# **SIEMENS**

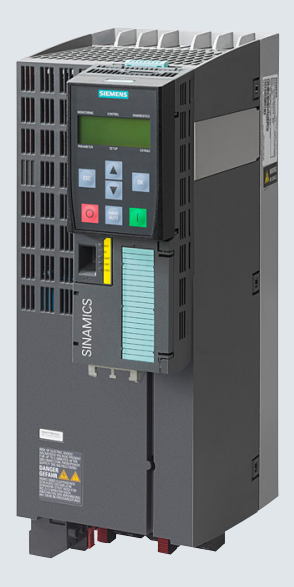

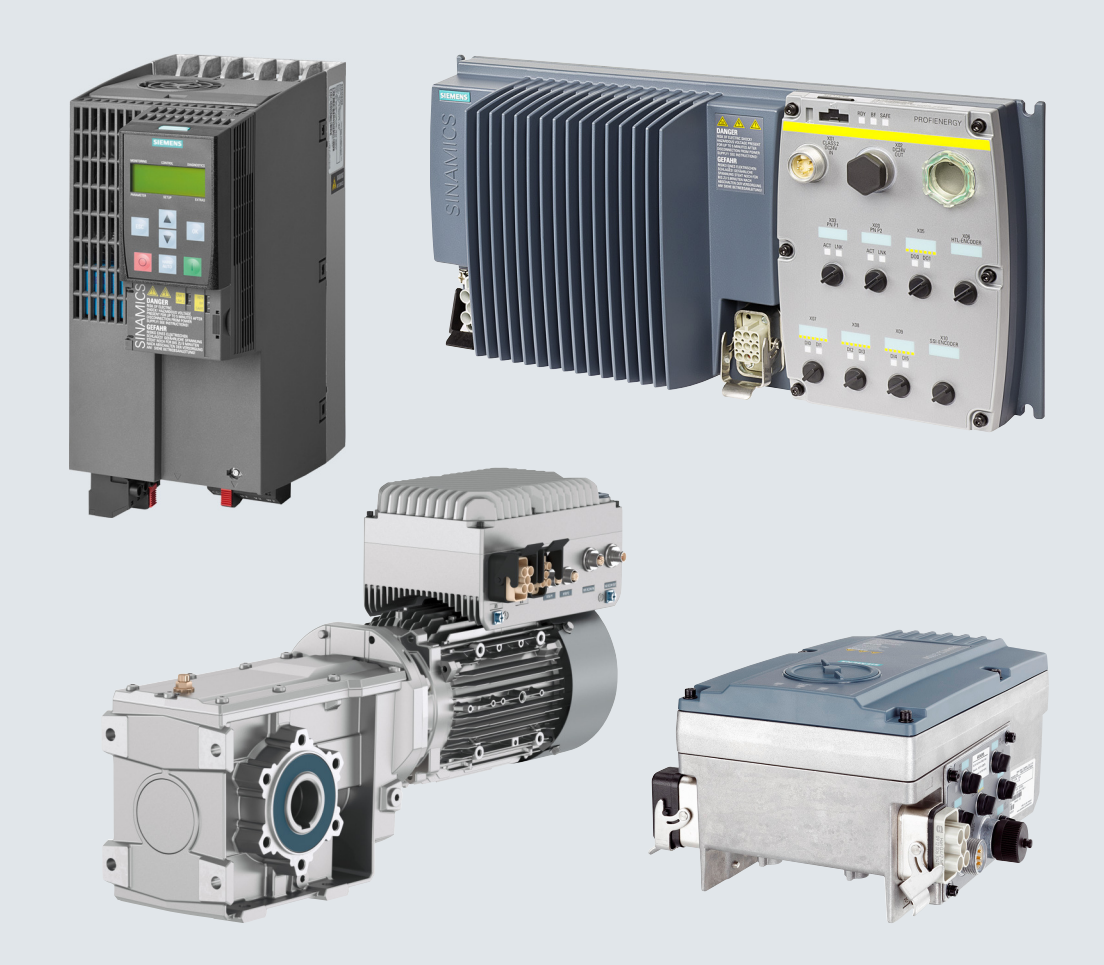

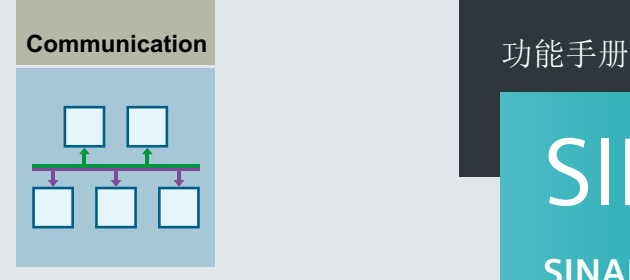

版本 1 2020/11

# SINAMICS

**SINAMICS G110M, G120, G120P, G120C, G120D, G115D** 

现场总线

**[www.siemens.com/drives](http://www.siemens.com/drives)**

# **SIEMENS**

# **SINAMICS**

# **SINAMICS G120**、**G120P**、**G120C**、 **G120D**、**G110M** 现场总线

功能手册

[前言](#page-4-0)

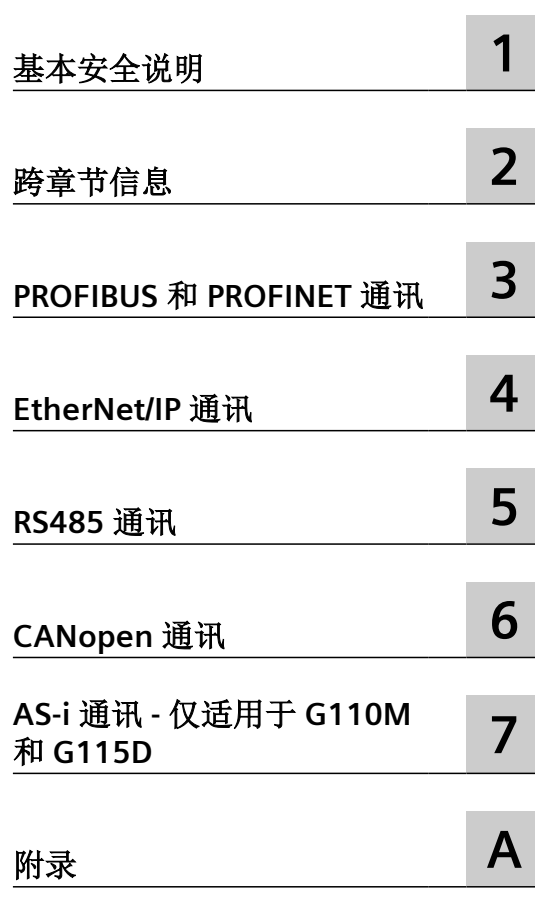

版本 11/2020, 固件 V4.7 SP13

### 法律资讯

### 警告提示系统

为了您的人身安全以及避免财产损失,必须注意本手册中的提示。人身安全的提示用一个警告三角表示,仅与财产损 失有关的提示不带警告三角。警告提示根据危险等级由高到低如下表示。

# 八 危险

表示如果不采取相应的小心措施, 将会导致死亡或者严重的人身伤害。

# 警告

表示如果不采取相应的小心措施,可能导致死亡或者严重的人身伤害。

# 八 小心

表示如果不采取相应的小心措施,可能导致轻微的人身伤害。

### 注意

表示如果不采取相应的小心措施,可能导致财产损失。

当出现多个危险等级的情况下,每次总是使用最高等级的警告提示。如果在某个警告提示中带有警告可能导致人身伤 害的警告三角,则可能在该警告提示中另外还附带有可能导致财产损失的警告。

### 合格的专业人员

本文件所属的产品/系统只允许由符合各项工作要求的合格人员进行操作。其操作必须遵照各自附带的文件说明,特别 是其中的安全及警告提示。 由于具备相关培训及经验,合格人员可以察觉本产品/系统的风险,并避免可能的危险。

### 按规定使用 **Siemens** 产品

请注意下列说明:

#### 警告 Λ

Siemens 产品只允许用于目录和相关技术文件中规定的使用情况。如果要使用其他公司的产品和组件,必须得到 Siemens 推荐和允许。正确的运输、储存、组装、装配、安装、调试、操作和维护是产品安全、正常运行的前提。必 须保证允许的环境条件。必须注意相关文件中的提示。

### 商标

所有带有标记符号 ® 的都是 Siemens AG 的注册商标。本印刷品中的其他符号可能是一些其他商标。若第三方出于自 身目的使用这些商标,将侵害其所有者的权利。

### 责任免除

我们已对印刷品中所述内容与硬件和软件的一致性作过检查。然而不排除存在偏差的可能性,因此我们不保证印刷品 中所述内容与硬件和软件完全一致。印刷品中的数据都按规定经过检测,必要的修正值包含在下一版本中。

# <span id="page-4-0"></span>前言

### 手册介绍

本手册介绍了通过下列现场总线系统与上级控制器进行通讯所需的设置和前提条件。

### 适用于 **SINAMICS G120** 的现场总线

- PROFIBUS DP
- PROFINET
- EtherNet/IP
- USS
- Modbus RTU
- CANopen

### 适用于 **SINAMICS G120P** 的附加现场总线

- BACnet MS/TP
- $\bullet$  P1

#### 适用于 **SINAMICS G110M** 的附加现场总线

• AS-interface

### 适用于 **SINAMICS G115D** 的现场总线

- PROFINET
- EtherNet/IP
- AS-interface

# 本手册中的符号有什么含义?

参考手册中的详细信息

- 从互联网下载
- 可订购的 DVD

操作说明末尾。

#### ❒

# 目录

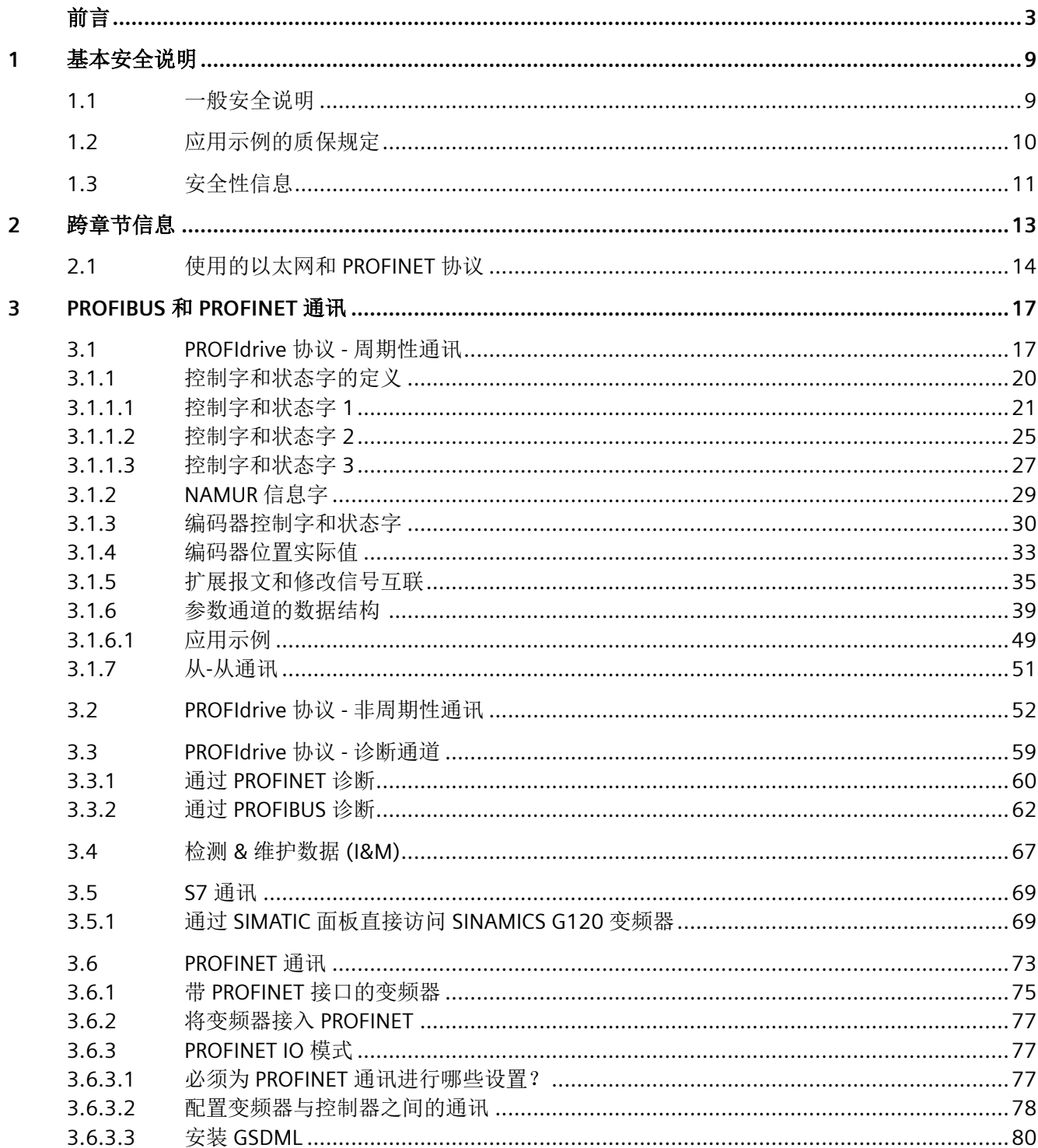

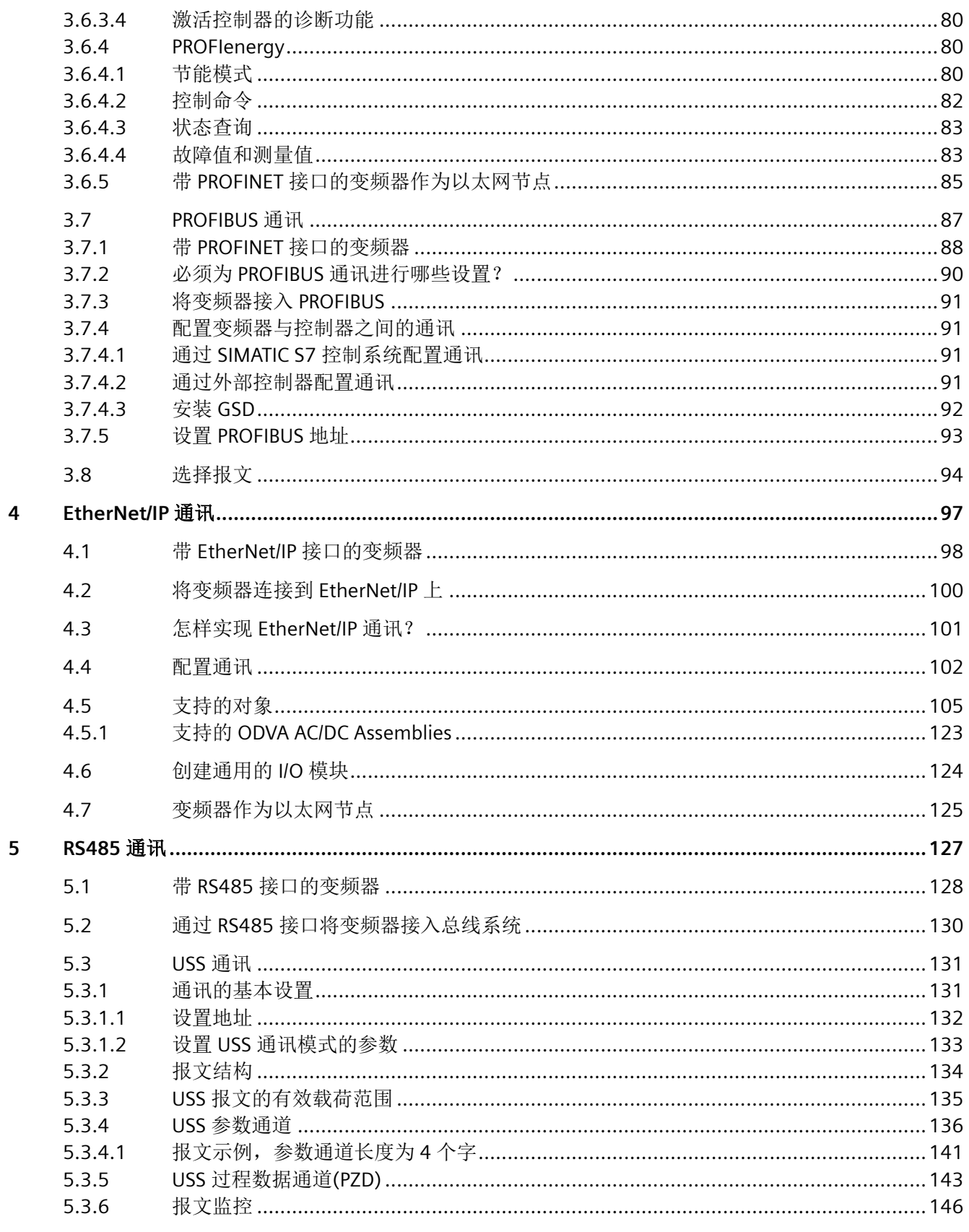

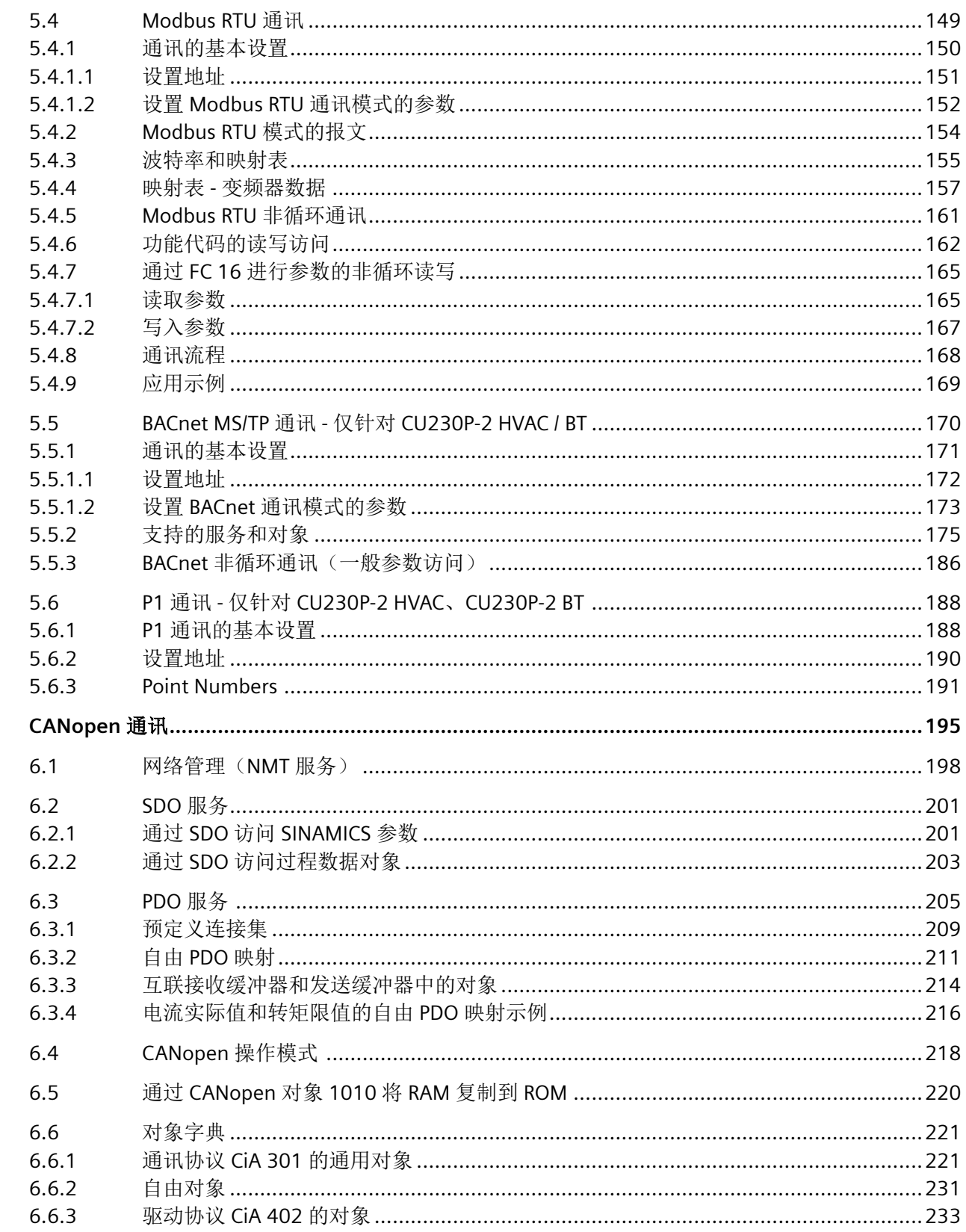

 $\boldsymbol{6}$ 

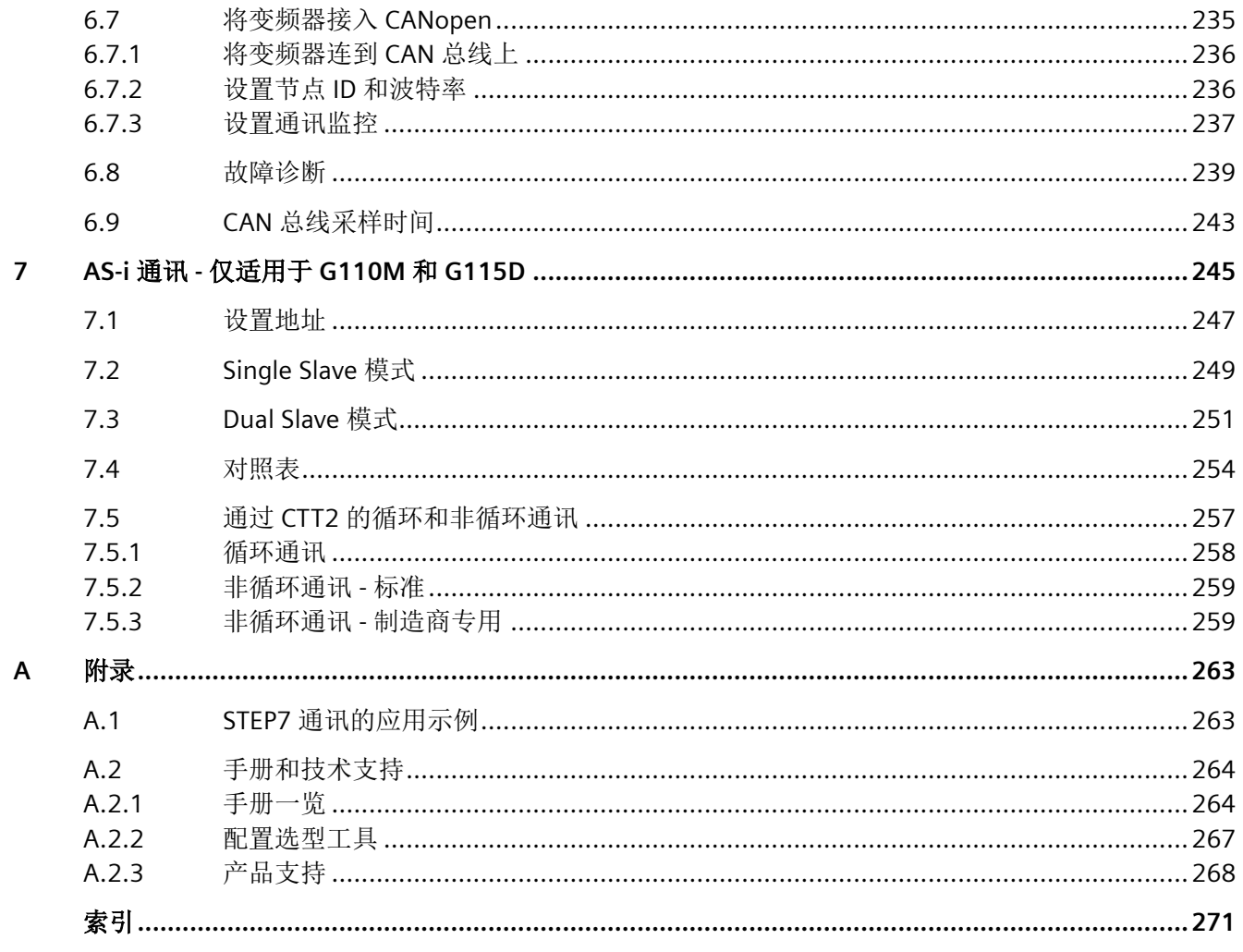

# <span id="page-10-0"></span>**1.1** 一般安全说明

# 警告

# 未遵循安全说明和遗留风险可引发生命危险

忽视随附硬件文档中的安全说明和遗留风险会导致重伤或死亡。

- 遵守硬件文档中的安全说明。
- 进行风险评估时应考虑到遗留风险。

# 警告

### 因参数设置错误或修改参数设置引起机器故障

参数设置错误可导致机器出现故障,从而导致人员重伤或死亡。

- 采取保护措施,防止未经授权的参数设置。
- 采取适当措施(如驻停或急停)处理可能出现的故障。

<span id="page-11-0"></span>*1.2* 应用示例的质保规定

# **1.2** 应用示例的质保规定

应用示例在组态和配置以及各种突发事件方面对设备没有强制约束力,无需一一遵循。应用 示例不会提供客户专用的解决方案,仅在典型任务设置中提供保护。

用户自行负责上述产品的规范运行事宜。应用示例并没有解除您在应用、安装、运行和维护 时确保安全环境的责任。

# <span id="page-12-0"></span>**1.3** 安全性信息

Siemens 为其产品及解决方案提供了工业信息安全功能,以支持工厂、系统、机器和网络的 安全运行。

为了防止工厂、系统、机器和网络受到网络攻击,需要实施并持续维护先进且全面的工业信 息安全保护机制。Siemens 的产品和解决方案构成此类概念的其中一个要素。

客户负责防止其工厂、系统、机器和网络受到未经授权的访问。只有在有必要连接时并仅在 采取适当安全措施(例如,防火墙和/或网络分段)的情况下,才能将该等系统、机器和组 件连接到企业网络或 Internet。

关于可采取的工业信息安全措施的更多信息,请访问 <https://www.siemens.com/> industrialsecurity [\(https://www.siemens.com/industrialsecurity](https://www.siemens.com/industrialsecurity))。

Siemens 不断对产品和解决方案进行开发和完善以提高安全性。Siemens 强烈建议您及时更 新产品并始终使用最新产品版本。如果使用的产品版本不再受支持,或者未能应用最新的更 新程序, 客户遭受网络攻击的风险会增加。

要及时了解有关产品更新的信息,请订阅 Siemens 工业信息安全 RSS 源,网址为 [https://](https://www.siemens.com/industrialsecurity) [www.siemens.com/industrialsecurity \(](https://www.siemens.com/industrialsecurity)[https://new.siemens.com/global/en/products/](https://new.siemens.com/global/en/products/services/cert.html#Subscriptions) [services/cert.html#Subscriptions\)](https://new.siemens.com/global/en/products/services/cert.html#Subscriptions)。

其他信息请上网查找:

工业安全功能选型手册 [\(https://support.industry.siemens.com/cs/cn/zh/view/](https://support.industry.siemens.com/cs/cn/zh/view/108862708/en) [108862708/en\)](https://support.industry.siemens.com/cs/cn/zh/view/108862708/en)

# 警告

### 篡改软件会引起不安全的驱动状态

篡改软件(如:病毒、木马、蠕虫等)可使设备处于不安全的运行状态,从而可能导致死 亡、重伤和财产损失。

- 总是使用最新版本的软件。
- 将自动化和驱动组件集成到设备或机器上的整套先进工业信息安全方案中。
- 全面考虑整套工业信息安全方案中使用的所有产品。
- 采取相应的保护措施(如: 使用杀毒软件)防止移动存储设备中的文件受到恶意软件的破坏。
- 在调试结束后,检查所有和安全相关的设置。

基本安全说明

*1.3* 安全性信息

## <span id="page-14-0"></span>在主电源切断时,保持和控制系统的通讯

为了在主电源切断时仍保持设备和控制系统的通讯,必须用外部 DC 24 V 电源为变频器或控 制单元供电。请使用端子 31 和 32 或连接器 X01 (G115D 时为 X01/X02) 。更多信息请参 考变频器或控制单元的操作说明。

<span id="page-15-0"></span>*2.1* 使用的以太网和 *PROFINET* 协议

# **2.1** 使用的以太网和 **PROFINET** 协议

本变频器支持下表中列出的协议。针对每个协议均注明了地址参数、所涉及的通讯层、通讯 角色及通讯方向。

这些信息方便您在防护墙中设置安全措施,以保护自动化系统。

防护措施仅限于以太网网络或 PROFINET 网络,因此下表中将不再列出 PROFIBUS 协议。

表格 2-1 PROFINET 协议

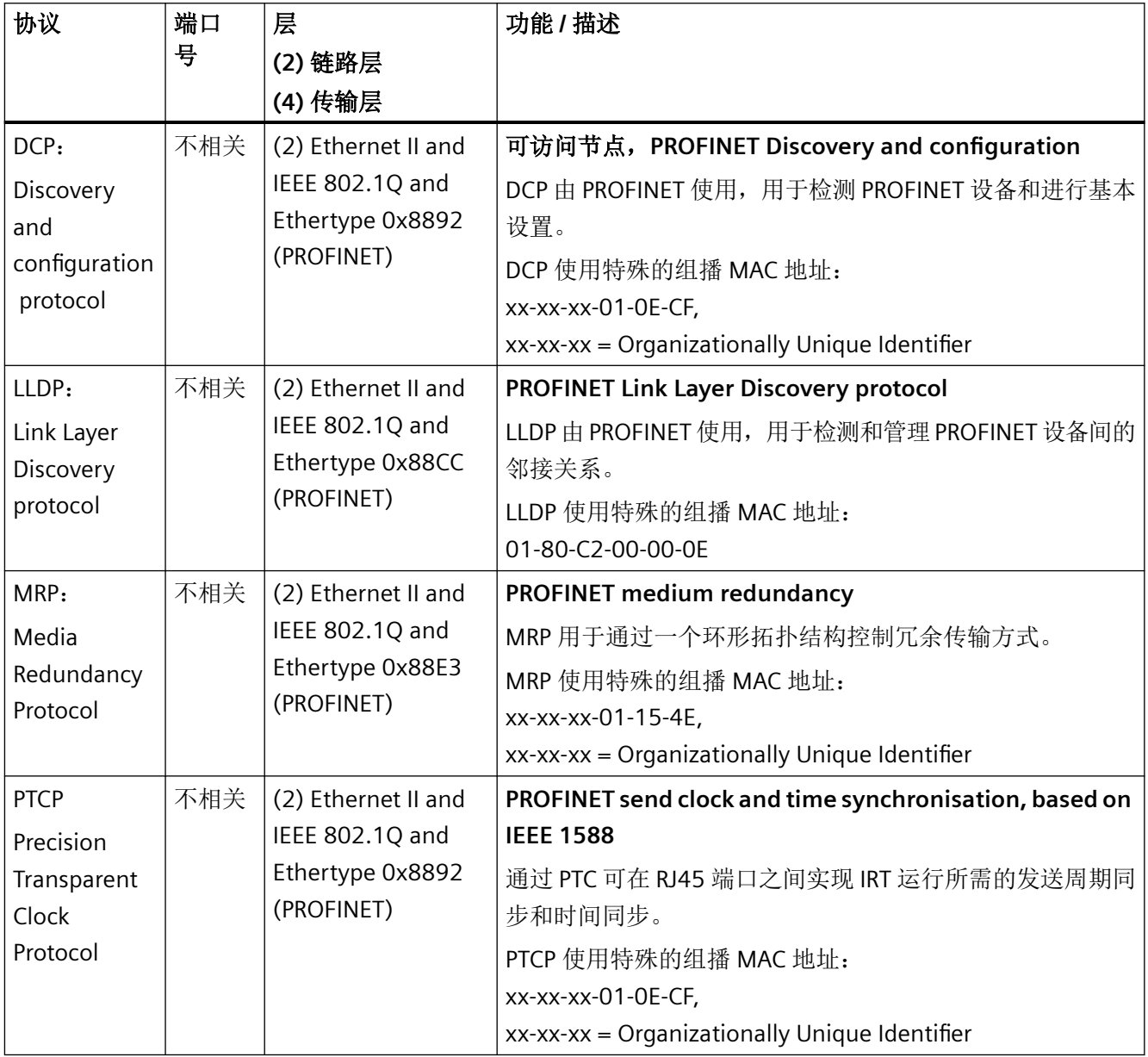

# *2.1* 使用的以太网和 *PROFINET* 协议

| 协议                                    | 端口<br>뮹 | 层<br>(2) 链路层<br>(4) 传输层                                                  | 功能/描述                                                                                                    |
|---------------------------------------|---------|--------------------------------------------------------------------------|----------------------------------------------------------------------------------------------------|
| PROFINET IO<br>data                   | 未涉及     | (2) Ethernet II and<br>IEEE 802.1Q and<br>Ethertype 0x8892<br>(PROFINET) | <b>PROFINET Cyclic IO data transfer</b><br>PROFINET-IO 报文用于通过以太网在 PROFINET IO 控制器和 IO<br>设备之间循环传输 IO 数据。                 |
| <b>PROFINET</b><br>Context<br>Manager | 34964   | $(4)$ UDP                                                                | <b>PROFINET connection less RPC</b><br>PROFINET Context Manager 能够提供终点映射器 (Endpoint-<br>Mapper), 用于建立应用关系 (PROFINET AR)。 |

表格 2-2 EtherNet/IP 协议

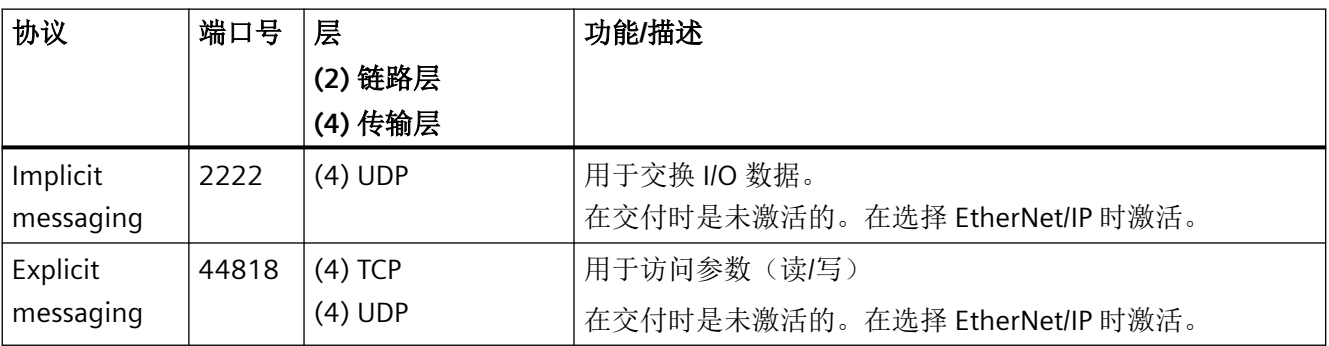

*2.1* 使用的以太网和 *PROFINET* 协议

# 表格 2-3 针对连接的通讯协议

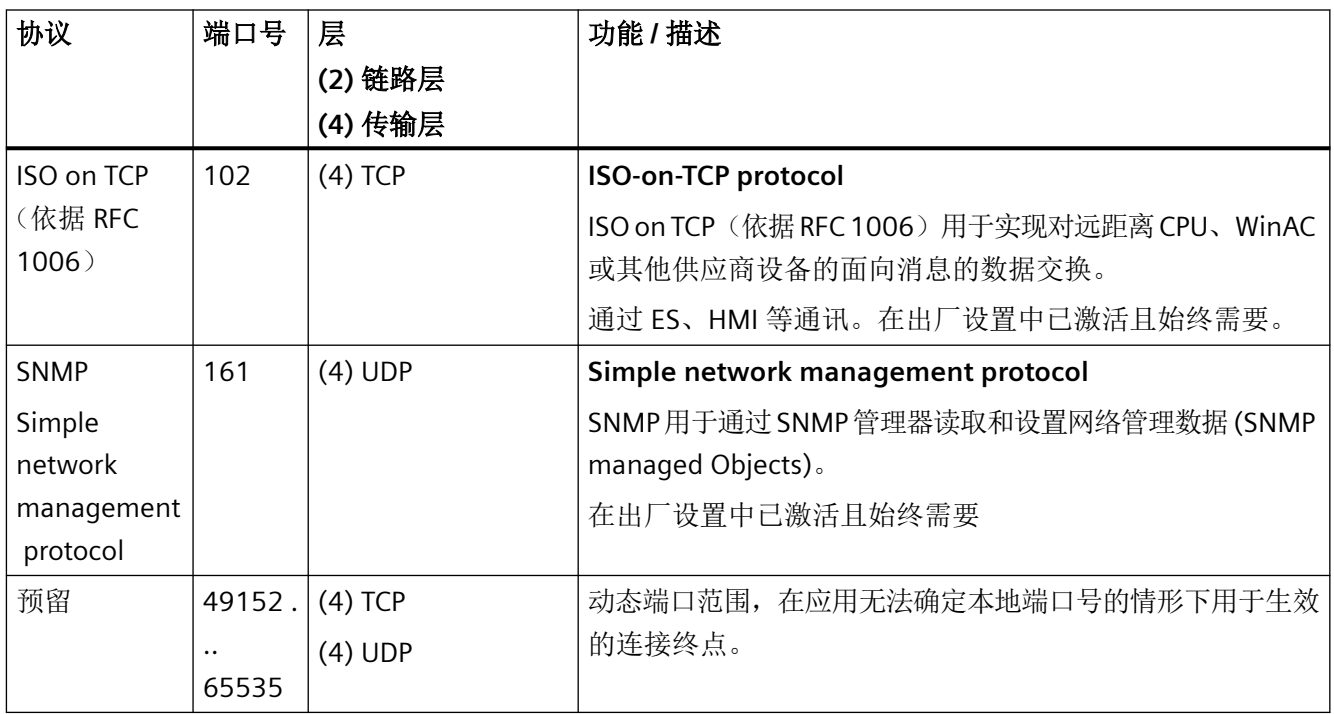

# <span id="page-18-0"></span>**PROFIBUS 和 PROFINET 通讯**

#### PROFIdrive 协议 - 周期性通讯  $3.1$

根据控制单元或变频器型号,有多个不同的报文用于 PROFIBUS DP 或 PROFINET IO 通讯。下 文介绍了各个报文的结构。

调试工具 Startdrive 或操作面板只能提供与您的变频器相匹配的报文。

有关变频器调试和报文选择的信息请参考本操作说明。

■ 手册一览(页264)

### 已配置的"基本定位器"上的通讯报文

如果已经配置了"基本定位器"功能,则变频器具有以下报文:

- 标准报文 7, PZD-2/2
- 标准报文 9, PZD-10/5
- 西门子报文 110, PZD-12/7
- 西门子报文 111, PZD-12/12
- 报文 999, 自由互联

报文7、9、110和111请参考功能手册之"基本定位器"。

□ 手册一览(页264)

### 用于转速控制的通讯报文

下面展示了变频器上用干转速控制的发送报文和接收报文的结构:

报文 1

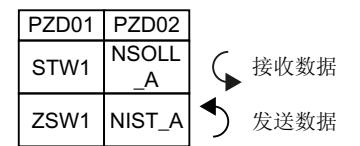

图 3-1 转速设定值 16 位

报文 2

|                  | PZD01   PZD02   PZD03   PZD04 |      |                  |
|------------------|-------------------------------|------|------------------|
| STW <sub>1</sub> | NSOLL B                       | STW2 |                  |
| 7SW1             | NIST B                        |      | ZSW <sub>2</sub> |

#### 图 3-2 转速设定值 32 位

报文 3

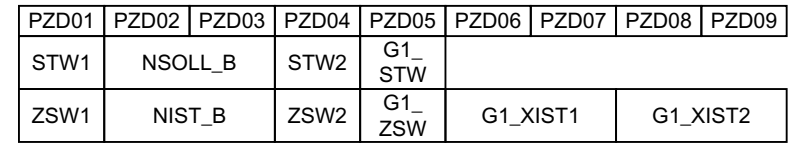

图 3-3 转速设定值 32 位, 1 个位置编码器

报文 4

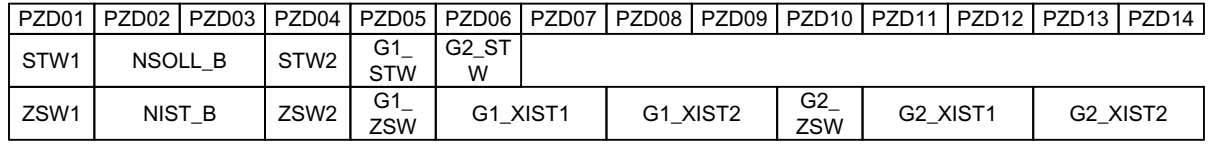

图 3-4 转速设定值 32 位, 2 个位置编码器

报文 20

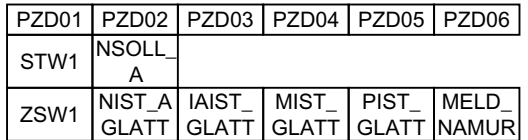

图 3-5 转速设定值 16 位, 用于 VIK-Namur

报文 350

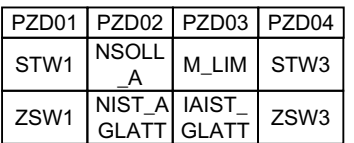

图 3-6 转速设定值 16 位, 带转矩限值

报文 352

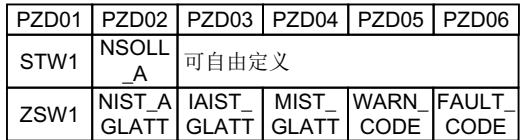

图 3-7 转速设定值 16 位, 用于 PCS7

报文 353

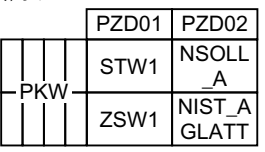

图 3-8 转速设定值 16 位, 带用于读写参数的 PKW 区域

报文 354

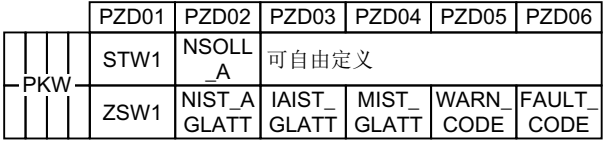

图 3-9 转速设定值 16 位, 用于 PCS7, 带用于读写参数的 PKW 区域

报文 999

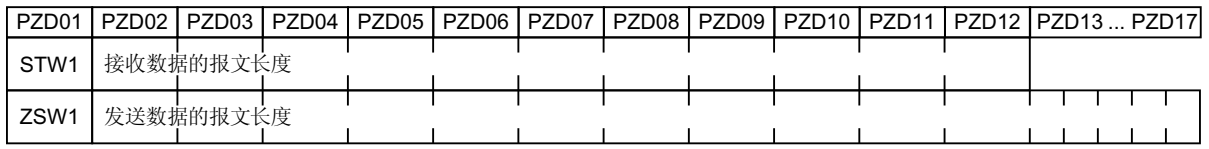

图 3-10 报文,带自由互联和长度

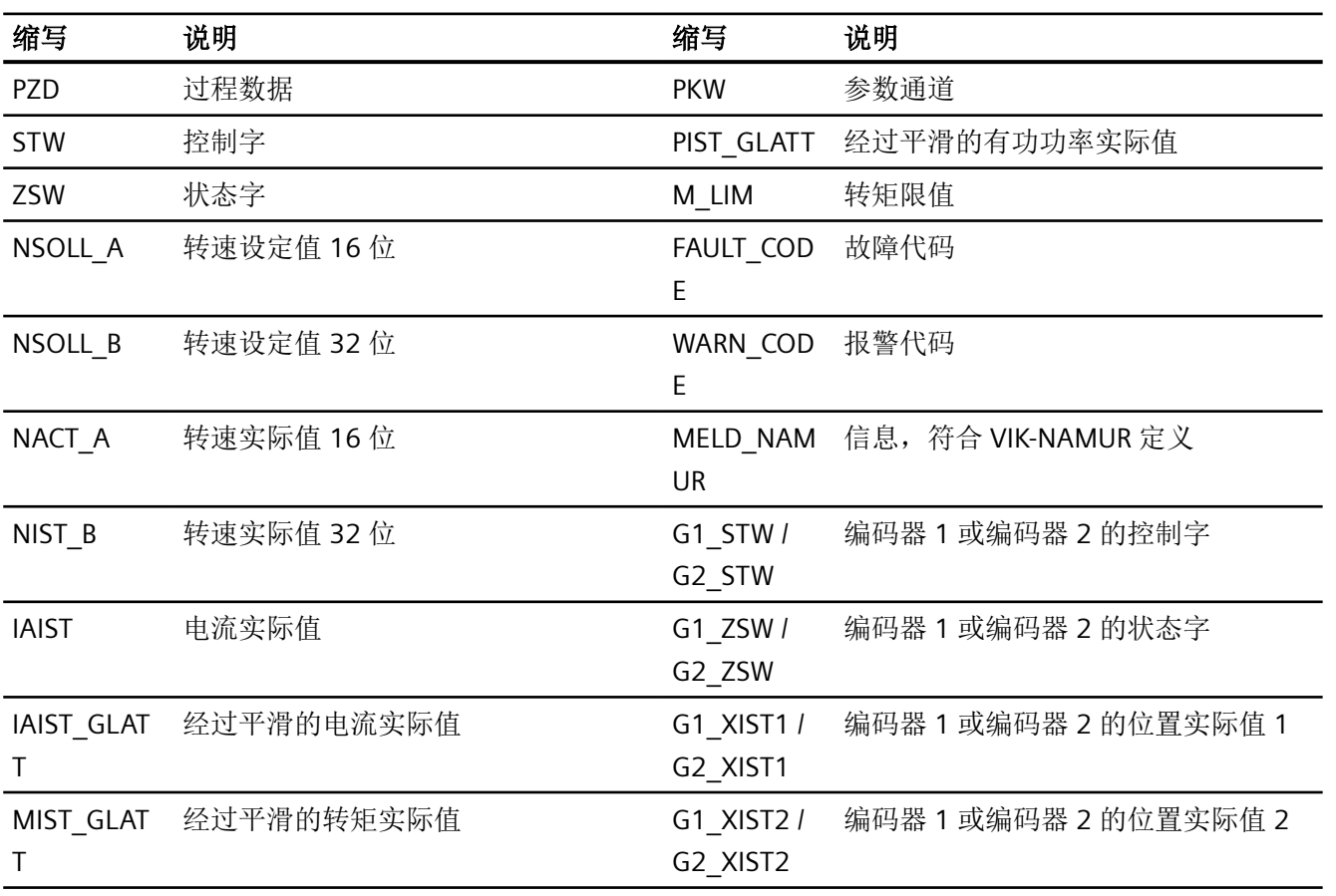

### <span id="page-21-0"></span>过程数据的互联

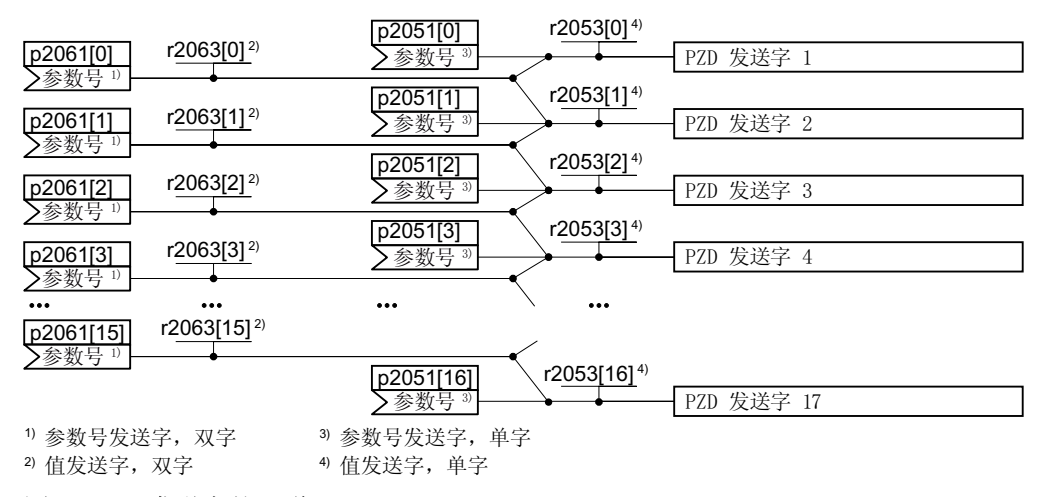

图 3-11 发送字的互联

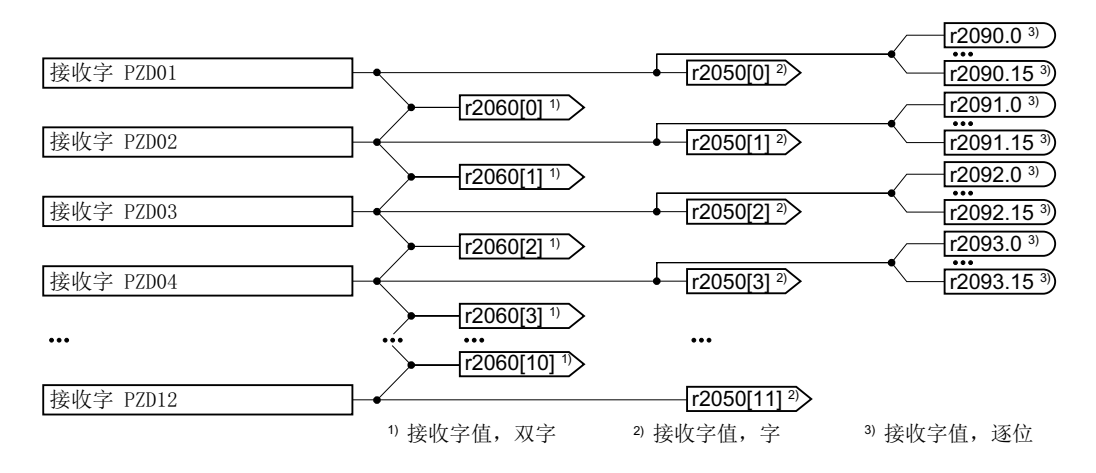

图 3-12 接收字的互联

除了报文 999(自由互联)外,其他报文都是逐字传输发送数据和接收数据 (r2050/ p2051)。

需要使用适合实际应用的自定义报文时, 比如: 以双字方式传送, 您可以通过参数 p0922 和 p2079 修改预定义的报文。相关详细信息参见参数手册中的功能图 2420 和 2472。

#### **3.1.1** 控制字和状态字的定义

控制字和状态字的定义有时依据 PROFIdrive 协议版本 4.2 中针对"转速控制"的规定, 有时 也可由制造商预定义。

<span id="page-22-0"></span>有关各个控制字和状态字的详细说明请见下面的章节。

如需自定义,可通过参数 p0922 和 p2079 调整现有的控制字和状态字。

[扩展报文和修改信号互联](#page-36-0) (页 [35](#page-36-0))

### **3.1.1.1** 控制字和状态字 **1**

控制字 1 的缺省定义如下:

- 报文 1、2、3 和 4:
	- 位 0 … 10 符合 PROFIdrive 协议,
	- 位 11 ... 15 制造商专用
- 报文 7 和 9:
	- 位 0 … 11 符合 PROFIdrive 协议,
	- 位 12 ... 15 制造商专用
- 报文 20 (VIK/NAMUR):
	- 位 0 … 11 符合 PROFIdrive 协议
	- 位 12 … 14 保留
	- 位 15 符合 PROFIdrive 协议

状态字 1 的缺省定义如下:

- 报文 1、2、3 和 4:
	- 位 0 … 10 符合 PROFIdrive 协议,
	- 位 11… 15 制造商专用
- 报文 7 和 9:
	- 位 0 … 13 符合 PROFIdrive 协议,
	- 位 14 ... 15 制造商专用
- 报文 20 (VIK/NAMUR):
	- 位 0 … 11 符合 PROFIdrive 协议
	- 位 12 保留
	- 位 13 … 15 符合 PROFIdrive 协议

# 控制字 **1 (STW1)**

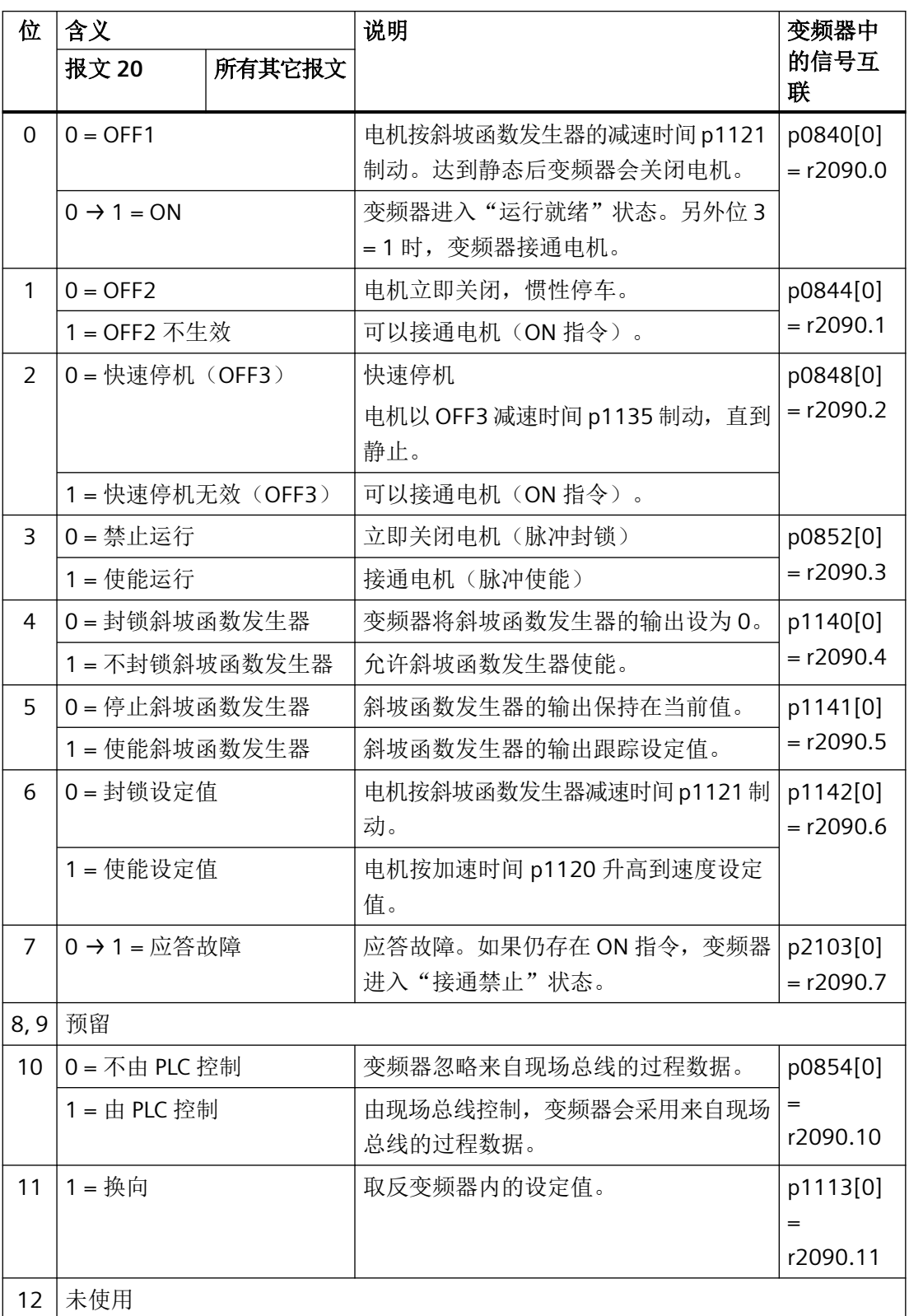

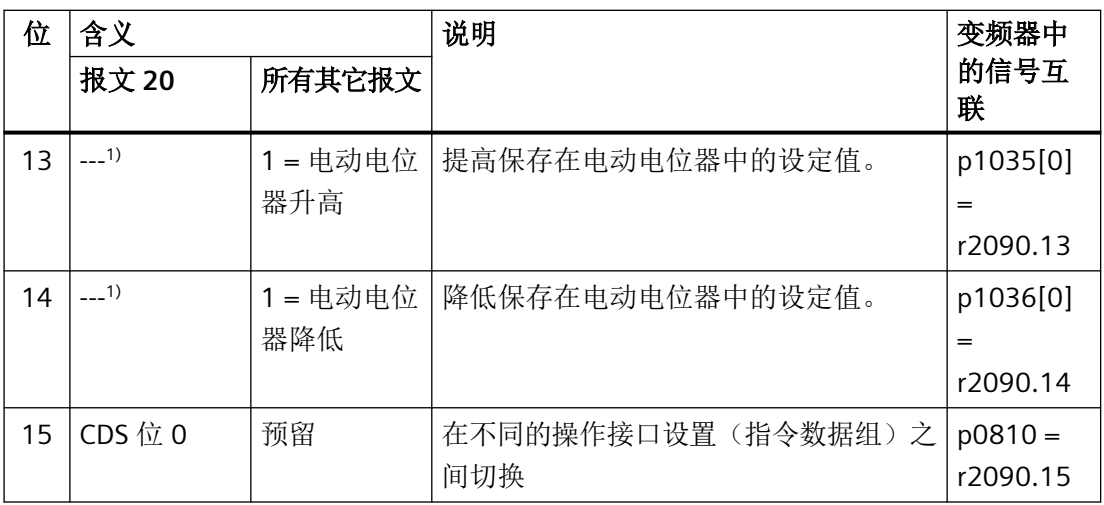

1) 从其他报文切换到报文 20 时,前一个报文的定义保持不变。

# 状态字 **1 (ZSW1)**

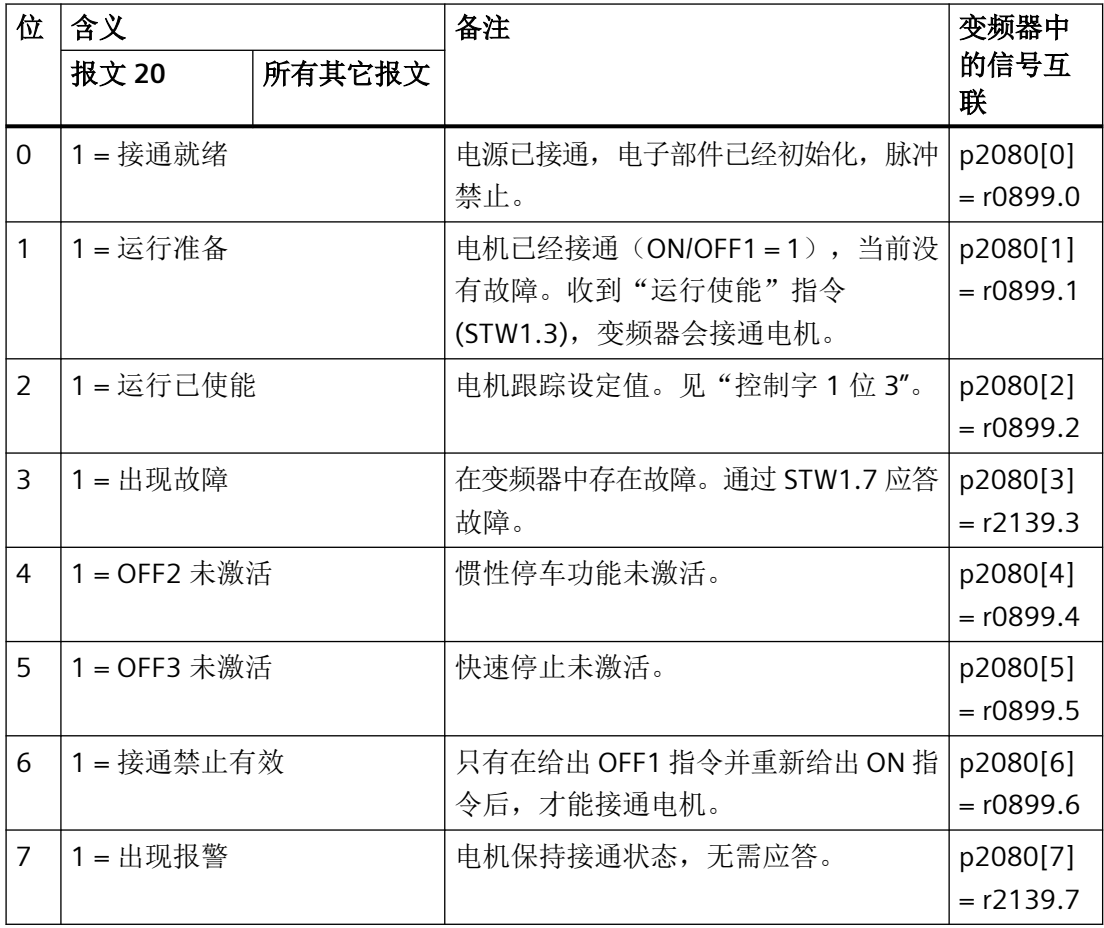

### *PROFIBUS* 和 *PROFINET* 通讯

*3.1 PROFIdrive* 协议 *-* 周期性通讯

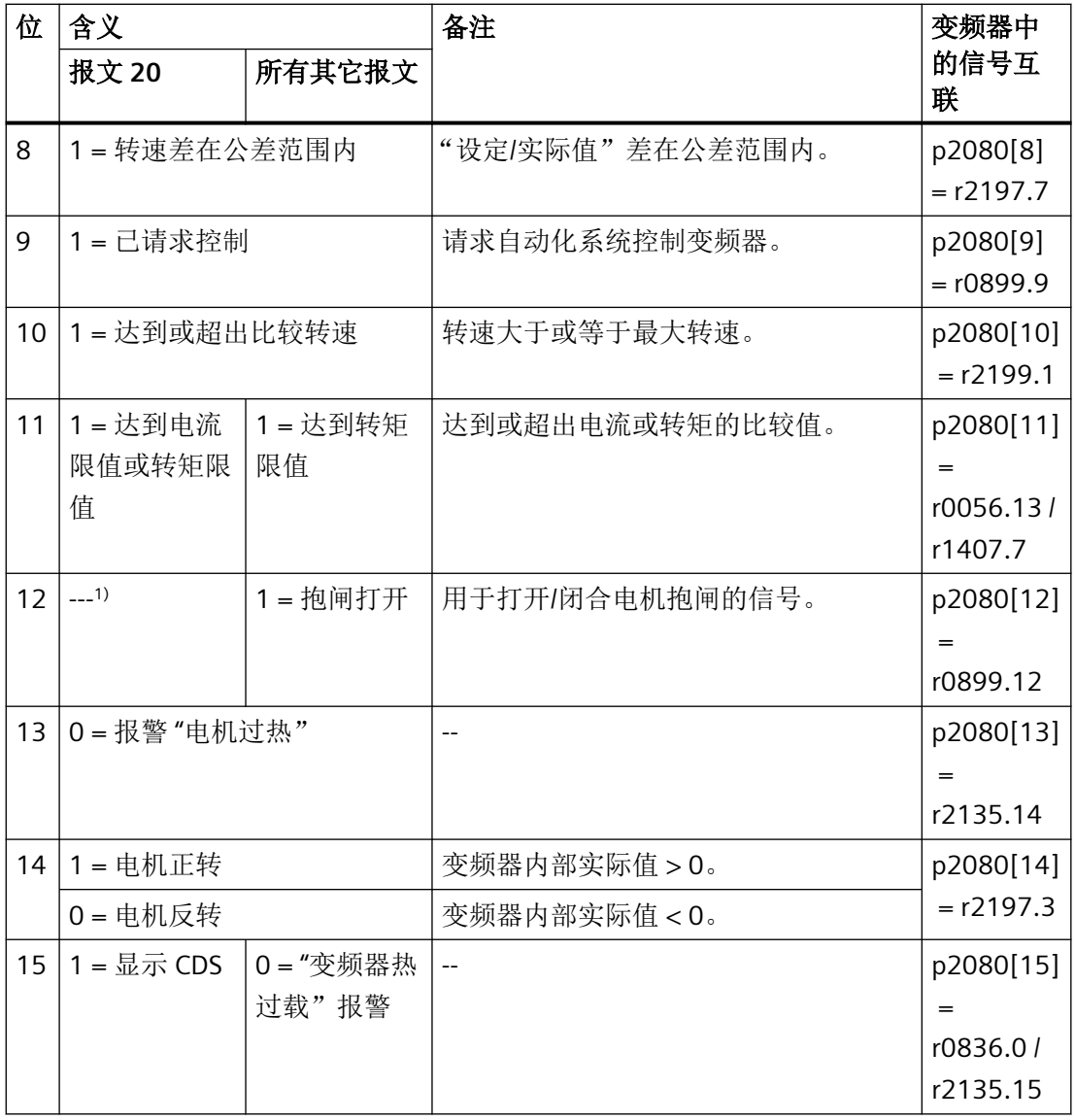

1) 从其他报文切换到报文 20 时,前一个报文的定义保持不变。

### <span id="page-26-0"></span>**3.1.1.2** 控制字和状态字 **2**

控制字 2 的缺省定义如下:

- 位 0 … 11 制造商专用
- 位 12 … 15 符合 PROFIdrive 协议

状态字 2 的缺省定义如下:

- 位 0 … 11 制造商专用
- 位 12 … 15 符合 PROFIdrive 协议

# 控制字 **2 (STW2)**

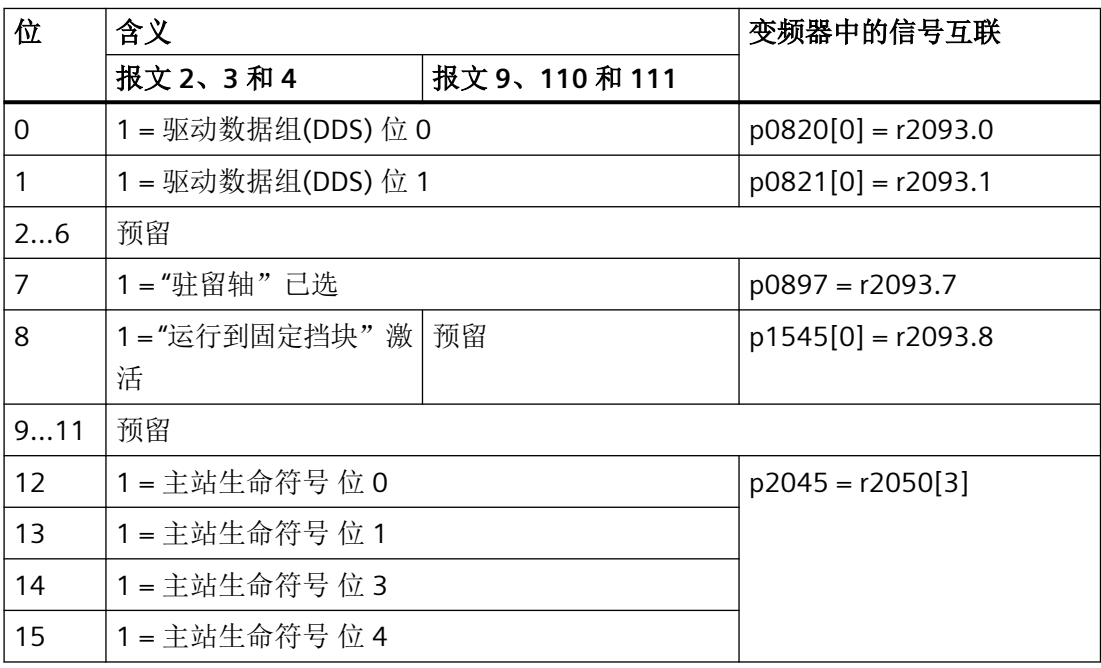

### 状态字 **2 (ZSW2)**

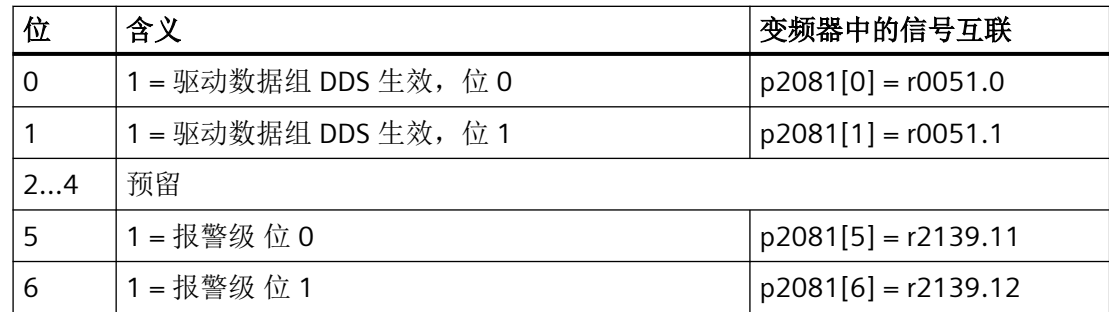

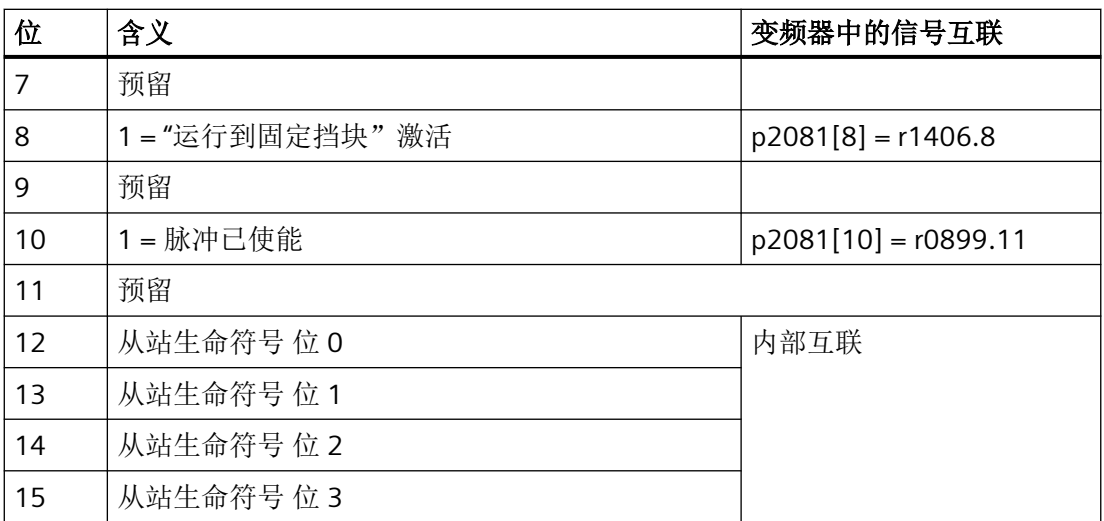

*PROFIBUS* 和 *PROFINET* 通讯

3.1 PROFIdrive 协议 - 周期性通讯

### <span id="page-28-0"></span>**3.1.1.3** 控制字和状态字 **3**

控制字 3 的缺省定义如下:

• 位 0… 15 制造商专用

状态字 3 的缺省定义如下:

• 位 0… 15 制造商专用

# 控制字 **3 (STW3)**

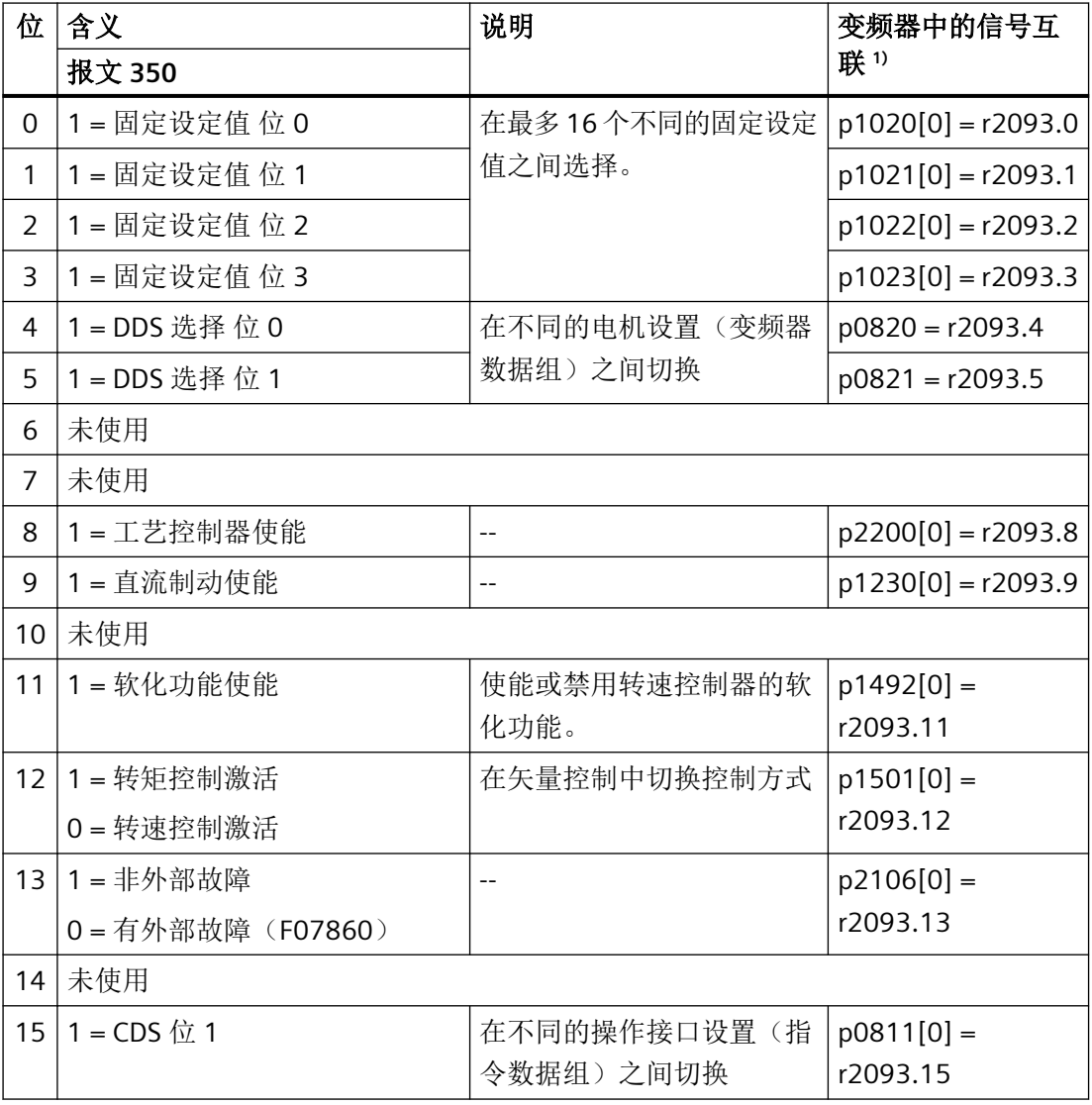

1) 从报文 350 切换到其他报文时,变频器会将所有 p1020 的互联设为 0。例外:p2106 = 1。

# 状态字 **3 (ZSW3)**

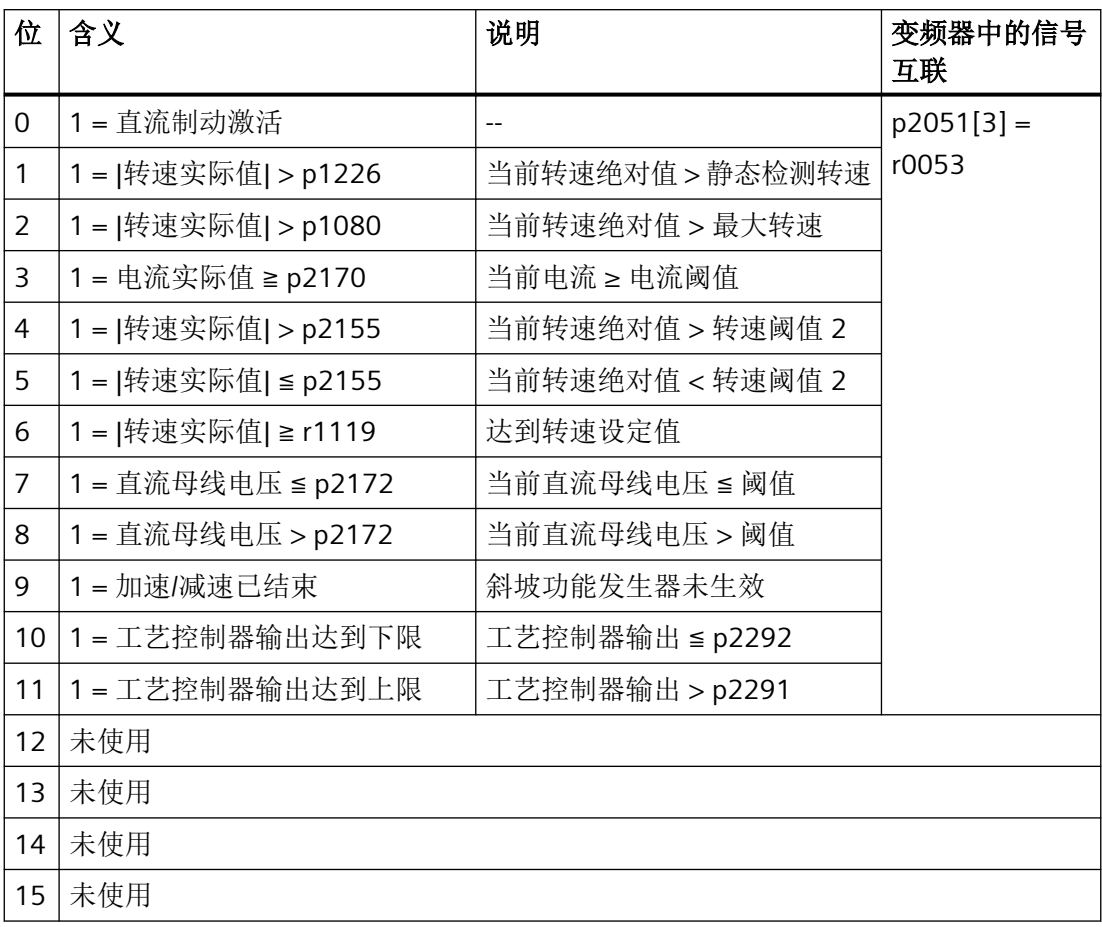

# <span id="page-30-0"></span>**3.1.2 NAMUR** 信息字

# 功能说明

# 故障字,依据 **VIK-NAMUR** 定义(**MELD\_NAMUR**)

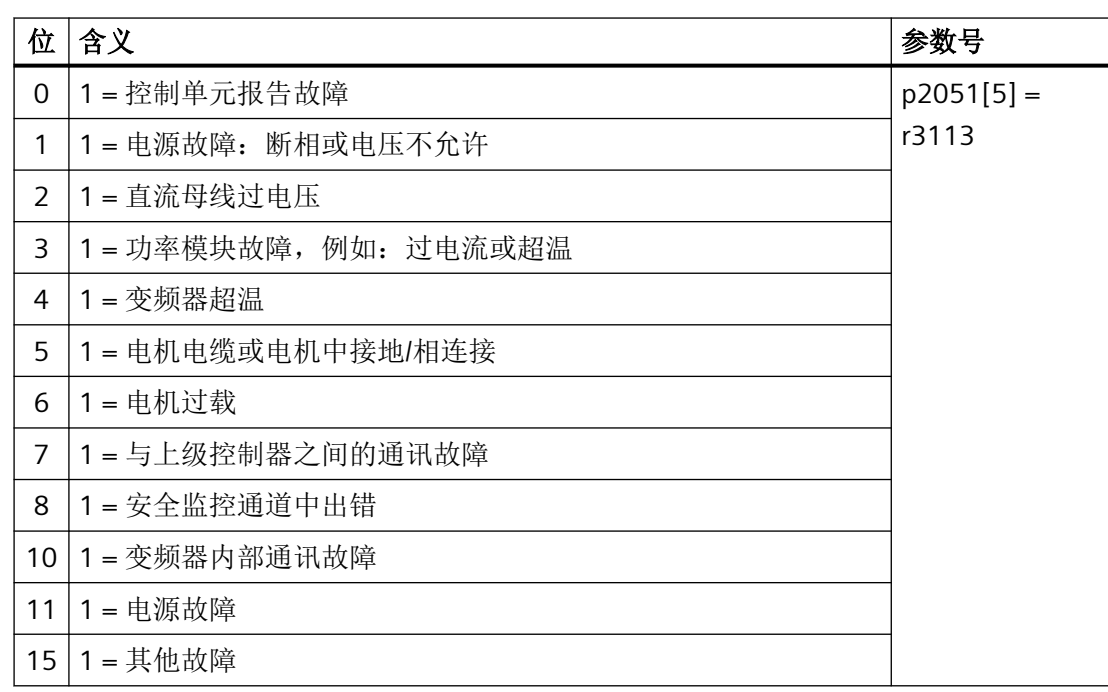

### <span id="page-31-0"></span>**3.1.3** 编码器控制字和状态字

借助报文 3 和 4,上级控制器可以直接访问编码器。

如果上级控制器负责驱动的位置控制,则有必要进行直接访问。

如果使能了变频器中的位置控制"基本定位器",则报文 3 和 4 是不可选的,变频器负责 编码器的控制。

# 编码器控制字(**G1\_STW** 和 **G2\_STW**)

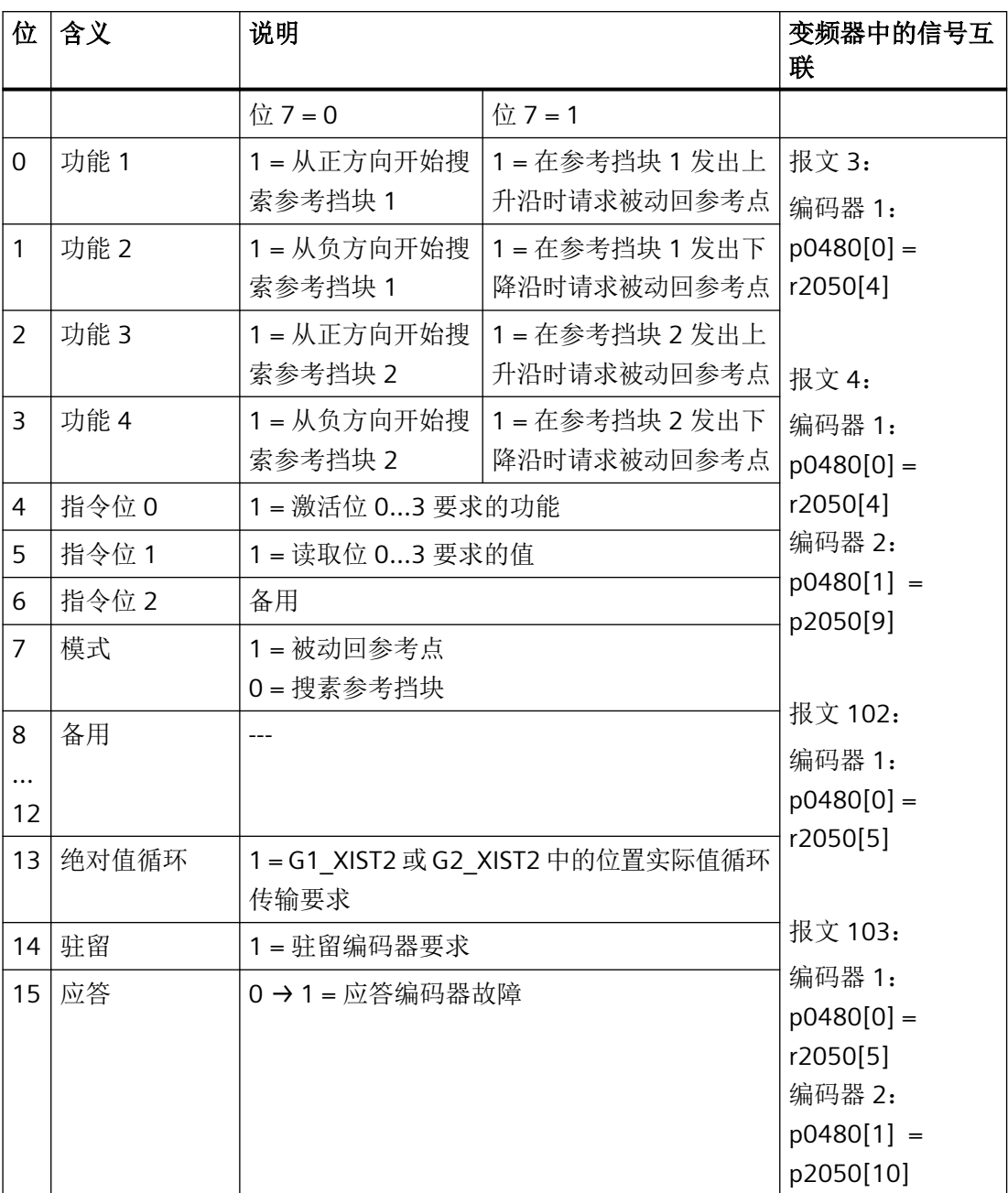

# 编码器状态字(**G1\_ZSW** 或 **G2\_ZSW**)

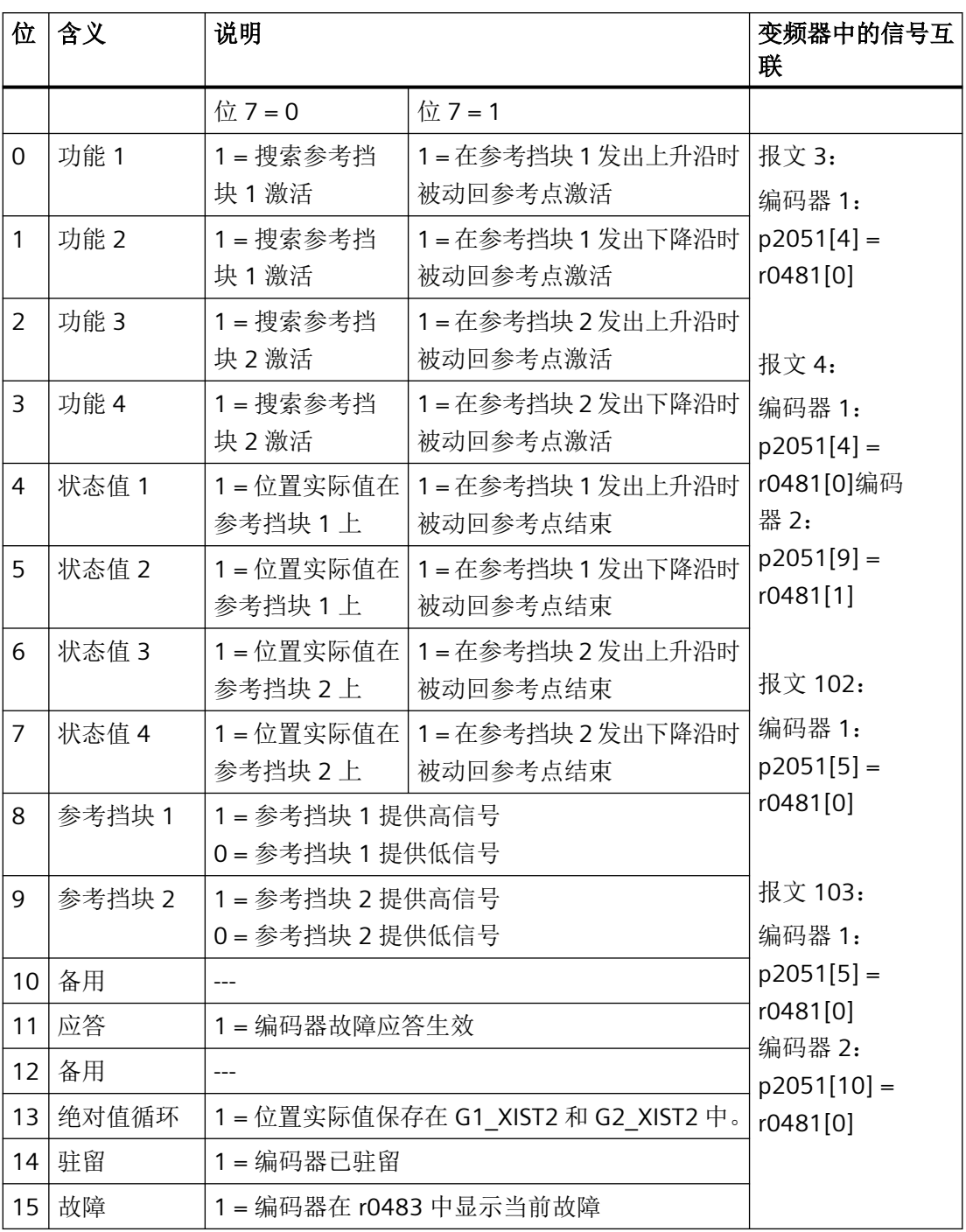

## <span id="page-34-0"></span>**3.1.4** 编码器位置实际值

### **G1\_XIST1** 和 **G2\_XIST1**

出厂设置时,变频器采用 11 位细分辨率将编码器的位置实际值传输至上级控制器中。

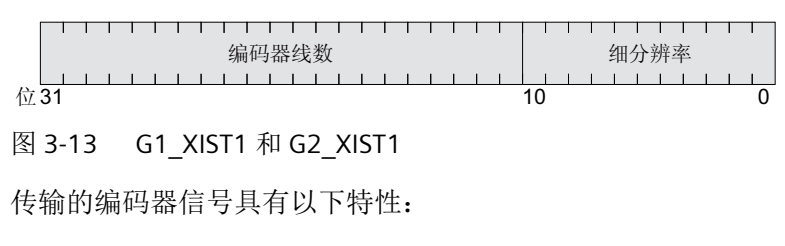

- 接通变频器电源后,编码器信号置 0。
- 上级控制器必须能控制编码器信号的数字溢出。

### **G1\_XIST2** 和 **G2\_XIST2**

变频器将 G1\_XIST2 或 G2\_XIST2 中不同的值传输至上级控制器:

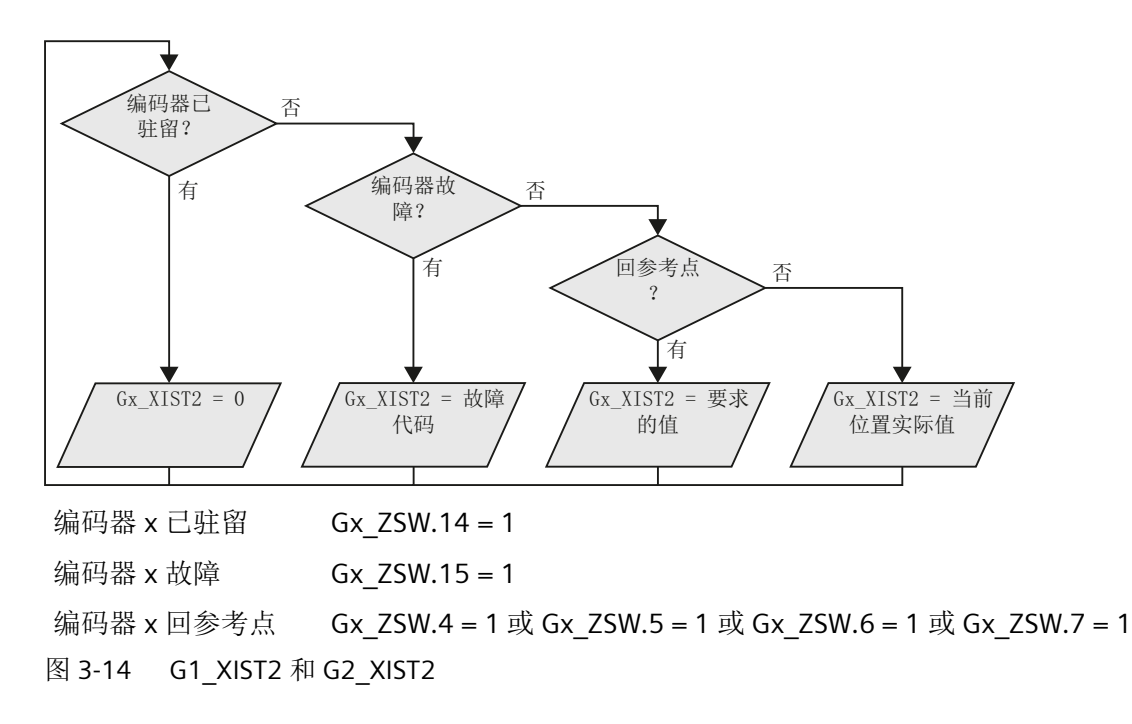

变频器以与 G1\_XIST1 和 G2\_XIST1 一样的格式(编码器线数和细分辨率)传输位置值。

| 编号             | 说明        | 可能的原因                                   |
|----------------|-----------|-----------------------------------------|
| $\mathbf{1}$   | 编码器故障     | 一个或多个当前编码器故障。                           |
|                |           | 注意变频器故障信息。                              |
| 2              | 零脉冲监控     |                                         |
| 3              | 编码器驻留中断   | 驻留已经被请求。                                |
| 4              | 回参考点运行中断  | 编码器无零脉冲 (参考脉冲)。<br>$\bullet$            |
|                |           | 参考脉冲 2、3 或 4 被请求。<br>$\bullet$          |
|                |           | 在回参考点运行期间切换到了"被动回参考<br>$\bullet$<br>点"。 |
|                |           | 在参考脉冲搜索期间请求了"读取值 x"指令。<br>$\bullet$     |
|                |           | 距离编码的参考零脉冲位置测量值不一致。<br>$\bullet$        |
| 5              | 读取参考值中断   | 请求了多于四个值。<br>$\bullet$                  |
|                |           | 未请求值。<br>$\bullet$                      |
|                |           | • 请求的值不存在。                              |
| 6              | 被动回参考点中断  | 未配置参考挡块<br>$\bullet$                    |
|                |           | 在"被动回参考点"期间切换到了回参考点                     |
|                |           | 运行。                                     |
|                |           | 在"被动回参考点"期间请求了"读取值x"。                   |
| $\overline{7}$ | 读取测量值中断   | 请求了多于一个值。<br>$\bullet$                  |
|                |           | 未请求值。<br>$\bullet$                      |
|                |           | 请求的值不存在。<br>$\bullet$                   |
|                |           | 编码器已驻留。<br>$\bullet$                    |
| 8              | 位置实际值传输中断 | 不存在绝对值编码器。<br>$\bullet$                 |
|                |           | 绝对值记录中的报警位置位。                           |
| 384            | 编码器不支持此功能 | $---$                                   |
| 1              |           |                                         |

表格 3-1 故障代码
## **3.1.5** 扩展报文和修改信号互联

### 概述

选择一个报文后,变频器会将现场总线接口和相应的信号互联在一起。通常该互联无法被修 改。在变频器中进行相应的设置后,可扩展报文,甚至可以自由互联。

### 功能说明

### 发送数据和接收数据的互联

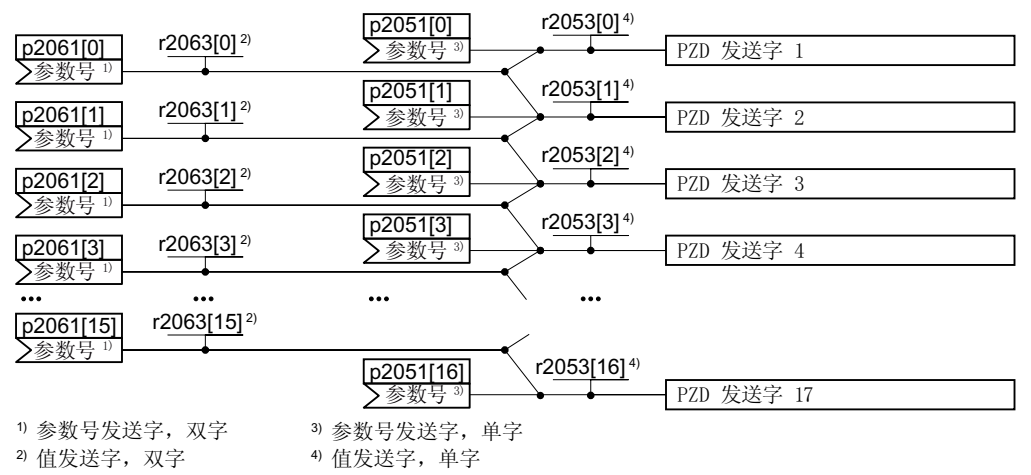

图 3-15 发送数据的互联

变频器中有"字"(p2051)和"双字"(p2061)格式的发送数据。如果设置特定的报文 或更改报文,变频器会自动将参数 p2051 和 p2061 与相应的信号互联。

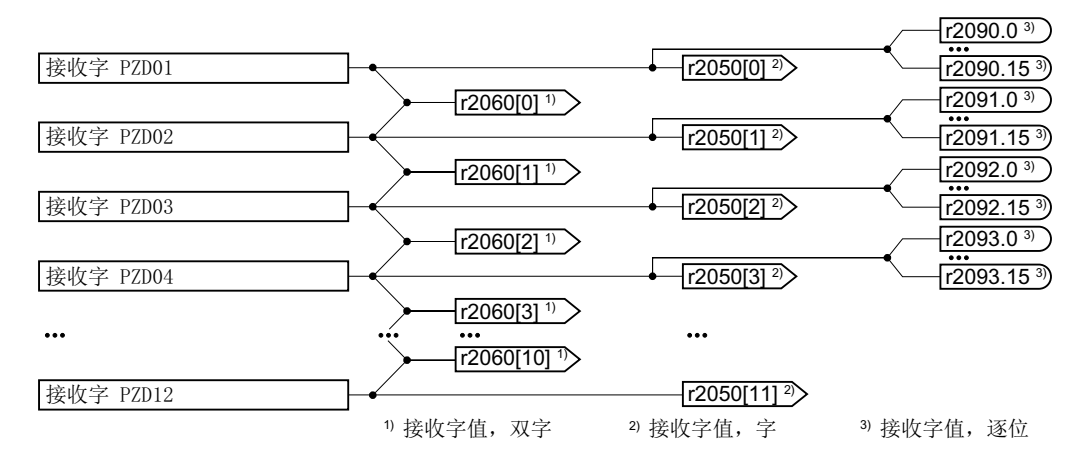

图 3-16 接收数据的互联

变频器按以下方式保存接收数据:

- r2050 中为"字"格式
- r2060 中为"双字"格式
- r2090 … r2093 中按位存储

### 扩展报文:操作步骤

- 1. 设置 p0922 = 999。
- 2. 将 p2079 设为相应报文的值。
- 3. 通过参数 r2050 和 p2051 将其他的发送字和接收字与您选择的信号互联在一起。 您已扩展了报文。

❒

### 自由互联报文中的信号:操作步骤

- 1. 设置 p0922 = 999。
- 2. 设置 p2079 = 999。

3. 通过参数 r2050 和 p2051 将其他的发送字和接收字与您选择的信号互联在一起。 您已自由互联了报文。

### ❒

## 示例

您要将报文 1 扩展 6 个发送字和 6 个接收字。您还要测试此扩展设置,具体方式是让变频 器再次将每个接收字回传至上位控制系统。

### 操作步骤

- 1.  $p0922 = 999$
- 2.  $p2079 = 1$
- 3.  $p2051[2] = r2050[2]$
- 4. …
- 5.  $p2051[5] = r2050[5]$
- 6. 请检查收到和发出的字的报文长度:
	- $r2067[0] = 6$
	- $r2067[1] = 6$

报文 1 扩展了 6 个发送字和 6 个接收字。

### ❒

# 参数

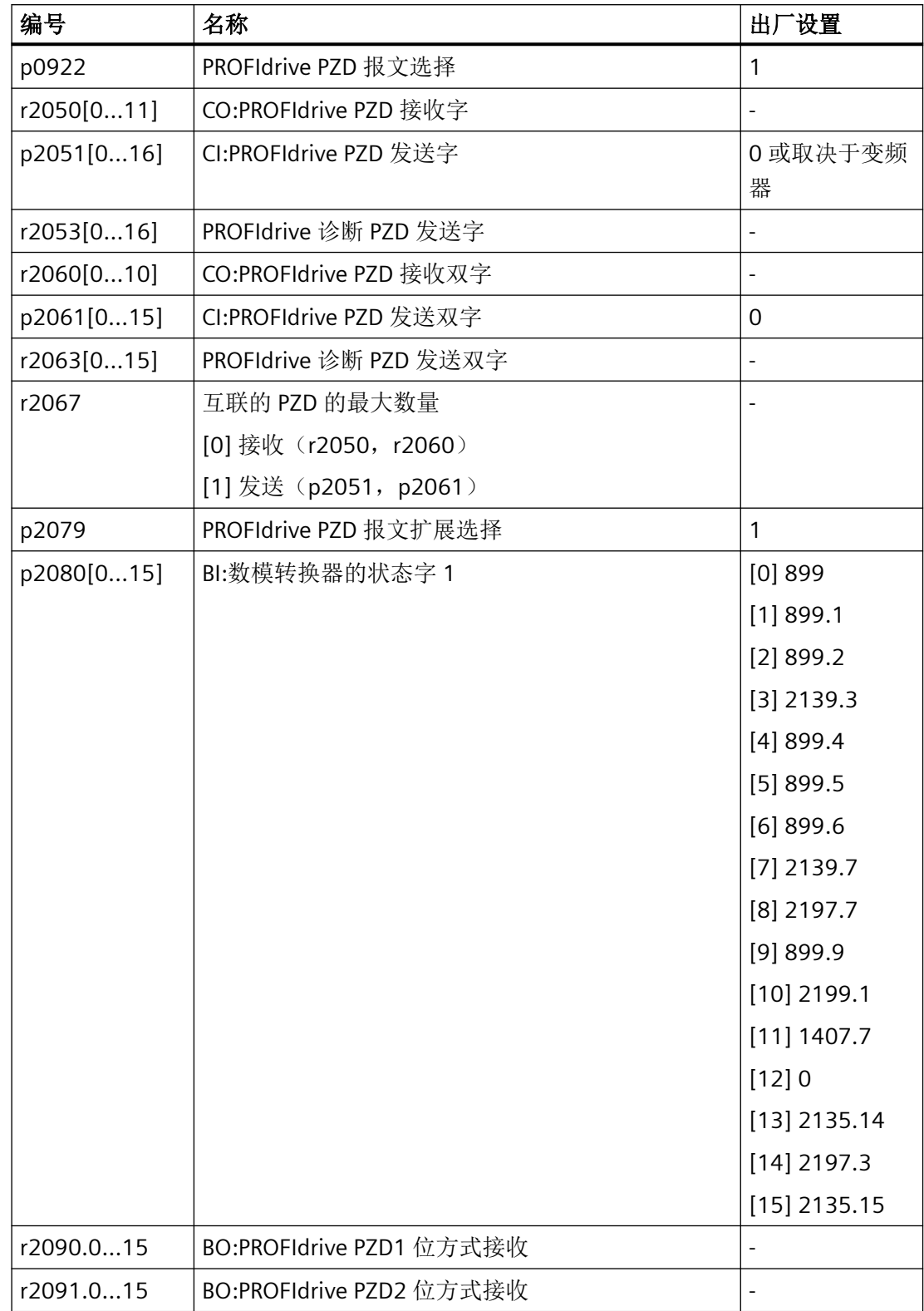

# *PROFIBUS* 和 *PROFINET* 通讯

*3.1 PROFIdrive* 协议 *-* 周期性通讯

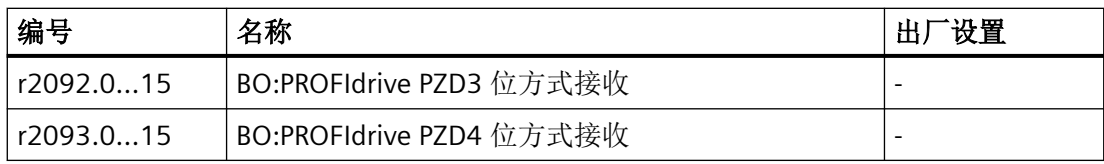

# 参数

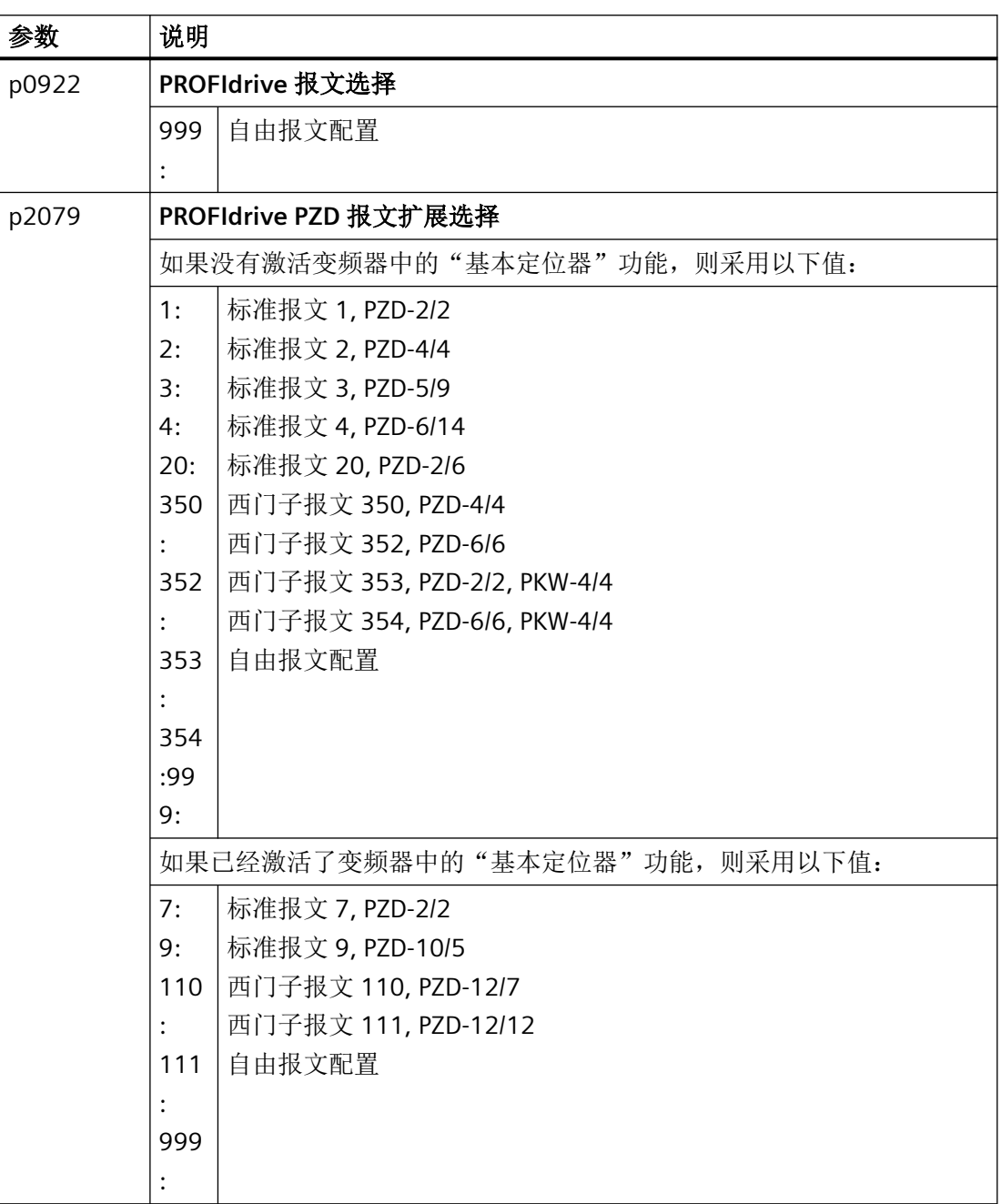

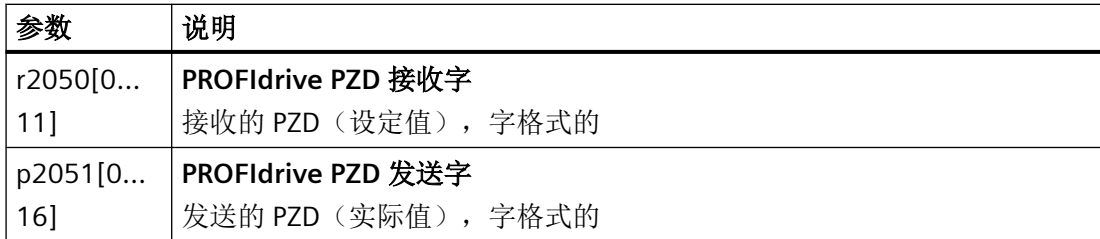

关于接收字和发送字的其他信息请参见参数手册中的功能图 2468 和 2470。

第一览 (页 [264](#page-265-0))

## **3.1.6** 参数通道的数据结构

一览

参数通道可实现周期性地读写参数数值。

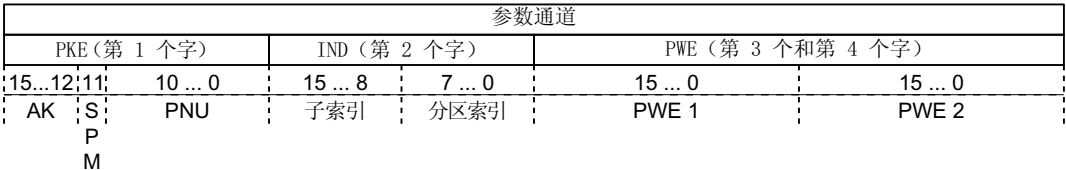

参数通道的结构:

- PKE(第 1 个字)
	- 任务类型(读或写)
	- 位 11 预留,值始终为 0
	- 参数号
- IND (第2个字)
	- 参数下标
- PWE(第 3 个和第 4 个字)
	- 参数值

## 功能说明

## **AK:**任务 **ID** 和应答 **ID**

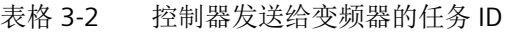

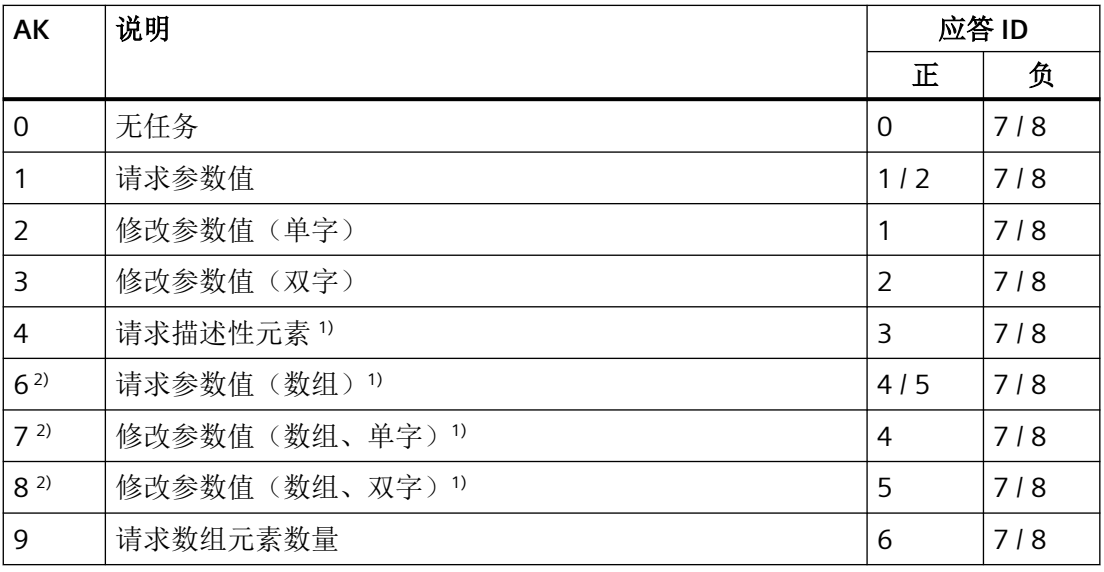

1) 所需参数元素在 IND(第 2 个字)中规定。

<sup>2)</sup> 以下的任务 ID 是相同的: 1 ≡ 6, 2 ≡ 7 及 3 ≡ 8. 我们建议您使用 ID 6、7 和 8。

表格 3-3 变频器发送给控制器的应答 ID

| <b>AK</b> | 说明             |
|-----------|----------------|
| 0         | 无应答            |
|           | 传送参数值 (单字)     |
| 2         | 传送参数值(双字)      |
| 3         | 传送描述性元素1)      |
| 4         | 传送参数值(数组、单字)2) |
| 5         | 传送参数值(数组、双字)2) |
| 6         | 传送数组元素数量       |

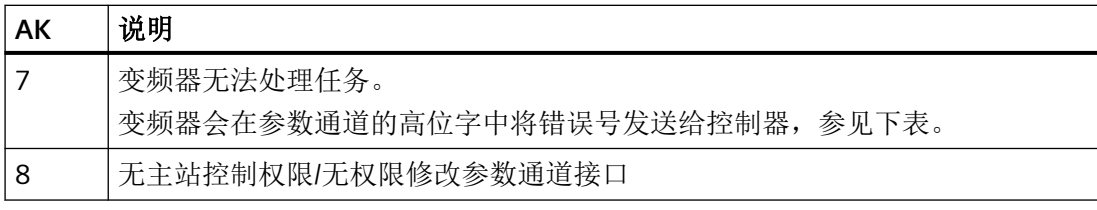

1) 所需参数元素在 IND(第 2 个字)中规定。

2) 所需含下标的参数元素在 IND(第 2 个字)中规定。

表格 3-4 应答 ID 7 中的错误号

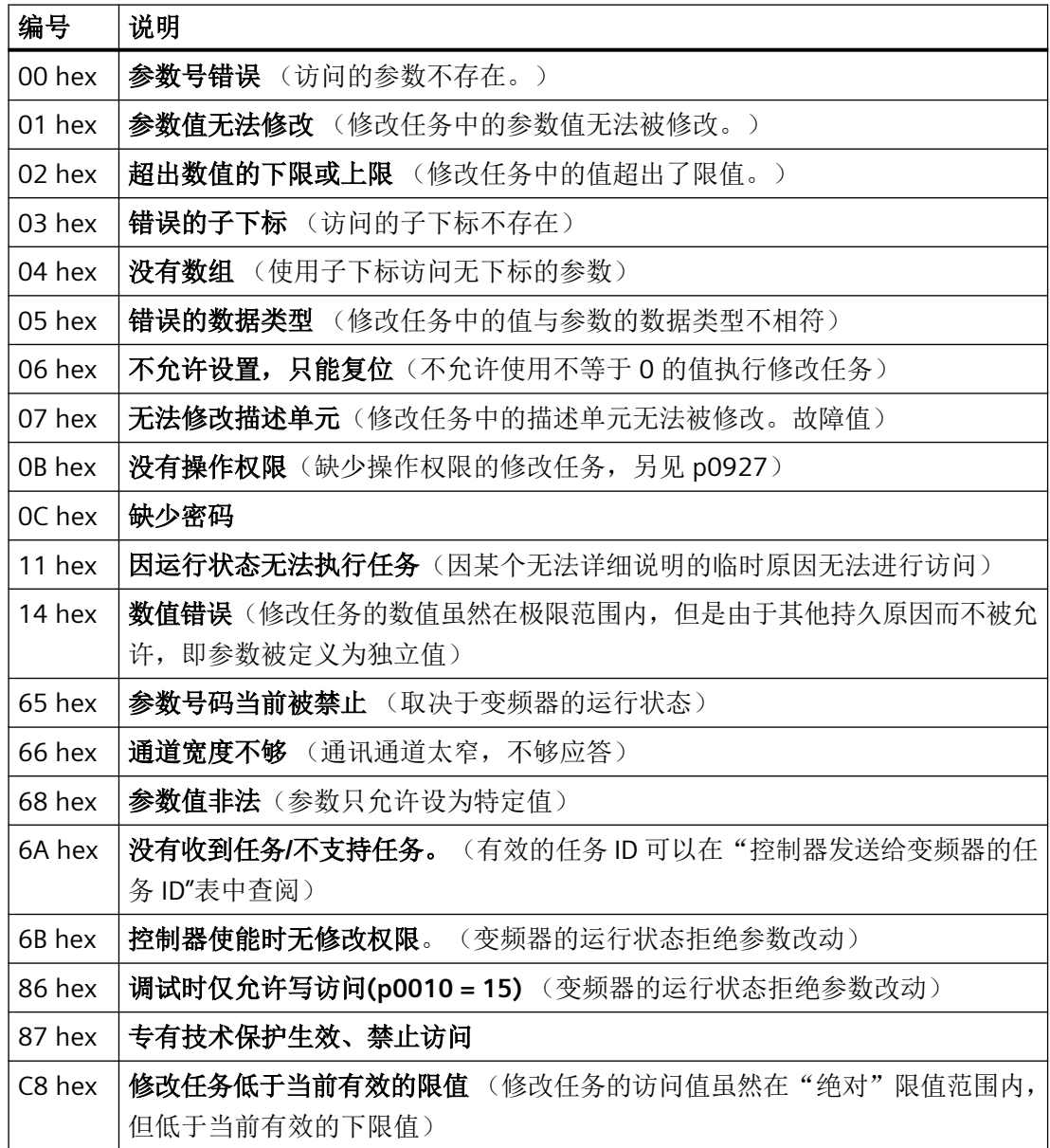

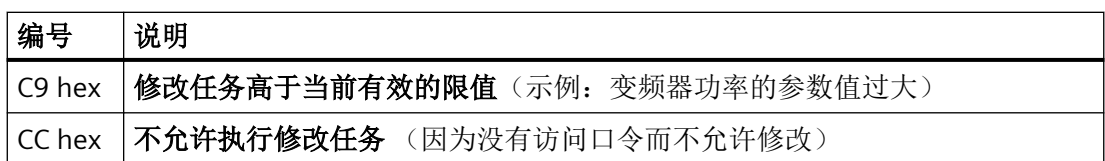

## **PNU**(参数号)和分区下标

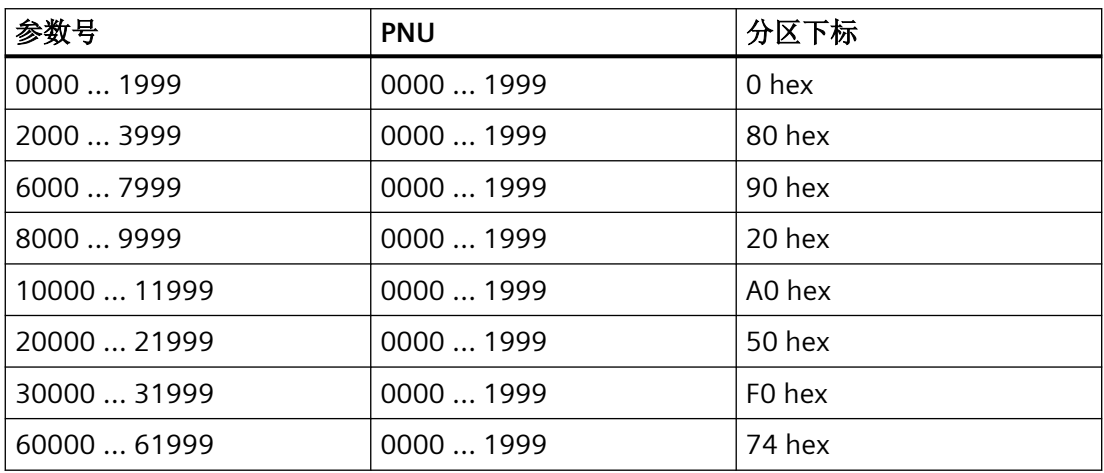

# 子下标

在带下标的参数中,参数下标以十六进制值形式位于子下标中。

### **PWE:**参数值或 **CI/CO**

PWE 中可以是参数值或是 CI/CO。

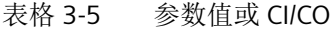

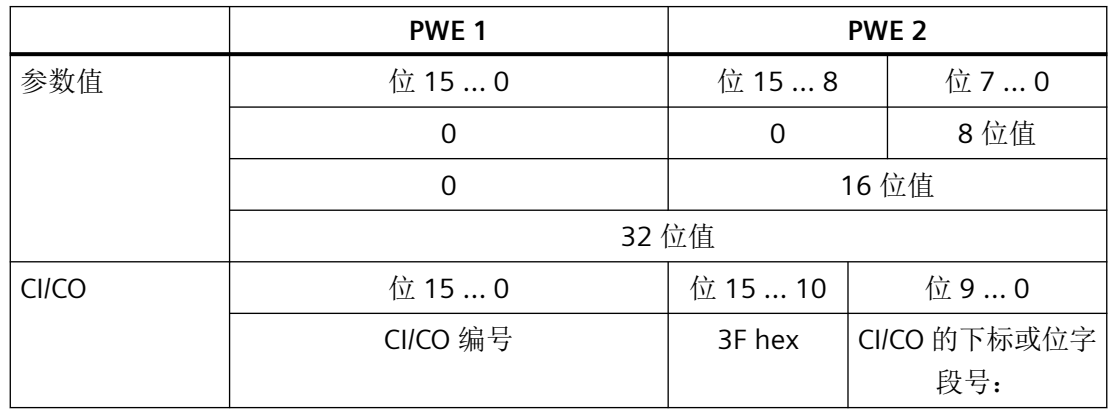

## 示例

### 读任务:读取功率模块的序列号**(p7841[2])**

为获取具有下标的参数 p7841 的数值, 您必须给参数通道填入以下数据:

- PKE, 位 12 ... 15 (AK): = 6 (请求参数值(数组))
- PKE, 位 0 ... 10 (PNU): = 1841 (不带偏移的参数号) 参数号 = PNU + 偏移(分区下标)  $(7841 = 1841 + 6000)$
- **IND**,位 **8 … 15**(子下标)**: = 2** (参数下标)
- IND, 位0 ... 7 (分区下标) : = 90 hex (偏移 6000 ≙ 90 hex)
- 由于您需要读取参数值,而参数通道中的第3字和第4字没有用处,您可以将它们设为0。

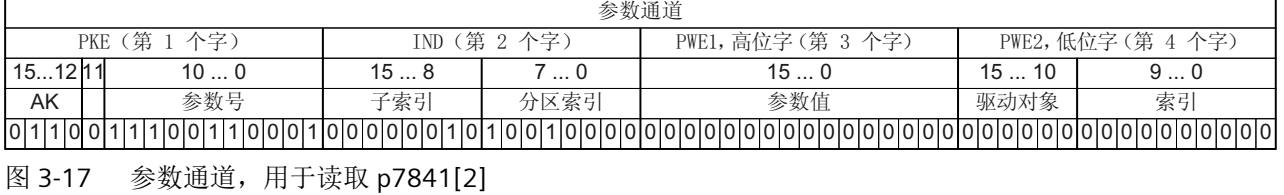

#### 写任务:更改自动重启模式**(p1210)**

自动重启模式在出厂设置中被禁用(p1210 = 0)。要通过"给出 ON 指令应答所有的故障并 重新上电"来激活自动重启,必须设置 p1210 = 26:

- PKE, 位 12 ... 15 (AK): = 7 (修改参数值 (数组、单字))
- PKE,位 0 … 10 (PNU): = 4BA hex (1210 = 4BA hex,无偏移,因为 1210 < 1999)
- **IND**,位 **8 … 15**(子下标):**= 0 hex** (参数没有下标)
- **IND**,位 **0 … 7**(分区下标):**= 0 hex** (偏移 0 相当于 0 hex)
- $\cdot$  PWE1,  $\overset{\frown}{\alpha}$  0 ... 15: = 0 hex
- **PWE2**,  $\hat{\mathbf{\Omega}}$  **0** ... **15**: = **1A hex**  $(26 = 1A \text{ hex})$

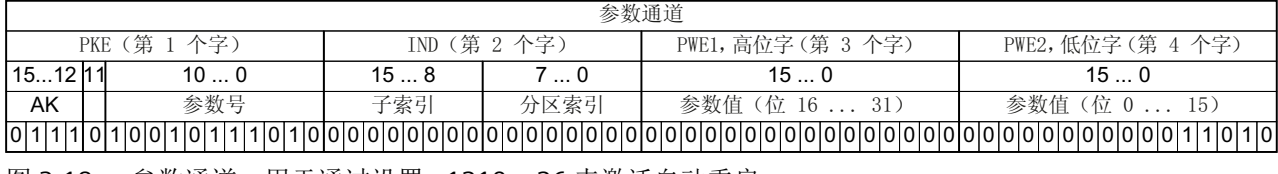

|图 3-18 参数通道,用于通过设置 p1210 = 26 来激活自动重启

### 写任务:为数字量输入 **2** 设置功能 **ON/OFF1(p0840[1] = 722.2)**

如需将数字量输入 2 和 ON/OFF1 互联在一起, 必须为参数 p0840[1] (ON/OFF1 的来源)赋 值 722.2 (DI 2)。为此必须按如下方式填入参数通道:

- PKE, 位 12 ... 15 (AK): = 7 hex (修改参数值(数组、单字))
- PKE, 位 0 … 10 (PNU): = 348 hex  $(840 = 348 \text{ hex}, \text{#}^2\text{fix}, \text{N}^2)$
- **IND**,位 **8 … 15**(子下标):**= 1 hex** (CDS1 = 下标 1)
- IND, 位0 ... 7 (分区下标) : = 0 hex (偏移 0 ≙ 0 hex)
- **PWE1,**  $\hat{\mathbf{w}}$  0 ... 15: = 2D2 hex  $(722 = 2D2 \text{ hex})$
- **PWE2,位 10 … 15: = 3F hex** (驱动对象 SINAMICS G120 上始终是 63 = 3f hex)
- **PWE2, 位 0 ... 9: = 2 hex** (参数下标(DI 2 = 2))

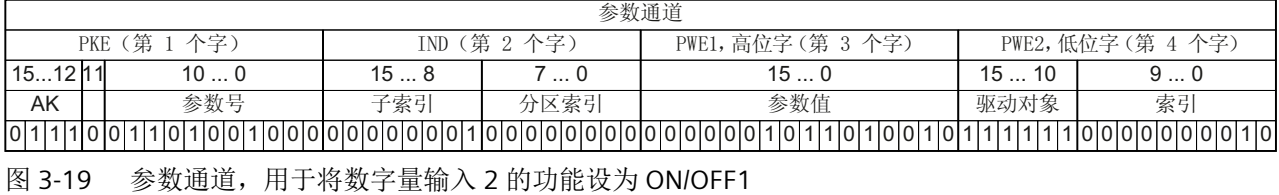

## 功能说明

### **AK:**任务 **ID** 和应答 **ID**

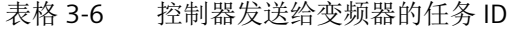

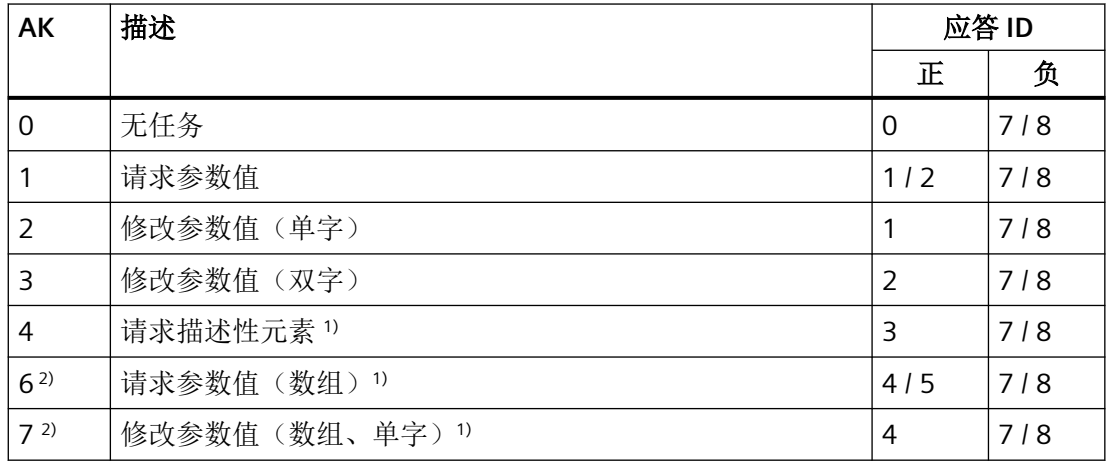

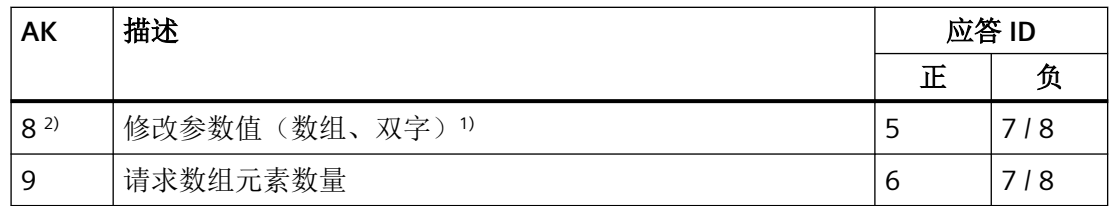

1) 所需参数元素在 IND(第 2 个字)中规定。

表格 3-7 变频器发送给控制器的应答 ID

| <b>AK</b> | 描述                                            |
|-----------|-----------------------------------------------|
| 0         | 无应答                                           |
|           | 传送参数值 (单字)                                    |
| 2         | 传送参数值(双字)                                     |
| 3         | 传送描述性元素 <sup>1)</sup>                         |
| 4         | 传送参数值(数组、单字)2)                                |
| 5         | 传送参数值(数组、双字)2)                                |
| 6         | 传送数组元素数量                                      |
| 7         | 变频器无法处理任务。<br>变频器会在参数通道的高位字中将错误号发送给控制器, 参见下表。 |
| 8         | 无主站控制权限/无权限修改参数通道接口                           |

1) 所需参数元素在 IND(第 2 个字)中规定。

2) 所需含下标的参数元素在 IND(第 2 个字)中规定。

表格 3-8 应答 ID 7 中的错误号

| 编号     | 描述                           |
|--------|------------------------------|
| 00 hex | 参数号错误 (访问的参数不存在。)            |
| 01 hex | 参数值无法修改 (修改任务中的参数值无法被修改。)    |
| 02 hex | 超出数值的下限或上限 (修改任务中的值超出了限值。)   |
| 03 hex | 错误的子下标 (访问的子下标不存在)           |
| 04 hex | 没有数组 (使用子下标访问无下标的参数)         |
| 05 hex | 错误的数据类型 (修改任务中的值与参数的数据类型不相符) |

<sup>&</sup>lt;sup>2)</sup> 以下的任务 ID 是相同的: 1 ≡ 6, 2 ≡ 7 和 3 ≡ 8。 我们建议您使用 ID 6、7 和 8。

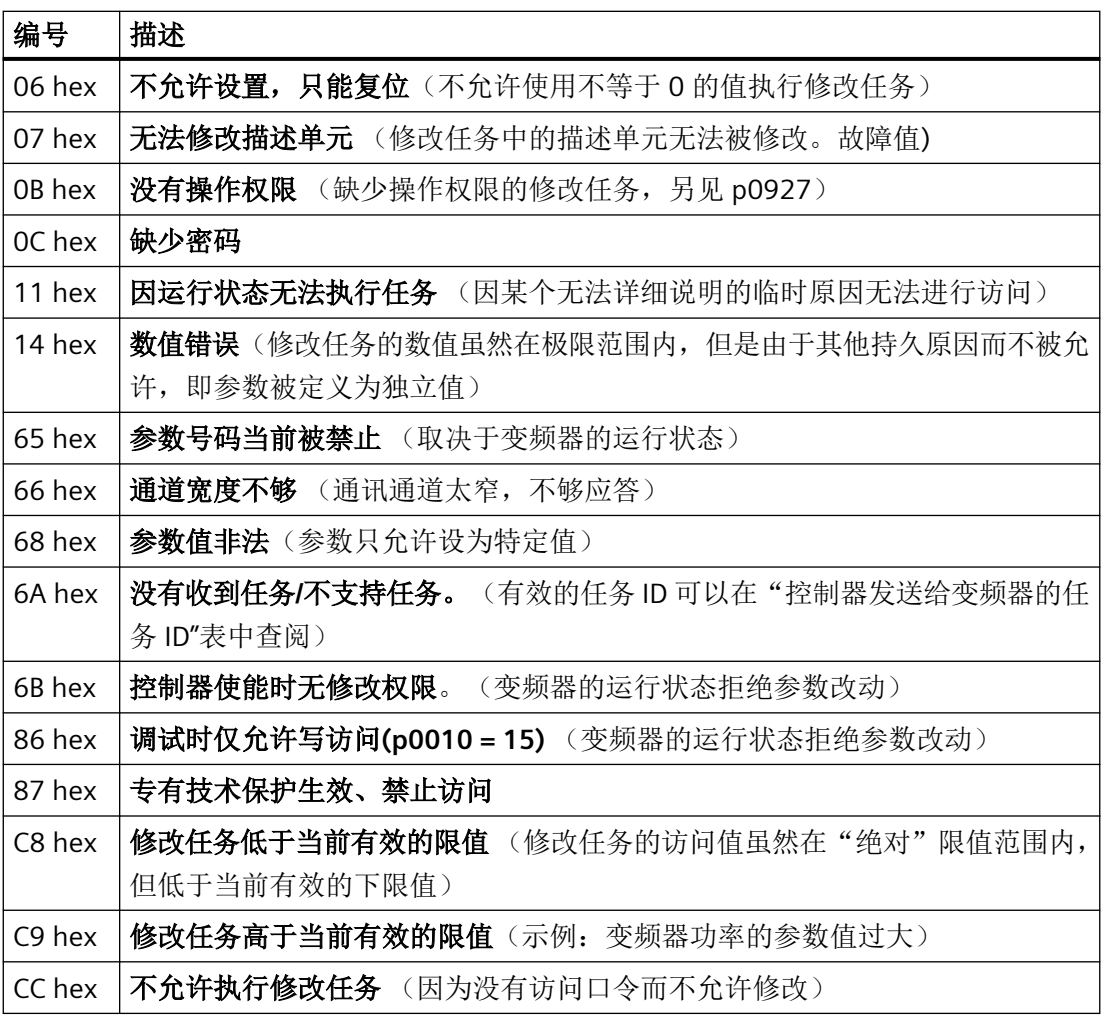

# **PNU**(参数号)和分区下标

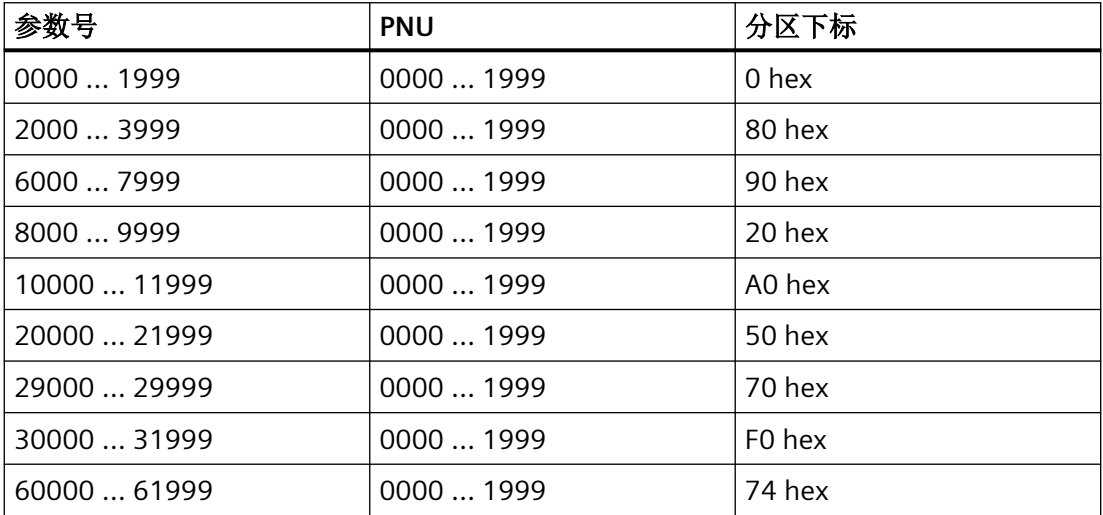

### 子下标

在带下标的参数中,参数下标以十六进制值形式位于子下标中。

## **PWE:**参数值或 **CI/CO**

PWE 中可以是参数值或是 CI/CO。

#### 表格 3-9 参数值或 CI/CO

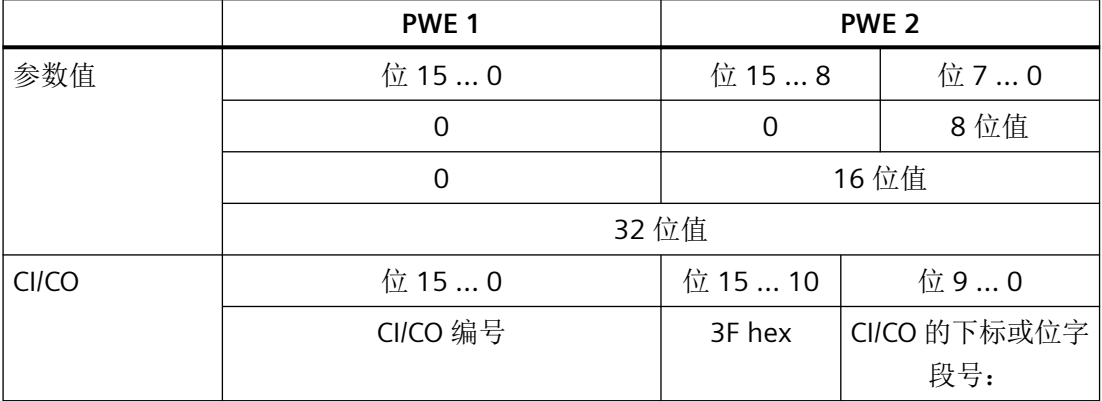

## 示例

### 读任务:读取功率模块的序列号**(p7841[2])**

为获取具有下标的参数 p7841 的数值,您必须给参数通道中的报文填入以下数据:

- PKE, 位 12 ... 15 (AK): = 6 (请求参数值(数组))
- PKE, 位 0 ... 10 (PNU): = 1841 (不带偏移的参数号) 参数号 = PNU + 偏移(分区下标)  $(7841 = 1841 + 6000)$
- **IND**,位 **8 … 15**(子下标)**: = 2** (参数下标)
- **IND, 位0 … 7 (分区下标) : = 90 hex** (偏移 6000 ≙ 90 hex)
- 由于您需要读取参数值,而参数通道中的第3字和第4字没有用处,您可以将它们设为 0。

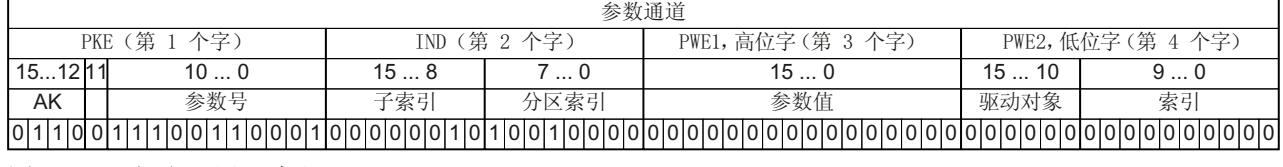

图 3-20 报文,用于读取 p7841[2]

### **PNU**(参数号)和分区下标

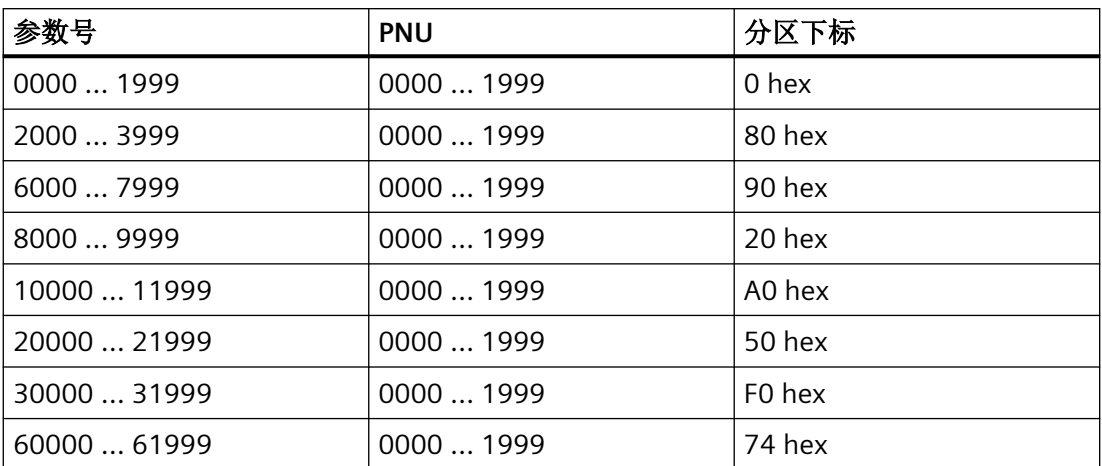

# 子下标

在带下标的参数中,参数下标以十六进制值形式位于子下标中。

## **PWE:**参数值或 **CI/CO**

PWE 中可以是参数值或是 CI/CO。

### 表格 3-10 参数值或 CI/CO

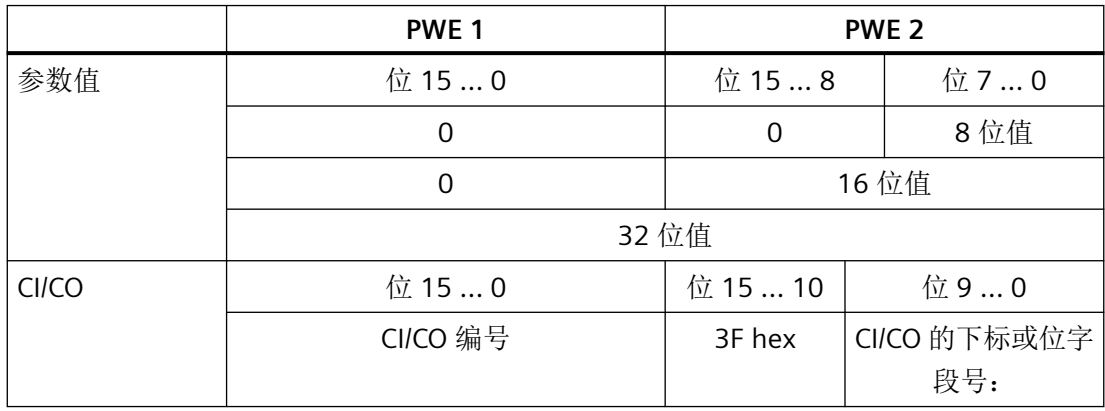

### **3.1.6.1** 应用示例

### 读任务: 读取功率模块的序列号**(p7841[2])**

为获取具有索引的参数 p7841 的数值, 您必须给参数通道中的报文填入以下数据:

- PKE, 位 12 ... 15 (AK): = 6 (请求参数值(数组))
- **PKE**,位 **0 … 10 (PNU)**: **= 1841** (不带偏移的参数号) 参数号 = PNU + 偏移 (分区索引)  $(7841 = 1841 + 6000)$
- **IND**,位 **8 … 15 (**子索引**)**: **= 2** (参数的索引)
- IND, 位0 ... 7 (分区索引): = 90 hex (偏移 6000 ≙ 90 hex)
- 由于您需要读取参数值,而参数通道中的第3字和第4字没有用处,您可以将它们设为0。

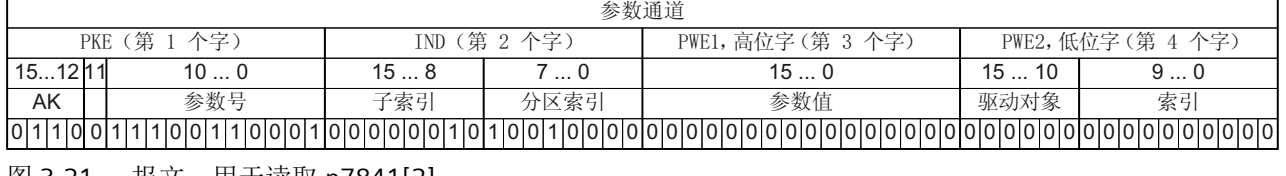

图 3-21 报文,用于读取 p7841[2]

### 写任务: 更改自动重启模式**(p1210)**

自动重启模式在出厂设置中被禁用(p1210 = 0)。 要通过"给出 ON 指令应答所有的故障并 重新上电"来激活自动重启,必须设置 p1210 = 26:

- PKE, 位 12 ... 15 (AK): = 7 (修改参数值 (数组、单字))
- PKE,位 0 … 10 (PNU): = 4BA hex (1210 = 4BA hex,无偏移,因为 1210 < 1999)
- **IND**,位 **8 … 15 (**子索引**)**: **= 0 hex** (参数没有索引)
- **IND**,位 **0 … 7 (**分区索引**)**: **= 0 hex** (偏移 0 相当于 0 hex)
- **PWE1**,  $\hat{\mathbf{W}}$  0 ... 15: = 0 hex
- **PWE2**,  $\hat{\mathbf{\Omega}}$  **0** ... **15:** = **1A hex** (26 = 1A hex)

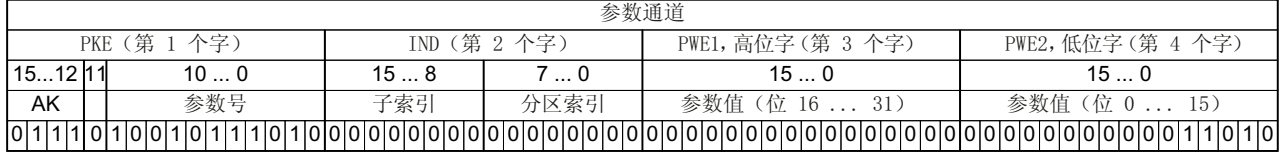

图 3-22 报文,用于通过设置 p1210 = 26 来激活自动重启

## 写任务:为数字量输入 **2** 设置功能 **ON/OFF1(p0840[1] = 722.2)**

如需将数字量输入 2 和 ON/OFF1 互联在一起, 必须为参数 p0840[1] (ON/OFF1 的来源)赋 值 722.2 (DI 2)。为此必须按如下方式填入参数通道报文:

- PKE, 位 12 ... 15 (AK): = 7 hex (修改参数值(数组、单字))
- PKE, 位 0 … 10 (PNU): = 348 hex  $(840 = 348 \text{ hex}, \text{#}^2\text{fix}, \text{N}^2)$
- **IND**,位 **8 … 15**(子下标):**= 1 hex** (CDS1 = 下标 1)
- **IND, 位0…7(分区下标): = 0 hex** (偏移 0 ≜ 0 hex)
- **PWE1,**  $\hat{\mathbf{w}}$  0 ... 15: = 2D2 hex  $(722 = 2D2 \text{ hex})$
- **PWE2,位 10 … 15: = 3F hex** (驱动对象 SINAMICS G120 上始终是 63 = 3f hex)
- **PWE2, 位 0 ... 9: = 2 hex** (参数索引 (DI 2 = 2))

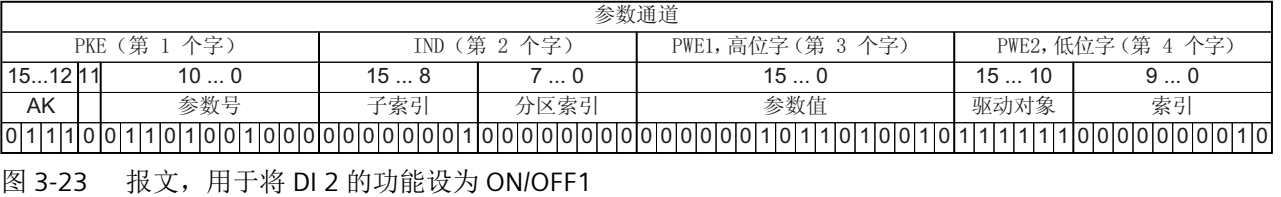

示例

## 应用示例"读写参数"

详细信息请访问网址:

**《 通过 PROFIBUS** 循环读写参数 ([https://support.industry.siemens.com/cs/cn/zh/view/](https://support.industry.siemens.com/cs/cn/zh/view/29157692/en) [29157692/en](https://support.industry.siemens.com/cs/cn/zh/view/29157692/en))

## **3.1.7** 从**-**从通讯

使用"从站-从站"通讯,也可称作"数据交换广播",可以在主站不直接参与的情况下进 行快速的数据交换。

示例:一台变频器将另一台变频器的转速实际值用作自己的转速设定值。

### 定义

- 发布方: 即发送数据的从站。
- 订阅方: 即从发布方获取数据的从站。
- 链接与分支定义"从站-从站"通讯中使用的数据。

### 局限性

- "从站-从站"通讯在当前的固件版本中只适用于带 PROFIBUS 通讯功能的变频器。
- 每台变频器最多允许 12 个过程状态字
- 订阅方可与一个或多个发布方最多建立四个链接。

# 配置"从站**-**从站"通讯

### 操作步骤

- 1. 在控制器中确定:
	- 哪台变频器作为发布方或者作为订阅方工作?
	- "从站-从站"通讯会使用哪些数据或哪些数据区(分支)?
- 2. 在变频器中确定: 订阅方如何处理"从站-从站"通讯中传送的数据?

您已配置了"从站-从站"通讯。

### ❒

*PROFIBUS* 和 *PROFINET* 通讯

*3.2 PROFIdrive* 协议 *-* 非周期性通讯

# **3.2 PROFIdrive** 协议 **-** 非周期性通讯

变频器支持下列类型的非循环通讯:

- 针对 PROFIBUS: 通过数据组 47 进行非循环通讯
- 针对 PROFINET: 通过 B02E hex 和 B02F hex 进行非循环通讯

每个任务的最大数据长度为 240 字节。

## 说明

## 斜体值

下表中的斜体值表示您必须根据任务需要对这些值进行调整。

### 读取参数值

表格 3-11 任务"读参数"

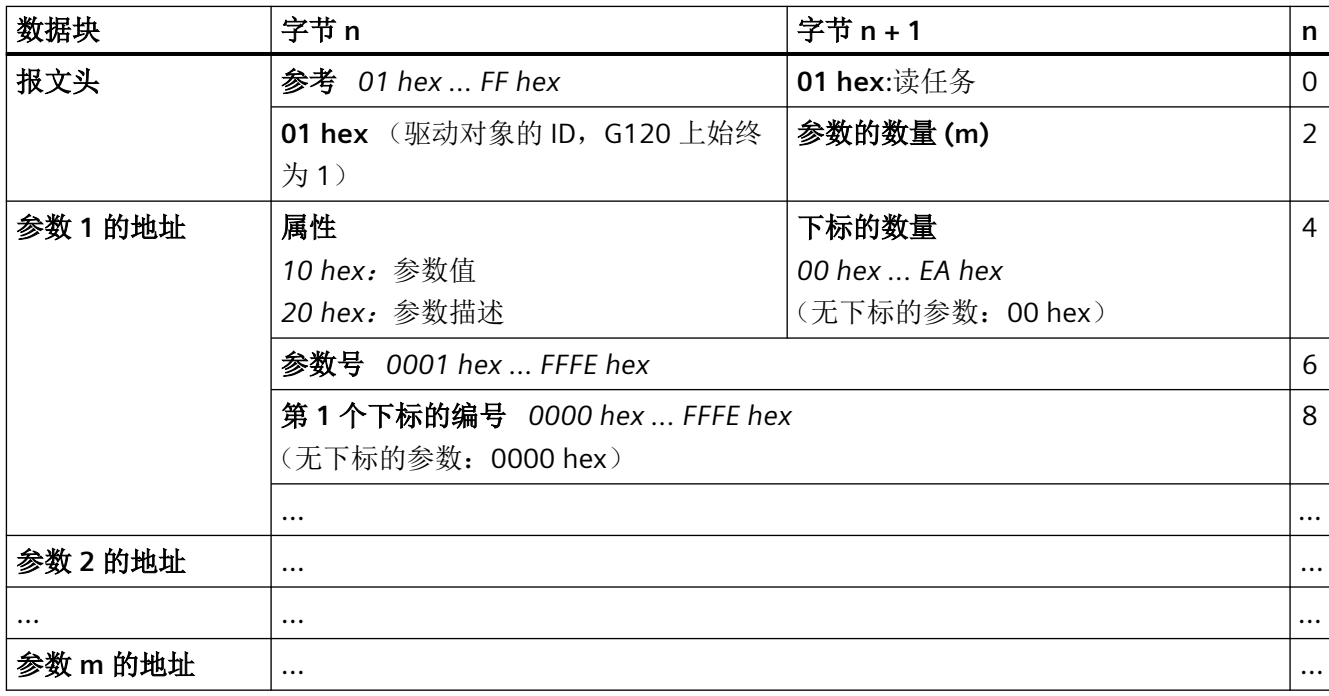

## 表格 3-12 变频器对读任务的应答

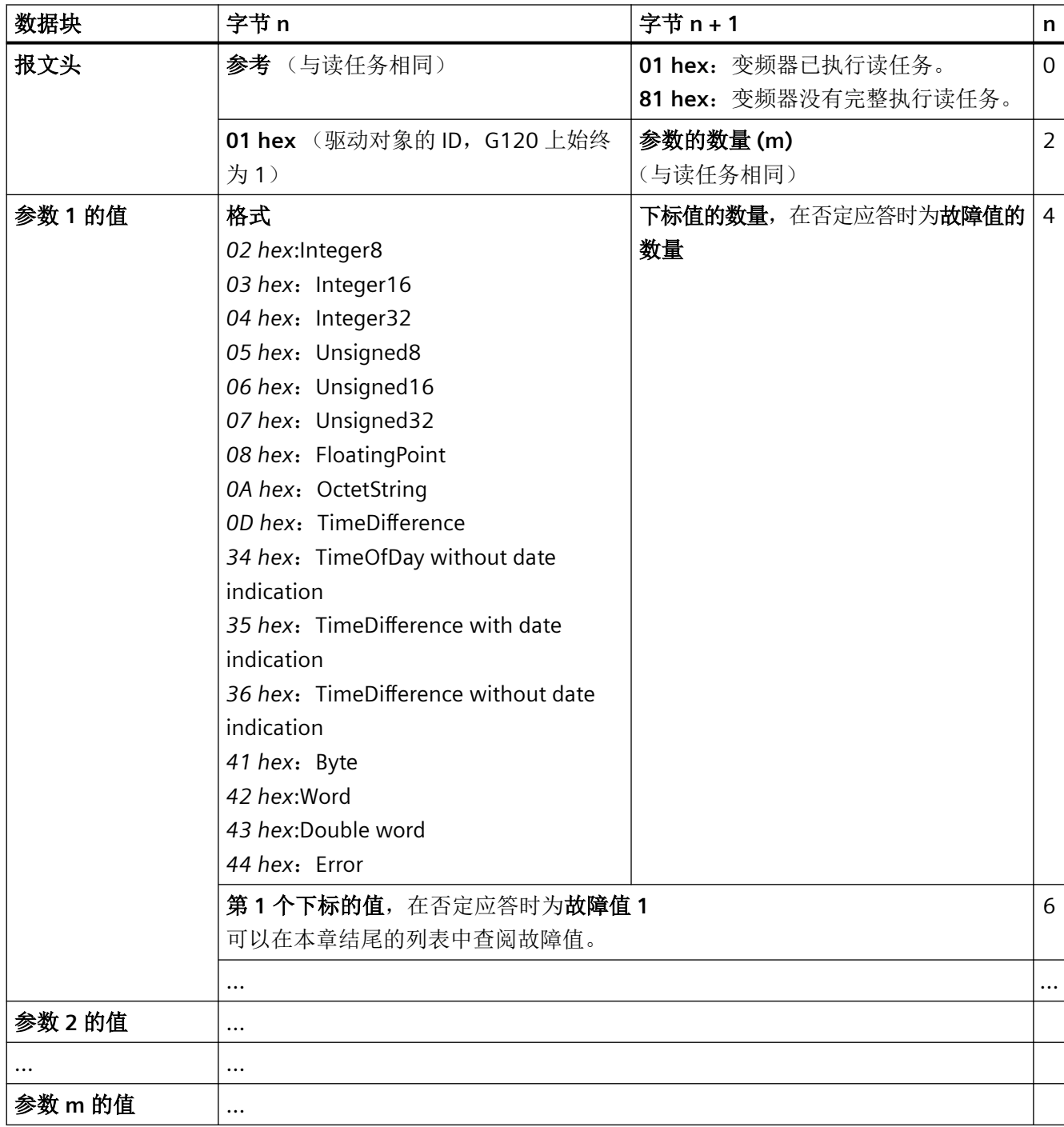

*PROFIBUS* 和 *PROFINET* 通讯

*3.2 PROFIdrive* 协议 *-* 非周期性通讯

# 修改参数值

表格 3-13 任务"修改参数"

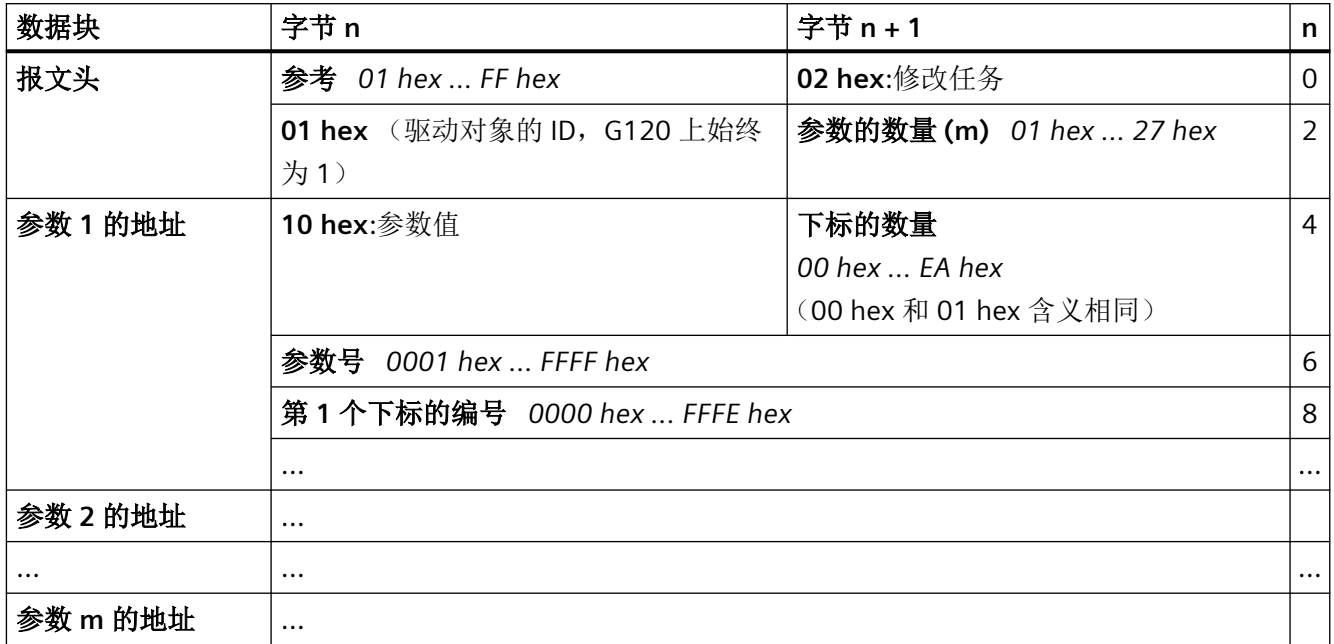

*PROFIBUS* 和 *PROFINET* 通讯

3.2 PROFIdrive 协议 - 非周期性通讯

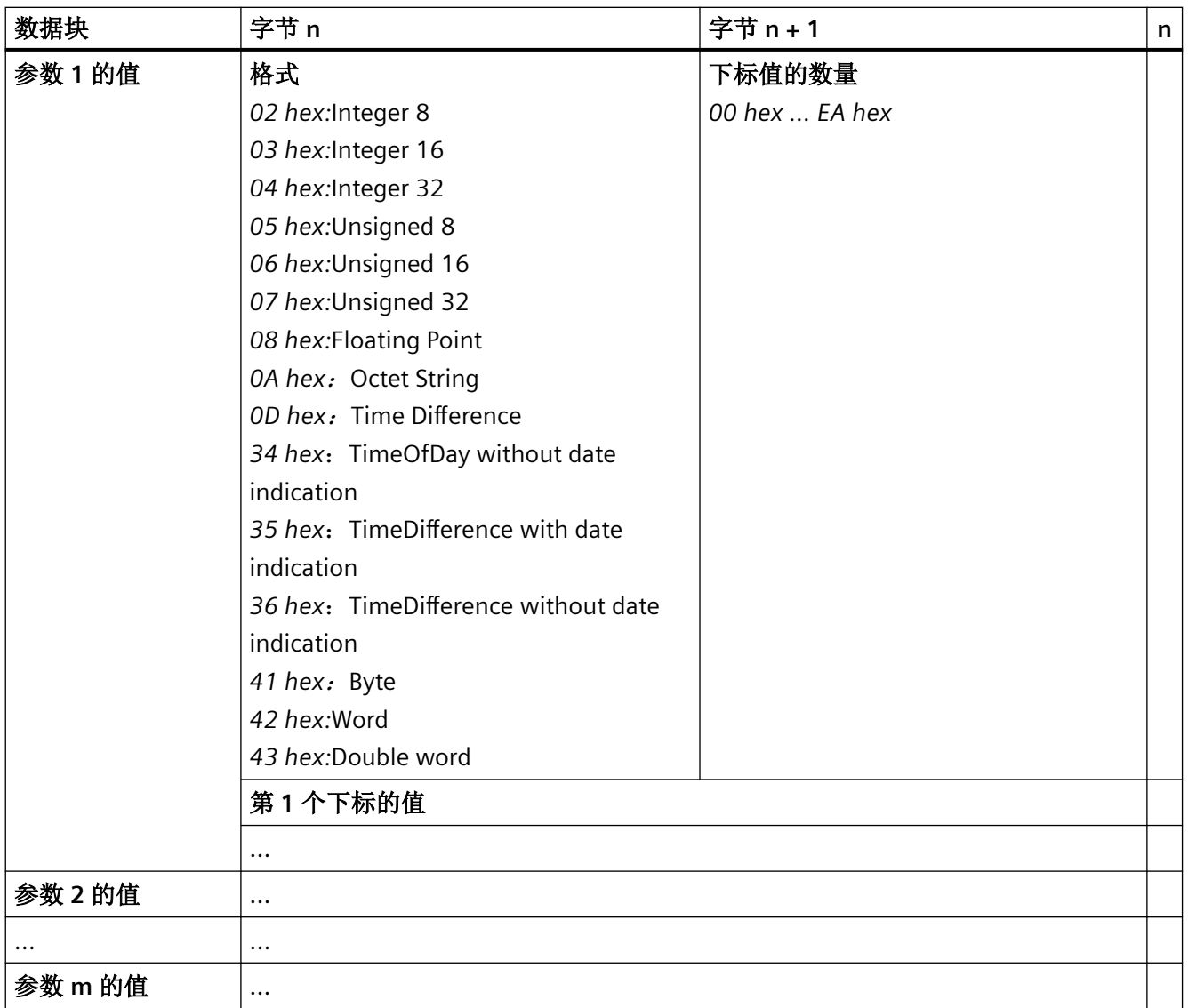

# 表格 3-14 变频器执行了修改任务后的应答

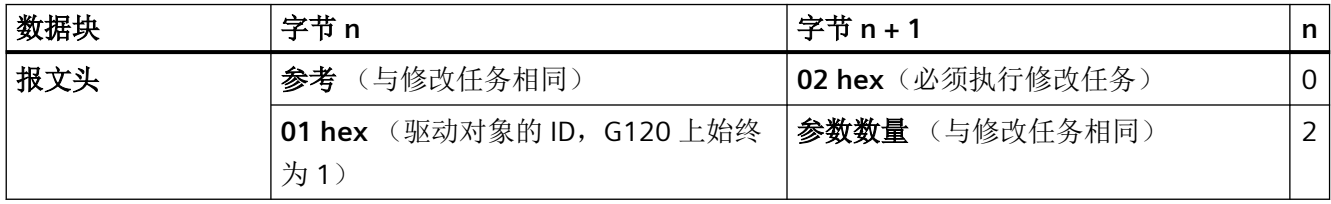

### 表格 3-15 变频器不能完全执行修改任务时的应答

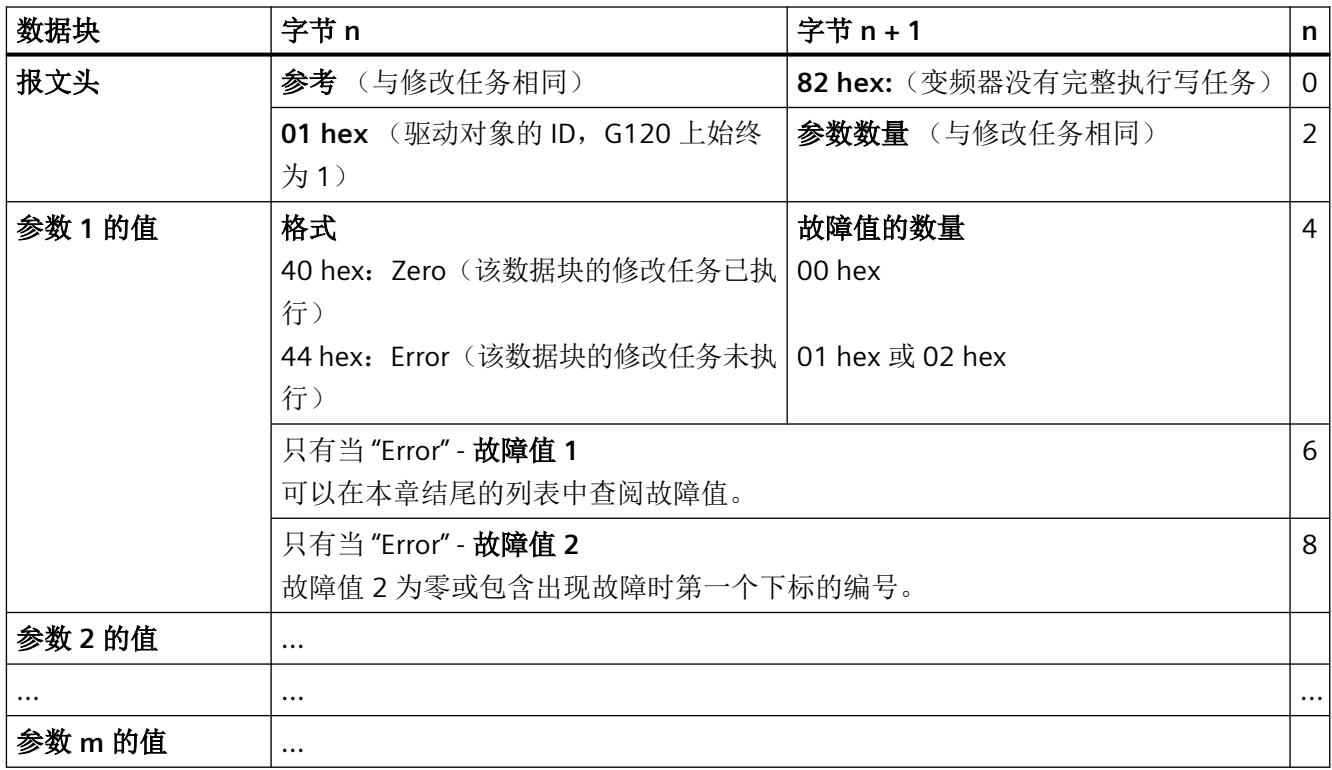

# 故障值

表格 3-16 参数应答中的故障值

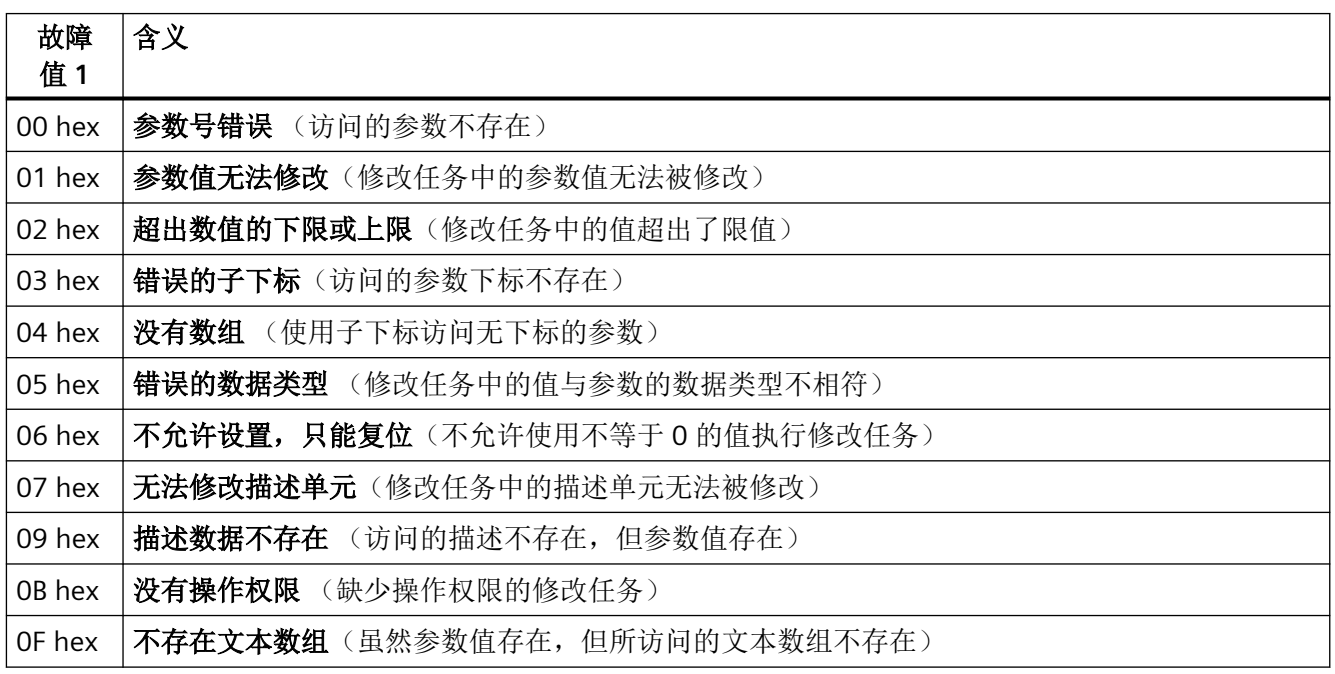

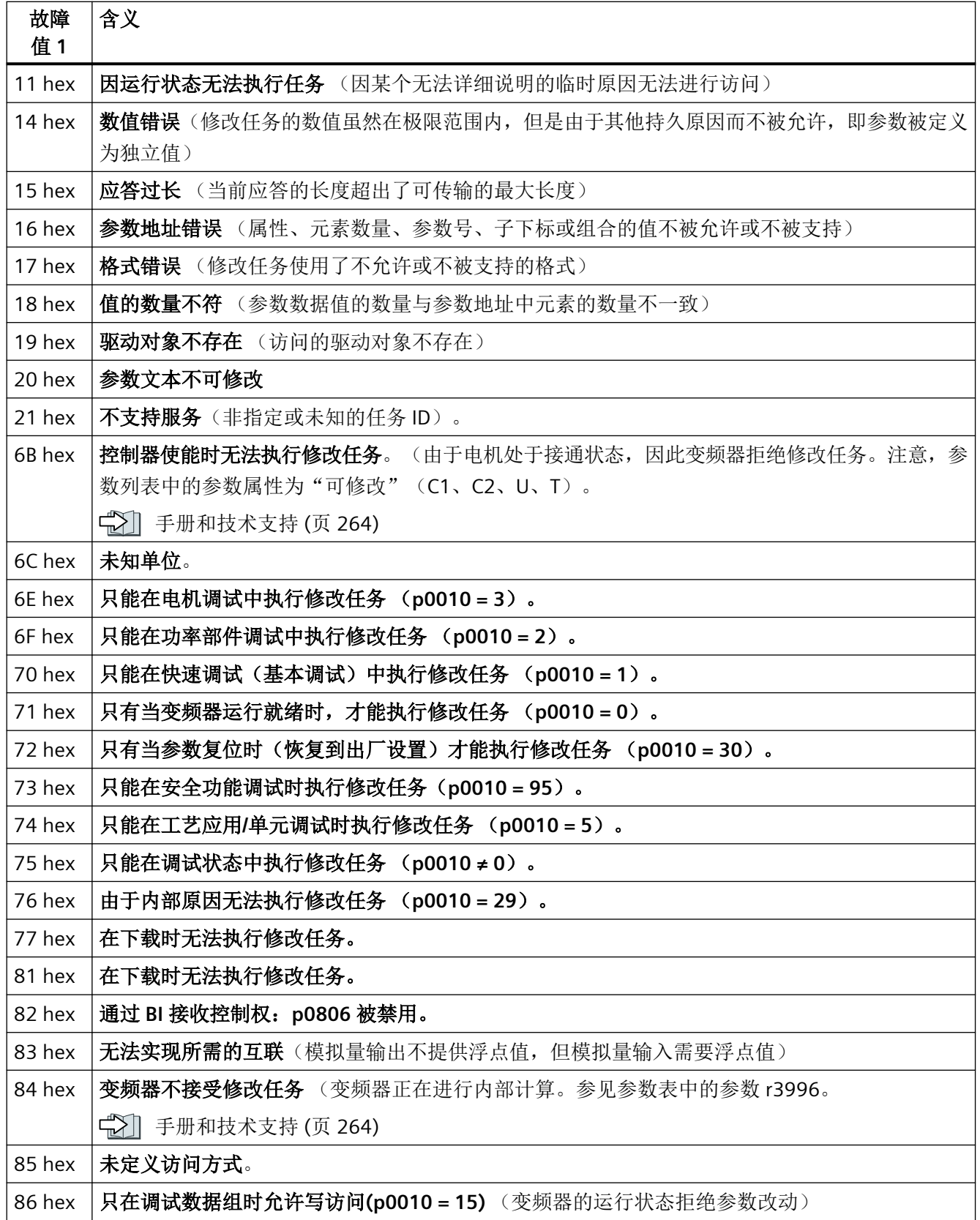

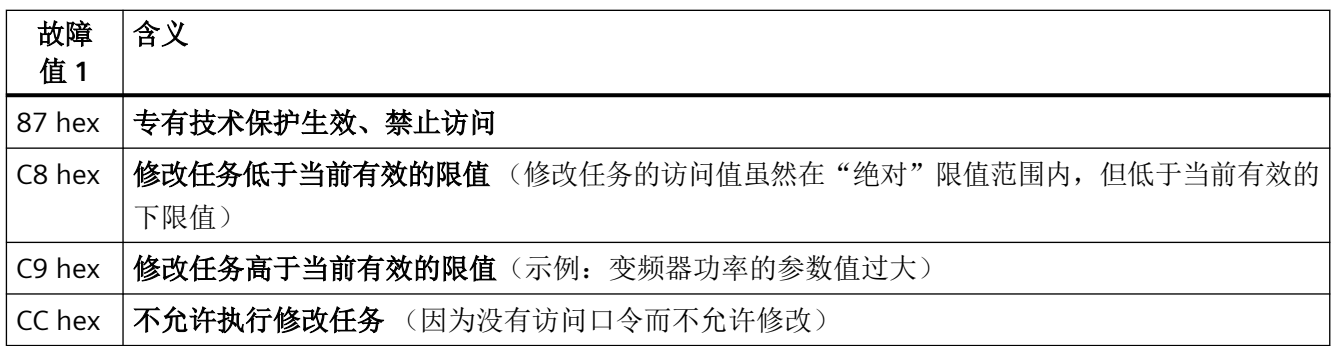

# **3.3 PROFIdrive** 协议 **-** 诊断通道

变频器为 PROFIBUS 和 PROFINET 提供了标准化诊断。这样,故障和报警可以直接被输出到 HMI(控制器的屏幕)上。

此时 PROFINET 提供了比 PROFIBUS 更多的功能

- PROFIBUS:无组件分配的故障
- PROFINET:带组件分配的故障和报警

故障及报警信息会保存在变频器的以下参数中

- r0947[0 … 63]: 故障编号
- r2122[0 … 63]: 报警代码
- r3120[0 ... 63]: 发生故障的组件(只针对 PROFINET)
- r3121[0 ... 63]: 发生报警的组件(只针对 PROFINET)

变频器以信息出现的先后顺序传送信息

控制器会在信息到达时生成时间戳。

# **3.3.1** 通过 **PROFINET** 诊断

PROFINET 使用通道诊断 (Channel Diagnosis) 用于 PROFIdrive 信息类的传输。

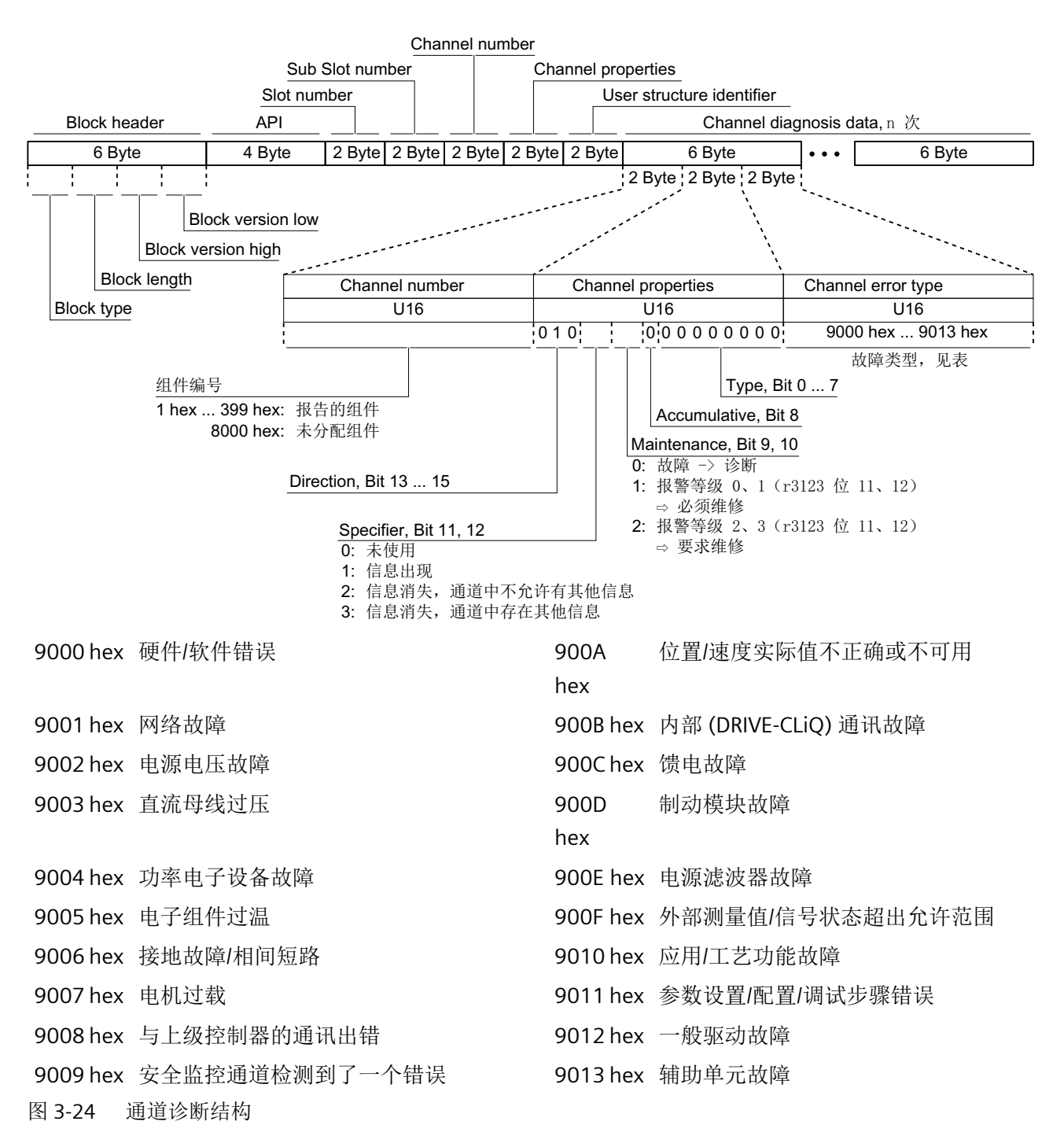

## 读取诊断数据

控制器会通过"读取数据组"要求从变频器获取诊断数据,例如通过使用下标 800C hex 的 读取记录。

此时适用下列规则:

- 1 个信息块 (=ChannelDiagnosisData) 当变频器上识别到(一个或多个)相同信息类的故障时
- n 个信息块 当变频器上识别到不同信息类的 n 个故障时

其它信息请上网查找。如需访问该链接,您必须是 PROFIBUS 以及 PROFINET International (PI) 的成员:

**《 》PROFINET IO 技术说明 [\(http://www.profibus.com/nc/download/specifications](http://www.profibus.com/nc/download/specifications-standards/downloads/profinet-io-specification/display/)**[standards/downloads/profinet-io-specification/display/\)](http://www.profibus.com/nc/download/specifications-standards/downloads/profinet-io-specification/display/)

*PROFIBUS* 和 *PROFINET* 通讯

*3.3 PROFIdrive* 协议 *-* 诊断通道

## **3.3.2** 通过 **PROFIBUS** 诊断

PROFIBUS 诊断信息包含以下对象

### • 标准诊断

- 顺序:始终在信息的首位
- 长度始终为 6 个字节

#### • 标识诊断

- 顺序:第二、第三或第四位
- 通过报文头识别,
- 在 SINAMICS G120 上长度始终为 2 个字节

## • 状态信息**/**模块信息

- 顺序:第二、第三或第四位
- 通过报文头识别
- 在 SINAMICS G120 上的长度:
	- 5 字节, 通过 GSD 设置时
	- 6 字节, 通过对象数据库设置时
- 通道诊断
	- 顺序:第二、第三或第四位
	- 通过报文头识别
	- 长度始终为 3 个字节
- 通过 **DS0 / DS1** 的诊断报警
	- 顺序:始终在信息的最后一位
	- 槽专用:传输负责该信息的槽的当前状态。

### 说明

## **PROFIBUS** 诊断的前提条件

通过 PROFIBUS 诊断时,主站必须在 DPV1 模式下工作。

## 标准诊断

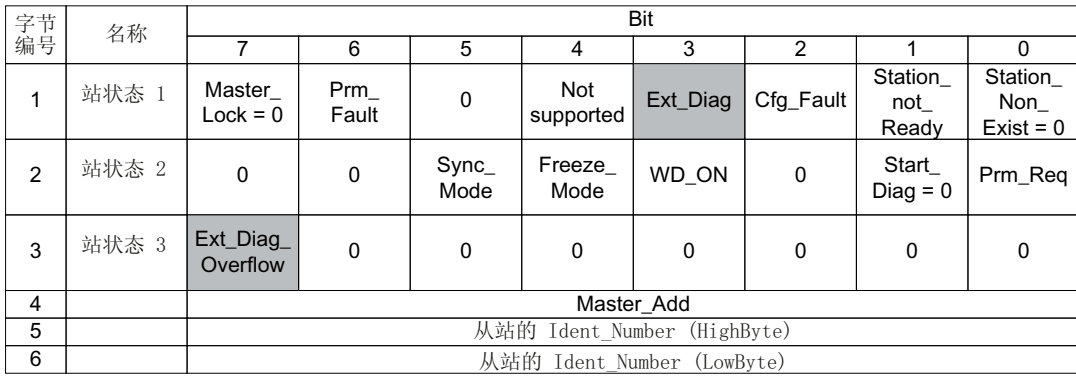

以下数值对于诊断非常重要:

- **Ext\_Diag**:从站中诊断的汇总信息: -0:无故障存在 - 1:至少存在一个报警或故障
- Ext\_Diag\_Overflow: 显示从站的诊断数据溢出(超出 240 个字节)

# 标识诊断

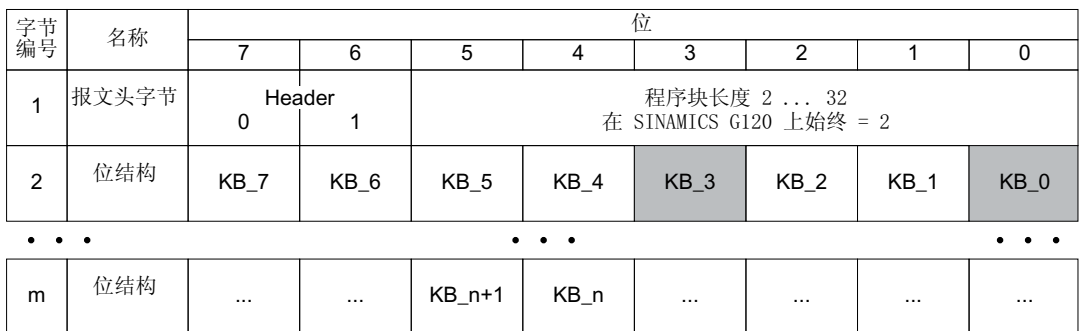

标识诊断为设备配置时所分配的槽都分别提供一位(KB\_n)。如果一个槽中存在一条诊断 信息, 则其位 KB\_n = 1。

G120 上始终只分配一个槽:

- KB\_0,使用 GSD 设置时
- KB\_3,使用对象管理器设置时

# 状态信息,模块状态

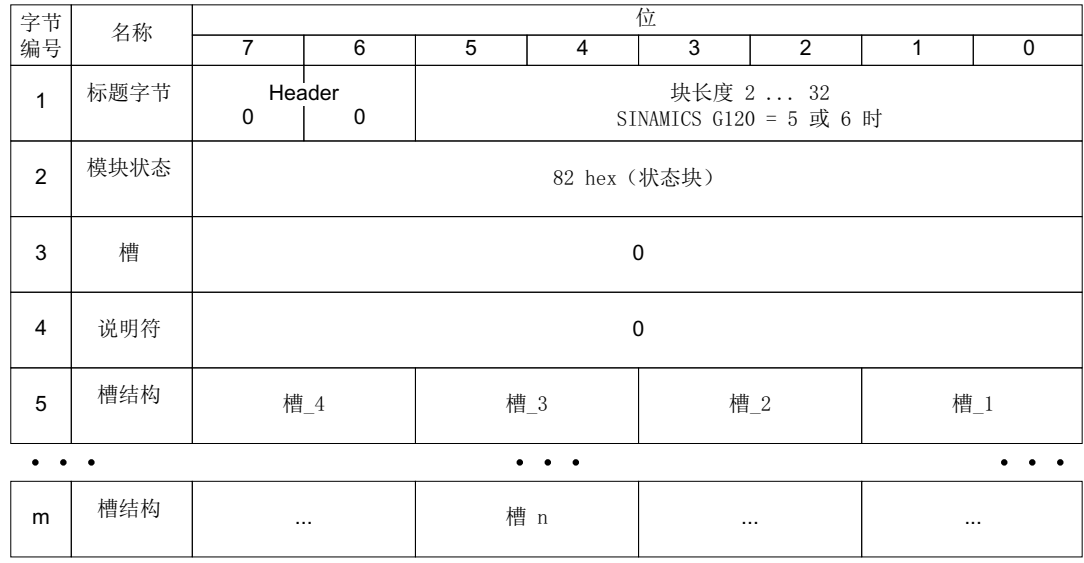

在 G120 上不管状态如何, 始终为所有槽输出"00", 即有效数据。

## 通道诊断

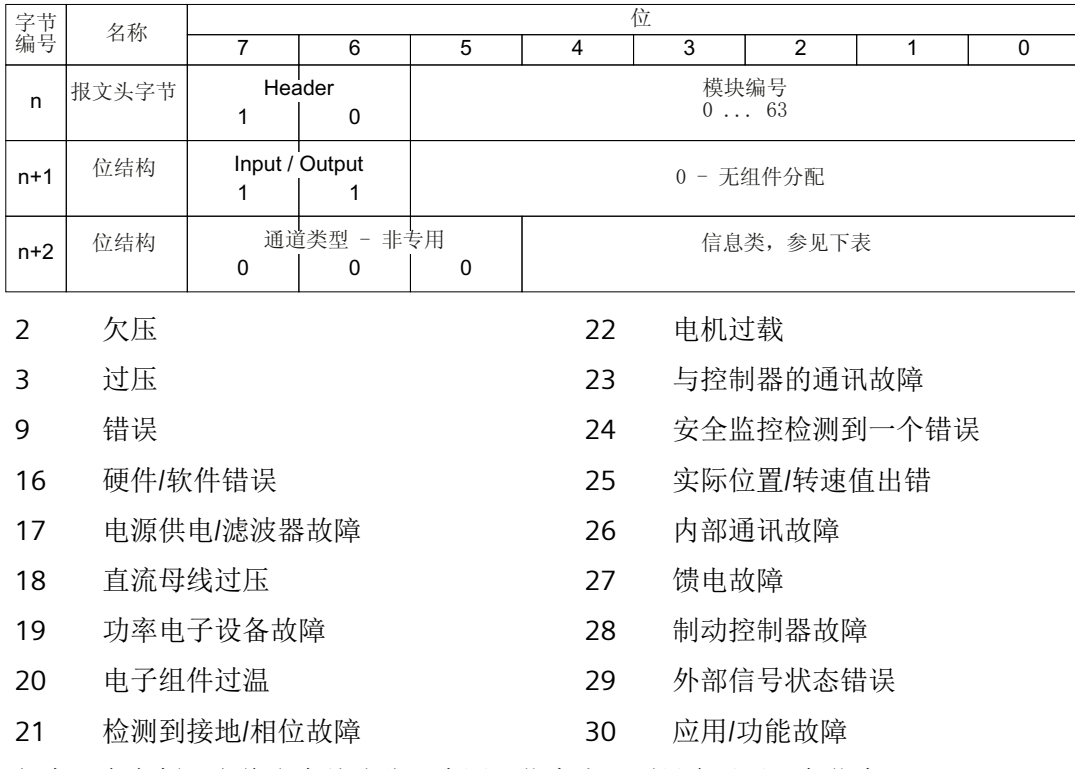

如在一台变频器上将多个故障分配为同一信息类,则只会显示一条信息。

# 通过 **DS0 / DS1** 的诊断报警

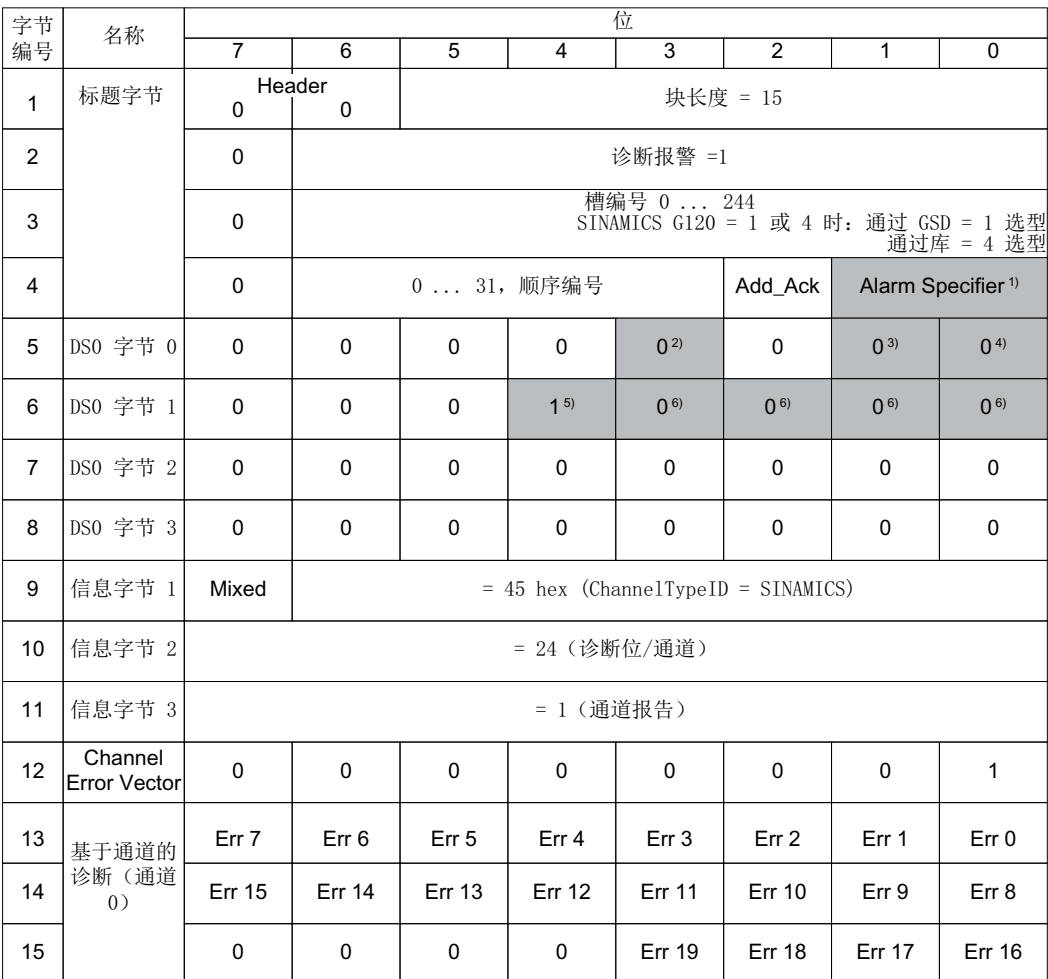

1) 报警说明符

1:存在故障,槽不正常 2:故障被清除,槽正常 3:故障被清除,槽不正常

- 2) 通道故障存在 0:无故障存在 1:故障存在
- 3) 内部故障 0:无故障存在 1:故障存在
- 4) 模块故障 0:无故障存在 1:故障存在
- 5) 通道信息存在 1:DS1 存在
- 6) 类模块的类型 = 0011 (分布式)

包含信息等级的表格参见变频器参数手册。

*PROFIBUS* 和 *PROFINET* 通讯

*3.3 PROFIdrive* 协议 *-* 诊断通道

[手册一览](#page-265-0) (页 [264\)](#page-265-0)

# **3.4** 检测 **&** 维护数据 **(I&M)**

# **I&M** 数据

变频器支持以下检测 & 维护数据 (I&M)。

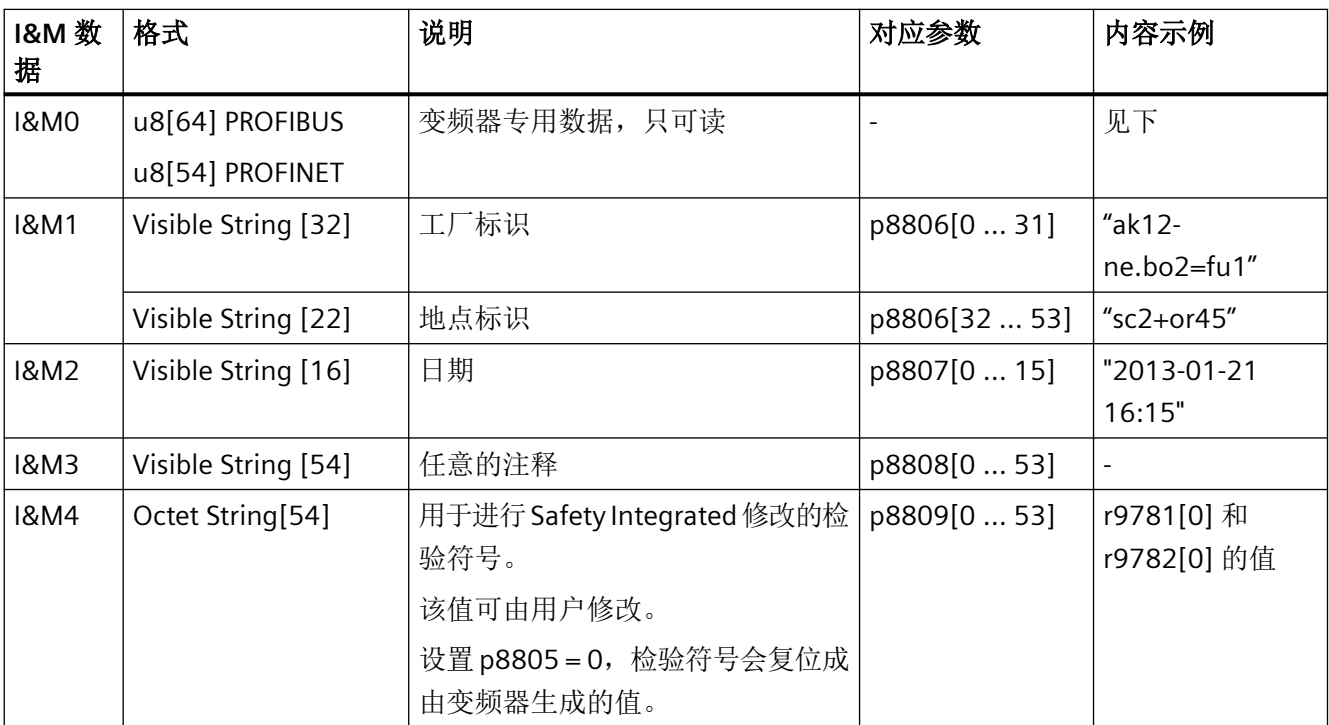

变频器会根据要求将其 I&M 数据传送给上级控制器或安装了 STEP 7 或 TIA-Portal 的 PC/PG。

## **I&M0**

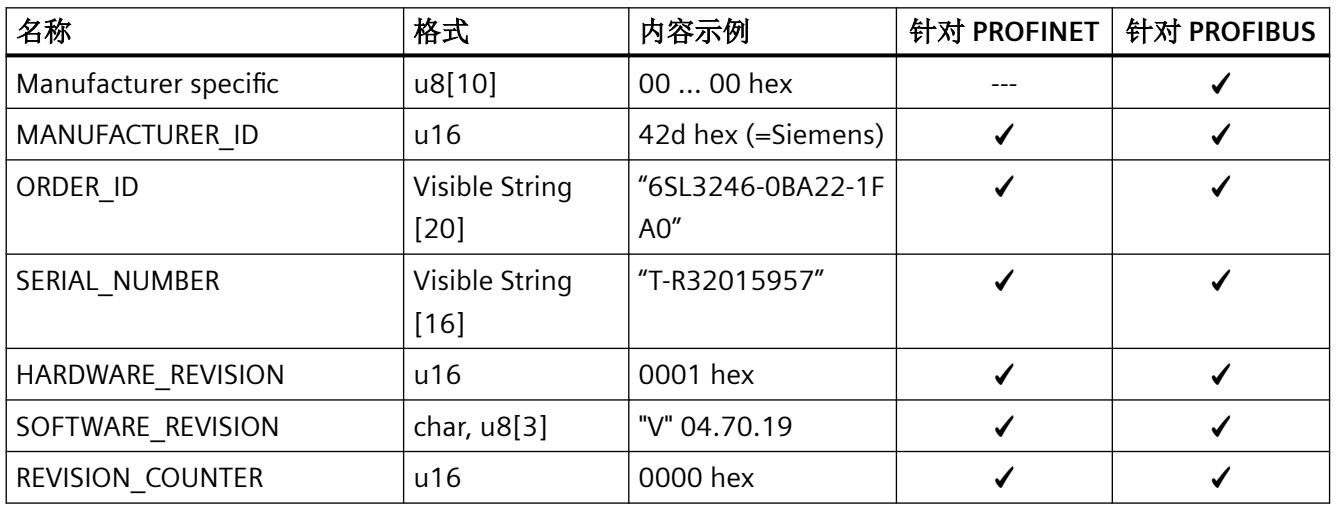

## *PROFIBUS* 和 *PROFINET* 通讯

*3.4* 检测 *&* 维护数据 *(I&M)*

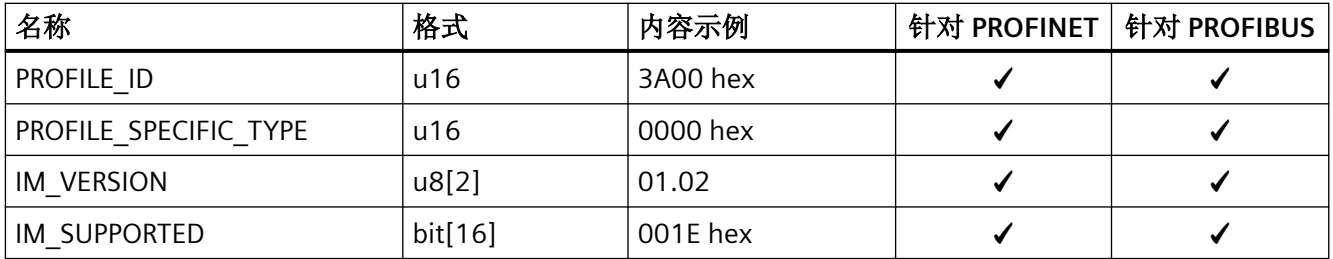

*3.5 S7* 通讯

# **3.5 S7** 通讯

S7 协议通讯实现以下功能:

- 通过 Startdrive 访问变频器。
- 变频器可以通过 Startdrive 进行跨网络的远程维护 通过网络进行的远程维护 ([https://support.industry.siemens.com/cs/cn/zh/view/](https://support.industry.siemens.com/cs/cn/zh/view/97550333/en) [97550333/en\)](https://support.industry.siemens.com/cs/cn/zh/view/97550333/en)
- 变频器可以直接由 SIMATIC 面板通过 PROFIBUS 或 PROFINET 控制,无须上位控制器。 通过 SIMATIC 面板直接访问 SINAMICS G120 变频器 (页 69)

## 说明

## **S7** 协议连接的数量

变频器支持四个 S7 协议连接。其中两个连接用于 Startdrive,另外两个连接用于通过 SIMATIC 面板来访问变频器。

# **3.5.1** 通过 **SIMATIC** 面板直接访问 **SINAMICS G120** 变频器

# 通过 **SIMATIC** 面板直接访问变频器的示例

您想要通过 SIMATIC 面板执行以下操作:

- 开关变频器
- 给定设定值
- 显示实际值和状态

# 前提条件

您已在您的 PC 上安装了下列软件包并进行了相应的设置:

- WINCCflex 2008 SP1 或更高版本
- Startdrive
- 您已在 Startdrive 中配置了变频器。
- 变频器和面板已通过 PROFIBUS 或 PROFINET 建立了连接。
- 变频器和面板中所设的波特率相同。
- WinCC flexible 中配置的总线地址与变频器的总线地址相一致。

*3.5 S7* 通讯

### 修改变频器中的设置

### 操作步骤

### 1. 进行如下设置并使能,这样变频器便可通过面板接收指令:

- 将 OFF2 的两个信号源(p0844 和 p0845)设为 1:  $p0844 = 1$ 
	- $p0845 = 1$
- 将 OFF3 的两个信号源(p0848 和 p0849)设为 1:  $p0848 = 1$  $p0849 = 1$
- 设置斜坡函数发生器的使能:  $p1140 = 1$ 
	- $p1141 = 1$
- 设置设定值使能:  $p1142 = 1$

## 2. 通过 **SIMATIC** 面板设置 **ON/OFF1** 指令的参数

- 设置 p0840[0] = 2094.0 这样便可将 ON/OFF1 指令与 BICO 转换器 2094 的位 0 互联。该参数的信号源为 p2099。
- 现在请设置 p2099[0] = p2900。 这样便可通过设置 p2900 = 1 (ON) 或 0 (OFF1) 来给定 ON/OFF1 指令
- 3. 设置用于给定设定值的参数
	- 请设置:
		- p1070 = 1001 (固定设定值 1 作为设定值) p1016 = 1 (直接选择转速设定值) p1020 = 1 (固定转速设定值选择, 位 0)
- 4. 实际值和状态字

对于转速实际值 (r0021) 和状态字 (r0052) 的显示, 无需再对变频器进行其他设置。

您已完成变频器中的设置。

### ❒
*3.5 S7* 通讯

### **SIMATIC** 面板上的设置

### 操作步骤

### 1. 通过 WINCCflex 配置连接

- 为该连接命名
- 将"激活"一列中的值设为"ON"。
- 将 **"SIMATIC S7 300/400"** 选为通讯驱动器。
- 将"在线"一列中的值设为"ON"。

### 2. 对配置的连接进行如下设置:

- 选择接口(PROFIBUS 为 IF1 B, PROFINET 为"Ethernet")。
- 设置 PROFIBUS 的波特率。
- 分配一个总线地址 (PROFIBUS) 或 IP 地址 (PROFINET)。
- 将 S7ONLINE 选为访问点。
- 如果变频器上没有连接其他控制器,应选中"总线上的唯一主站"。
- 取消循环通讯。
- 3. **ON/OFF1**:
	- 为参数 p2900 创建一个指向地址"数据字为 DBD 0 (数据类型: 双字)的数据块 2900" 的变量: DB2900.DBD 0

可通过一个或两个按键在面板上执行 ON/OFF1 操作。

#### 4. 设定值

- 为参数 1001 创建一个指向地址"数据字为 DBD 0(数据类型:实数)的数据块 1001" 的变量: DB1001.DBD 0 通过 I/O 栏显示。
- 5. 实际值显示
	- 为参数 r0021 创建一个指向地址"数据字为 DBD 0(数据类型:实数)的数据块 21"的 变量: DB21.DBD 0 通过 I/O 栏显示。

#### 6. 状态显示

– 为参数 r0052 创建一个指向地址"数据字为 DBW 0(数据类型:单字)的数据块 52" 的变量: DB52.DBW 0

通过 I/O 栏以二进制格式显示。

您已完成 SIMATIC 面板中的基本设置。

❒

*3.5 S7* 通讯

### 变频器参数的访问原则

必须为每个想要通过 SIMATIC 面板显示或修改的参数创建一个具有下列结构的变量:DBX DBY Z

- X: 数据块号 ≙ 参数号
- Y: 数据类型(参见参数列表)
- Z: 数据块偏移 ≙ 参数下标

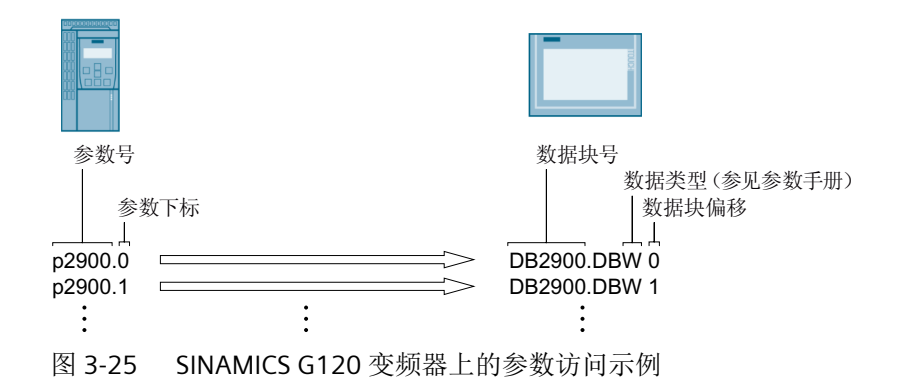

您可以将变频器接入 PROFINET 网络或通过以太网与变频器进行通讯。

### 变频器在 **PROFINET IO** 模式中

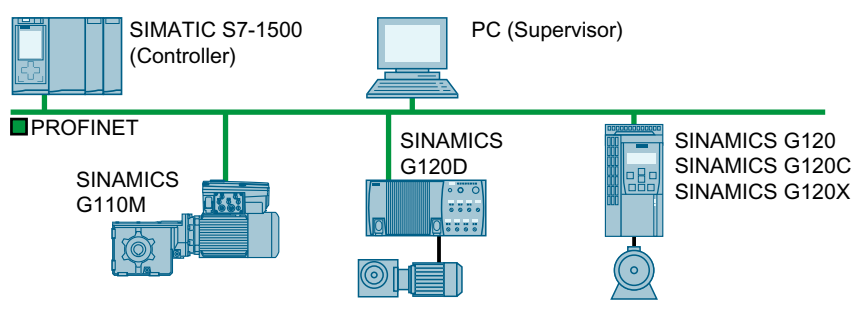

图 3-26 变频器在 PROFINET IO 模式中(示例)

变频器支持以下功能:

- RT
- IRT:变频器传输,但不支持同步模式。
- MRP:媒体冗余,具有 200 ms 的抖动误差。前提条件:环形拓扑结构 将故障监控时间设为超过 200 ms 的时间,在媒体冗余中可以实现无中断的切换。
- MRPD:媒体冗余,无抖动。前提条件:IRT 和控制器中建立的环形拓扑结构
- 诊断报警相当于 PROFIdrive 协议中定义的故障类。
- 无需可移动存储介质进行设备更换:新的变频器从 IO 控制器中获得其设备名称,而不是 从它的存储卡或编程设备中获得。
- 变频器上支持 PROFIsafe 的"共享设备"。

# 变频器作为以太网节点

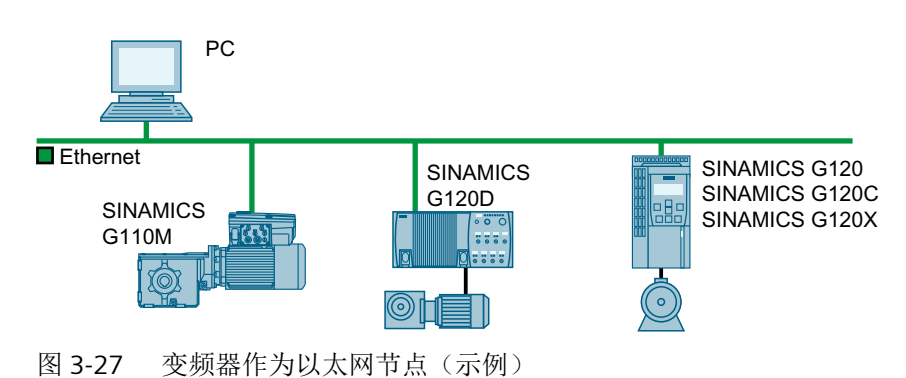

# 有关 **PROFINET** 的其他信息

有关 PROFINET 的其他信息请访问网址:

- 《 PROFINET 用于自动化的以太网标准 (http://w3.siemens.com/mcms/ [automation/en/industrial-communications/profinet/Pages/Default.aspx\)](http://w3.siemens.com/mcms/automation/en/industrial-communications/profinet/Pages/Default.aspx)
- PROFINET 系统说明 [\(https://support.industry.siemens.com/cs/ww/en/view/](https://support.industry.siemens.com/cs/ww/en/view/19292127) [19292127](https://support.industry.siemens.com/cs/ww/en/view/19292127))

# <span id="page-76-0"></span>**3.6.1** 带 **PROFINET** 接口的变频器

下表列举的是变频器所需的引脚布局和连接器。

通过变频器上的两个接口可实现环形拓扑结构或线形拓扑结构。线路的开头或末尾只需连接 其中一个接口。

使用交换机可实现其他拓扑结构。

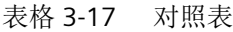

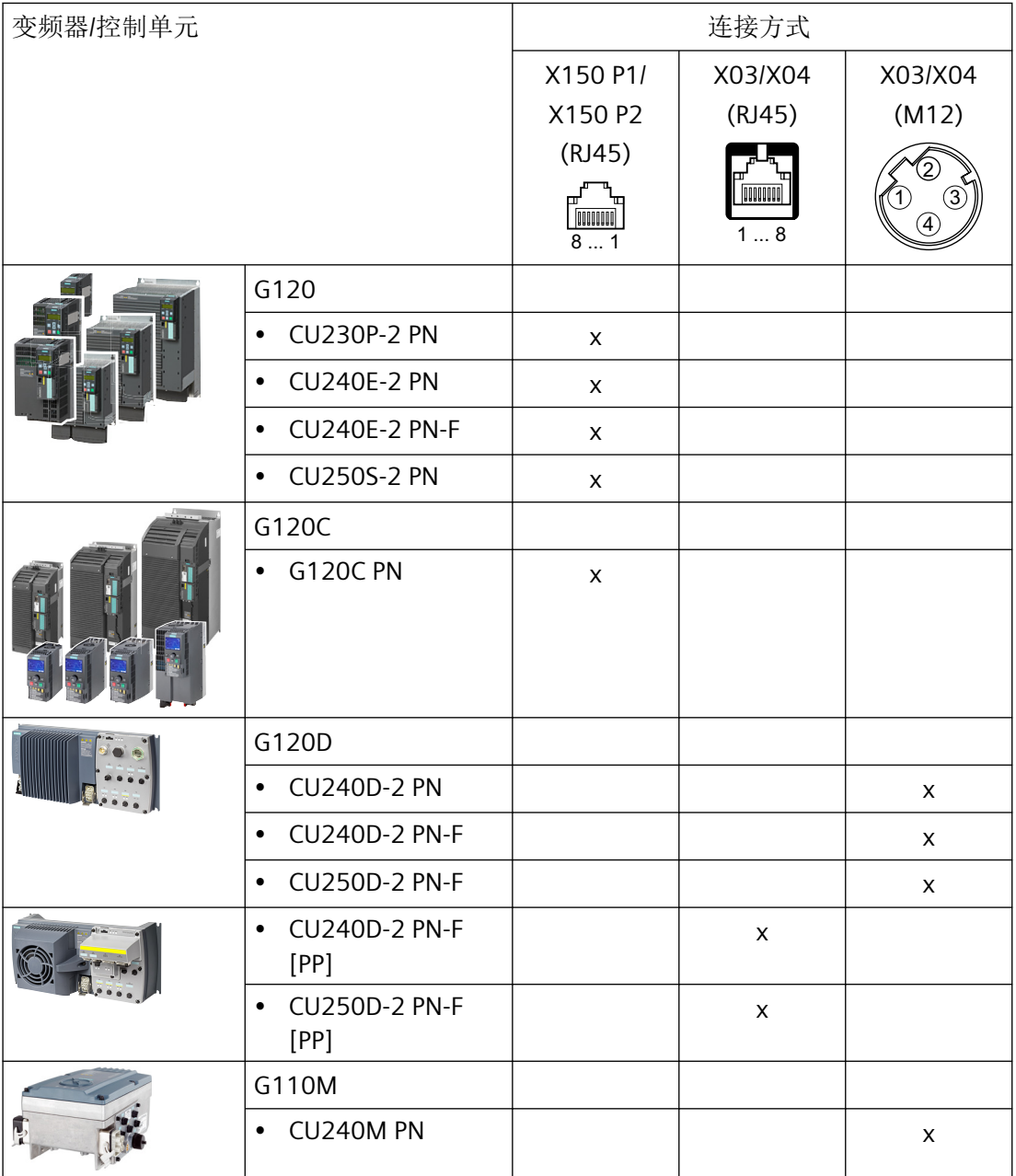

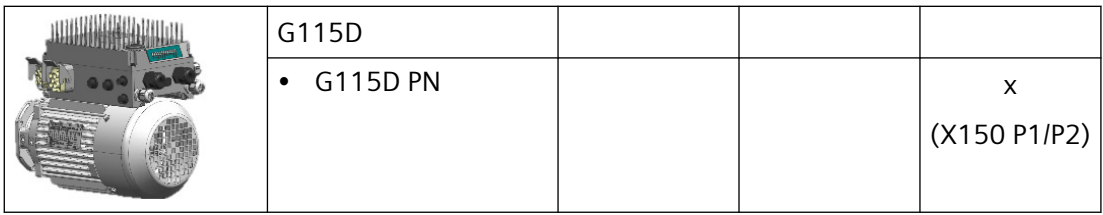

### 表格 3-18 连接器的引脚布局

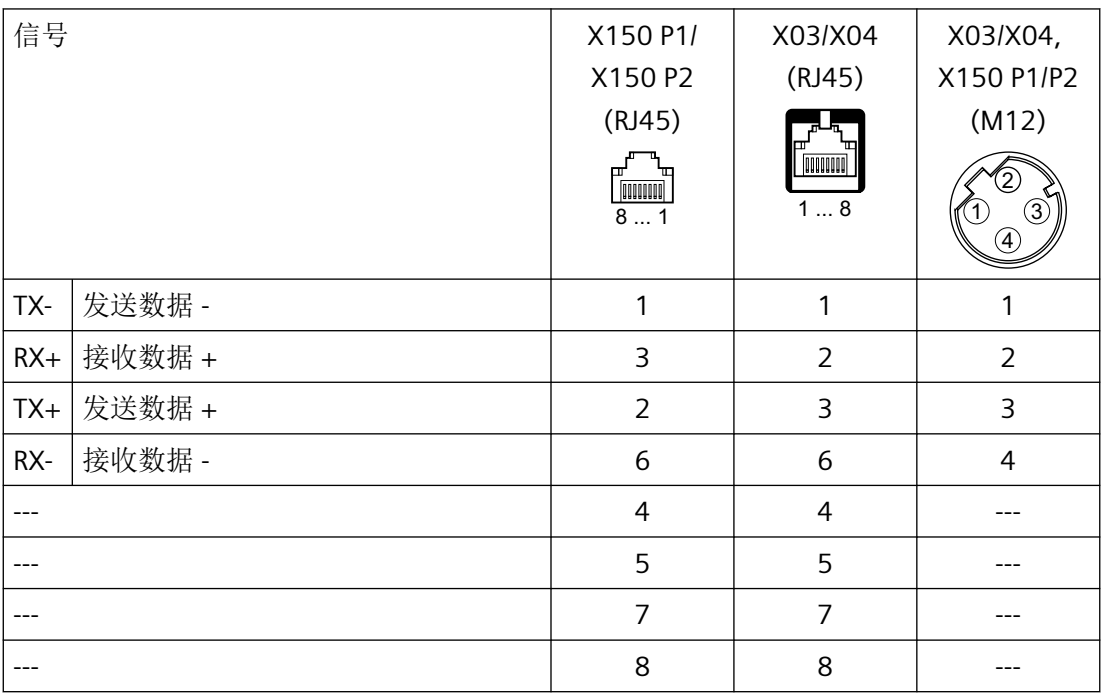

### 推荐使用的连接器

RJ45, IP20:6GK1901-1BB10-2Ax0

有关 SIMATIC NET Industrial Ethernet FastConnect RJ45 Plug 180 的安装信息请访问网址:

**CD** SIMATIC NET Industrial Ethernet FastConnect RJ45 Plug 安装说明 [\(http://](http://support.automation.siemens.com/WW/view/en/37217116/133300) [support.automation.siemens.com/WW/view/en/37217116/133300](http://support.automation.siemens.com/WW/view/en/37217116/133300))

### **3.6.2** 将变频器接入 **PROFINET**

#### 说明

#### **PROFINET** 接口 **X150**

根据纵深防御(Defence in Depth)原则, 必须将与接口 X150 连接的网络与其余设备网络 分隔。对电缆和可能存在的开放式接口的手动访问的保护必须和在控制柜中一样。

按如下步骤通过 PROFINET 将变频器连接到控制器上:

#### 操作步骤

- 1. 通过两个 PROFINET 接口 X150-P1 和 X150-P2 或 X03 和 X04 将带有 PROFINET 电缆的变频器 接入控制器的总线系统(如:环形拓扑结构)。 接口位置请见变频器操作说明。 引脚布局: 【 】| 带 PROFINET [接口的变频器](#page-76-0) (页 [75](#page-76-0))。 与之前或之后的节点之间允许的最大电缆长度为 100 米。
- 2. 请使用连接在端子 31 和 32 或 X01 (G115D 上为 X01/X02) 上的外部 24 V DC 电源为变频器 供电。 只有在主电源切断的情况下仍需保持设备和控制器的通讯时,才需连接外部 24 V 电源。

您已通过 PROFINET 将变频器与控制器连接在一起。

### **3.6.3 PROFINET IO** 模式

#### **3.6.3.1** 必须为 **PROFINET** 通讯进行哪些设置?

根据下面的清单来检查通讯设置。当问题的答案为"是"时,说明您已正确设置了通讯设置, 并可以通过现场总线来控制变频器。

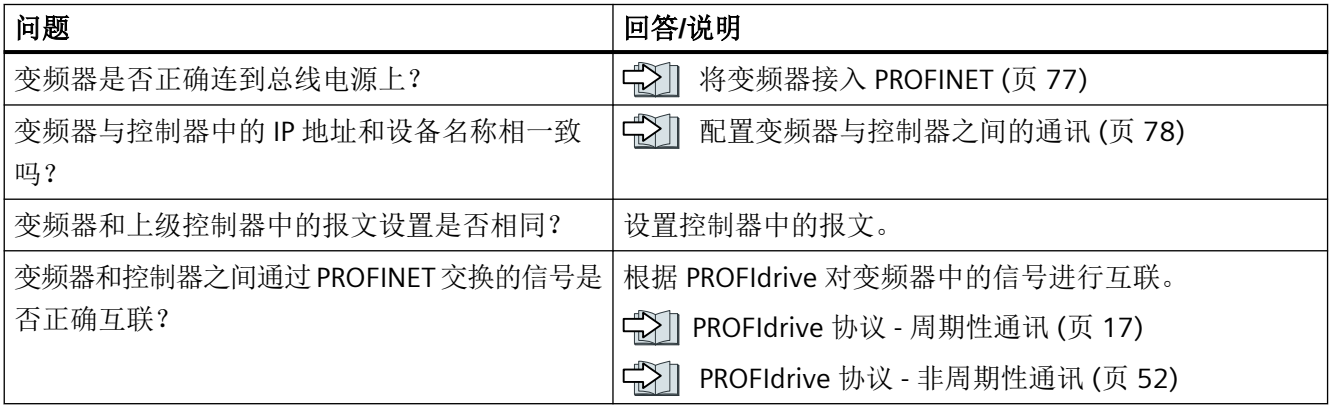

#### <span id="page-79-0"></span>在主电源切断时,保持和控制系统的通讯

为了在主电源切断时仍保持设备和控制系统的通讯,必须用外部 DC 24 V 电源为变频器或控 制单元供电。请使用端子 31 和 32 或连接器 X01 (G115D 时为 X01/X02) 。更多信息请参 考变频器或控制单元的操作说明。

### **3.6.3.2** 配置变频器与控制器之间的通讯

### 通过 **SIMATIC S7** 控制器配置通讯

如果硬件库中不包含变频器,则可采用以下方法:

- 安装最新的 Startdrive 版本。
- 通过"选项/管理通用站描述文件 (GSD)"将变频器的 GSDML 装到模块目录中。

#### 通过一个外部控制器配置通讯

- 1. 将变频器的设备文件 (GSDML) 导入到控制器的配置工具中。
- 2. 配置通讯。

### 通过 **Startdrive** 配置通讯

请按如下步骤设置和控制器之间的通讯:

- 在 Startdrive 中, 激活以下窗口: "视图/项目导航"和"视图/检视窗口"
- 在项目导航栏中打开驱动,双击其中的"设备配置"。 在检视窗口中打开 PROFINET 接口的设置对话框。
- 在其中点击"以太网地址"。
- 输入相应数值。

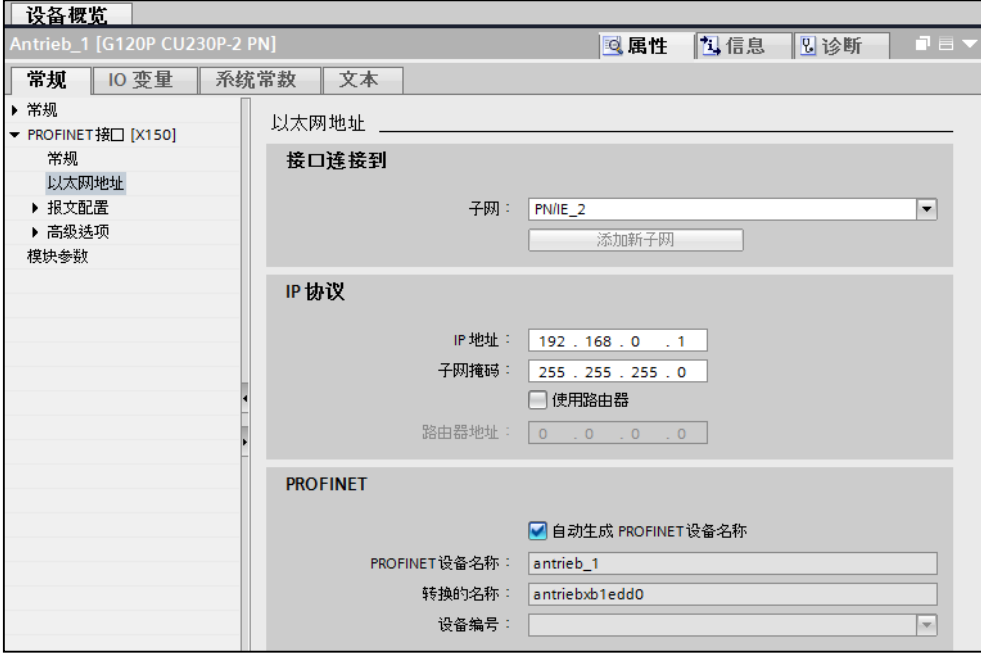

您已建立了和控制器的通讯。

### ❒

通过参数视图您可以直接输入或者读取数据。为此选择参数组"通信",然后选择选项"显 示扩展参数"。

#### **3.6.3.3** 安装 **GSDML**

### 操作步骤

- 1. 将 GSDML 保存到您的 PC 上.
	- 有互联网连接: GSDML [\(https://support.industry.siemens.com/cs/cn/zh/ps/13222/dl](https://support.industry.siemens.com/cs/cn/zh/ps/13222/dl))
	- 无互联网连接: 将存储卡插入变频器。 设置 p0804 = 12。 变频器将 GSDML 作为压缩文件 (\*.zip) 保存在存储卡的目录 /SIEMENS/SINAMICS/DATA/ CFG 下。
- 2. 将 GSDML 文件解压到 PC 上。
- 3. 将 GSDML 导入到控制系统的组态系统中。

您已将 GSDML 安装到了控制系统的组态系统中。

### **3.6.3.4** 激活控制器的诊断功能

变频器可以根据 PROFIdrive 错误类的定义将故障信息和报警信息(诊断信息)传送给上级 控制器。

该功能必须在上级控制器中选中并通过重启激活。

### **3.6.4 PROFIenergy**

### **3.6.4.1** 节能模式

### 概述

PROFIenergy 是一项基于 PROFINET 的节能标准。PROFIenergy 通过认证, 在 PNO 的 PROFIenergy 协议中说明。

上级控制器以非周期的方式通过数据组"80A0 hex"发送控制指令和状态查询指令。

变频器支持 PROFIenergy 协议 V1.1 和 3 类功能单元。

变频器 G110M、G120 和 G120C 支持节能模式 2。

变频器 G120D 支持节能模式 1。

### 功能说明

在节能模式 2 激活后变频器的响应:

- 变频器发出报警 A08800。
- RDY LED 以绿色闪烁: 亮 500 ms; 灭 3000 ms。

学工

- 变频器不发送诊断报警。
- 当上位控制器进入"停止"状态,或者变频器与控制器的总线连接中断时,变频器会退 出节能模式并切换回正常模式。

在节能模式 1 激活后变频器的响应:

- 如果变频器的数字量输出未与 r5613.x(显示节能模式)互联或未用作安全输出, 变频器 会关闭其数字量输入的电源。
- 如果变频器所用的编码器不是分配给位置控制器的 HTL 编码器,变频器会关闭其编码器 的电源。

# 示例

PROFIenergy 的应用示例请访问网址:

**● PROFIenergy - 使用 SIMATIC S7 时的节能 ([https://](https://support.industry.siemens.com/cs/ww/en/view/41986454)** [support.industry.siemens.com/cs/ww/en/view/41986454\)](https://support.industry.siemens.com/cs/ww/en/view/41986454)

参数

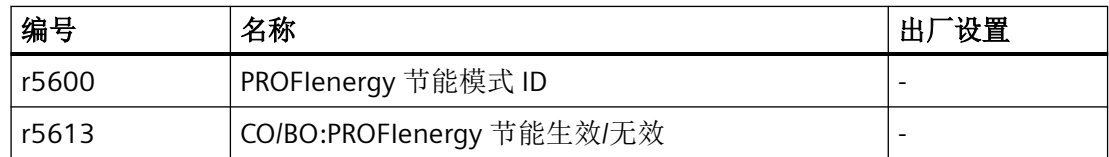

### **3.6.4.2** 控制命令

### 功能说明

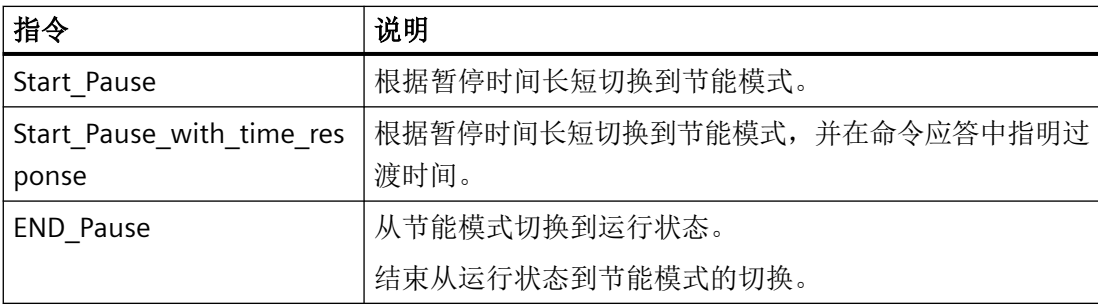

### 设置

- 最短暂停时间:p5602
	- 只有当通过指令"Start Pause" 发送的暂停时间大于等于 p5602[1] 的值时, 变频器才 会进入节能模式。
	- 如果暂停时间小于 p5602[1], 则变频器会反馈"50 hex"(无合适的暂停模式)来拒绝 指令"Start\_Pause"。

当控制器发送的指令"End Pause"或"Start Pause"中暂停时间为 0 时, 电机不会接通。必 须给出 OFF1/ON 指令才可以重启电机。

- 最大暂停时间:p5606
- 禁用 PROFIenergy

把 p5611.0 设置为 1, 可禁止变频器对 PROFIenergy 控制指令作出响应。此时变频器会 反馈"50 hex"(无合适的暂停模式)来拒绝指令"Start\_Pause"。

- 过渡到节能模式
	- p5611.2 = 0 时,可以从运行状态 S1 (接通禁止)或 S2 (接通就绪)切换到节能模式。
	- p5611.2 = 1 时, 可以从运行状态 S3 (运行就绪) 和 S4 (运行) 切换到节能模式 为此,还须进行以下设置:
	- p5611.1 = 1: 变频器在过渡到节能模式后会触发一个 OFF1 指令, 并进入状态"接通 禁止"(S1)。
	- p5611.1 = 0: 通过 p5614 连接一个信号源, 断开变频器并进入状态"接通禁止" (S1)。

### **3.6.4.3** 状态查询

# 功能说明

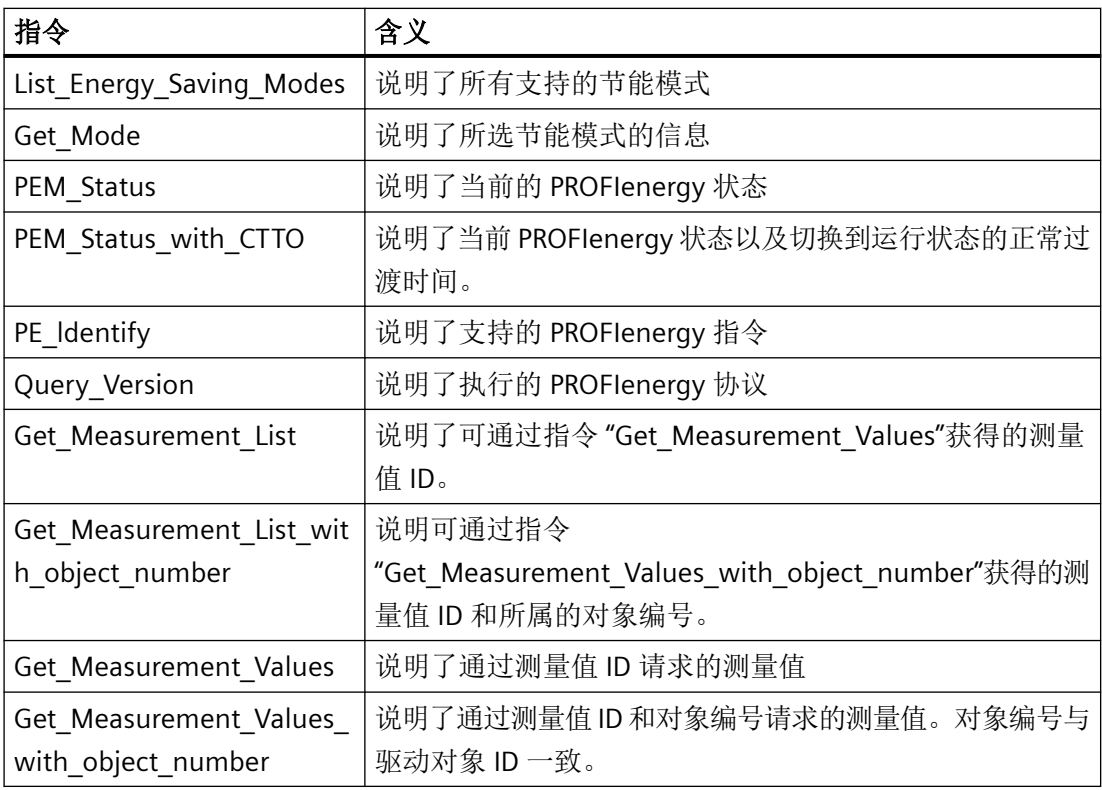

# **3.6.4.4** 故障值和测量值

# 功能说明

### 表格 3-19 参数应答中的故障值

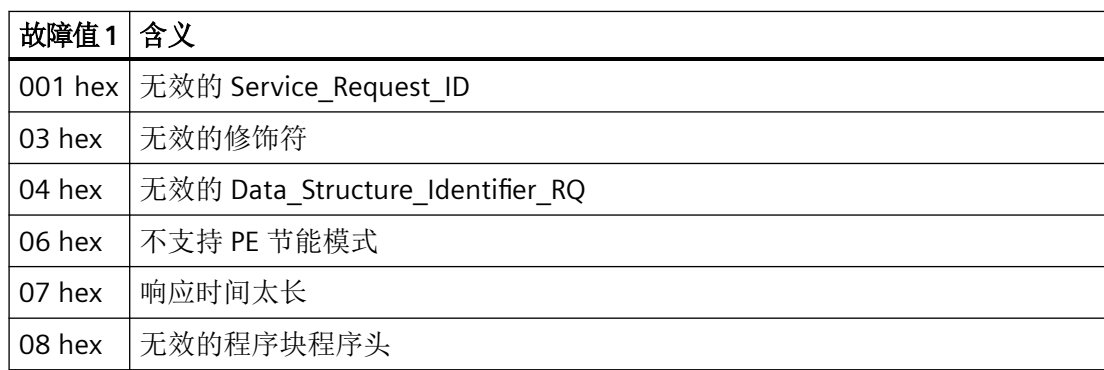

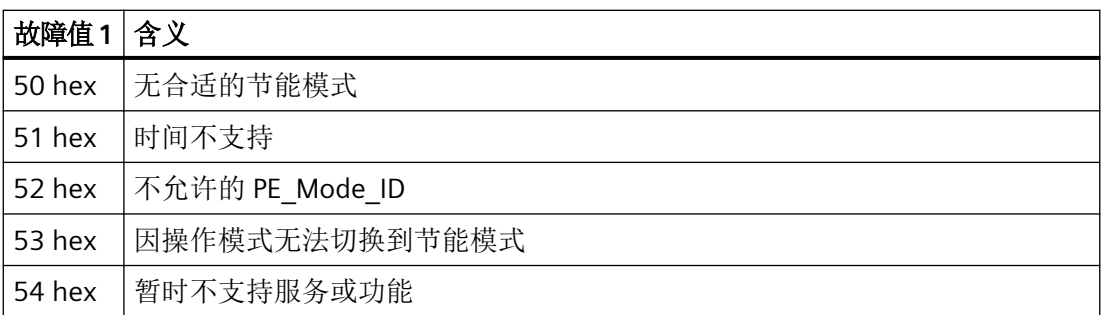

### 表格 3-20 测量值

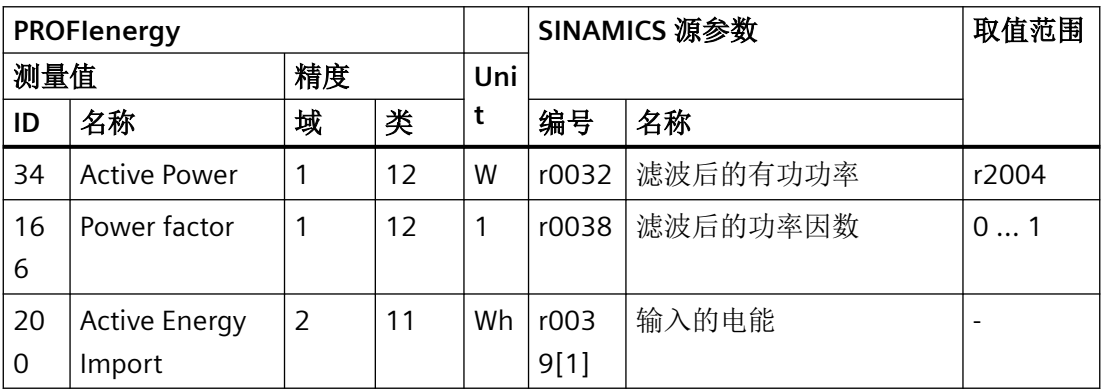

# **3.6.5** 带 **PROFINET** 接口的变频器作为以太网节点

变频器默认设置用于 PROFINET IO 通讯。或者也可以通过 PROFINET 接口将变频器集成到以 太网网络中。

这样即可在网络的任意一个节点上通过 Startdrive 执行诊断询问、参数更改或是调试。

PROFINET IO 通讯不能与作为以太网节点的变频器进行。

### 将变频器接入以太网网络(分配 **IP** 地址)

#### 操作步骤

- 1. 设置 p8924 (PN DHCP Mode) = 2 或 3
	- $-$  p8924 = 2 DHCP 服务器会根据变频器的 MAC 地址进行 IP 地址分配
	- p8924 = 3 DHCP 服务器会根据变频器的设备名称进行 IP 地址分配
- 2. 通过设置 p8925 = 2 保存设置。下次接通时变频器会保持该 IP 地址。之后, 您可将变频器作 为以太网节点进行通讯。

#### 说明

#### 立即切换,无需重启

如果修改了以太网/IP 指令"Set Attribute Single"(F5 hex 类,属性 3), 切换到 DHCP 的 操作立即生效,无需重启。可采用以下方式:

- 通过以太网/IP 控制器
- 通过以太网/IP 调试工具

变频器已经成功接入以太网。

#### 显示

- r8930: 变频器的设备名称
- r8934: 运行方式,PN 或 DHCP
- r8935: MAC 地址

### 将变频器接入以太网的其他方法

您也可通过 Proneta 或 STEP7 将变频器接入以太网。

所附示例是 Step7 中的对话框"编辑以太网节点",您可通过该对话框进行所需设置。

### *PROFIBUS* 和 *PROFINET* 通讯

# *3.6 PROFINET* 通讯

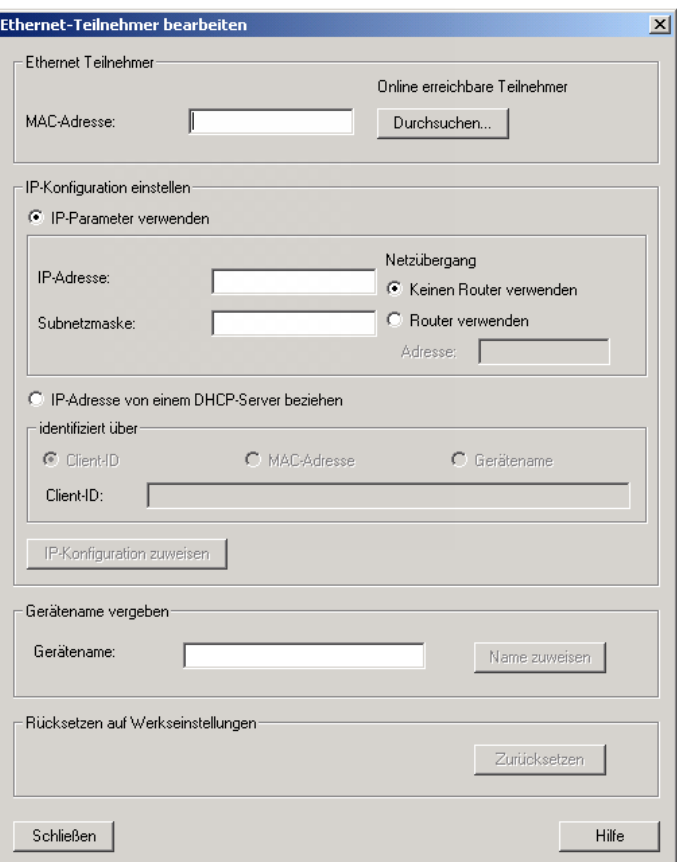

参见

[手册一览](#page-265-0) (页 [264](#page-265-0))

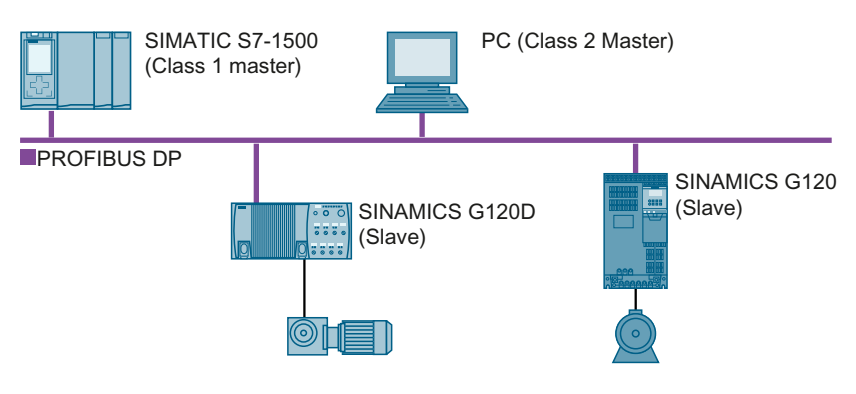

PROFIBUS DP 接口具有以下功能:

- 循环通讯
- 非循环通讯
- 诊断报警

有关 PROFIBUS DP 的基本信息请访问网址:

- PROFIBUS 信息 [\(https://support.industry.siemens.com/cs/cn/zh/view/1971286/en\)](https://support.industry.siemens.com/cs/cn/zh/view/1971286/en)
- 《 》PNO 安装指南 (http://www.profibus.com/downloads/installation-quide/)

# <span id="page-89-0"></span>**3.7.1** 带 **PROFINET** 接口的变频器

下表列出的是 PROFIBUS DP 接口的连接器及连接器布局。

通过变频器上的两个连接器可实现线形拓扑结构。您可使用交换机实现其他拓扑结构。

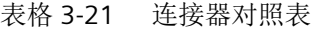

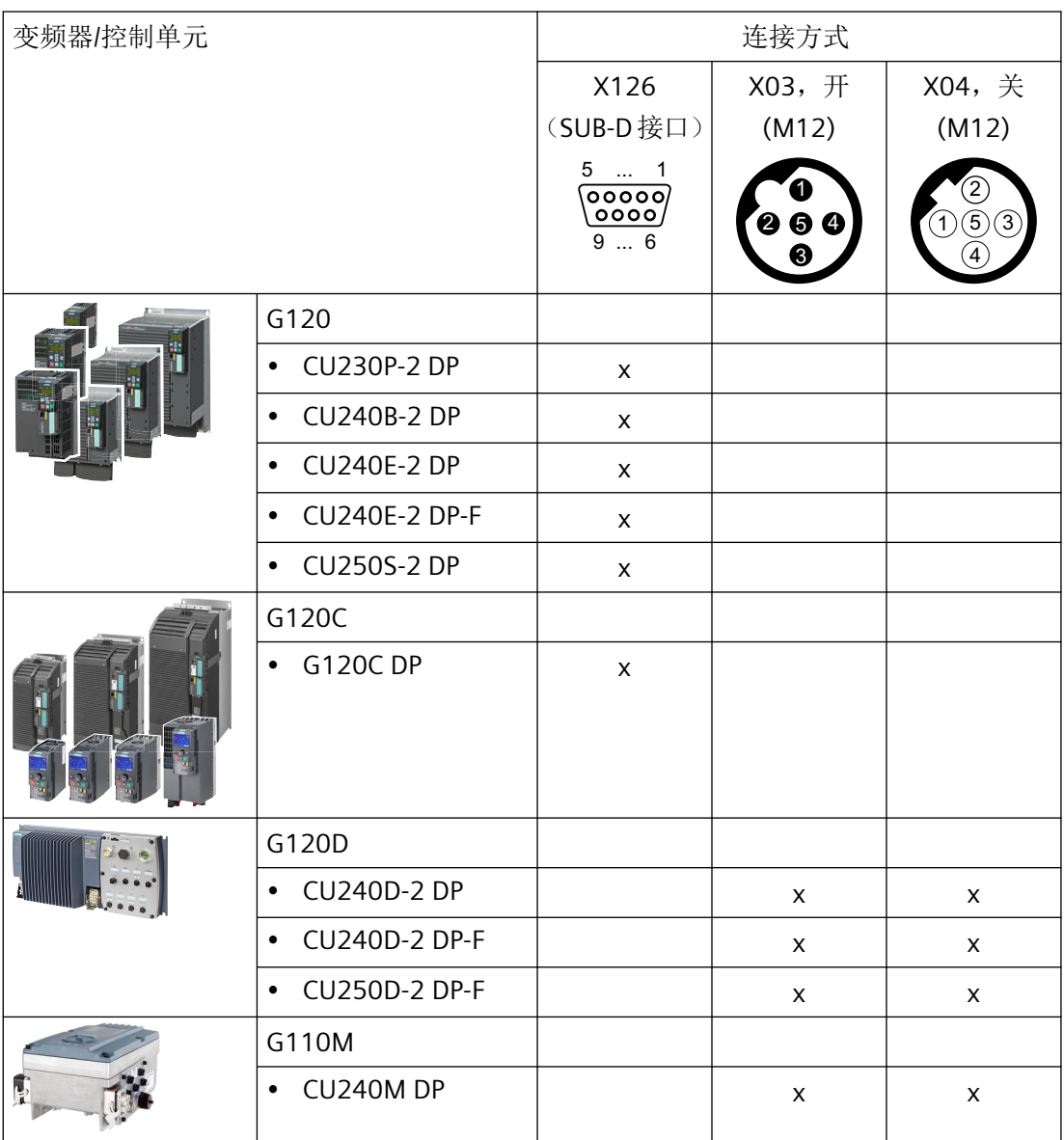

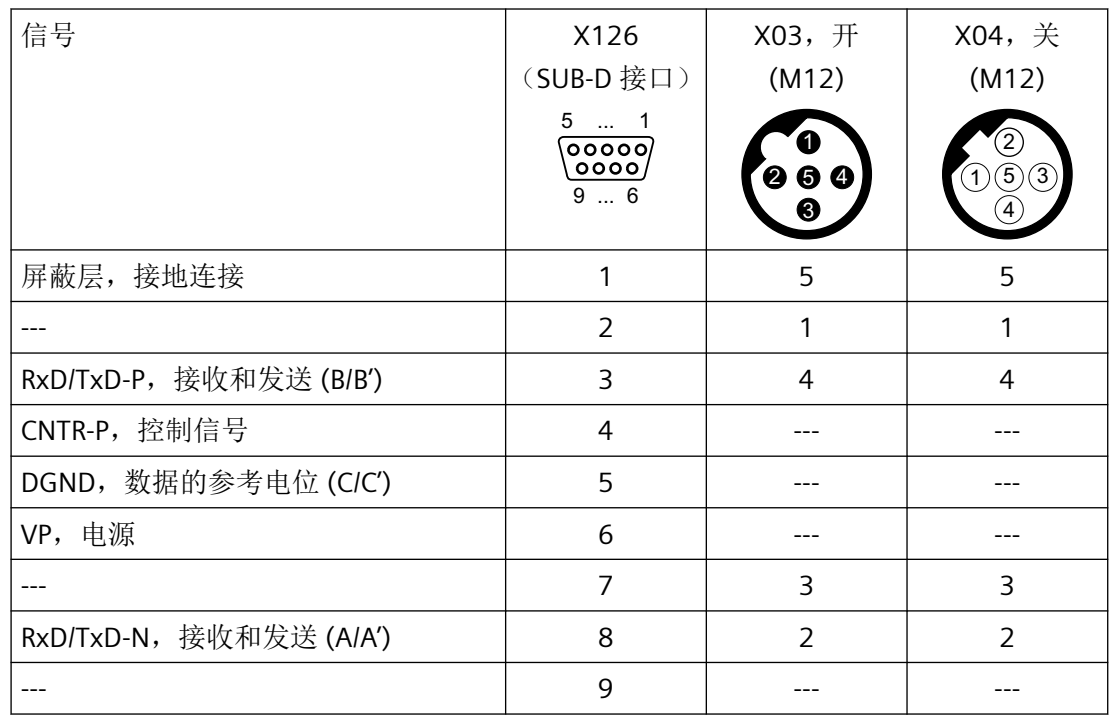

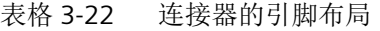

### 推荐的 **PROFIBUS** 连接器

我们建议使用下列产品编号的 PROFIBUS 电缆:

- 6GK1500-0FC10
- 6GK1500-0EA02

### **3.7.2** 必须为 **PROFIBUS** 通讯进行哪些设置?

### 配置 **PROFIBUS** 通讯

需要配套的组态系统才能配置 PROFIBUS 主站中的 PROFIBUS 通讯。 必要时将 GSD 文件加载至组态系统。 [配置变频器与控制器之间的通讯](#page-92-0) (页 [91](#page-92-0))

### 设置地址

设置 PROFIBUS 从站的地址。

设置 [PROFIBUS](#page-94-0) 地址 (页 [93](#page-94-0))

### 设置报文

在变频器中设置与 PROFIBUS 主站中一样的报文。在 PROFIBUS 主站的控制程序中将报文与 所选的信号互联。

**【>I** PROFIdrive 协议 - [周期性通讯](#page-18-0) (页 [17\)](#page-18-0)

### 应用示例

PROFIBUS 通讯的应用示例请访问网址:

● 通过 PROFINET 或 PROFIBUS 控制带 S7-300/400F 的 SINAMICS G110M/G120/G120C/ G120D 的转速,带 Safety Integrated(通过端子)和 HMI [\(https://](https://support.industry.siemens.com/cs/cn/zh/view/60441457) [support.industry.siemens.com/cs/cn/zh/view/60441457](https://support.industry.siemens.com/cs/cn/zh/view/60441457))

通过 PROFINET 或 PROFIBUS 控制带 S7-1500 (TO) 的 SINAMICS G110M/G120 (Startdrive) 的转速, 带 Safety Integrated (通过端子)和 HMI [\(https://](https://support.industry.siemens.com/cs/cn/zh/view/78788716) [support.industry.siemens.com/cs/cn/zh/view/78788716](https://support.industry.siemens.com/cs/cn/zh/view/78788716))

### <span id="page-92-0"></span>**3.7.3** 将变频器接入 **PROFIBUS**

按如下步骤通过 PROFIBUS DP 将变频器连接到控制器上:

- 1. 将带有 PROFIBUS 电缆的变频器接入控制器的总线系统(例如:线形拓扑结构)。
	- 防护等级为 IP20 的变频器:通过接口 X126

– 防护等级为 IP65 (CU240D/CU250D) 的变频器:通过 X03 和 X04 接口位置请见变频器操作说明。

引脚布局: 带 PROFINET [接口的变频器](#page-89-0) (页 [88](#page-89-0))。 传输速率为 12 Mbit/s 时,与之前或之后的节点之间允许的最大电缆长度为 100 米。最多可 以连接 3 个中继器, 此时电缆总长可达 400 米。

2. 请使用连接在端子 31 和 32 或 X01 上的外部 24 V DC 电源为变频器供电。 只有在主电源切断的情况下仍需保持设备和控制器的通讯时,才需连接外部 24 V 电源。

您已通过 PROFIBUS DP 将变频器与控制器连接在一起。

### **3.7.4** 配置变频器与控制器之间的通讯

将变频器连接到总线上后,您可在控制器中配置通讯。

#### **3.7.4.1** 通过 **SIMATIC S7** 控制系统配置通讯

- 如果 TIA-Portal 的模块目录中包含了变频器,则可在 SIMATIC 控制系统中配置通讯。
- 如果硬件库中不包含变频器,则应安装最新版本的 Startdrive 或者通过"选项/安装 GSD 文件"将变频器的 GSD 装到 HW-Config 中。

#### **3.7.4.2** 通过外部控制器配置通讯

使用外部控制器操作时,配置通讯前您应将变频器的设备文件 (GSD) 安装在控制器中。

安装 [GSD](#page-93-0) (页 [92](#page-93-0))。

如果已经安装了 GSD 文件,可直接配置通讯。请您注意查看控制器相关文档。

### <span id="page-93-0"></span>**3.7.4.3** 安装 **GSD**

### 操作步骤

- 1. 通过以下方法之一将 GSD 保存到 PC 上。
	- 有互联网连接: GSD (<http://support.automation.siemens.com/WW/view/en/22339653/133100>)
	- 无互联网连接: 将存储卡插入变频器。 设置 p0804 = 12。 变频器将 GSD 作为压缩文件 (\*.zip) 保存在存储卡的目录 /SIEMENS/SINAMICS/DATA/ CFG 下。
- 2. 将 GSD 文件解压到 PC 上。
- 3. 将 GSD 导入到控制系统的组态系统中。

您已将 GSD 文件安装到了控制系统的组态系统中。

# <span id="page-94-0"></span>**3.7.5** 设置 **PROFIBUS** 地址

### 有效的地址范围:**1 … 125**

可采用以下方法设置地址:

• 通过控制单元上的地址开关

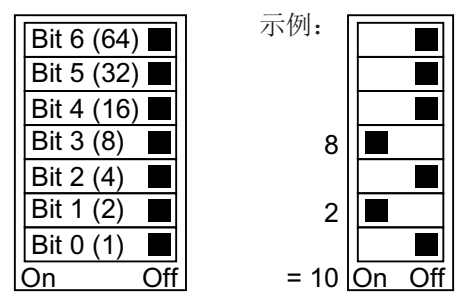

图 3-28 地址开关,以总线地址 10 为例

地址开关优先于其他设置。

• 通过调试工具(如控制面板)设置参数 p0918(出厂设置:p0918 = 126)。 只有地址开关中设置了无效地址时,p0918 才可更改。

地址开关的具体位置请见变频器操作说明。

[手册和技术支持](#page-265-0) (页 [264](#page-265-0))

### 激活修改后的总线地址

### 操作步骤

- 1. 按照上文介绍的步骤设置地址。
- 2. 切断变频器的电源。
- 3. 等待片刻,直到变频器上所有的 LED 都熄灭。
- 4. 给变频器重新上电。 接通后,所作设置才会生效。

您已修改了总线地址。

❒

*3.8* 选择报文

# **3.8** 选择报文

### 前提条件

您在基本调试中已经通过 PROFIBUS 或 PROFINET 选择了控制器。

### 用于 **SINAMICS G120** 变频器的报文

下表中列出了所有可供 G120 变频器使用的报文。

您的变频器中有可供选择的报文列表。

P0922 的值

- 1: 标准报文 1,PZD-2/2(出厂设置,特例:CU250D 和 CU250S)
- 2: 标准报文 2,PZD-4/4
- 3: 标准报文 3,PZD-5/9
- 4: 标准报文 4,PZD-6/14
- 7: 标准报文 7, PZD-2/2 (出厂设置 CU250D)
- 9: 标准报文 9, PZD-10/5
- 20: 标准报文 20,PZD-2/6
- 110: 西门子报文 110,PZD-12/7
- 112: 西门子报文 111,PZD-12/12
- 350: 西门子报文 350,PZD-4/4
- 352: 西门子报文 352, PZD-6/6
- 353: 西门子标准报文 353,PZD-2/2,PKW-4/4
- 354: 西门子报文 354,PZD-6/6,PKW-4/4
- 999: 自由报文

扩展报文/[修改信号互联](#page-36-0) (页 [35\)](#page-36-0)(出厂设置 CU250S)

有关报文的更多信息:

**【**》 PROFIdrive 协议 - [周期性通讯](#page-18-0) (页 [17\)](#page-18-0)。

#### 用于 **SINAMICS G115D** 变频器的报文

SINAMICS G115D 变频器的报文列表请见 G115D 操作说明。参见:

[手册和技术支持](#page-265-0) (页 [264\)](#page-265-0)

*3.8* 选择报文

# **PROFIsafe** 报文选择

有关 PROFIsafe 报文选择设置的说明参见 "Safety Integrated" 功能手册。

*3.8* 选择报文

# **EtherNet/IP** 通讯 **4**

### 概述

EtherNet/IP 是一个实时以太网,主要用于自动化技术领域。 您可采用以下几种方法将 SINAMICS G 系列变频器接入 EtherNet/IP:

- 使用 SINAMICS 协议
- 使用 ODVA AC/DC 驱动协议
- 通过变频器支持的对象确定过程数据的程序集

# 参见

[配置通讯](#page-103-0) (页 [102](#page-103-0))

下表列举的是变频器所需的引脚布局和连接器。

通过变频器上的两个接口可实现线形拓扑结构。线路的开头或末尾只需连接其中一个接口。 使用交换机可实现其他拓扑结构。

*4.1* 带 *EtherNet/IP* 接口的变频器

# **4.1** 带 **EtherNet/IP** 接口的变频器

表格 4-1 对照表

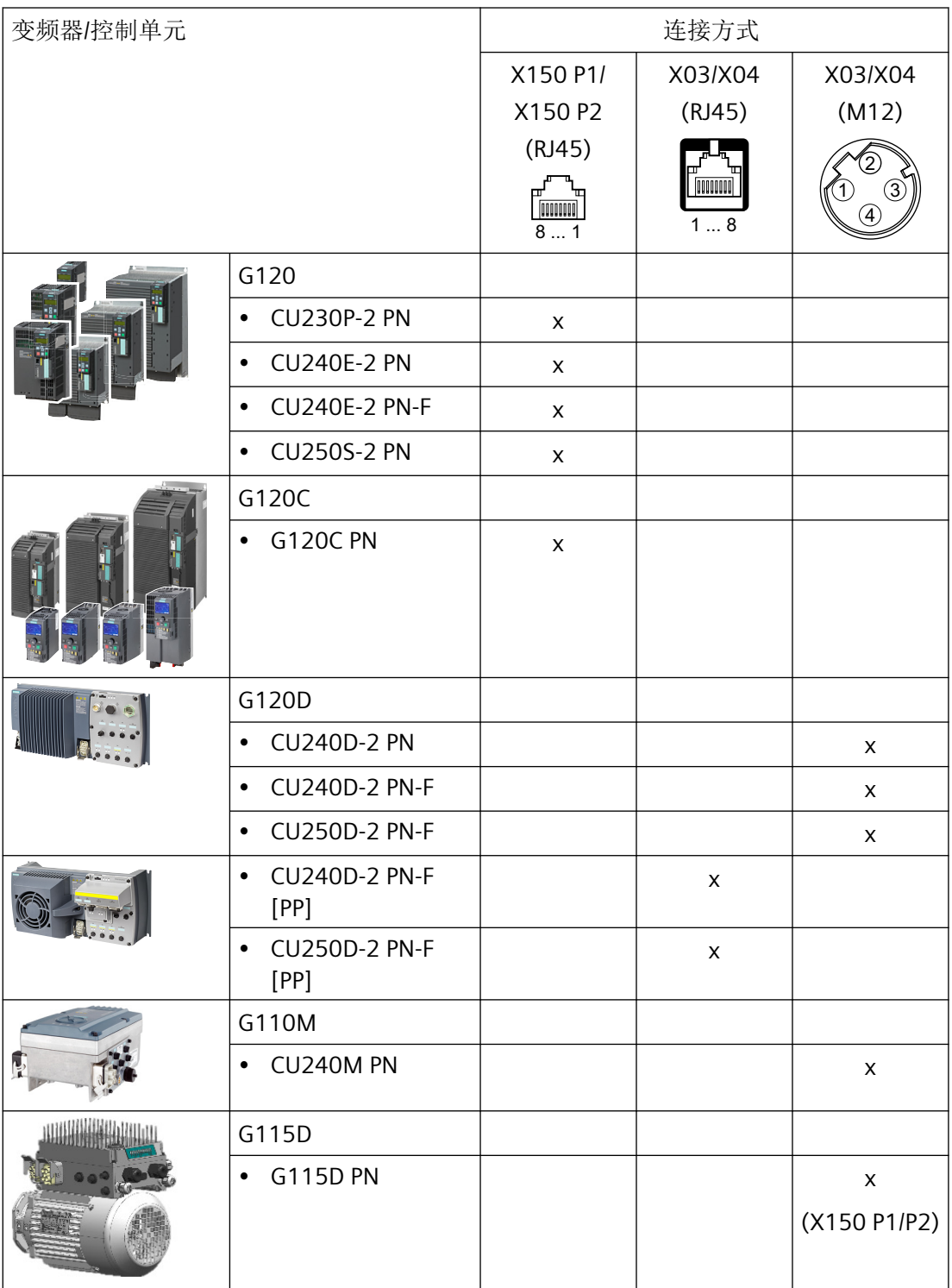

*4.1* 带 *EtherNet/IP* 接口的变频器

| 信号    |        | X150 P1/               | X03/X04        | X03/X04,       |
|-------|--------|------------------------|----------------|----------------|
|       |        | X150 P2                | (RJ45)         | X150 P1/P2     |
|       |        | (RJ45)                 |                | (M12)          |
|       |        | <b>TITULIONI</b><br>81 | popono<br>18   |                |
| TX-   | 发送数据 - | 1                      | 1              |                |
| $RX+$ | 接收数据 + | 3                      | $\overline{2}$ | $\overline{2}$ |
| $TX+$ | 发送数据 + | $\overline{2}$         | 3              | 3              |
| RX-   | 接收数据 - | 6                      | 6              | $\overline{4}$ |
|       |        | $\overline{4}$         | $\overline{4}$ |                |
|       |        | 5                      | 5              |                |
|       |        | $\overline{7}$         | $\overline{7}$ |                |
|       |        | 8                      | 8              |                |

表格 4-2 连接器的引脚布局

### 推荐使用的连接器

RJ45, IP20:6GK1901-1BB10-2Ax0

有关 SIMATIC NET Industrial Ethernet FastConnect RJ45 Plug 180 的安装信息请访问网址:

**SIMATIC NET Industrial Ethernet FastConnect RJ45 Plug 安装说明 ([https://](https://support.industry.siemens.com/cs/ww/en/ps/15251/man)** [support.industry.siemens.com/cs/ww/en/ps/15251/man\)](https://support.industry.siemens.com/cs/ww/en/ps/15251/man)

*4.2* 将变频器连接到 *EtherNet/IP* 上

# **4.2** 将变频器连接到 **EtherNet/IP** 上

### 概述

按如下步骤通过以太网将变频器连接到控制器上:

### 操作步骤

- 1. 通过一根以太网电缆将变频器与控制器连接在一起。
- 2. 创建一个用于数据交换的对象。 为此可采用以下方法:
	- 如要使用 ODVA 协议,请将 EDS 文件载入您的控制器中。 有关 EDS 文件的信息请访问网址:
		- EDS ([https://support.industry.siemens.com/cs/ww/de/view/78026217\)](https://support.industry.siemens.com/cs/ww/de/view/78026217)
	- 如果控制器不接收 EDS 文件或者您需要使用 SINAMICS 协议, 应在控制器中创建一个 通用模块:

**第**】 [创建通用的](#page-125-0) I/O 模块 (页 [124](#page-125-0))

您已通过 EtherNet/IP 将变频器与控制器连接在一起。

❒

# 示例

如需获得通过 Ethernet/IP 将变频器和控制器相连的示例,请访问网址:

应用示例 [\(https://support.industry.siemens.com/cs/cn/zh/view/82843076](https://support.industry.siemens.com/cs/cn/zh/view/82843076))

## 更多信息

有关以太网电缆的布线和屏蔽方法请访问网址:

EtherNet/IP [\(http://www.odva.org/Home/ODVATECHNOLOGIES/EtherNetIP/](http://www.odva.org/Home/ODVATECHNOLOGIES/EtherNetIP/EtherNetIPLibrary/tabid/76/lng/en-US/Default.aspx) [EtherNetIPLibrary/tabid/76/lng/en-US/Default.aspx](http://www.odva.org/Home/ODVATECHNOLOGIES/EtherNetIP/EtherNetIPLibrary/tabid/76/lng/en-US/Default.aspx))

# 参见

[手册和技术支持](#page-265-0) (页 [264\)](#page-265-0)

*4.3* 怎样实现 *EtherNet/IP* 通讯?

# **4.3** 怎样实现 **EtherNet/IP** 通讯?

根据下面的问题来检查通讯设置。当问题的答案为"是"时,说明您已正确设置了通讯设置, 并可以通过现场总线来控制变频器。

- 变频器与 EtherNet/IP 系统的连接是否正确?
- EDS 文件是否已经安装在了您的控制器中?
- 总线接口和 IP 地址的设置是否正确?
- 变频器和控制器之间交换的信号是否正确互联?

<span id="page-103-0"></span>*4.4* 配置通讯

# **4.4** 配置通讯

# 概述

EtherNet/IP 是一个实时以太网,主要用于自动化技术领域。

## 功能说明

如要配置变频器的 EtherNet/IP 通讯,则应设置以下参数:

### 操作步骤

- 1.  $p2030 = 10$
- 2. 以下参数应根据您的 EtherNet 配置进行调整:
	- p8921 = IP 地址
	- p8922 = 标准网关
	- p8923 = 子网掩码
	- p8920 = 站名称
- 3.  $p8925 = 2$
- 4. 选择 EtherNet/IP 协议:

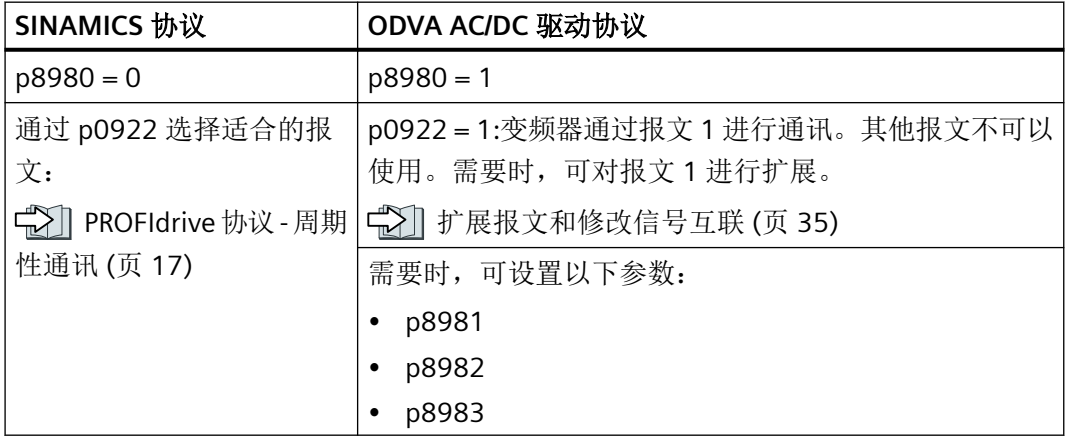

- 5. 切断变频器的电源。
- 6. 等待片刻,直到变频器上所有的 LED 都熄灭。
- 7. 给变频器重新上电。

您已为变频器配置了 EtherNet/IP 通讯。

❒

*4.4* 配置通讯

# 参数

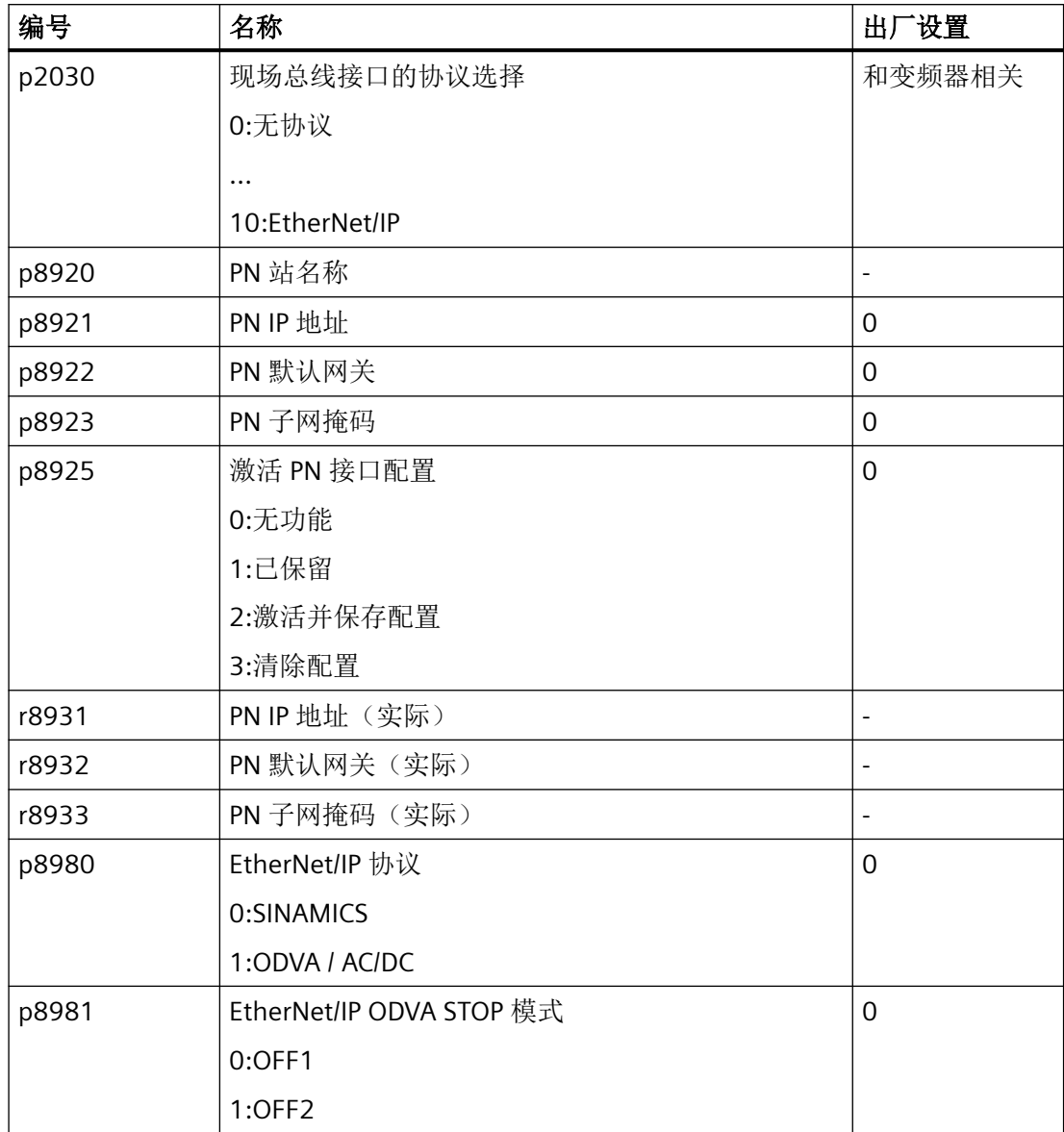

### *EtherNet/IP* 通讯

*4.4* 配置通讯

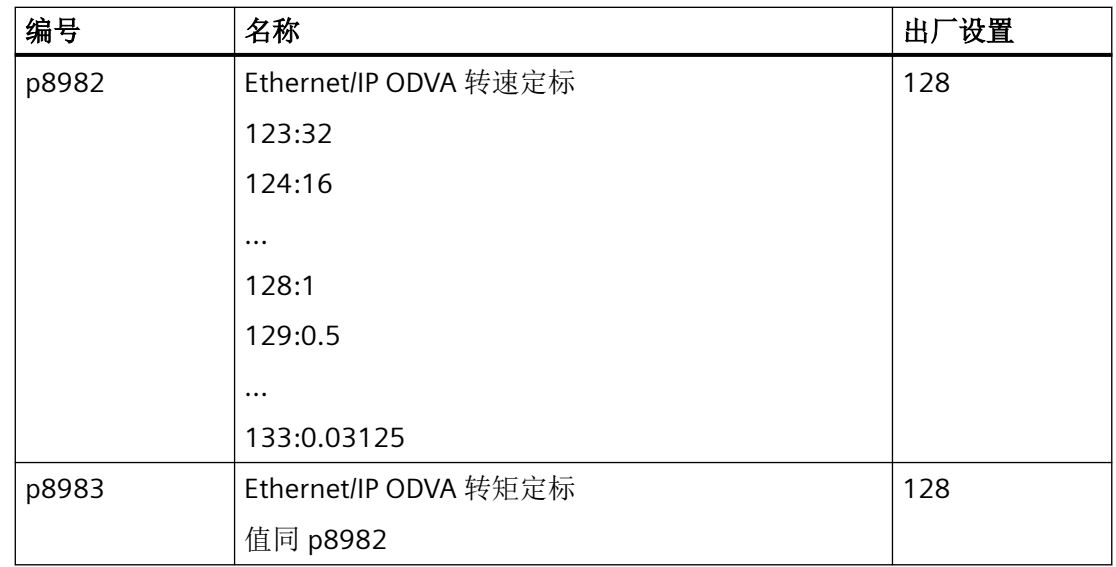

# 更多信息

变频器的 EtherNet/IP 对象和程序集

[支持的对象](#page-106-0) (页 [105\)](#page-106-0)

# 参见

[手册一览](#page-265-0) (页 [264](#page-265-0))

# <span id="page-106-0"></span>**4.5** 支持的对象

# 概述

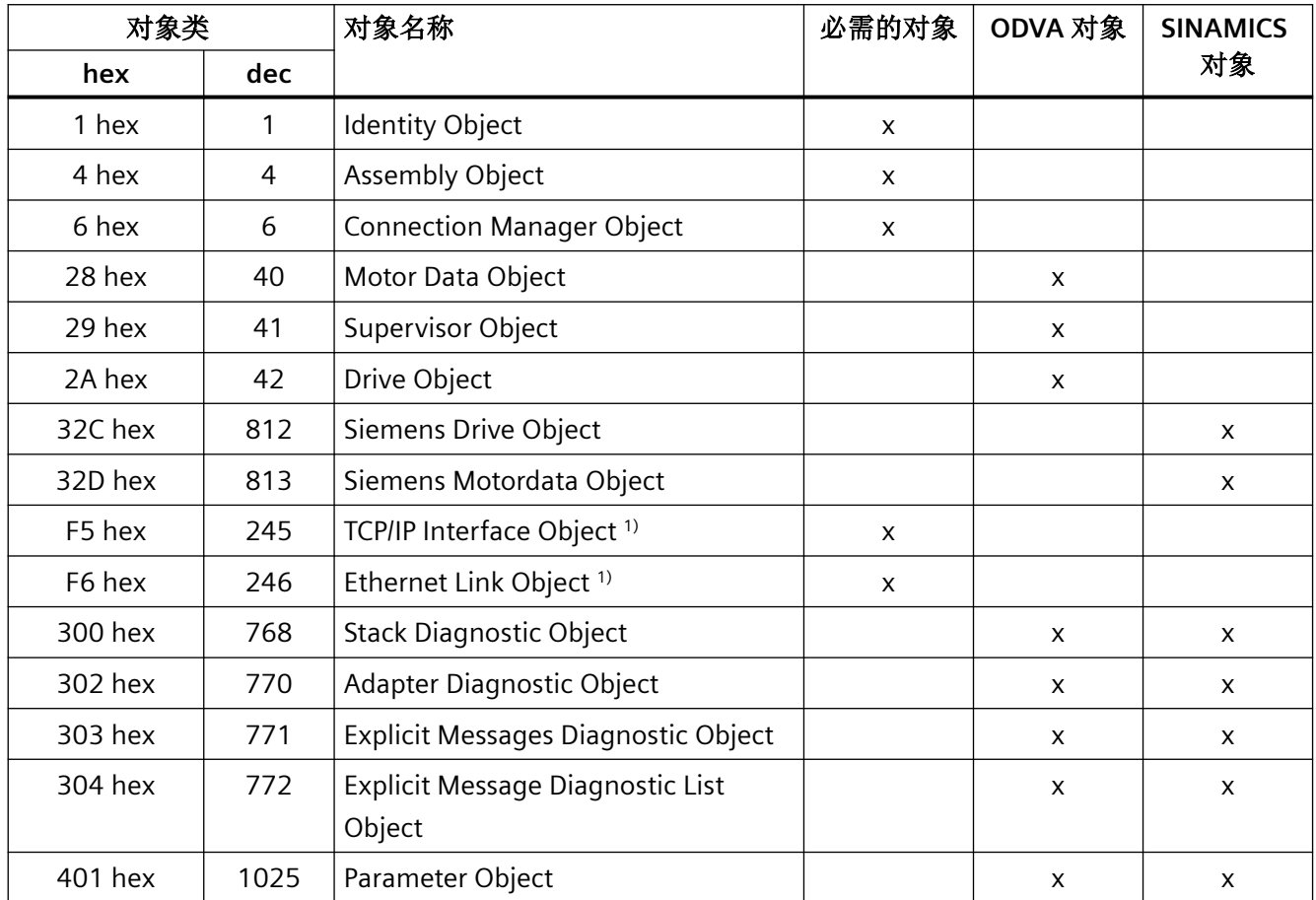

1) 这些对象属于 EtherNet/IP 系统管理的一部分。

# **Identity Object, Instance Number:1 hex**

## 支持的服务

- 类 Get Attribute all
	- Get Attribute single

- 实例 Get Attribute all
	- Get Attribute single
	- Reset

*4.5* 支持的对象

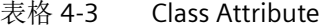

| 编<br>号 | 服务  | 类型                 | 名称               |
|--------|-----|--------------------|------------------|
|        | get | UINT <sub>16</sub> | Revision         |
| 2      | get | UINT <sub>16</sub> | Max Instance     |
| 3      | get | UINT <sub>16</sub> | Num of Instances |

表格 4-4 Instance Attribute

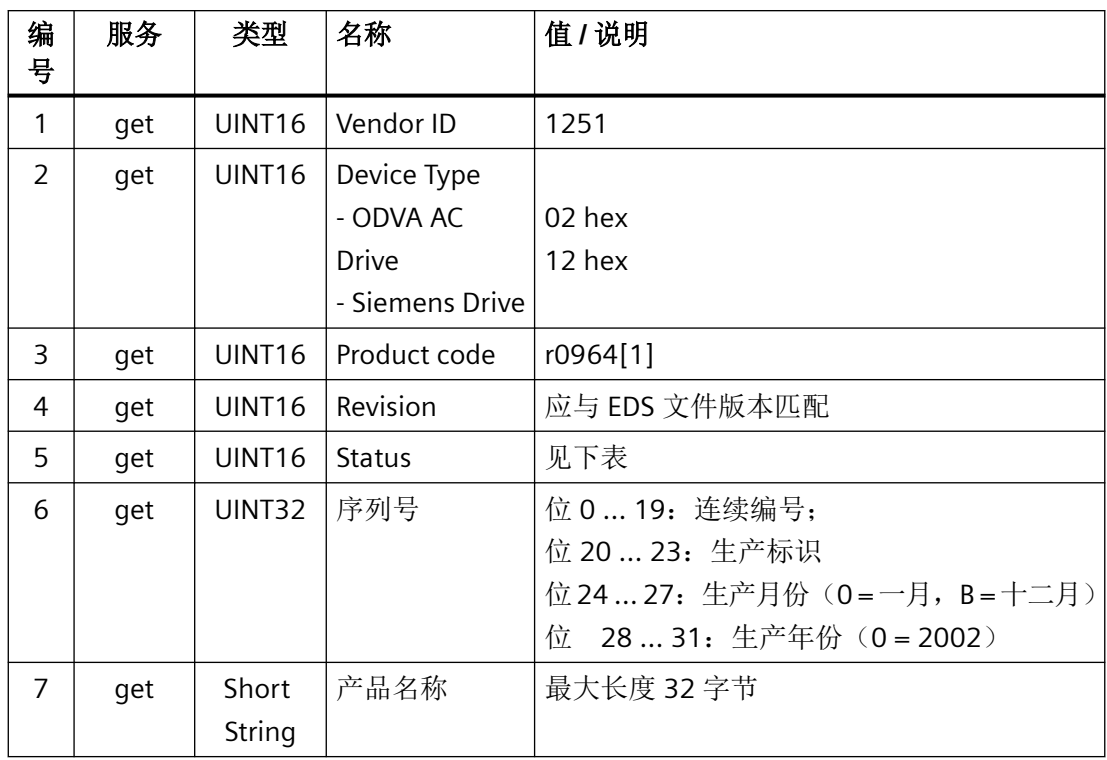
*4.5* 支持的对象

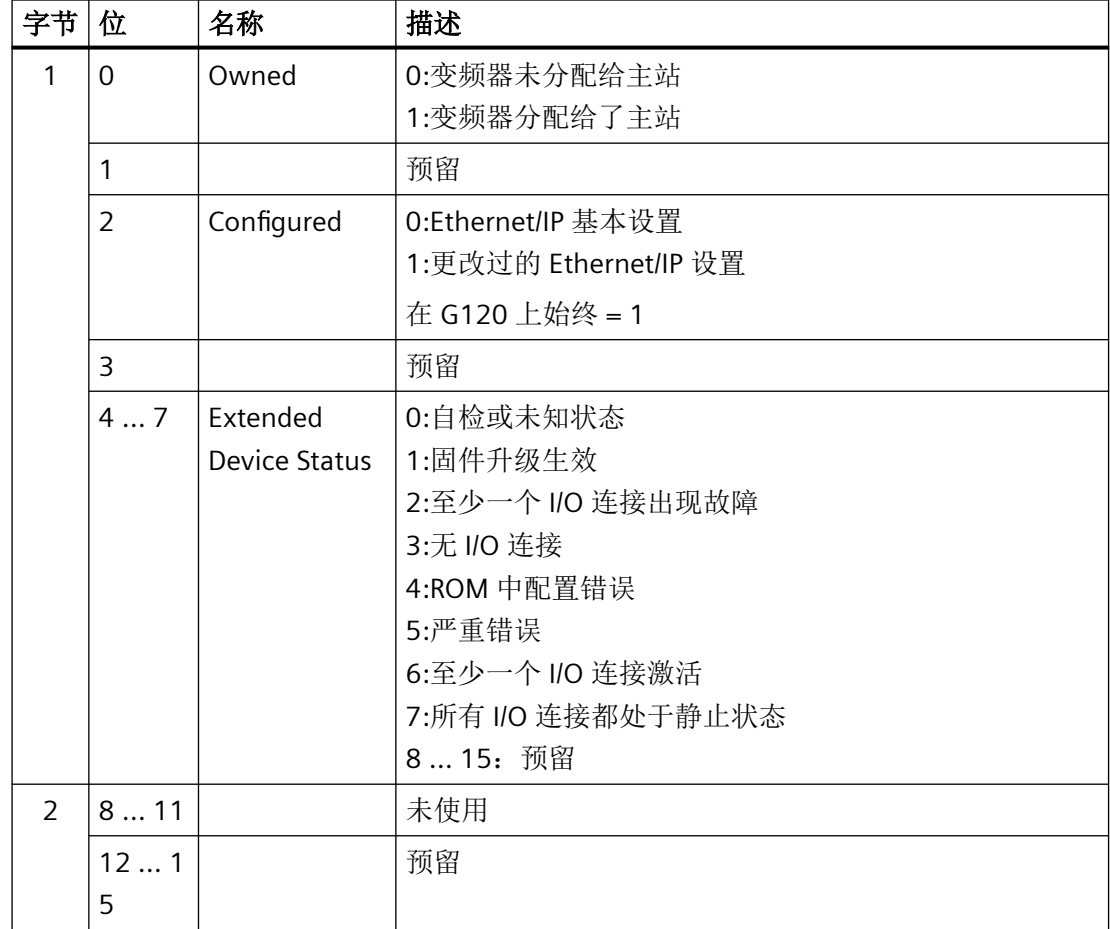

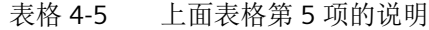

# **Assembly Object, Instance Number:4 hex**

#### 支持的服务

类 • Get Attribute single 实例 • Get Attribute single

- 
- Set Attribute single

## 表格 4-6 Class Attribute

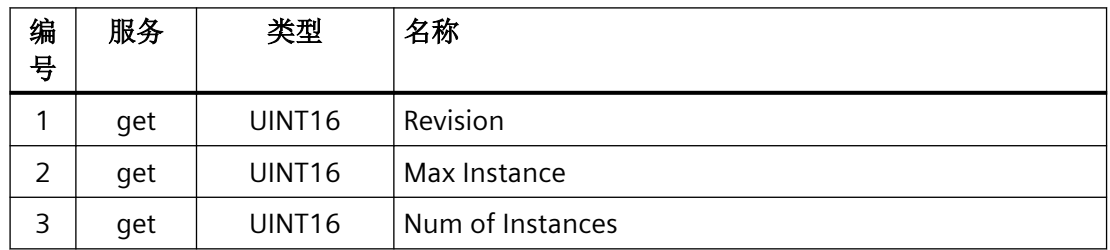

| 编<br>号 | 服务  | 类型    | 名称 | 值 / 说明                                                                  |
|--------|-----|-------|----|-------------------------------------------------------------------------|
| 3      | set | UINT8 |    | Array of   Assembly   1-Byte-Array<br>支持的 ODVA AC/DC Assemblies (页 123) |

表格 4-7 Instance Attribute

# **Connection Manager Object, Instance Number:6 hex**

# 支持的服务

- 类 Get Attribute all
	- Get Attribute single
- 实例 Forward open
	- Forward close
	- Get Attribute single
	- Set Attribute single

#### 表格 4-8 Class Attribute

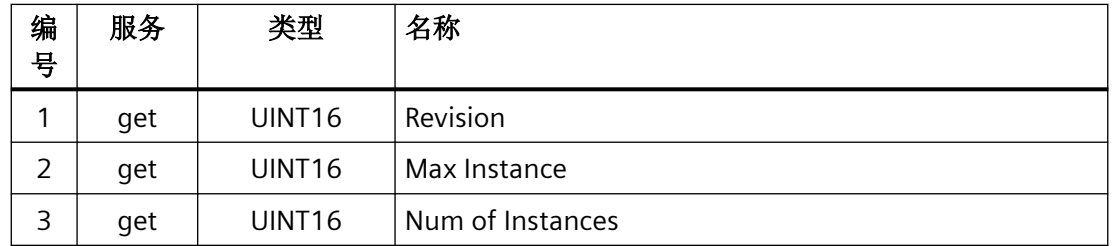

#### 表格 4-9 Instance Attribute

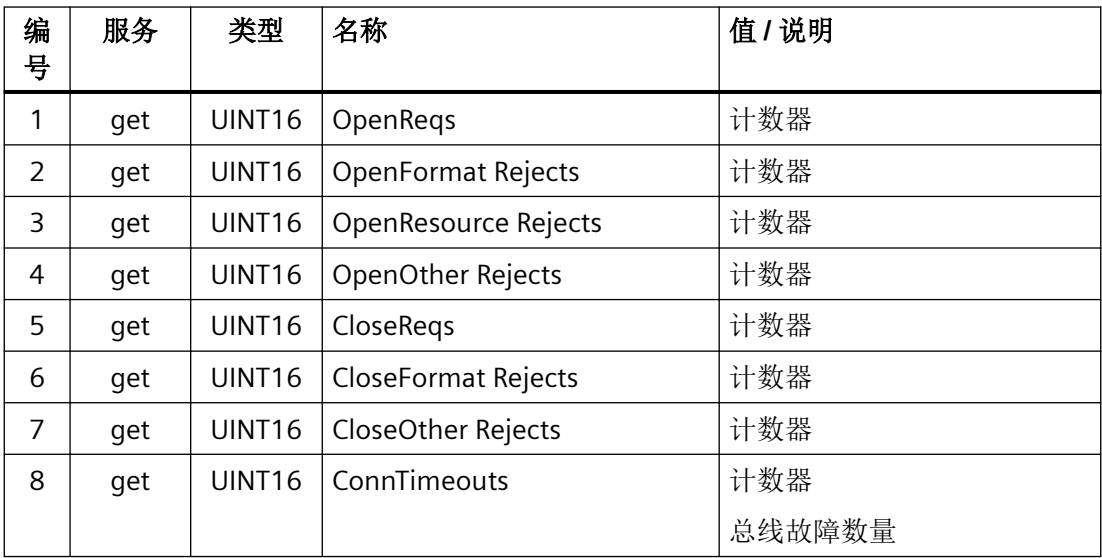

# **Motor Data Object, Instance Number 28 hex**

# 支持的服务

类 • Get Attribute single 实例 • Get Attribute single

- 
- Set Attribute single

#### 表格 4-10 Class Attribute

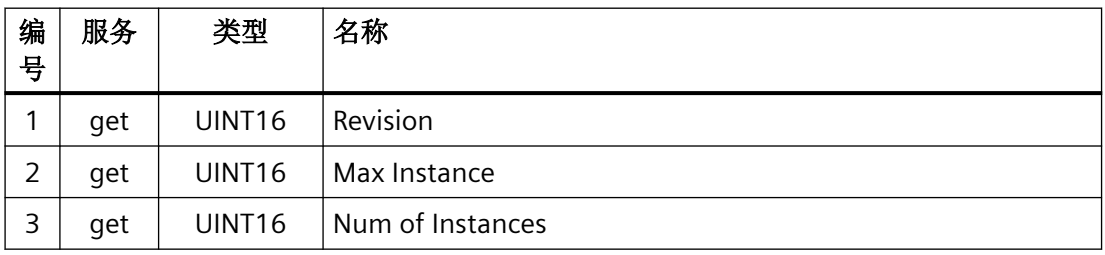

#### 表格 4-11 Instance Attribute

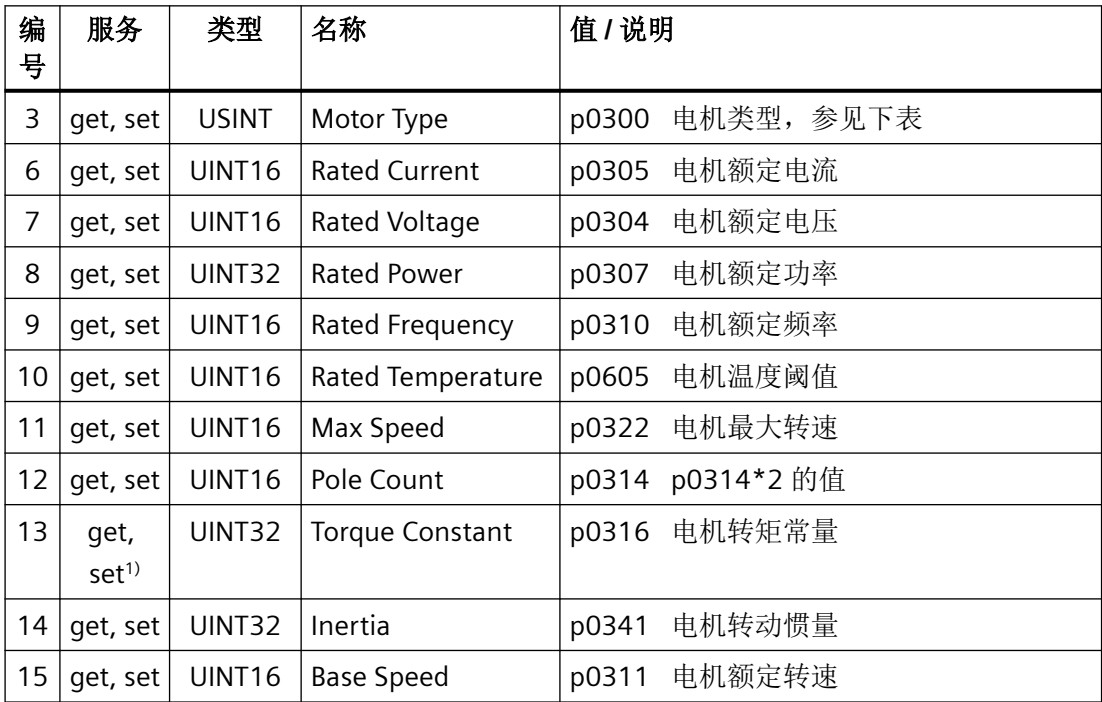

<sup>1)</sup> G115D: 只有"get"。

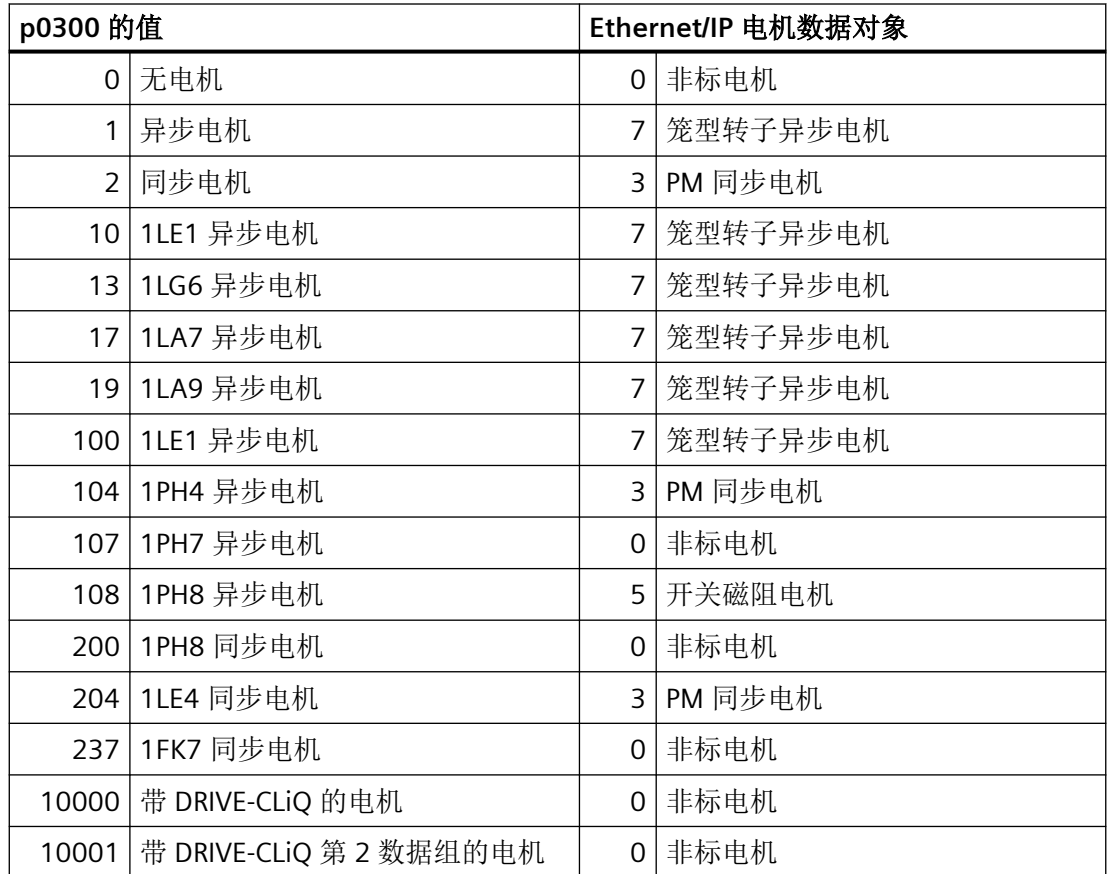

# **Supervisor Object, Instance Number:29 hex**

# 支持的服务

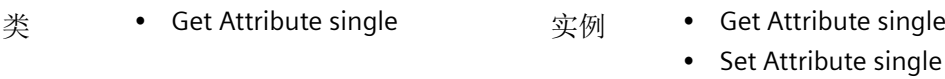

#### 表格 4-12 Class Attribute

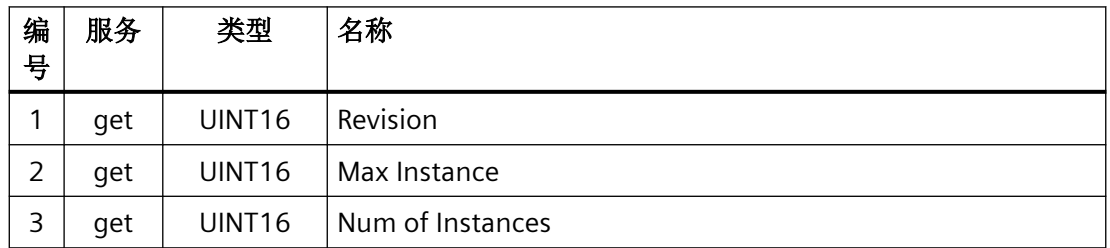

*4.5* 支持的对象

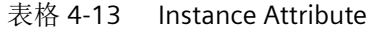

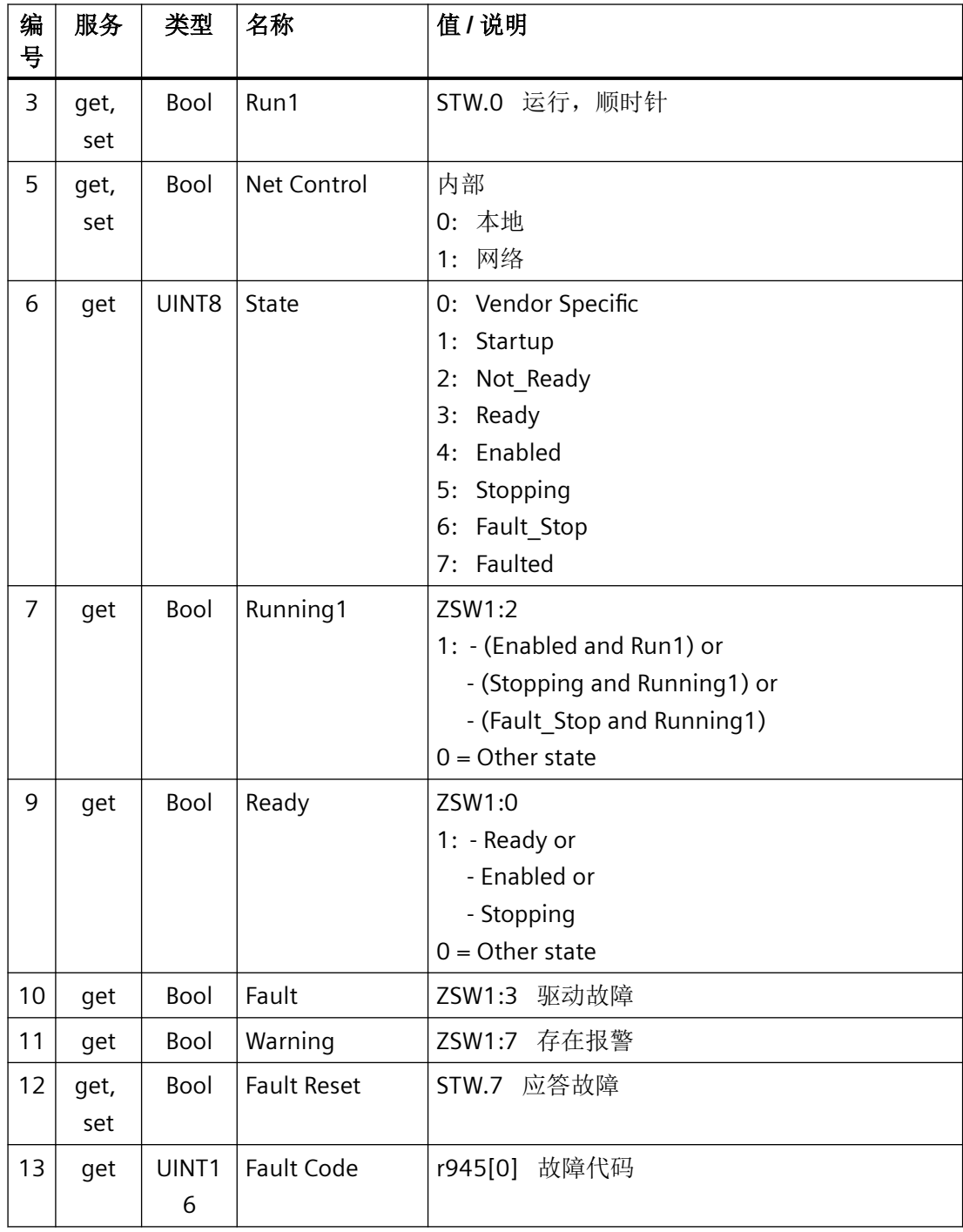

# *4.5* 支持的对象

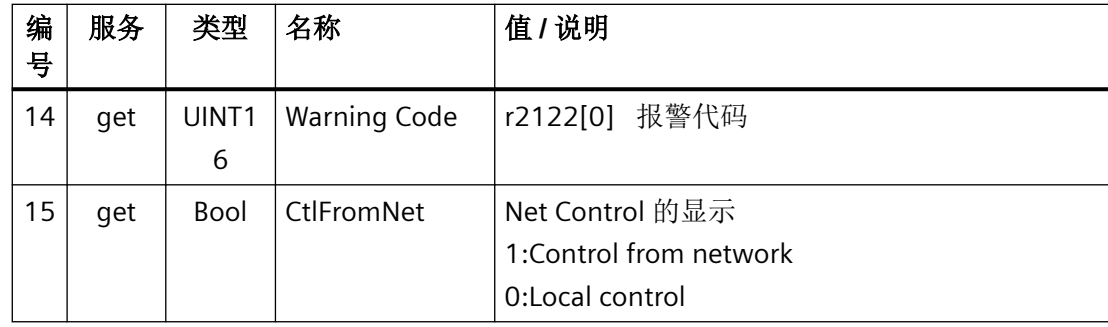

# **Drive Object, Instance Number:2A hex**

# 支持的服务

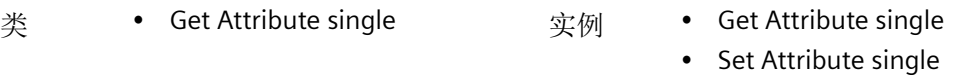

#### 表格 4-14 Class Attribute

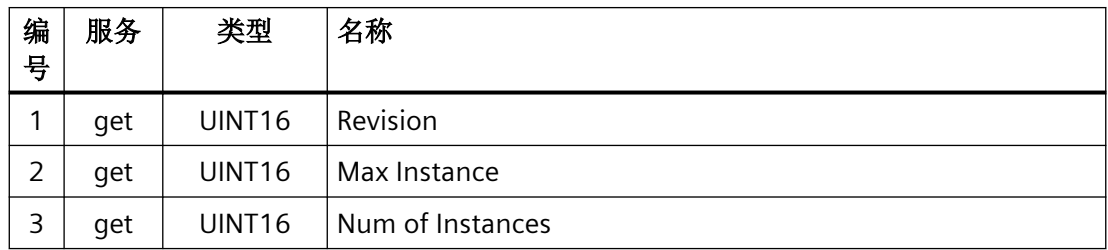

#### 表格 4-15 Instance Attribute

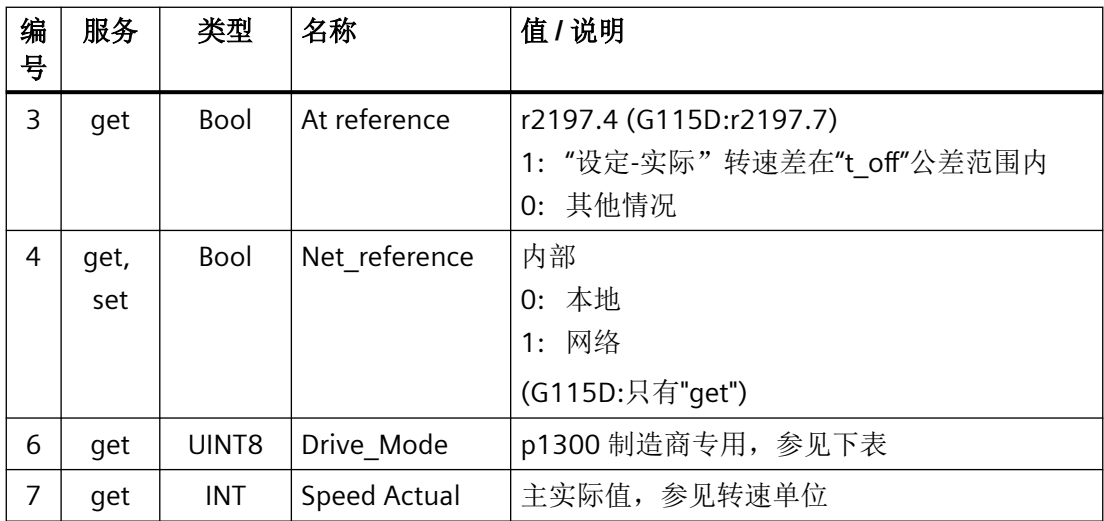

*4.5* 支持的对象

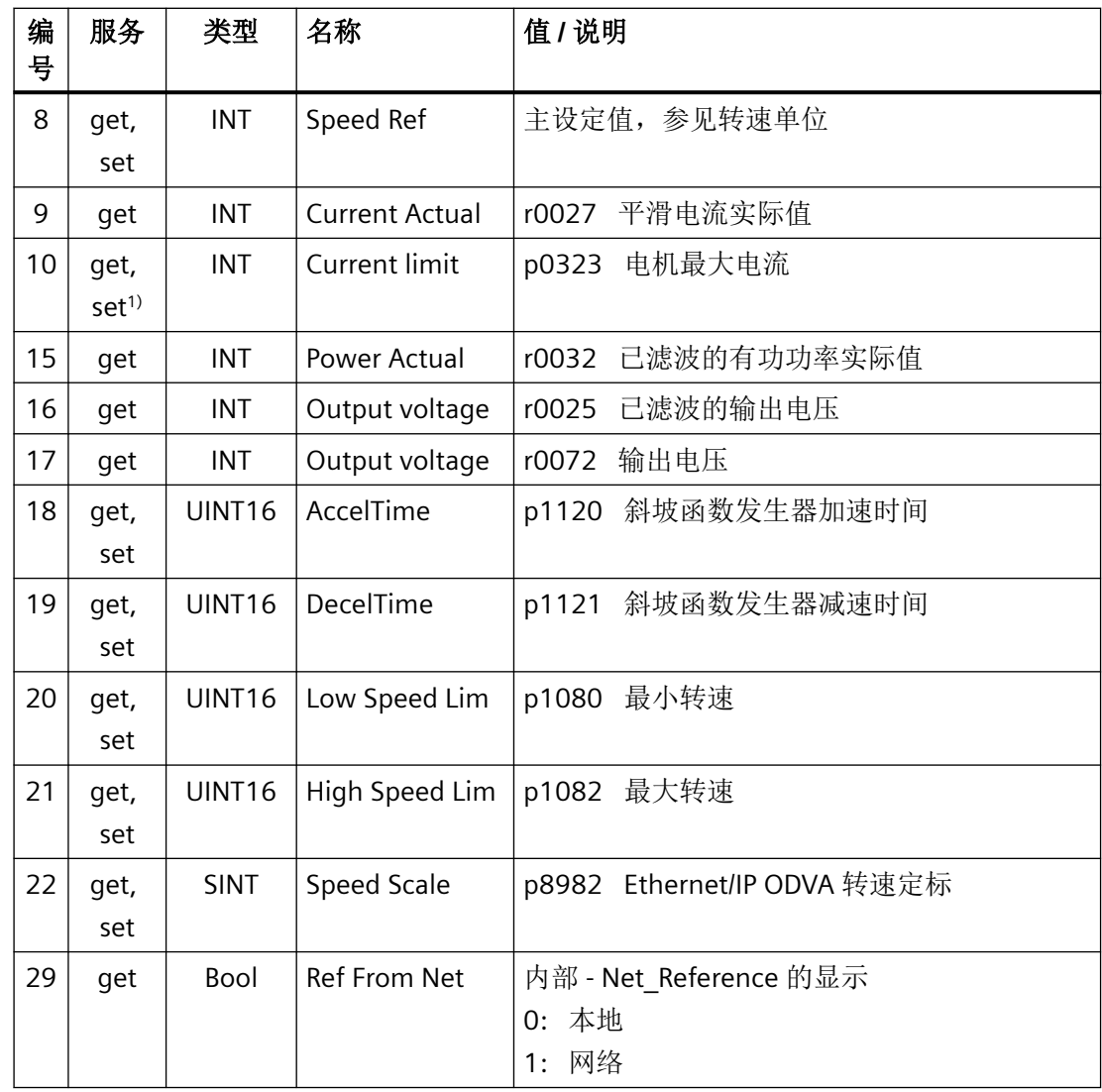

<sup>1)</sup> G115D: 只有"get"。

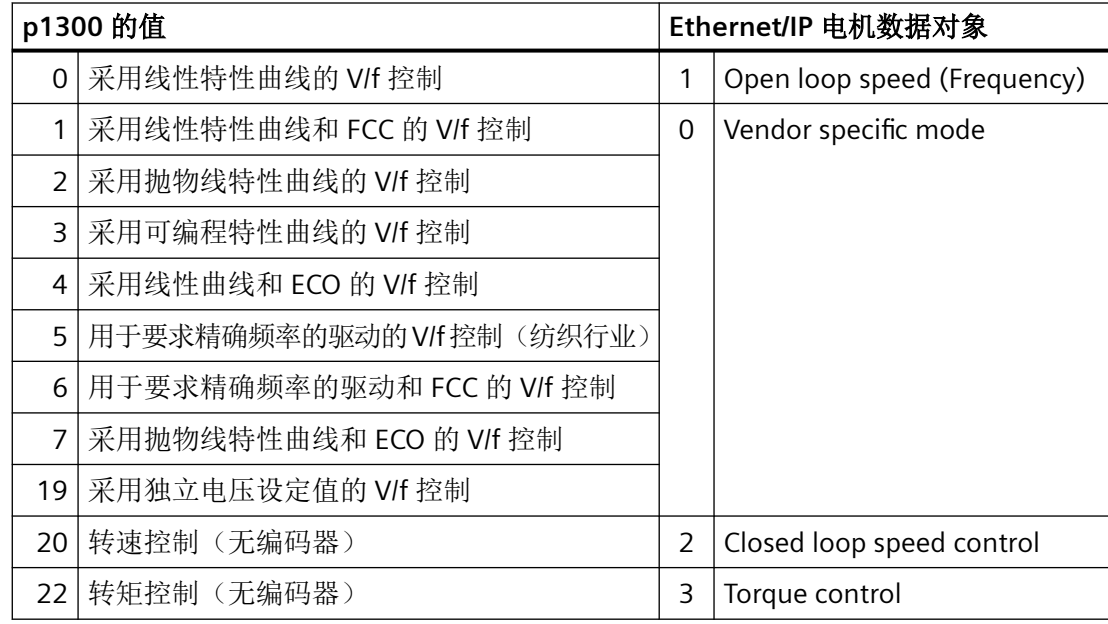

# **Siemens Drive Object, Instance Number:32C hex**

# 支持的服务

类 • Get Attribute single 实例 • Get Attribute single

- 
- 
- Set Attribute single

表格 4-16 Class Attribute

| 编<br>号 | 服务  | 类型                 | 名称               |
|--------|-----|--------------------|------------------|
|        | get | UINT <sub>16</sub> | Revision         |
|        | get | UINT <sub>16</sub> | Max Instance     |
|        | get | UINT <sub>16</sub> | Num of Instances |

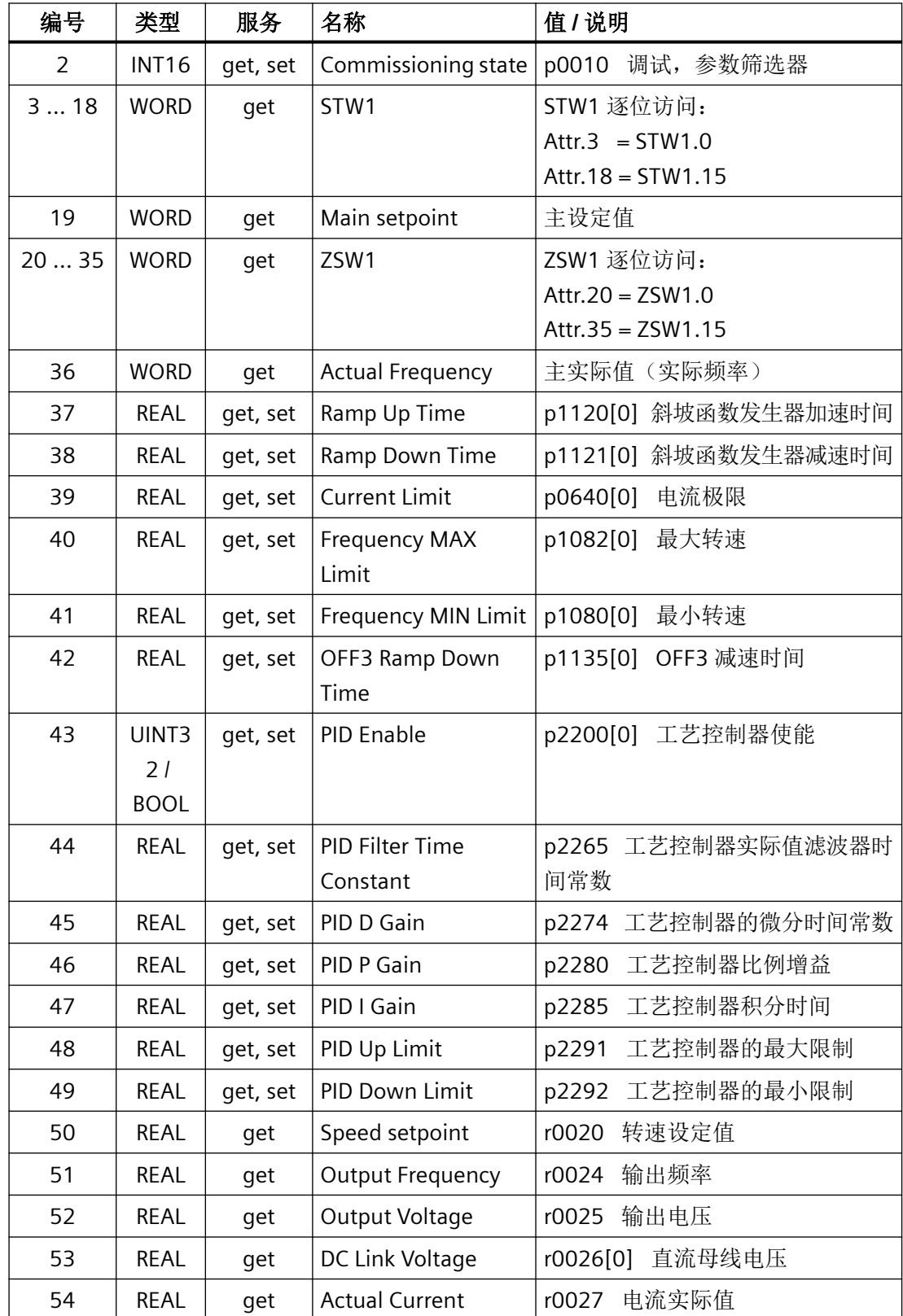

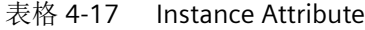

*4.5* 支持的对象

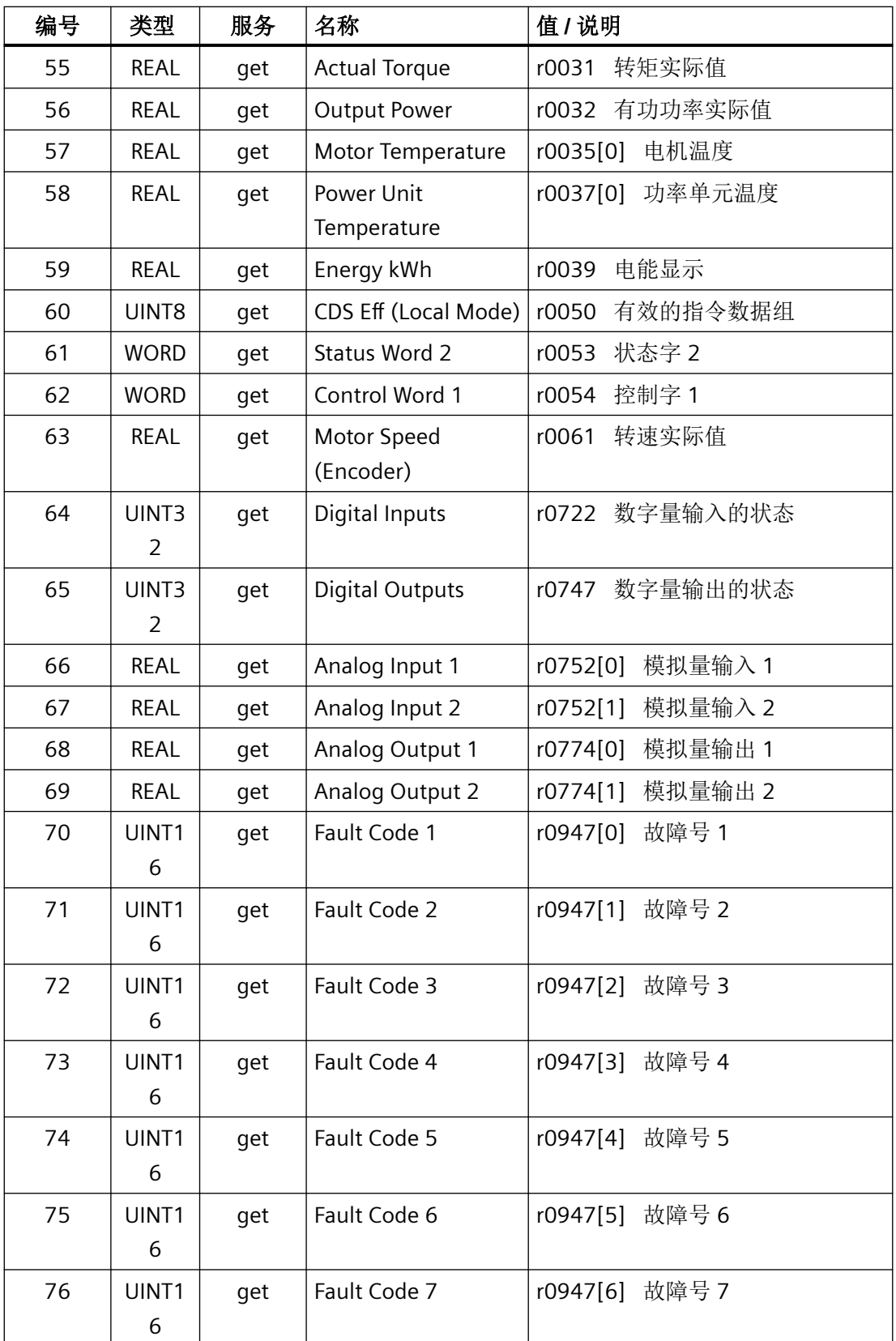

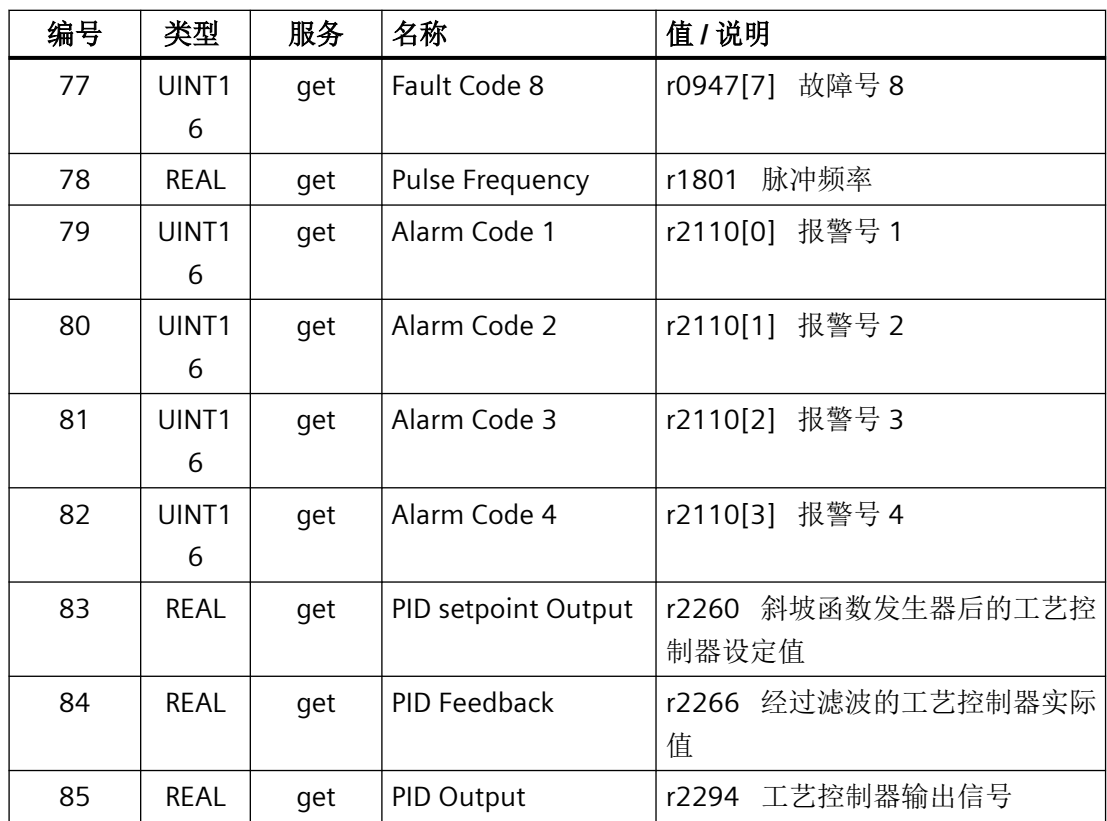

# **Siemens Motor Data Object, Instance Number:32D hex**

支持的服务

- 类 Get Attribute single 实例 Get Attribute single
	- Set Attribute single

#### 表格 4-18 Class Attribute

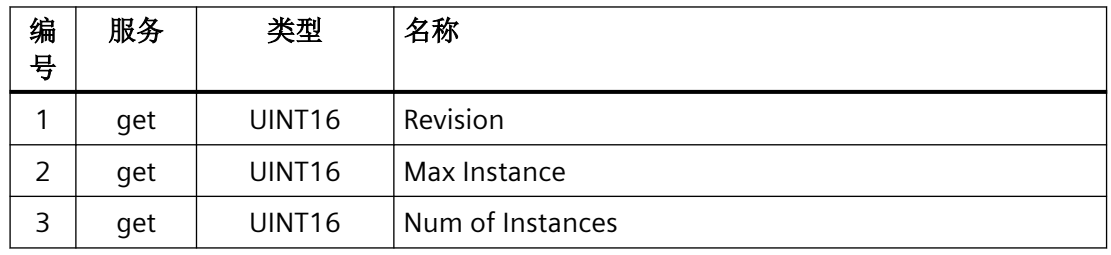

*4.5* 支持的对象

| 编<br>号         | 服务       | 类型            | 名称                      | 值 / 说明 |
|----------------|----------|---------------|-------------------------|--------|
| $\overline{2}$ | get, set | <b>UINT16</b> | Commissionin<br>q state | p0010  |
| 3              | get      | <b>INT16</b>  | Motor Type              | p0300  |
| 6              | get, set | <b>REAL</b>   | <b>Rated Current</b>    | p0305  |
| 7              | get, set | <b>REAL</b>   | Rated Voltage           | p0304  |
| 8              | get, set | <b>REAL</b>   | <b>Rated Power</b>      | p0307  |
| 9              | get, set | <b>REAL</b>   | Rated<br>Frequency      | p0310  |
| 10             | get, set | <b>REAL</b>   | Rated<br>Temperature    | p0605  |
| 11             | get, set | <b>REAL</b>   | Max Speed               | p0322  |
| 12             | get, set | UINT16        | Pole pair<br>number     | p0314  |
| 13             | get, set | <b>REAL</b>   | Torque<br>Constant      | p0316  |
| 14             | get, set | <b>REAL</b>   | Inertia                 | p0341  |
| 15             | get, set | <b>REAL</b>   | <b>Base Speed</b>       | p0311  |
| 19             | get, set | <b>REAL</b>   | Cos Phi                 | p0308  |

表格 4-19 Instance Attribute

# **TCP/IP Interface Object, Instance Number:F5 hex**

#### 支持的服务

- 类 Get Attribute all
	- Get Attribute single
- 实例 Get Attribute all
	- Get Attribute single
	- Set Attribute single

#### 表格 4-20 Class Attribute

| 编<br>号 | 服务  | 类型                 | 名称               |
|--------|-----|--------------------|------------------|
|        | get | UINT <sub>16</sub> | Revision         |
| 2      | get | UINT <sub>16</sub> | Max Instance     |
| 3      | get | UINT <sub>16</sub> | Num of Instances |

表格 4-21 Instance Attribute

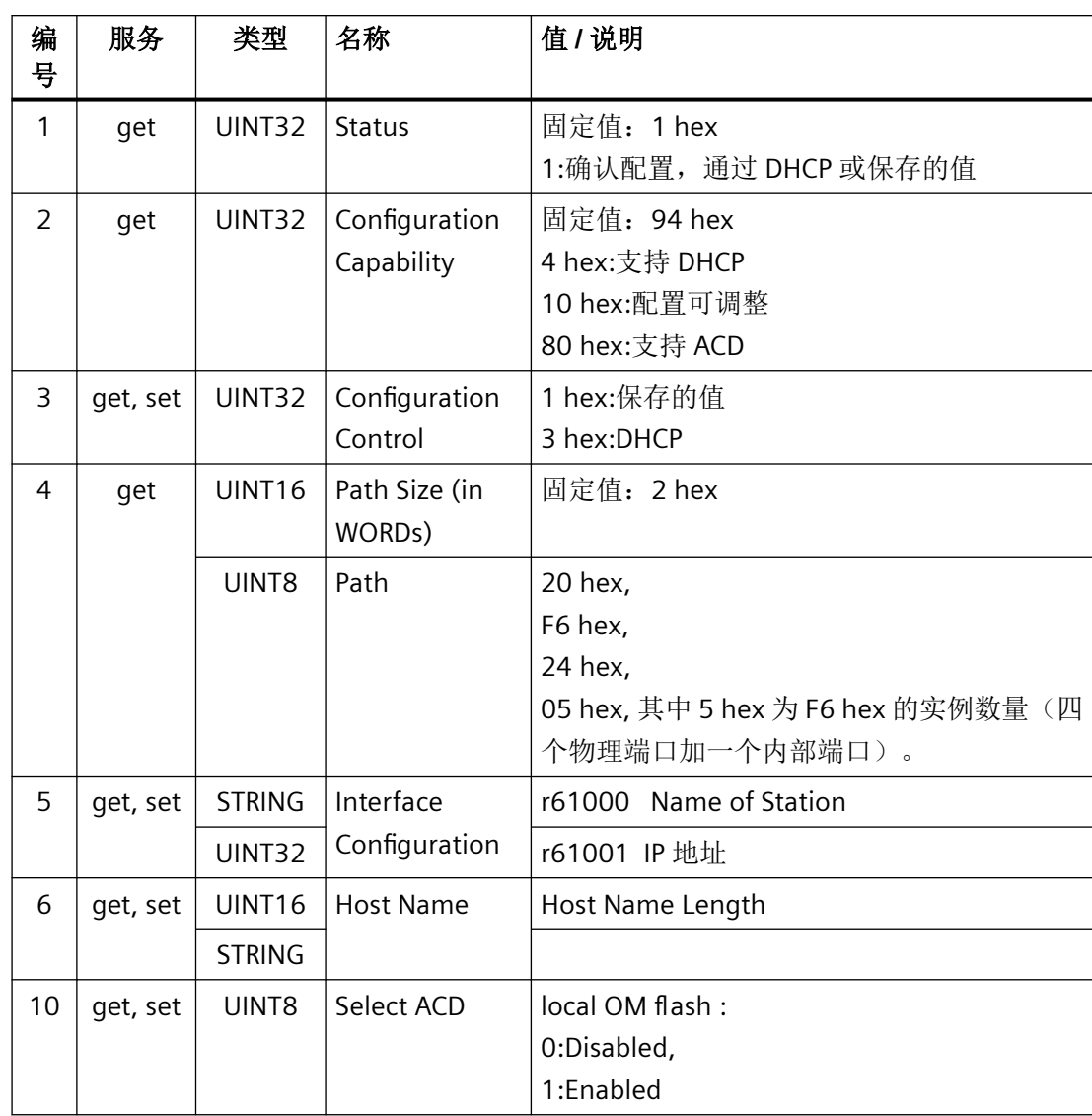

# *4.5* 支持的对象

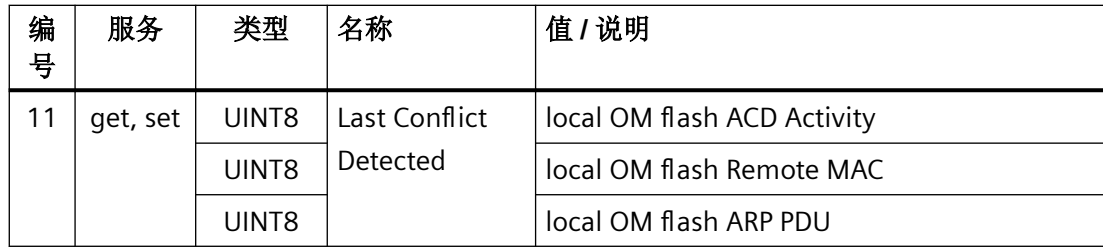

# **Link Object, Instance Number:F6 hex**

# 支持的服务

- 类 Get Attribute all
	- Get Attribute single
- 实例 Get Attribute all
	- Get Attribute single
	- Set Attribute single

# 表格 4-22 Class Attribute

| 编<br>号 | 服务  | 类型                 | 名称               |
|--------|-----|--------------------|------------------|
|        | get | UINT <sub>16</sub> | Revision         |
|        | get | UINT <sub>16</sub> | Max Instance     |
|        | get | UINT <sub>16</sub> | Num of Instances |

表格 4-23 Instance Attribute

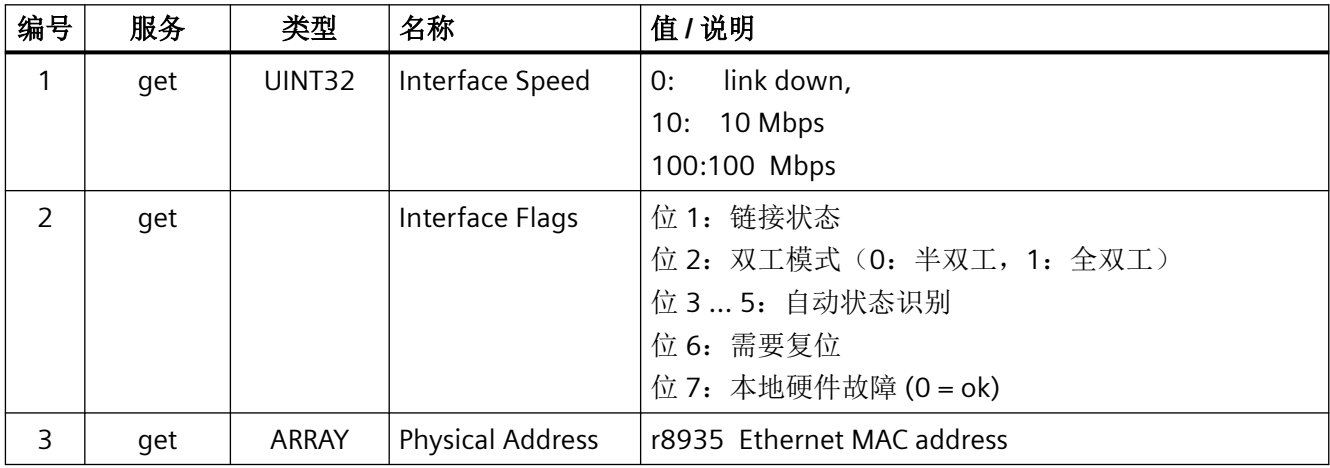

*4.5* 支持的对象

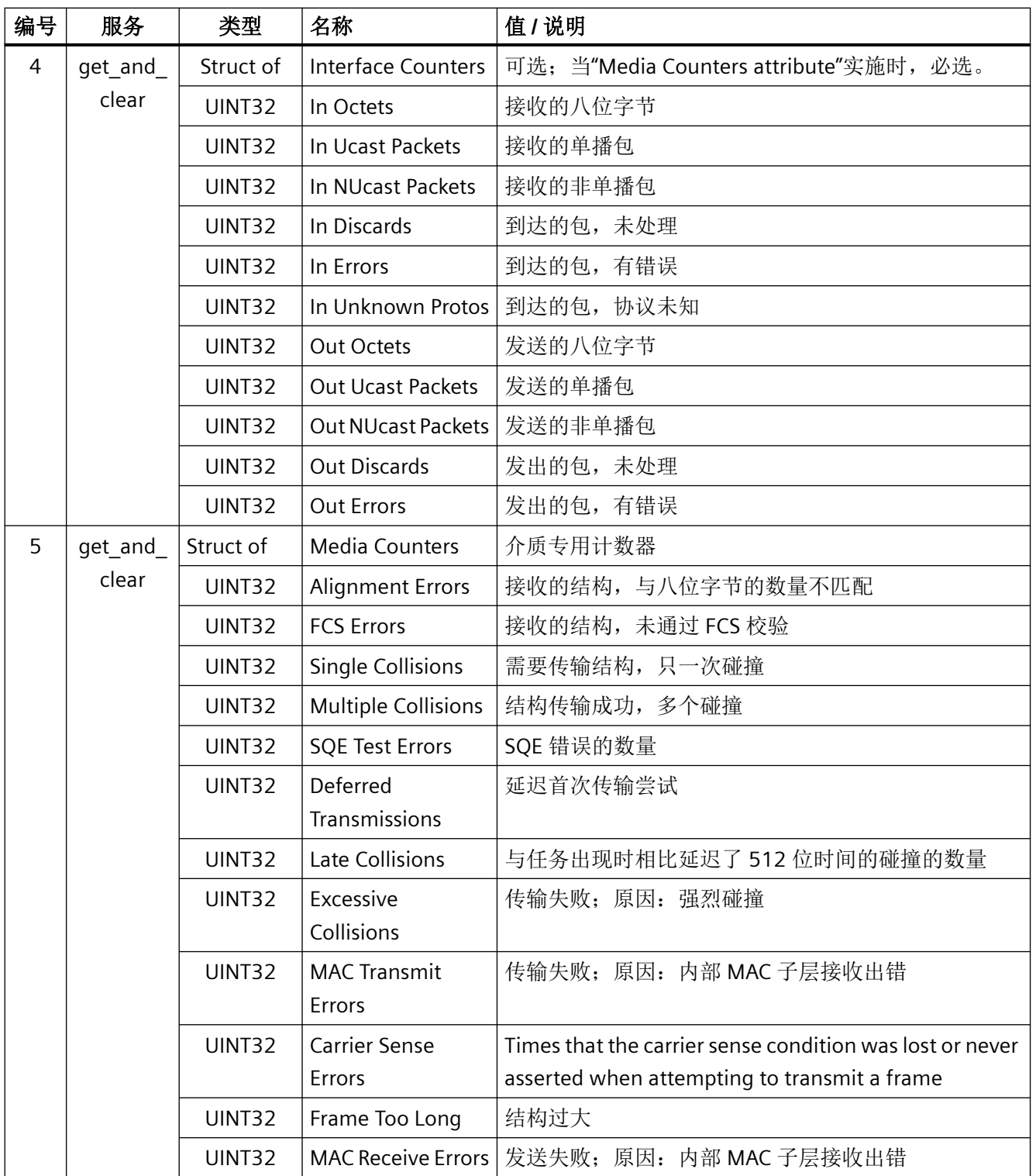

# *4.5* 支持的对象

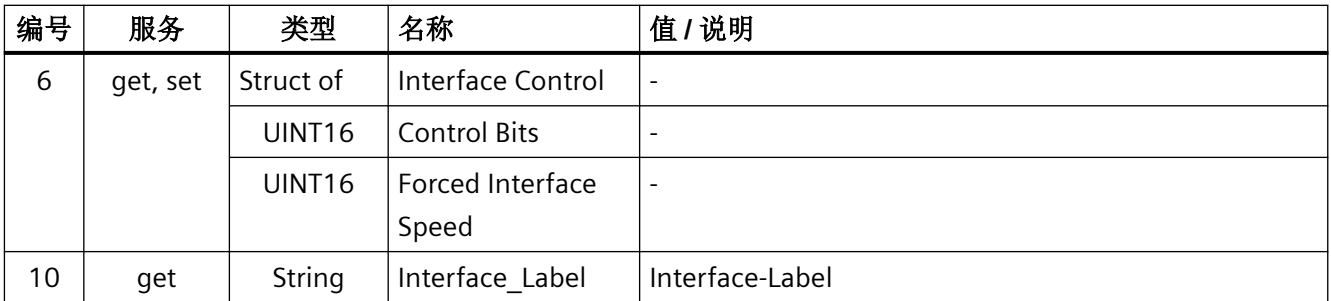

## **Parameter Object, Instance Number:401 hex**

#### 支持的服务

类 • Get Attribute all 实例 • Get Attribute all

- 
- 
- Set Attribute single

#### 表格 4-24 Class Attribute

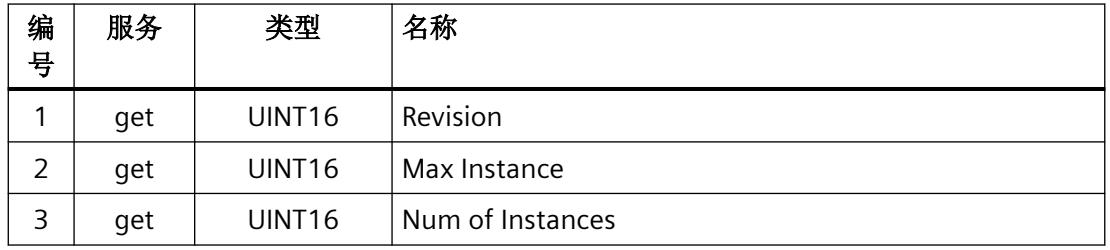

通过参数对象 401 进行循环通讯。

# 示例:读取参数 **2050[10]**(用于互联由现场总线控制器接收的 **PZD** 的模拟量互联输出)

Get Attribute single 功能的值如下:

- $* = 401$  hex
- 实例 = 2050 = 802 hex 对应参数号
- 属性 = 10 = A hex 对应下标 10

# 示例:写入参数 **1520[0]**(转矩上限)

Set Attribute single 功能的值如下:

- $* = 401$  hex
- 实例 = 1520 = 5F0 hex 对应参数号
- 属性 = 0 = 0 hex 对应下标 0
- 数据 = 500.0(值)

# <span id="page-124-0"></span>**4.5.1** 支持的 **ODVA AC/DC Assemblies**

一览

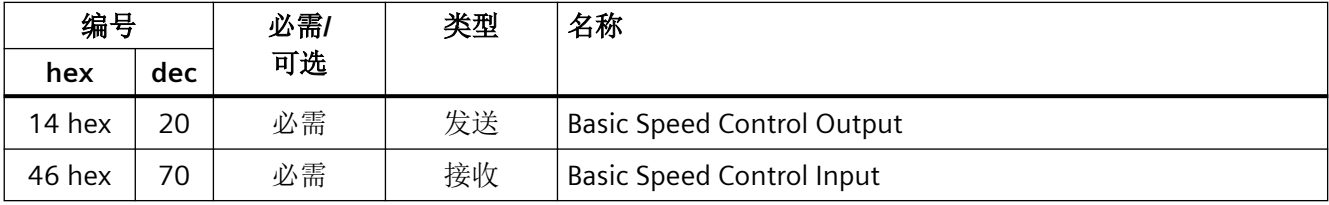

# **Assembly Basic Speed Control, Instance Number:20, type:Output**

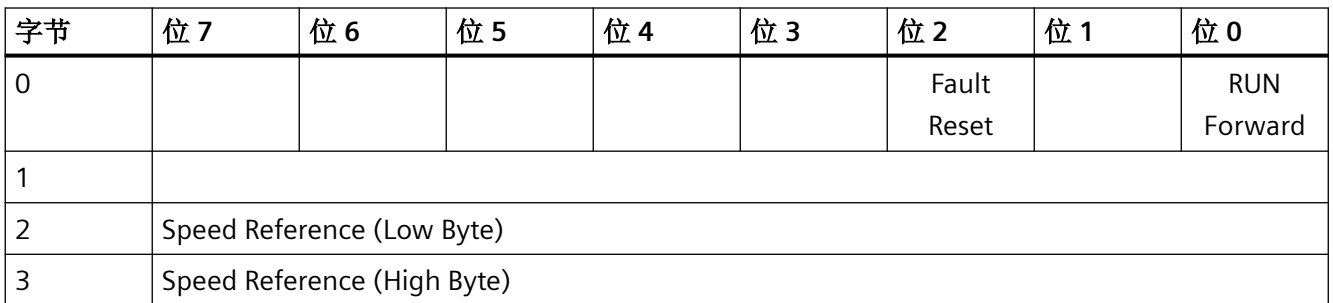

# **Assembly Basic Speed Control, Instance Number:70, type:Input**

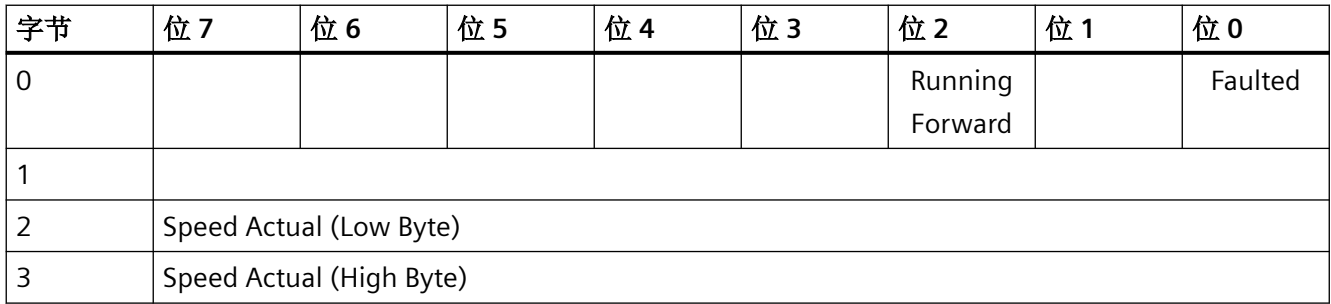

*4.6* 创建通用的 *I/O* 模块

# **4.6** 创建通用的 **I/O** 模块

# 概述

在某些控制器上, 或者使用 SINAMICS 协议时, 可以不使用西门子提供的 EDS 文件。此时, 必须在控制器中创建一个用于周期性通讯的通用 I/O 模块。

# 功能说明

#### 操作步骤

- 1. 在您的控制器中创建一个具备 Ethernet/IP 功能的通用设备。
- 2. 在该控制器上将用于循环通讯的过程数据的长度输入到新设备中,循环通讯已在变频器中进 行了设置: r2067[0](输入)、r2067[1](输出),例如:标准报文 2/2 RPI (Requested Packet Interval)的最小值为 4 ms。
- 3. 在变频器中设置与控制器中相同的 IP 地址、子网掩码、缺省网关和站名。 ■ ■ [配置通讯](#page-103-0) (页 [102](#page-103-0))

您已创建了一个用于与变频器进行周期性通讯的通用 I/O 模块。 ❒

更多信息

有关创建通用 I/O 模块的详细信息请访问以下链接:

**《 注成 EDS 文件 [\(http://support.automation.siemens.com/WW/view/en/82843076\)](http://support.automation.siemens.com/WW/view/en/82843076)** 

*4.7* 变频器作为以太网节点

# **4.7** 变频器作为以太网节点

#### 将变频器接入以太网网络(分配 **IP** 地址)

#### 操作步骤

- 1. 设置 p8924 (PN DHCP Mode) = 2 或 3
	- p8924 = 2 DHCP 服务器会根据变频器的 MAC 地址进行 IP 地址分配  $-$  p8924 = 3

DHCP 服务器会根据变频器的设备名称进行 IP 地址分配

2. 通过设置 p8925 = 2 保存设置。下次接通时变频器会保持该 IP 地址。之后, 您可将变频器作 为以太网节点进行通讯。

#### 说明

#### 立即切换,无需重启

如果修改了以太网/IP 指令"Set Attribute Single"(F5 hex 类,属性 3), 切换到 DHCP 的 操作立即生效,无需重启。可采用以下方式:

- 通过以太网/IP 控制器
- 通过以太网/IP 调试工具

变频器已经成功接入以太网。

#### 显示

- r8930: 变频器的设备名称
- r8934: 运行方式,PN 或 DHCP
- r8935: MAC 地址

## 将变频器接入以太网的其他方法

您也可通过 Proneta 或 STEP7 将变频器接入以太网。

所附示例是 Step7 中的对话框"编辑以太网节点",您可通过该对话框进行所需设置。

*4.7* 变频器作为以太网节点

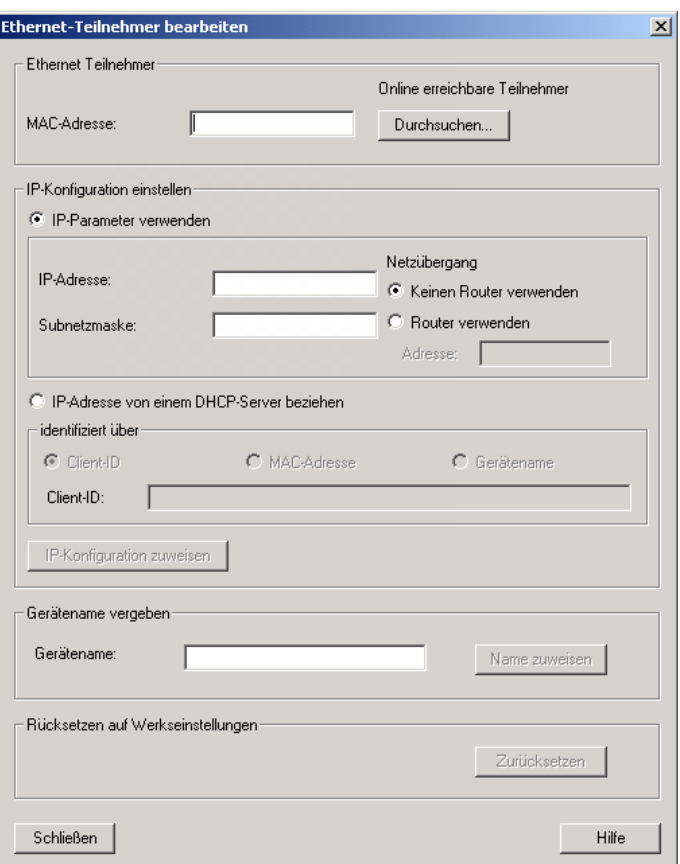

参见

[手册一览](#page-265-0) (页 [264](#page-265-0))

变频器作为以太网节点所需的设置请见章节"带 PROFINET [接口的变频器作为以太网节点](#page-86-0) (页 [85\)](#page-86-0)"。

# **RS485 通讯 5**

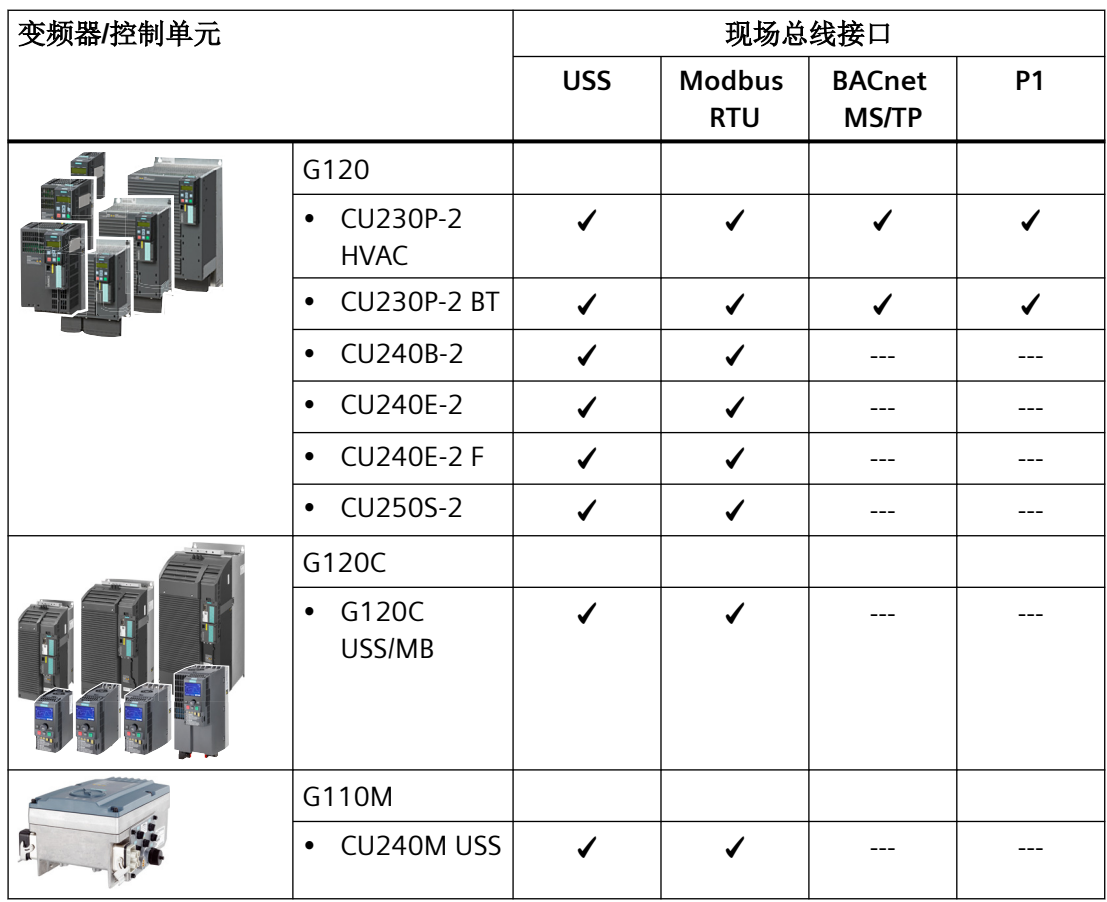

表格 5-1 对照表 - RS485 现场总线系统

*5.1* 带 *RS485* 接口的变频器

# **5.1** 带 **RS485** 接口的变频器

下表列出的是 RS485 接口的连接器及连接器布局。

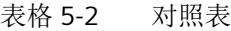

| 变频器/控制单元 |                                 | 连接方式                 |                    |                    |  |
|----------|---------------------------------|----------------------|--------------------|--------------------|--|
|          |                                 | X128                 | X03, In            | X04, Out           |  |
|          |                                 | 136661               | (M12)              | (M12)              |  |
|          |                                 | $\frac{34}{10}$<br>1 | ❷<br>❺ ❹<br>3      | 1                  |  |
|          | G120                            |                      |                    |                    |  |
|          | CU230P-2 HVAC<br>٠              | X                    |                    |                    |  |
|          | <b>CU230P-2 BT</b><br>$\bullet$ | X                    |                    |                    |  |
|          | <b>CU240B-2</b><br>$\bullet$    | $\mathsf{x}$         |                    |                    |  |
|          | <b>CU240E-2</b><br>٠            | X                    |                    |                    |  |
|          | <b>CU240E-2 F</b><br>$\bullet$  | $\mathsf{x}$         |                    |                    |  |
|          | CU250S-2<br>$\bullet$           | X                    |                    |                    |  |
|          | G120C                           |                      |                    |                    |  |
|          | G120C USS/MB<br>$\bullet$       | $\pmb{\times}$       |                    |                    |  |
|          | G110M                           |                      |                    |                    |  |
|          | CU240M USS<br>٠                 |                      | $\pmb{\mathsf{X}}$ | $\pmb{\mathsf{X}}$ |  |

表格 5-3 引脚布局

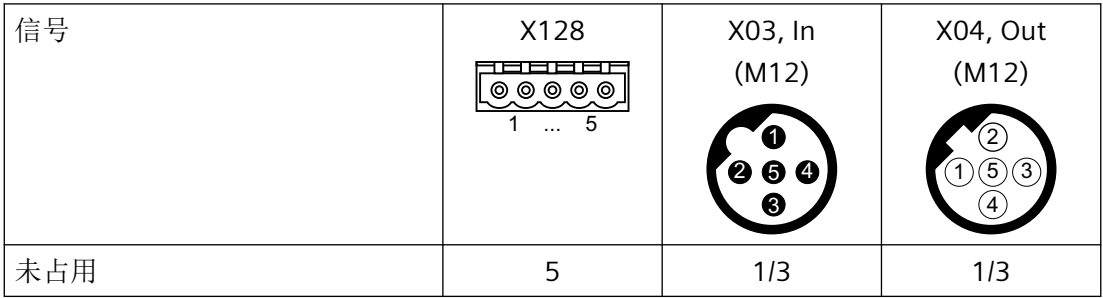

*5.1* 带 *RS485* 接口的变频器

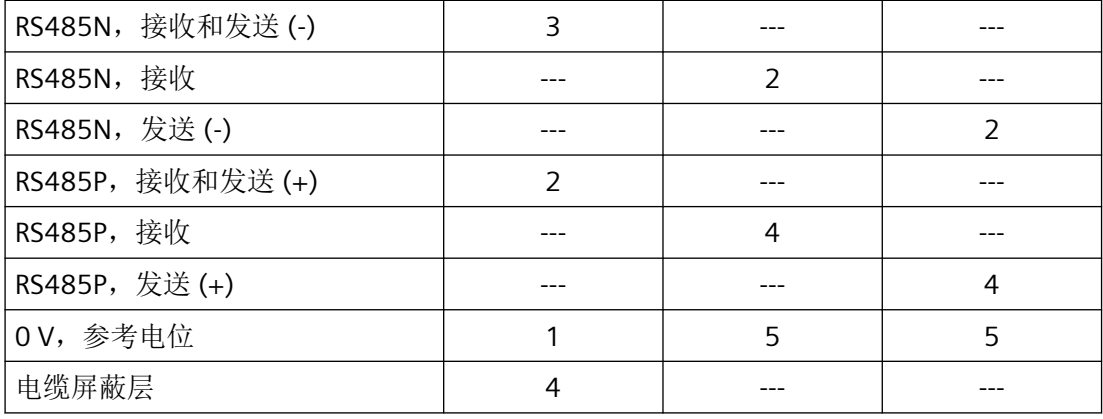

<span id="page-131-0"></span>*5.2* 通过 *RS485* 接口将变频器接入总线系统

# **5.2** 通过 **RS485** 接口将变频器接入总线系统

## 通过 **RS485** 联网

通过 RS485 接口将变频器连到现场总 线系统。

RS485 连接器上的端子具有短路保护 且带电位隔离。

为了保证第一个节点和最后一个节点 的通讯,必须连接总线终端电阻。

RS485 连接器及总线终端电阻的位置 请参见变频器或控制单元的操作说明。

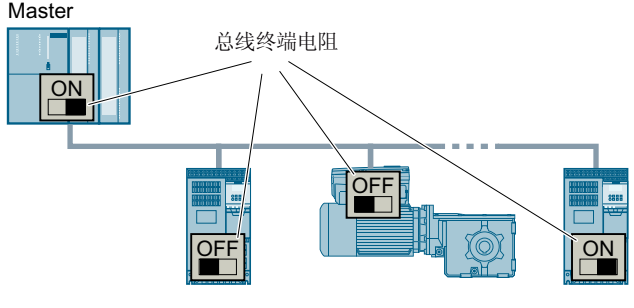

正常通讯的前提条件是第一个和最后一个节点必须始终通电。

如果从总线上拔出从站时电缆没有折断(不针对具有高防护等级的变频器),通讯则会继续 保持。

# 在主电源切断时,保持和控制系统的通讯

为了在主电源切断时仍保持设备和控制系统的通讯,必须用外部 DC 24 V 电源为变频器或控 制单元供电。请使用端子 31 和 32 或连接器 X01 (G115D 时为 X01/X02) 。更多信息请参 考变频器或控制单元的操作说明。

# **5.3 USS** 通讯

USS 协议为一个主站与最多 31 个从站之间的串行数据连接。

主站可以是:

- 一台 PLC  $(\text{M/m}:$  SIMATIC S7-200)
- $\bullet$   $-\oplus$  PC

变频器始终是从站。

最大电缆长度为:

- 1200 米,波特率不超过 38400 bit/s 且最多 32 个节点
- 1000 米,波特率不超过 187500 bit/s 且最多 30 个节点

有关将变频器连接到 USS 现场总线的信息请访问: < 2 ] 通过 RS485 [接口将变频器接入总线](#page-131-0) [系统](#page-131-0) (页 [130](#page-131-0))。

# **5.3.1** 通讯的基本设置

#### 概述

可根据变频器型号选择以下两种方法设置 USS 通讯:

- 适用于所有带 RS485 接口的变频器 21 "USS 现场总线"
- 针对配备 CU230P-2 HVAC / CU230P-2 BT 的变频器 108 "BT Mac 8: USS 现场总线" 详细信息请见变频器操作说明。 第十册一览 (页 [264](#page-265-0))

#### 采用缺省设置 **21 "USS** 现场总线"时的步骤

按如下步骤设置 USS 通讯:

- 1. 通过以下其中一种方法激活 RS485 接口通讯:
	- 通过 Startdrive 调试时,选择"Defaults of the setpoints/command sources": 21USS Fieldbus
	- 通过 BOP-2 上基本调试中的步骤"MAc PAr P15": FB USS
	- 通过参数号:  $p0015 = 21$
- 2. 通过 p2030 设置总线协议:  $p2030 = 1$
- 3. 设置变频器地址。
- 4. 请根据下一段中列举的参数进行其他调整。
- 5. 如果是用 Startdrive 进行该项设置,请断电保存设置。

您已完成 USS 通讯设置。

# **5.3.1.1** 设置地址

#### 有效的地址范围:**0 … 31**

可采用以下方法设置地址:

• 通过控制单元上的地址开关:

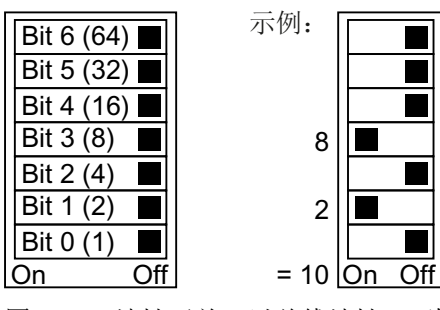

图 5-1 地址开关,以总线地址 10 为例 地址开关优先于其他设置。

• 通过 Startdrive 或操作面板来修改参数 p2021 (出厂设置: p2021 = 0)。 只有地址开关中设置了无效地址后,p2021 才可更改。 如果是用 Startdrive 进行该项设置,请断电保存设置。

地址开关的具体位置请见变频器操作说明。

[手册和技术支持](#page-265-0) (页 [264\)](#page-265-0)

#### 激活修改后的总线地址

# 操作步骤

- 1. 按照上文介绍的步骤设置地址。
- 2. 切断变频器的电源。
- 3. 等待片刻,直到变频器上所有的 LED 都熄灭。
- 4. 给变频器重新上电。 接通后,所作设置才会生效。

您已修改了总线地址。

❒

## **5.3.1.2** 设置 **USS** 通讯模式的参数

现场总线协议选择 **p2030 = 1 (USS)**

#### 波特率 **p2020 = 8**,**38400 bit/s**

设置范围:2400 bit/s … 187500 bit/s

#### 现场总线模拟量输出 **p0791[0 … 1]**

用于连接通过现场总线控制的模拟量输出的参数

#### **USS** 现场总线接口 **PZD** 数量 **p2022 = 2**

设置 USS 报文 PZD 中 16 位字的数量 设置范围:0… 8(0 到 8 个字)

#### **USS** 现场总线接口 **PKW** 数量,**p2023 = 127**

设置 USS 报文 PKW 中 16 位字的数量 设置范围:

- 0, 3, 4:固定长度,带有 0、3 或 4 个字
- 127:可变长度

#### 现场总线错误统计 **r2029**

显示现场总线接口上的接收错误

#### 现场总线监控时间 **p2040 = 100 ms**

设置范围:0 ms … 1999999 ms

现场总线监控时间越长,挂在网络上的从站也就越多。

如果在现场总线监控时间的一个周期内没有传输任何过程数据,变频器会关闭并发出故障信 息 F01910。

p2040 = 0 ⇒ 总线监控已关闭。

# **5.3.2** 报文结构

#### 概述

USS 报文是由一串元素组成的,元素按定义的顺序发送。报文的每个元素都包含 11 位。

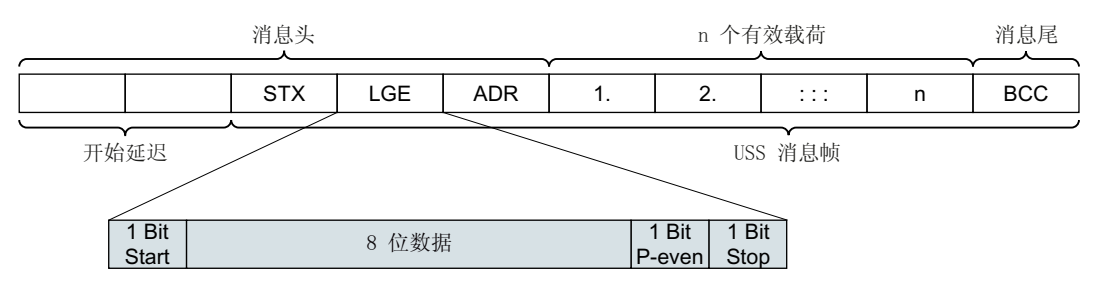

图 5-2 USS 报文的结构

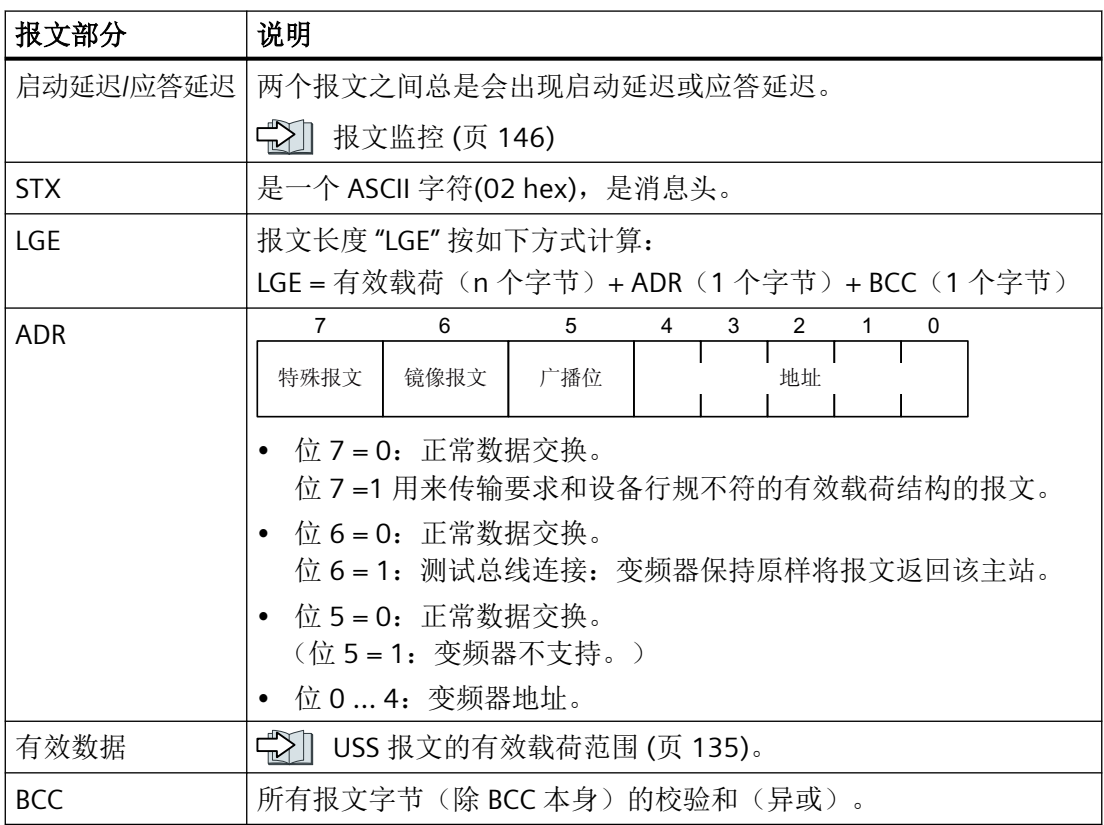

# <span id="page-136-0"></span>**5.3.3 USS** 报文的有效载荷范围

# 简介

有效载荷数据由以下元素组成:

- 用于读写参数值的参数通道(PKW)
- 用于控制变频器的过程数据(PZD)

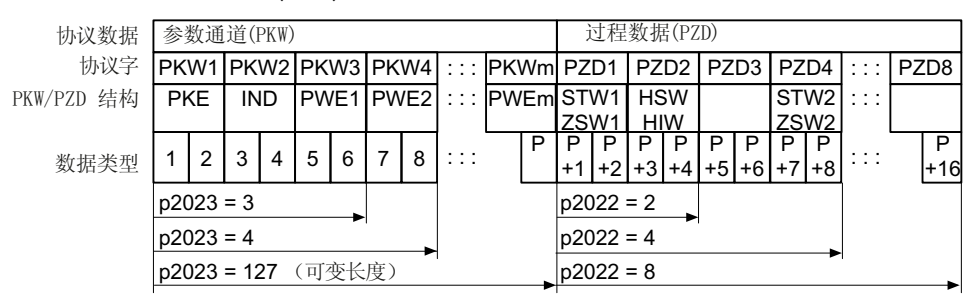

图 5-3 USS 报文有效载荷的结构

#### 功能说明

#### 参数通道

在参数 p2023 中确定参数通道的长度。

- $p2023 = 0$ 此时不会传送任何参数值。
- $p2023 = 3$ 如果您只需要读写 16 位数据或报警信息,可以选用该设置。
- $p2023 = 4$ : 如果您需要读写 32 位值(例如: 带下标的参数或位参数, 例如: r0722.2), 可以选用 该设置。虽然只需 3 个字,但在这种情况下,发送报文或接收报文都会包含 4 个字。这 些值会从右到左写入第 4 个字中。
- $p2023 = 127$ : 设置 p2023 = 127 (可变长度)时,发送报文和应答报文的长度为任务要求的长度。

#### 过程数据

参数 p2022 确定了过程数据的长度。最多可以在一个报文传送 8 个过程数据 (p2022 = 0 … 8)。当 p2022 = 0 时,不会传送任何过程数据。

#### 参数

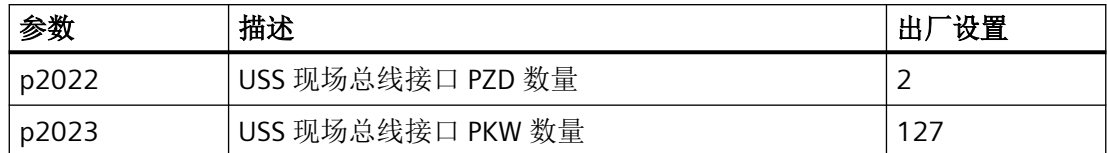

# **5.3.4 USS** 参数通道

## 参数通道的结构

根据 p2023 中的设置,参数通道长度可以是三个字或四个字的固定长度,也可以是可变长 度,取决于需要传送的数据的长度。

1. 第 1 个和第 2 个字包含的是参数号、索引以及任务类型(读或写)。 参数通道的其他字 传送参数内容。参数内容可以是 8 位值、16 位值(例如: 波特率)或 32 位值(例如: CO 参数)。 参数内容从右到左写入最大号的字中。 不需要的字可以赋值为 0。

第 1 个字中的位 11 一直保持预留, 值始终为 0。

下图显示的是一个长四个字的参数通道。

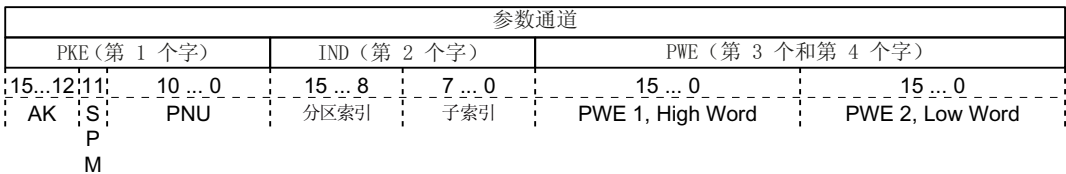

报文示例可以查阅本章结尾。

#### 功能说明

#### **AK:**任务 **ID** 和应答 **ID**

表格 5-4 控制器发送给变频器的任务 ID

| AK | 描述        |     | 应答 ID |  |
|----|-----------|-----|-------|--|
|    |           | 正   | 负     |  |
|    | 无任务       | 0   | 7/8   |  |
|    | 请求参数值     | 1/2 | 7/8   |  |
|    | 修改参数值(单字) |     | 7/8   |  |

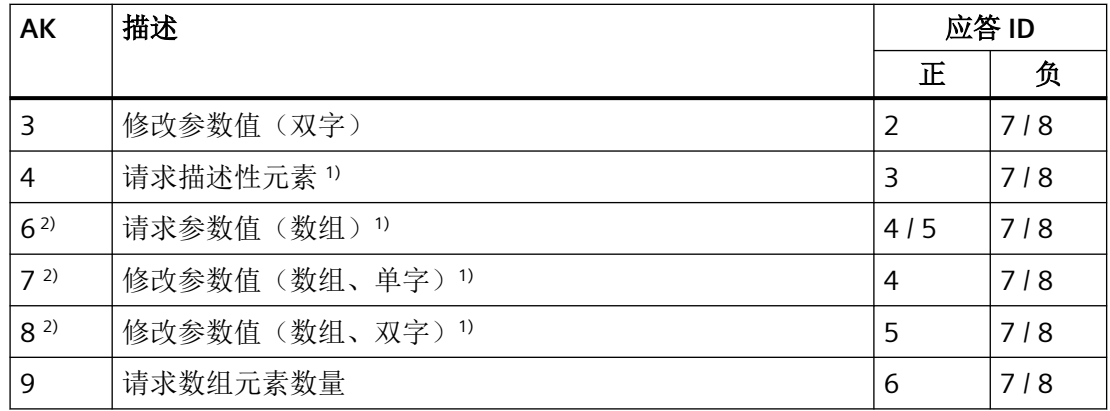

1) 所需参数元素在 IND(第 2 个字)中规定。

表格 5-5 变频器发送给控制器的应答 ID

| <b>AK</b> | 描述                              |
|-----------|---------------------------------|
| $\Omega$  | 无应答                             |
|           | 传送参数值 (单字)                      |
| 2         | 传送参数值 (双字)                      |
| 3         | 传送描述性元素1)                       |
| 4         | 传送参数值(数组、单字)2)                  |
| 5         | 传送参数值(数组、双字)2)                  |
| 6         | 传送数组元素数量                        |
| 7         | 变频器无法处理任务。                      |
|           | 变频器会在参数通道的高位字中将错误号发送给控制器, 参见下表。 |
| 8         | 无主站控制权限/无权限修改参数通道接口             |

1) 所需参数元素在 IND(第 2 个字)中规定。

2) 所需含下标的参数元素在 IND(第 2 个字)中规定。

表格 5-6 应答 ID 7 中的错误号

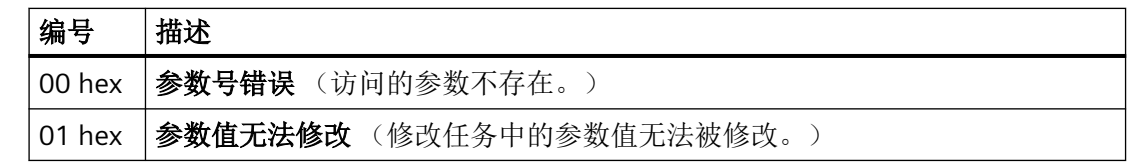

<sup>&</sup>lt;sup>2)</sup> 以下的任务 ID 是相同的: 1 ≡ 6, 2 ≡ 7 和 3 ≡ 8。 我们建议您使用 ID 6、7 和 8。

#### *RS485* 通讯

*5.3 USS* 通讯

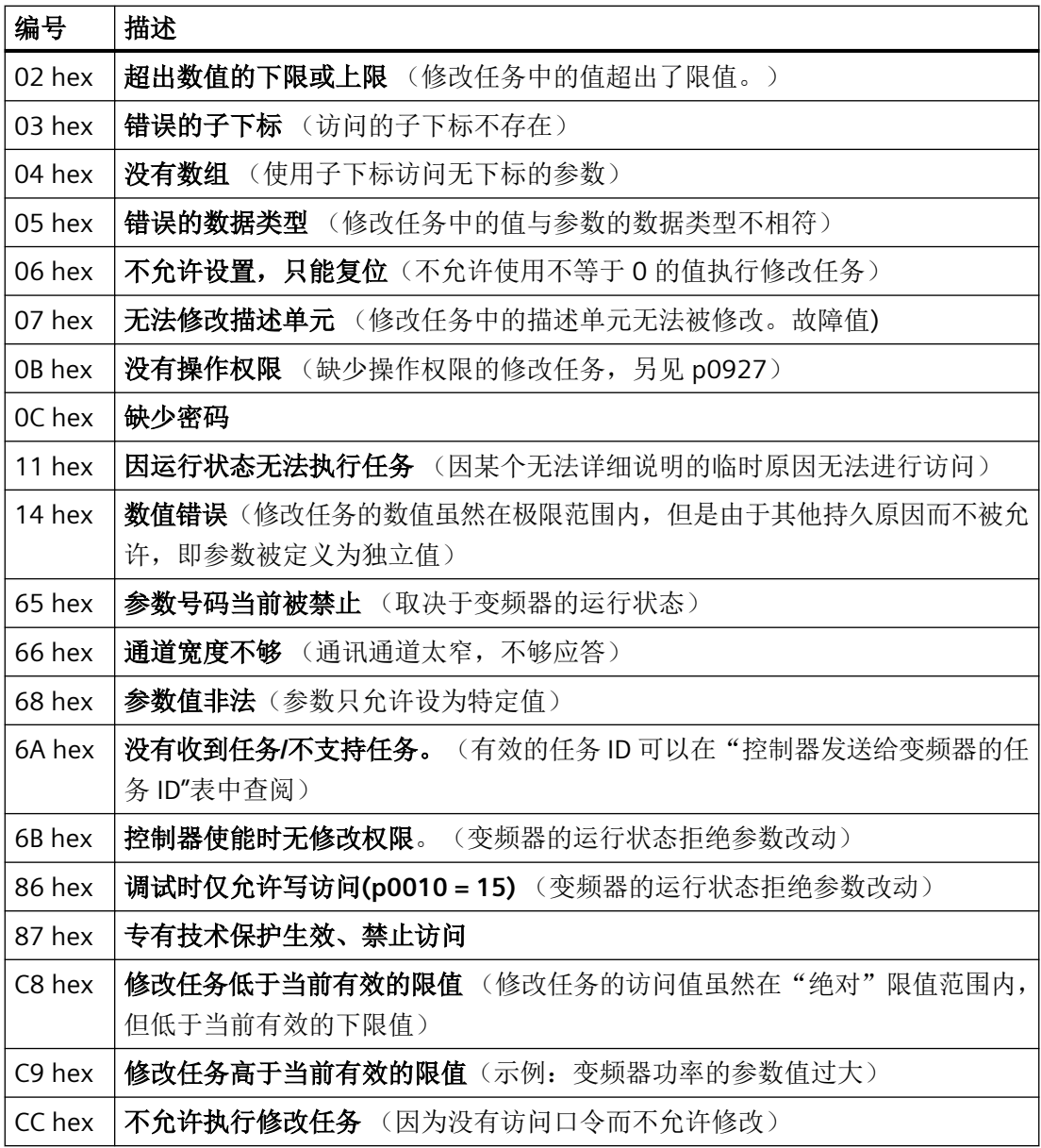

# **PNU**(参数号)和分区下标

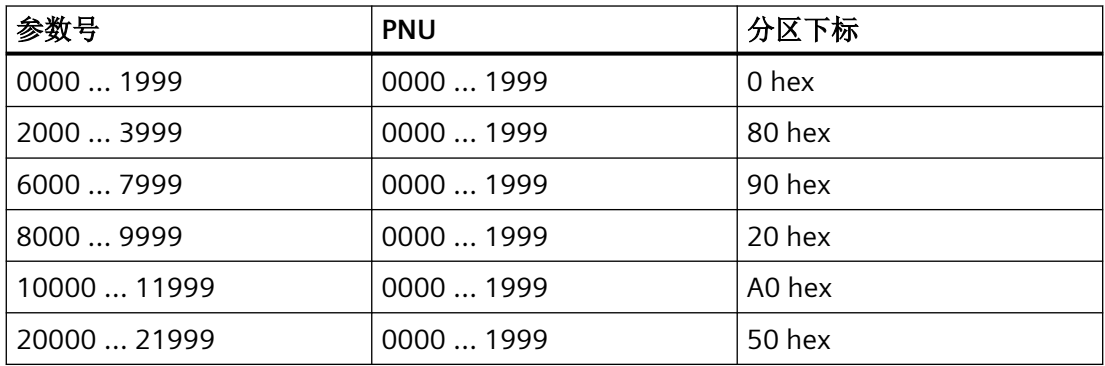

*RS485* 通讯

*5.3 USS* 通讯

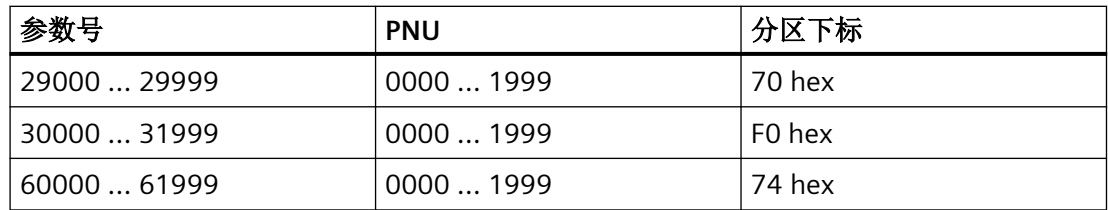

#### 子下标

在带下标的参数中,参数下标以十六进制值形式位于子下标中。

#### **PWE:**参数值或 **CI/CO**

PWE 中可以是参数值或是 CI/CO。

表格 5-7 参数值或 CI/CO

|              | PWE <sub>1</sub> | PWE <sub>2</sub>  |              |  |
|--------------|------------------|-------------------|--------------|--|
| 参数值          | 位 15  0          | 位 15  8<br>位 7  0 |              |  |
|              | O                | 0                 | 8 位值         |  |
|              | 0                | 16 位值             |              |  |
|              | 32 位值            |                   |              |  |
| <b>CI/CO</b> | 位 15  0          | 位 15  10          | 位9…0         |  |
|              | CI/CO 编号         | 3F hex            | CI/CO 的下标或位字 |  |
|              |                  |                   | 段号:          |  |

示例

#### 读任务:读取功率模块的序列号**(p7841[2])**

为获取具有下标的参数 p7841 的数值, 您必须给参数通道中的报文填入以下数据:

- PKE, 位 12 ... 15 (AK): = 6 (请求参数值(数组))
- PKE, 位 0 ... 10 (PNU): = 1841 (不带偏移的参数号) 参数号 = PNU + 偏移(分区下标)  $(7841 = 1841 + 6000)$
- **IND**,位 **8 … 15**(子下标)**: = 2** (参数下标)

#### • **IND, 位0 … 7 (分区下标) : = 90 hex** (偏移 6000 ≜ 90 hex)

• 由于您需要读取参数值,而参数通道中的第 3 字和第 4 字没有用处,您可以将它们设为 0。

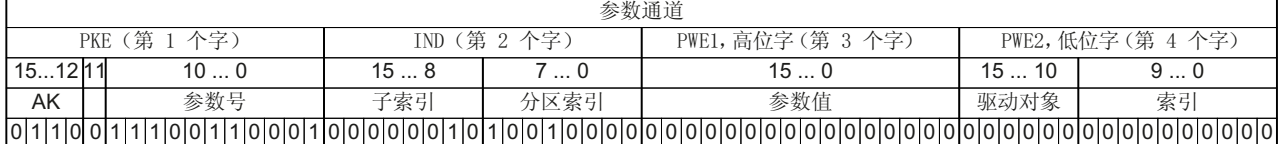

图 5-4 报文,用于读取 p7841[2]

# 参数号

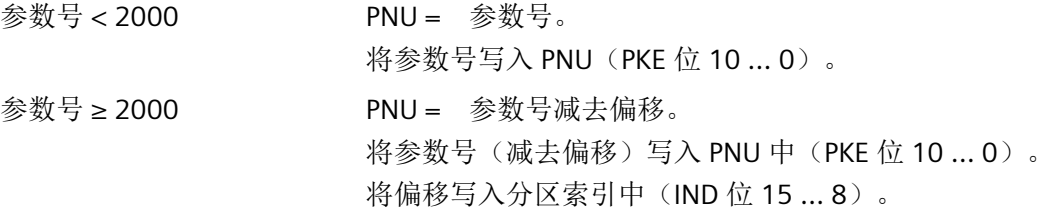

#### 表格 5-8 参数号的偏移和分区索引

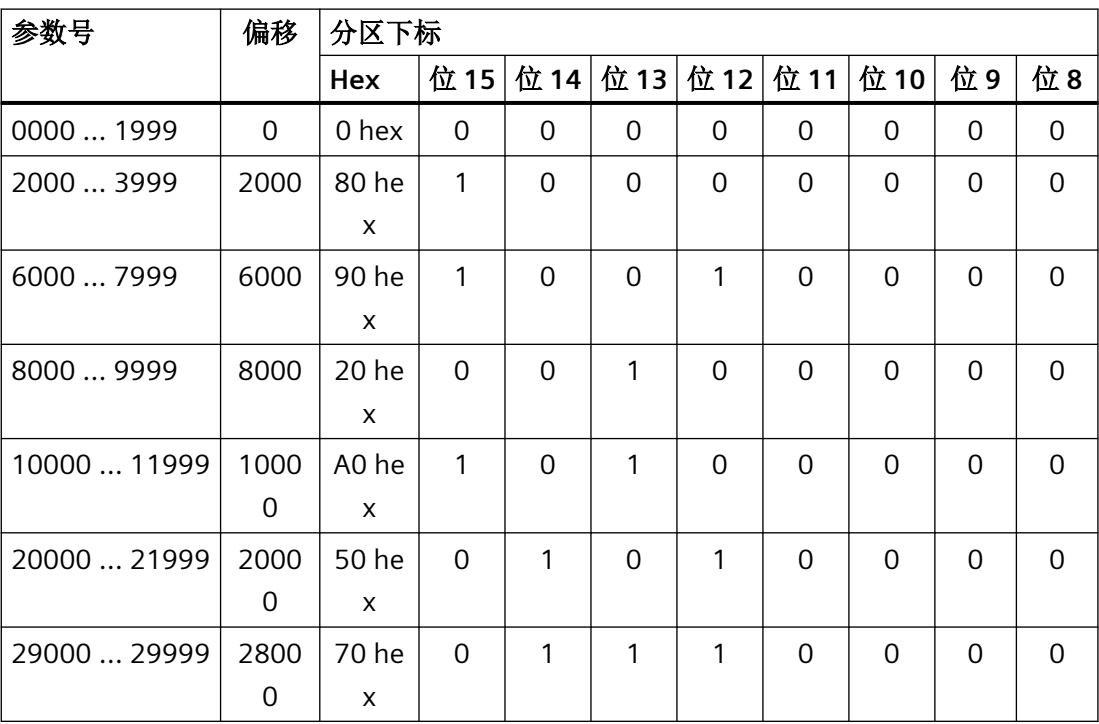

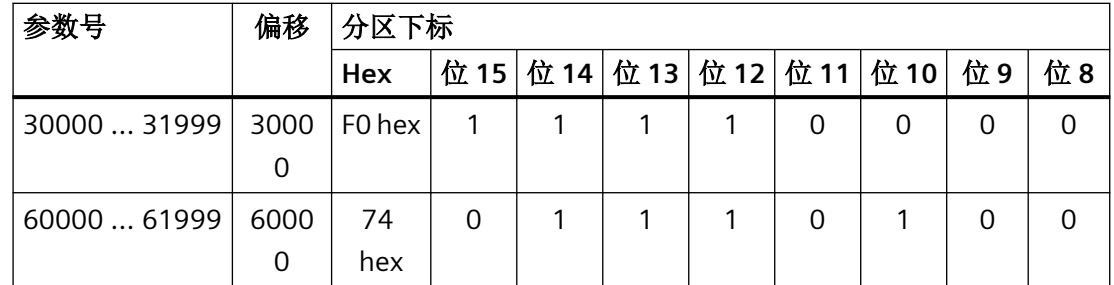

# 带索引的参数

在带索引的参数中,必须将索引号以十六进制值形式写入子索引中(IND 位 7 … 0)。

#### 参数内容

参数内容可以是参数值或是 CI/CO 参数。CI/CO 参数需要两个字。有关 CI/CO 参数互联方式 的更多信息请见变频器操作说明中的章节"变频器中的信号互联"。

按以下方式从右到左将参数值输入到参数通道中:

- 8位值: 低位字, 位 位 8 ... 15 为零。  $0...7$
- 16 位值: 低位字, 位 0 ... 15,
- 32 位值: 低位字和高位字

按如下所示从右到左输入 CI/CO 参数:

- CI/CO 参数号: https://www.com/community.com/community/sections/and-community/sections/and-community/sections/an • CI/CO 参数所属的驱动对象: <br>
<br>
6. The Management of The Manus (低位字, 位 10 ... 15
- CI/CO 参数的下标或位字段号: <br>
—————————————————————————— 低位字, 位 0 ... 9
- **5.3.4.1** 报文示例,参数通道长度为 **4** 个字

#### 读任务:读取功率模块的序列号**(p7841[2])**

为获取具有下标的参数 p7841 的数值, 您必须给参数通道中的报文填入以下数据:

- PKE, 位 12 ... 15 (AK): = 6 (请求参数值(数组))
- PKE, 位 0 ... 10 (PNU): = 1841 (不带偏移的参数号) 参数号 = PNU + 偏移 (分区下标)  $(7841 = 1841 + 6000)$
- **IND**,位 **8 … 15**(分区下标):**= 90 hex** (偏移 6000 相当于 90 hex)

• **IND**,位 **0 … 7**(子下标)**: = 2** (参数下标)

• 由于您需要读取参数值,而参数通道中的第3字和第4字没有用处,您可以将它们设为 0。

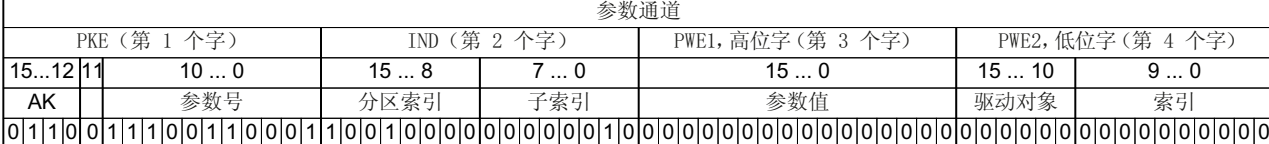

图 5-5 报文,用于读取 p7841[2]

#### 写任务: 修改自动重启模式 **(p1210)**

参数 p1210 确定自动重启模式:

- PKE, 位 12 ... 15 (AK): = 7 (修改参数值 (数组、单字))
- **PKE**,位 **0 … 10 (PNU)**: **= 4BA hex** (1210 = 4BA hex,无偏移, 因为 1210 < 1999)
- **IND**,位 **8 … 15 (**分区索引**)**: **= 0 hex** (偏移 0 相当于 0 hex)
- **IND**,位 **0 … 7 (**子索引**)**: **= 0 hex** (参数没有索引)
- **PWE1**,  $\hat{\mathbf{W}}$  0 ... 15: = 0 hex

• **PWE2**,  $\hat{\mathbf{\Omega}}$  **0** ... **15:** = **1A hex** (26 = 1A hex)

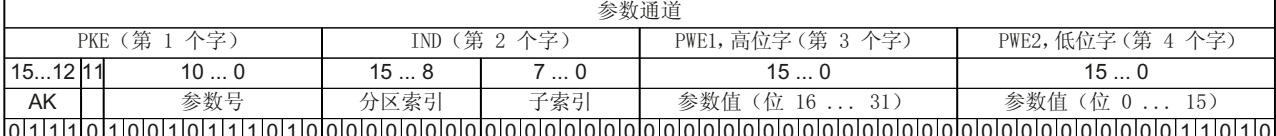

图 5-6 报文,用于通过设置 p1210 = 26 来激活自动重启

#### 写任务:为数字量输入 **2** 设置功能 **ON/OFF1(p0840[1] = 722.2)**

如需将数字量输入 2 和 ON/OFF1 互联在一起,必须为参数 p0840[1](ON/OFF1 的来源)赋 值 722.2 (DI 2)。为此必须按如下方式填入参数通道报文:

- PKE, 位 12 ... 15 (AK): = 7 hex (修改参数值 (数组、单字))
- **PKE,位 0 … 10 (PNU):= 348 hex** (840 = 348 hex,无偏移,因为 840 < 1999 )
- **IND**,位 **8 … 15 (**分区下标**)**:**= 0 hex** (偏移 0 相当于 0 hex)
- IND, 位 0 ... 7 (子下标) = 1 hex (指令数据组 CDS1 = 下标 1)
- **PWE1,**  $\hat{\mathbf{w}}$  **0** ... **15**: = **2D2** hex  $(722 = 2D2$  hex)
*5.3 USS* 通讯

• **PWE2, 位 10 ... 15: = 3F hex** (驱动对象 - SINAMICS G120 上始终是 63 = 3f hex)

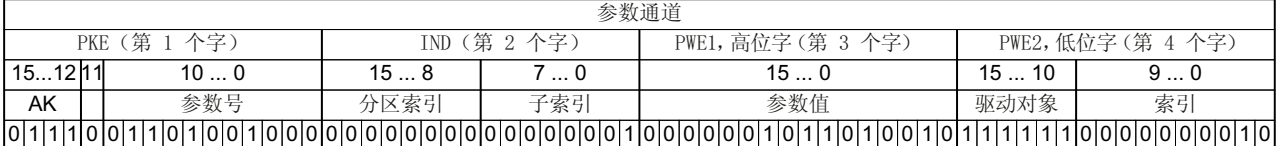

• **PWE2**,位 **0 … 9: = 2 hex** (参数下标或位编号:DI 2 = r0722.2)

图 5-7 报文,用于将 DI 2 的功能设为 ON/OFF1

### **5.3.5 USS** 过程数据通道**(PZD)**

### 功能说明

根据传送方向,过程数据通道(PZD)包含以下数据:

- 发给从站的控制字和设定值
- 发给主站的状态字和实际值。

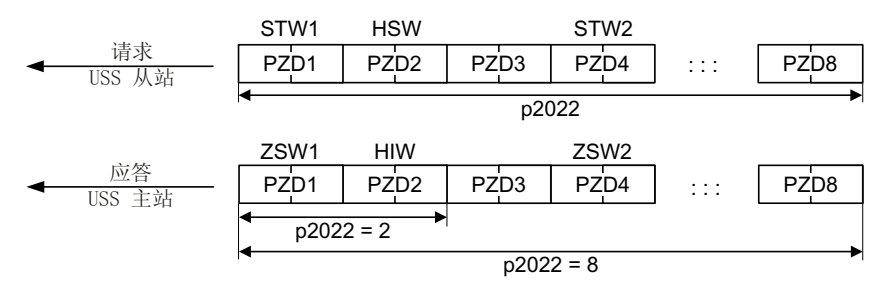

图 5-8 过程数据通道

前面两个字是:

- 控制字 1(STW1)和主设定值(HSW)
- 状态字 1(ZSW1)和主实际值(HIW)

如果 p2022 大于或等于 4,变频器便会接收附加控制字 (STW2)。

#### 控制字 **1 (STW1)**

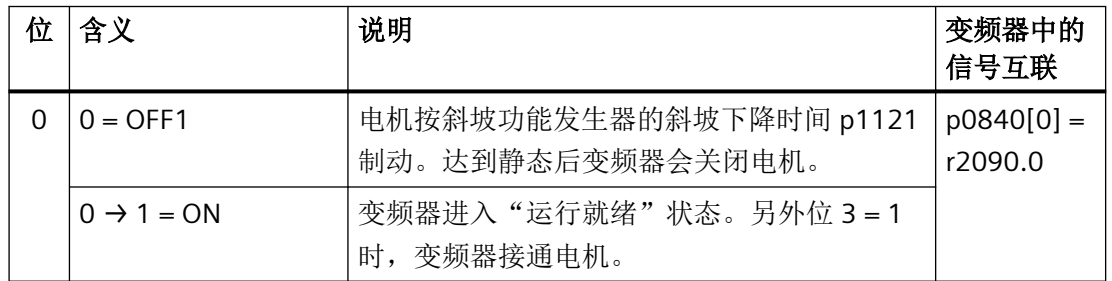

*5.3 USS* 通讯

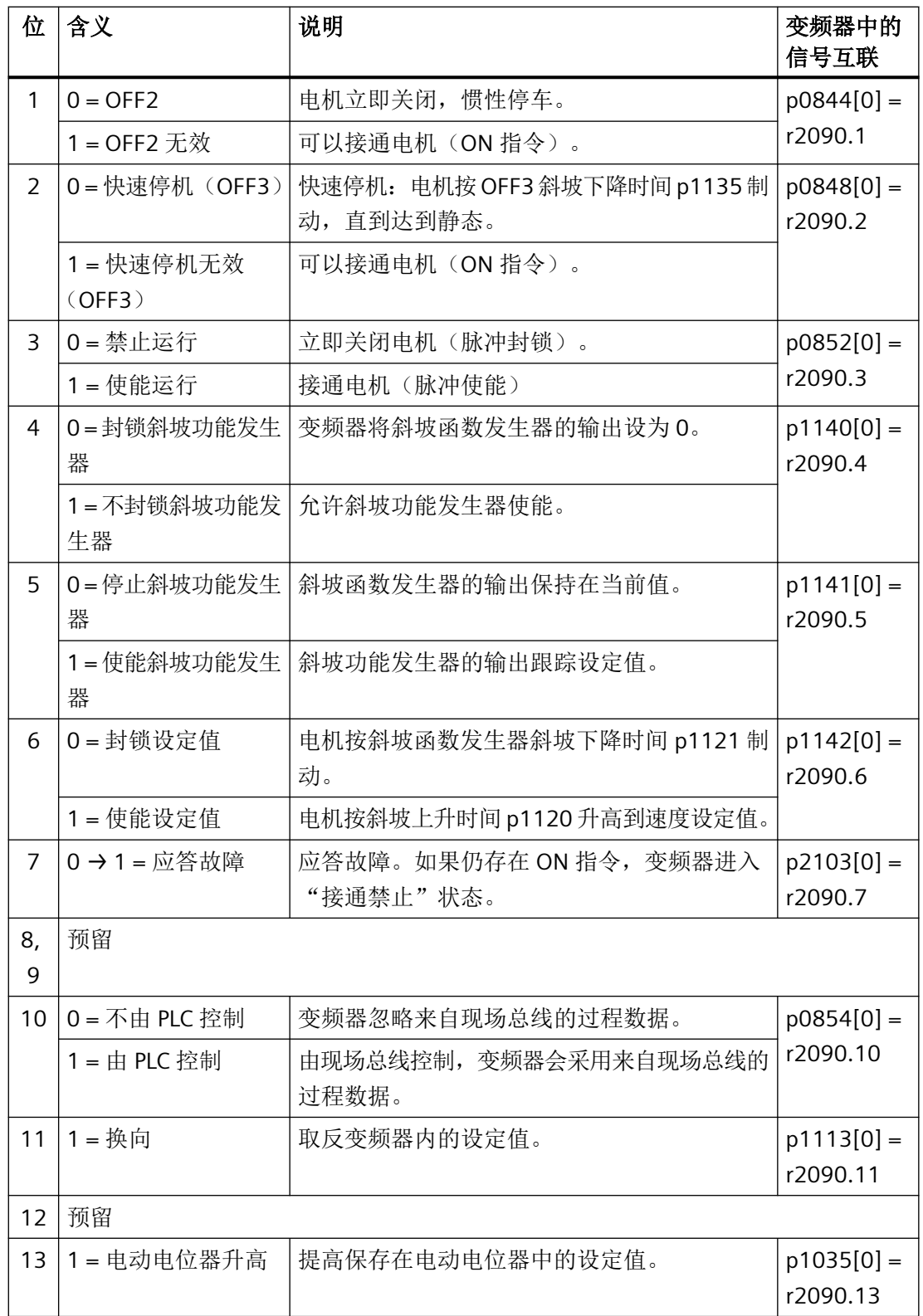

*5.3 USS* 通讯

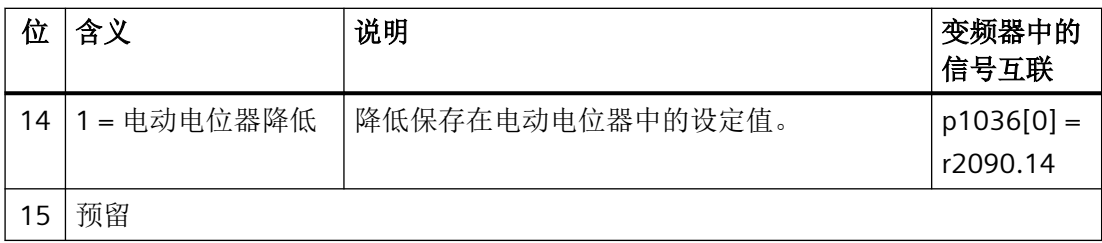

# 状态字 **1 (ZSW1)**

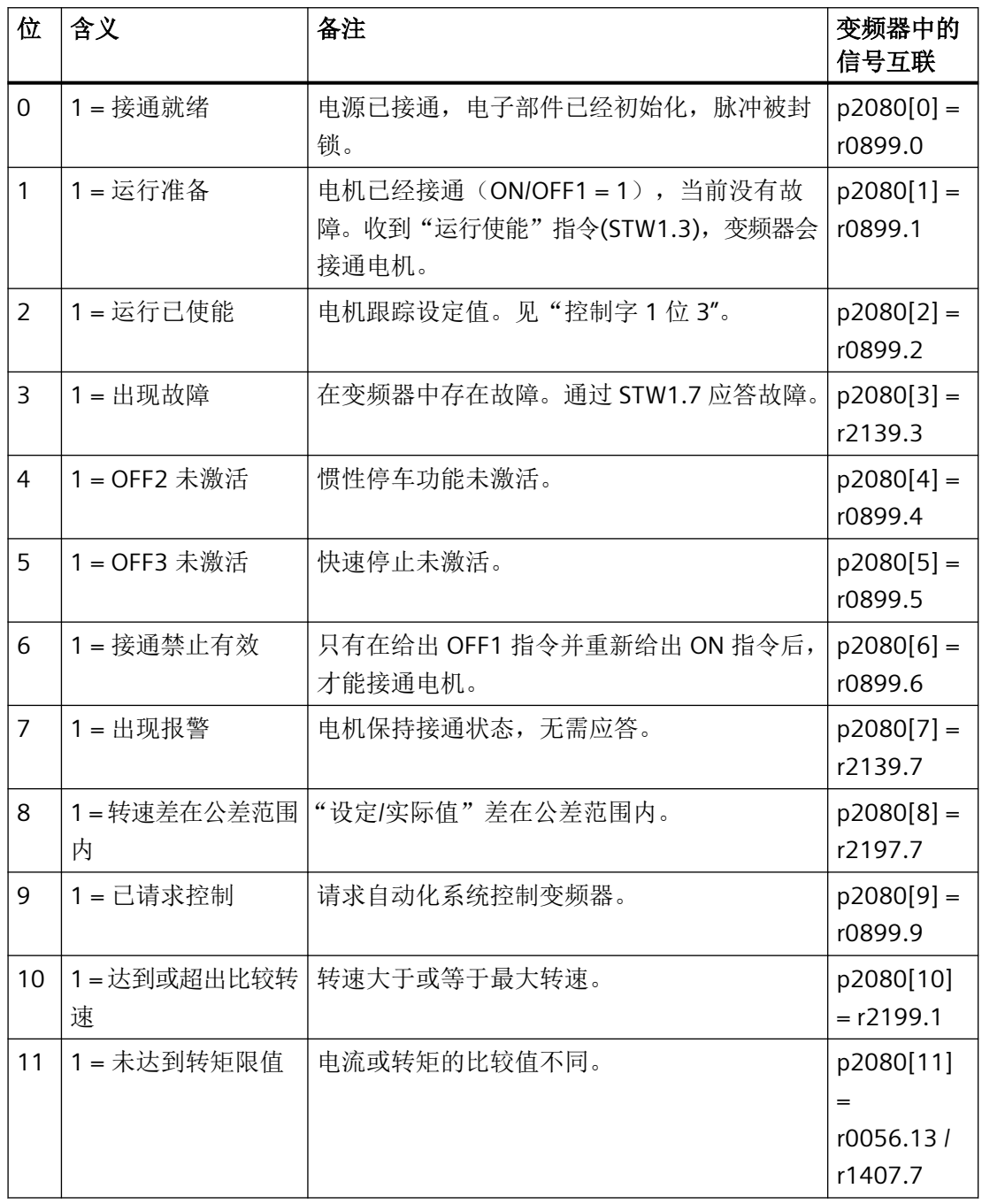

*5.3 USS* 通讯

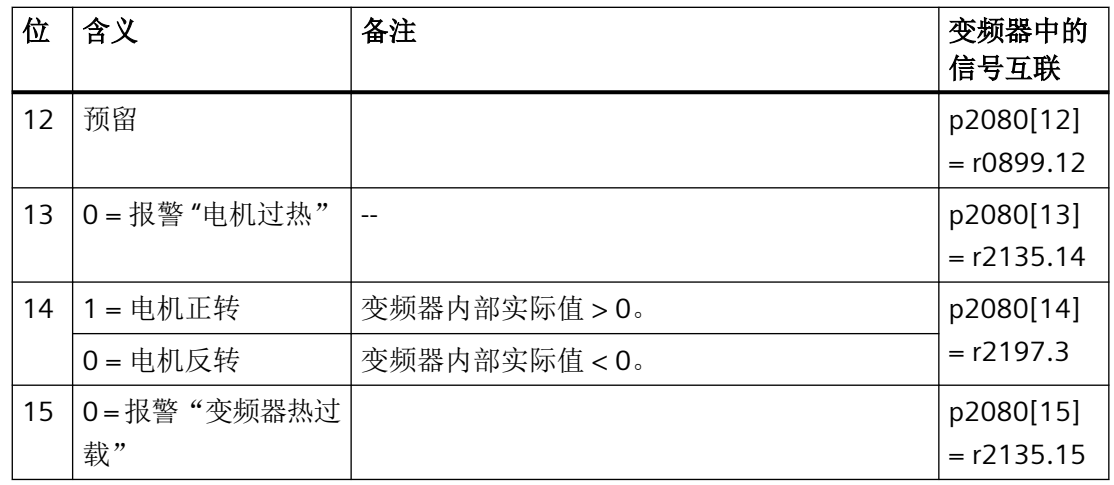

# **5.3.6** 报文监控

功能说明

设置报文的监控功能时需要设置报文传送时间,它是以字符传送时间为基础的:

#### 表格 5-9 字符传送时间

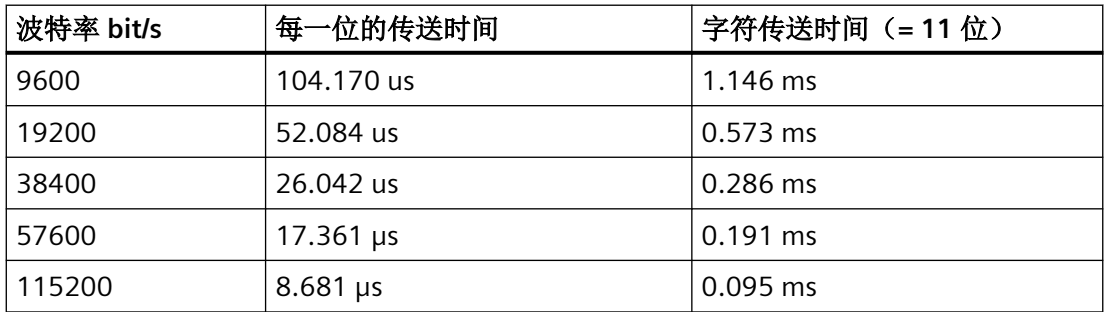

报文传送时间要大于所有字符传送时间的总和。它还需要加上报文各个字符之间的延迟时间。

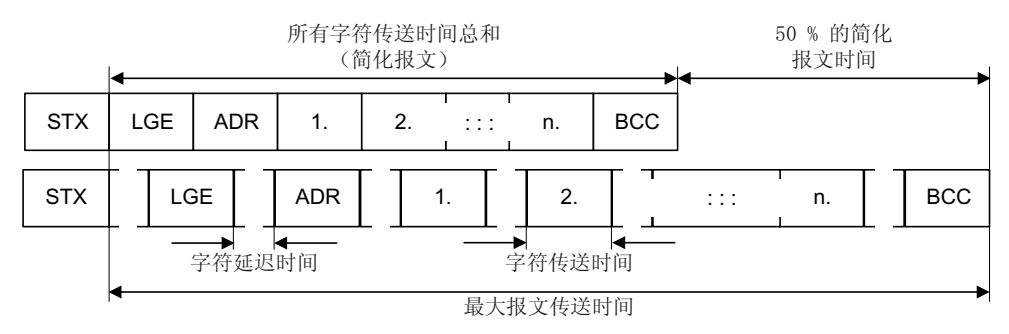

图 5-9 报文传送时间 = 所有字符传送时间总和 + 字符延迟时间

*5.3 USS* 通讯

报文传送时间始终小于所有字符传送时间总和的 150%。

主站在发送每一条任务报文前必须有一段"开始延时",该延迟必须起码是 2 个字符的传送 时间。

从站在"应答延时"届满后,才发出应答。

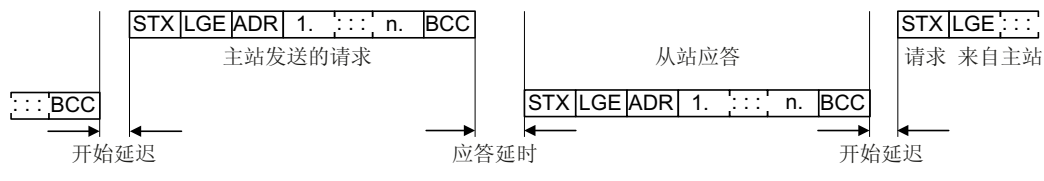

图 5-10 开始延时和应答延时

表格 5-10 开始延时

| 波特率 bit/s | 字符传送时间(=11位) | 最小开始延时       |
|-----------|--------------|--------------|
| 9600      | 1.146 ms     | $> 2.291$ ms |
| 19200     | $0.573$ ms   | $> 1.146$ ms |
| 38400     | $0.286$ ms   | $> 0.573$ ms |
| 57600     | $0.191$ ms   | $> 0.382$ ms |
| 115200    | $0.095$ ms   | $> 0.191$ ms |

开始延时必须比字符延时长。

#### 主站执行报文监控

我们建议使用 USS 主站来监控下列时间:

- 应答延时: 指从站的响应时间,经过该时间后,从站响应主站的任务 应答延时必须小干 20 ms, 大干开始延迟
- 报文传送时间: 指从站发送应答报文所需时间

#### 变频器执行报文监控

变频器监控的是主站发出两个任务之间的间隔时间, 参数 p2040 可以确定允许的间隔, 单 位为 ms。变频器会将超时 p2040 ≠ 0 理解为报文故障并发出故障信息 F01910。

p2040 的理论值是所有字符传送时间总和的 150%, 也就说, 报文传送时间没有算上字符延 迟时间。

在 USS 通讯中,变频器会检查收到的控制字 1 的位 10。如果该位在电机接通("运行")时 未置位,变频器会发出故障信息 F07220。

*5.3 USS* 通讯

# 参数

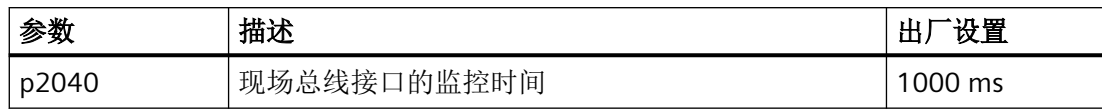

### **Modbus** 通讯简介

Modbus 协议是一种基于客户端/服务器结构的通讯协议。所选参数和过程数据之间的数据交 换是通过 Modbus 寄存器在非循环访问中进行的。

它有三种传输模式:

- **Modbus ASCII** 通过一个串行接口 数据采用的是 ASCII 码格式。数据流量比 RTU 模式低。
- **Modbus RTU** 通过一个串行接口 数据采用的是二进制格式。数据流量比 ASCII 高。
- **Modbus TCP** 通过以太网 数据作为 TCP/IP 数据包传送。TCP 端口 502 预留用于 Modbus TCP。

### **Modbus RTU** 通讯的常规信息

Modbus RTU 是通过 RS485 接口实现的,最多可以连接 247 个从站。

- 最大电缆总长度为 1200 米。
- 进行接收电缆和发送电缆的极化时提供了两个100 kΩ 的电阻, 您可通过总线接口旁的 DIP 开关将其接通或断开。

### 说明

# 不允许切换单位

使用该总线系统时不允许使用"单位切换"功能!详细信息参见控制单元的操作说明。

### **5.4.1** 通讯的基本设置

### 概述

可根据变频器型号选择以下两种方法设置 Modbus RTU 通讯:

- 适用于所有带 RS485 接口的变频器 21 "USS 现场总线"
- 针对配备 CU230P-2 HVAC / CU230P-2 BT 的变频器 109 "BT Mac 9: Modbus RTU 现场总线" 详细信息请见变频器操作说明。 第1 [手册一览](#page-265-0) (页 [264](#page-265-0))

#### 采用缺省设置 **21"USS** 现场总线"时的步骤

按如下步骤设置 Modbus RTU 通讯:

- 1. 通过以下其中一种方法激活 RS485 接口通讯:
	- 通过 Startdrive 调试时,选择"Defaults of the setpoints/command sources": 21USS Fieldbus
	- 通过 BOP-2 上基本调试中的步骤"MAc PAr P15": FB USS
	- 通过参数号:  $p0015 = 21$
- 2. 通过 p2030 设置总线协议:  $p2030 = 2$
- 3. 设置变频器地址。
- 4. 请根据下一段中列举的参数进行其他调整。
- 5. 如果是用 Startdrive 进行该项设置,请断电保存设置。

您已完成 Modbus 通讯设置。

#### **5.4.1.1** 设置地址

### 有效的地址范围:**1 … 247**

可采用以下方法设置地址:

• 通过控制单元上的地址开关,地址范围为 1 … 127

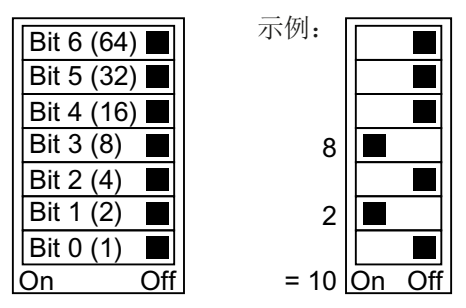

图 5-11 地址开关,以总线地址 10 为例

地址开关优先于其他设置。

• 通过 Startdrive 或操作面板来修改参数 p2021, 地址范围为 1 ... 247 出厂设置:  $p2021 = 1$ 

只有地址开关设置了地址 0 后, 才可通过 p2021 进行设置。 如果是用 Startdrive 进行该项设置,请断电保存设置。

地址开关的具体位置请见变频器操作说明。

[手册和技术支持](#page-265-0) (页 [264](#page-265-0))

#### 激活修改后的总线地址

#### 操作步骤

- 1. 按照上文介绍的步骤设置地址。
- 2. 切断变频器的电源。
- 3. 等待片刻,直到变频器上所有的 LED 都熄灭。
- 4. 给变频器重新上电。 接通后,所作设置才会生效。
- 您已修改了总线地址。

#### ❒

#### **5.4.1.2** 设置 **Modbus RTU** 通讯模式的参数

#### 一般设置

现场总线协议选择 **p2030 = 2 (Modbus RTU)**

波特率 **p2020 = 7**,**19200 bit/s**

设置范围:4800 bit/s … 187500 bit/s

#### 奇偶校验

出厂时变频器为控制器设置了"偶校验"。通过 p2031 可根据您的控制器调整奇偶校验:

- p2031 = 0:无奇偶校验、1 个停止位或 2 个停止位
- p2031 = 1:奇校验、1 个停止位
- p2031 = 2:偶校验、1 个停止位

**Modbus** 计时 p2024[0 … 2]

- **p2024[0]:**最长从站报文处理时间: 在该时间后,从站应答主站。0 ms … 10000 ms,出厂设置 = 6000 ms。
- **p2024[1]:**字符延时: 字符延时: 指一个 Modbus 消息帧内,单个字符之间允许的最大延迟时间。(即 Modbus 1.5 个字节标准的处理时间)
- **p2024[2]:**报文延时: 指 Modbus 报文之间允许的最大延时。(即 Modbus 3.5 个字节标准的处理时间)

p2024[1] 和 p2024[2] 的值 表格 5-11 [波特率、传送时间和延时](#page-156-0) (页 [155](#page-156-0))。

#### 现场总线监控时间 **p2040 = 1000 ms**

设置范围:0 ms … 1999999 ms

现场总线监控时间越长,网络上挂起的从站也就越多。

如果在现场总线监控时间的一个周期内没有传输任何过程数据,变频器会关闭并发出故障信 息 F01910。

p2040 = 0 ⇒ 总线监控已关闭。

#### 现场总线错误统计 **r2029**

显示现场总线接口上的接收错误

### 互联模拟量输出

如已设置了 Modbus 通讯(p2030 = 2), 变频器的模拟量输出会在内部与现场总线模拟量 输出互联:

- $p0771[0] = 791[0]$
- $p0771[1] = 791[1]$

P0791[0] 和 p0791[1] 的值通过寄存器 40523 和 40524 写入。参数 p0791 与其他源的互 联会被拒绝。

即,控制器通过变频器的模拟量输出端输出设备专用值。

如仍要显示变频器专用值,必须调整相应的接线。

#### 示例

- AO 0 应显示控制器通过寄存器 40523 写入的值。此时无需在变频器上进行其他设置。
- AO 1 应显示滤波后的电流实际值。为此需要设置 p0771[1] = 27 (r0027 滤波后的电流 实际值)。

此时寄存器 40524 对 p0791[1] 进行写访问会导致控制器报错。

### 说明

#### 复位 **Modbus** 出厂设置

如已设置了 Modbus 通讯(p2030 = 2), 恢复出厂设置时模拟量输出会再次进行互联 p0771[0] = 791[0] 以及 p0771[1] = 791[1]。

# **5.4.2 Modbus RTU** 模式的报文

### 描述

在 Modbus 通讯中, 只有一个主站, 而最多有 247 个从站。主站始终是启动通讯的一方。从 站应主站要求发送数据。从站和从站之间是不相互通讯的。变频器总是作为从站工作。

下图展示了一条 Modbus RTU 报文的结构。

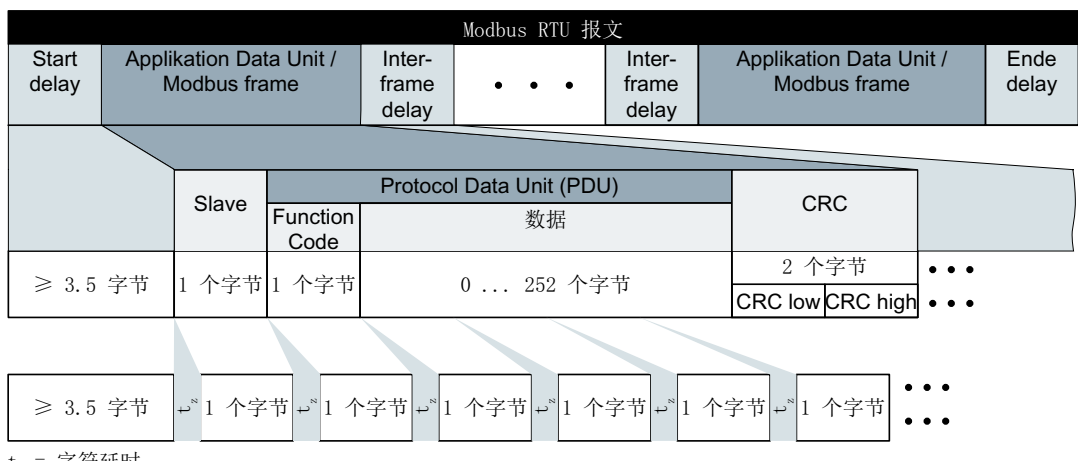

 $\mathbf{t}_{_{\mathrm{z}}}$  = 字符延时

图 5-12 Modbus, 带延时

报文的数据范围依据映射表。

### <span id="page-156-0"></span>**5.4.3** 波特率和映射表

#### 允许的波特率和报文延迟

Modbus RTU 报文包含以下各种延迟:

- 开始延迟
- 报文之间的延迟
- 结束延迟

最短延时:3.5 个字节的处理时间(通过 p2024[2] 设置)。

另外,在一个消息帧的各个字符之间也有延迟。最大延时: 1.5 个字节的处理时间(通过 p2024[1] 设置)。

| 波特率 bit/s(p2020) | 字符传送时间(11<br>位)    | 两个报文之间的最小<br>延迟(p2024[2]) | 两个字节之间的最大<br>延迟(p2024[1]) |
|------------------|--------------------|---------------------------|---------------------------|
| 4800             | 2.292 ms           | $\geq 8.021$ ms           | $\leq$ 3.438 ms           |
| 9600             | $1.146$ ms         | $\geq 4.010 \text{ ms}$   | $\leq 1.719$ ms           |
| (出厂设置)<br>19200  | $0.573$ ms         | $\geq 1.75$ ms            | $\leq$ 0.859 ms           |
| 38400            | 0.286 ms           | $> 1.75$ ms               | $< 0.75$ ms               |
| 57600            | $0.191$ ms         | $\geq 1.75$ ms            | $\leq$ 0.556 ms           |
| 76800            | $0,143$ ms         | $\geq 1.75$ ms            | $\leq$ 0.417 ms           |
| 93750            | $0.117 \text{ ms}$ | $\geq 1.75$ ms            | $\leq$ 0.341 ms           |
| 115200           | $0.095$ ms         | $\geq 1.75$ ms            | $\leq$ 0.278 ms           |
| 187500           | $0.059$ ms         | $\geq 1.75$ ms            | $\leq$ 0.171 ms           |

表格 5-11 波特率、传送时间和延时

#### 说明

p2024[1] 和 p2024[2] 的出厂设置是 0。变频器会根据协议选择 p2030 或波特率自动设定。

*5.4 Modbus RTU* 通讯

### **Modbus** 寄存器

变频器支持下列寄存器。访问超出该寄存器的范围会导致错误"异常码"。

### 说明

### 对变频器数据的读写访问

R:通过 FC03 读取;W:通过 FC06 写入;R/W:通过 FC03 读取或通过 FC06 写入

表格 5-12 Modbus 寄存器和对应的过程数据

| 寄存器   | 描述   | 访问  | 比例 | 数据/参数  |
|-------|------|-----|----|--------|
| 40100 | 控制字  | R/W |    | 过程数据 1 |
| 40101 | 主设定值 | R/W |    | 过程数据 2 |
| 40110 | 状态字  | R   |    | 过程数据 1 |
| 40111 | 主实际值 | R   |    | 过程数据 2 |

# **5.4.4** 映射表 **-** 变频器数据

### 表格 5-13 Modbus 寄存器和对应的参数 - 输入和输出

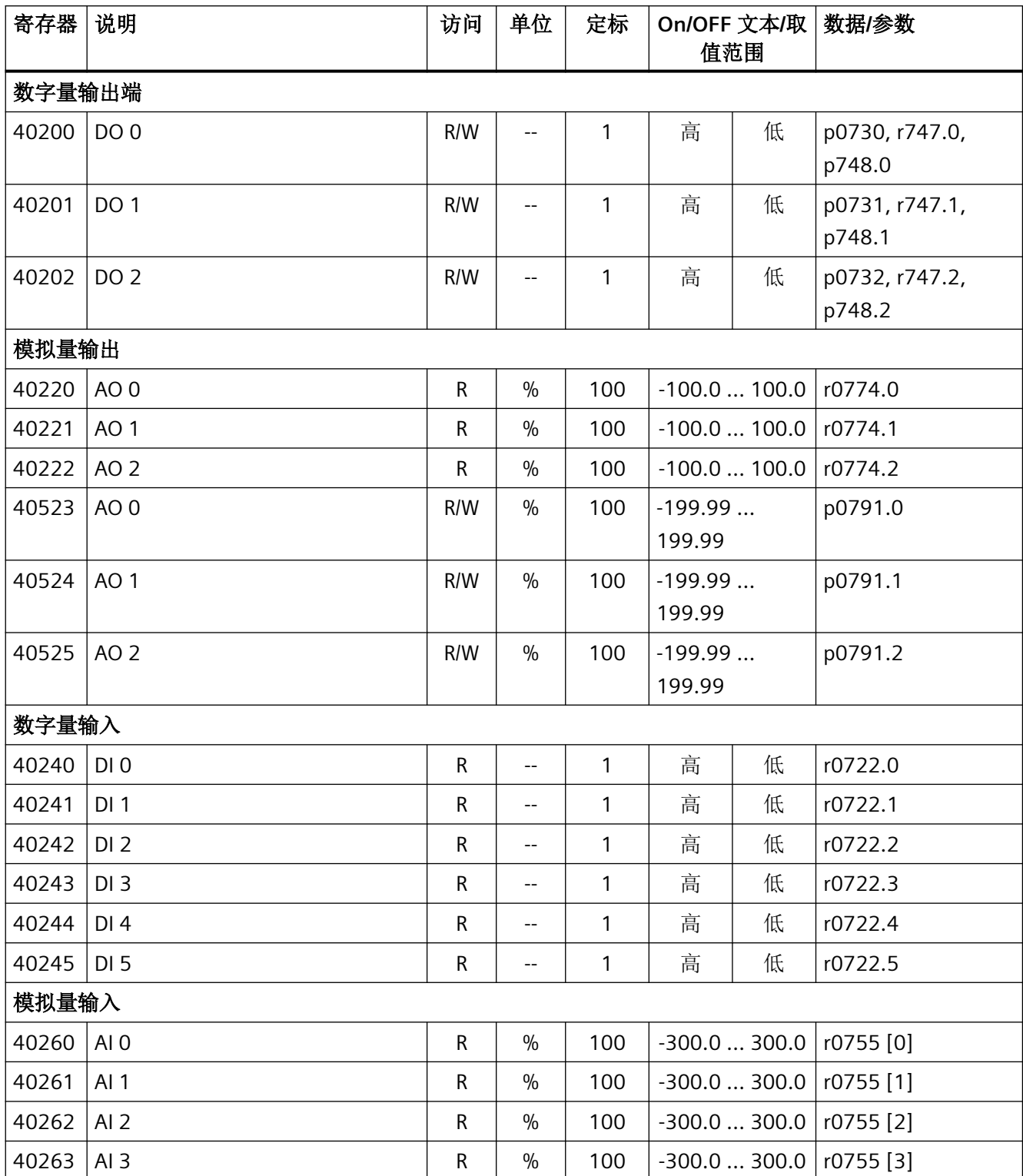

*5.4 Modbus RTU* 通讯

#### 表格 5-14 Modbus 寄存器和对应的参数 - 变频器数据

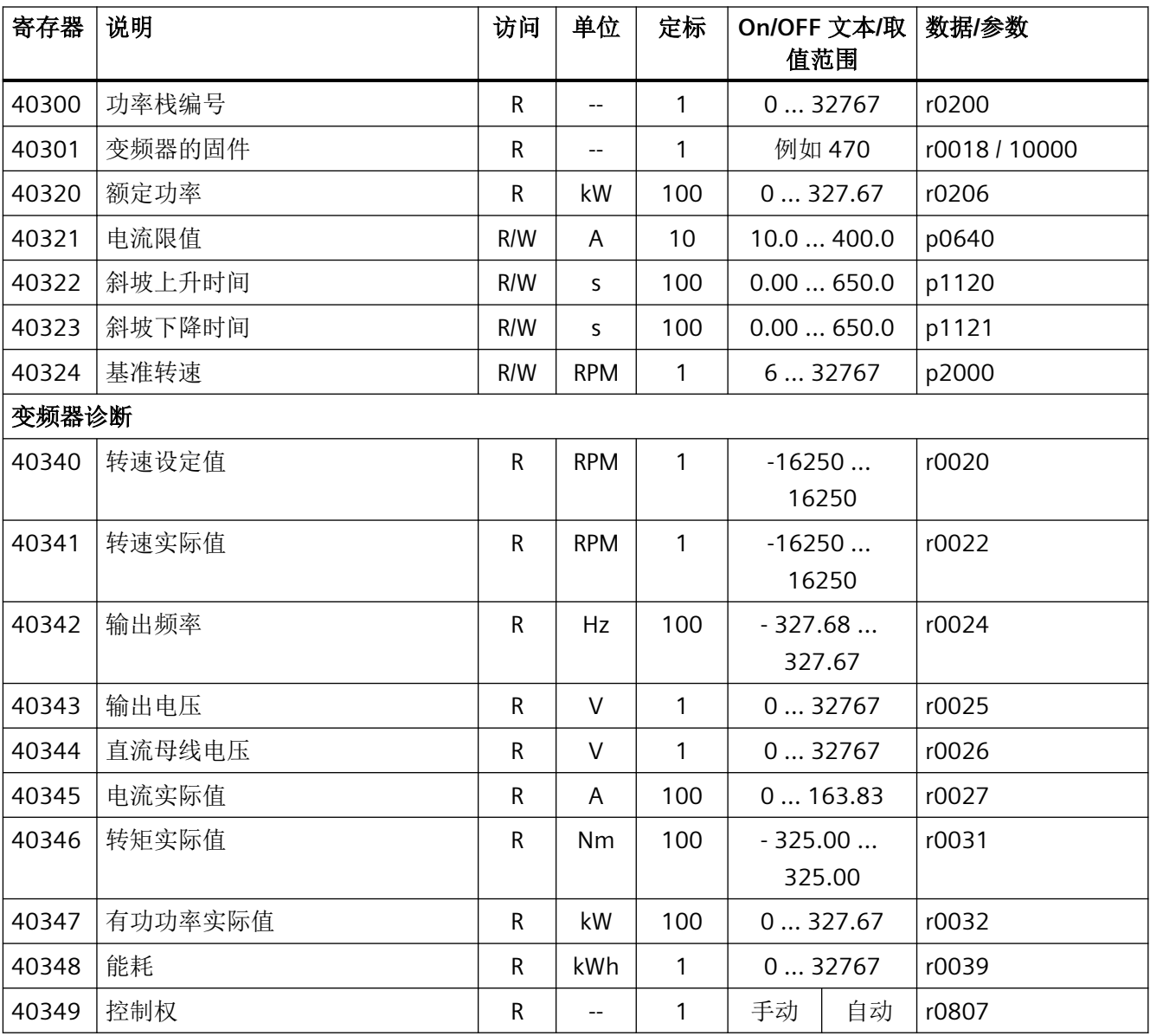

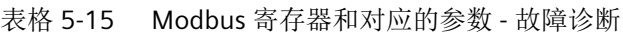

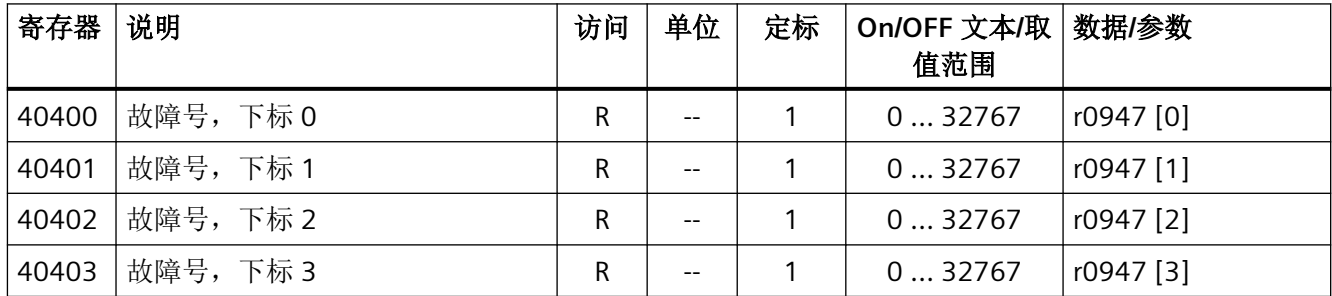

*5.4 Modbus RTU* 通讯

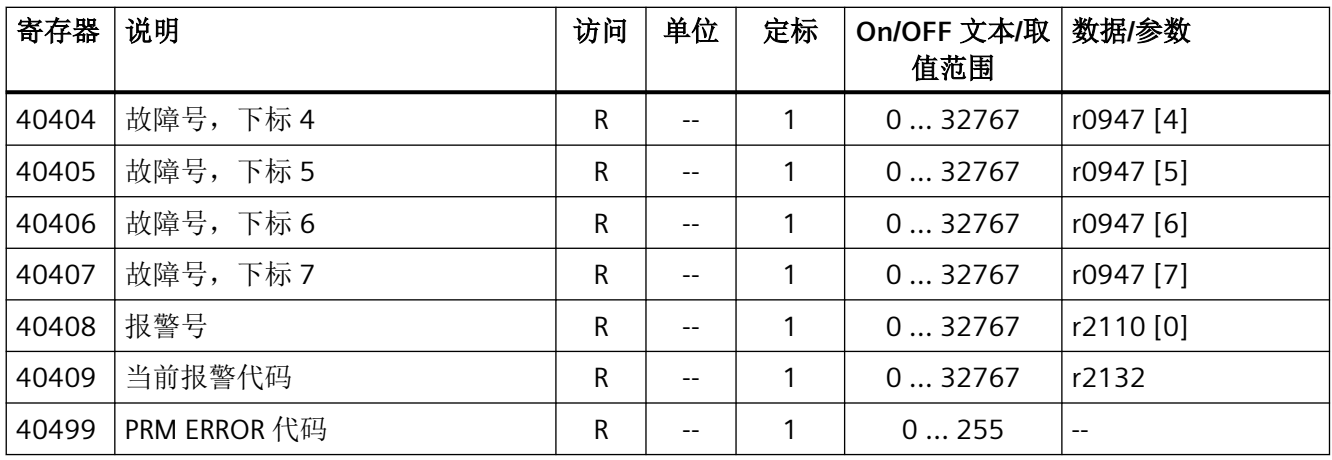

表格 5-16 Modbus 寄存器和对应的参数 - 工艺控制器

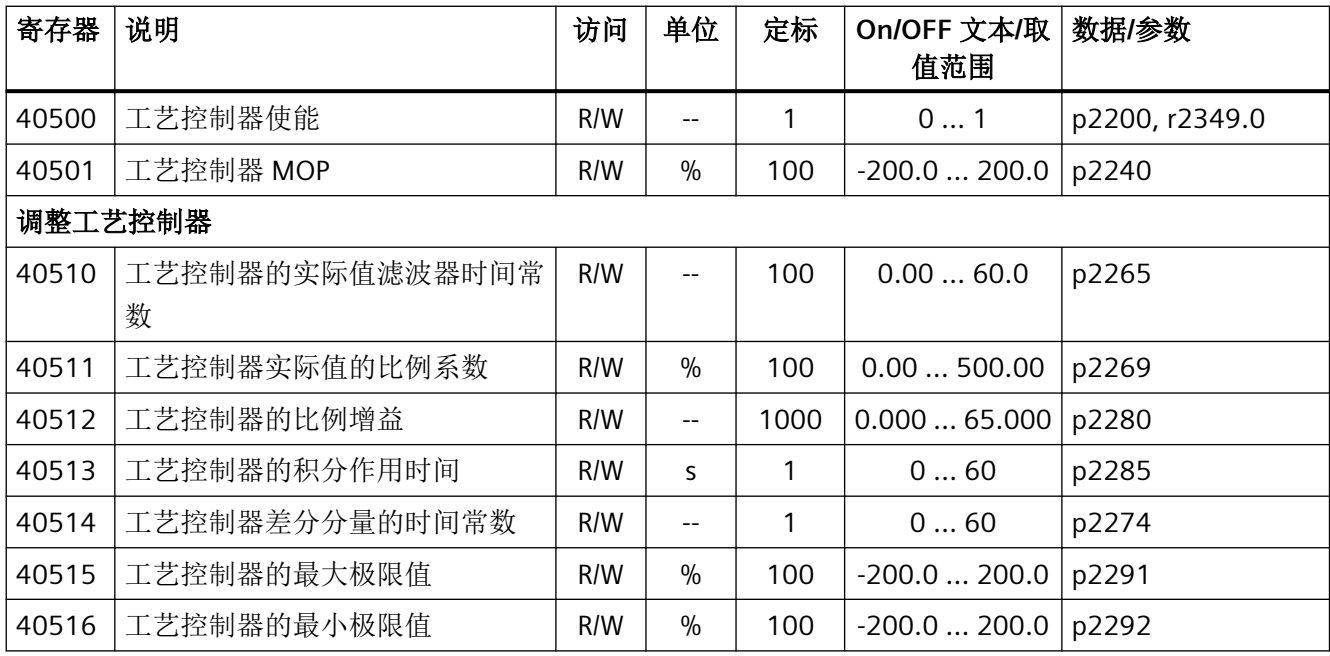

表格 5-17 Modbus 寄存器和对应的参数 - PID 诊断

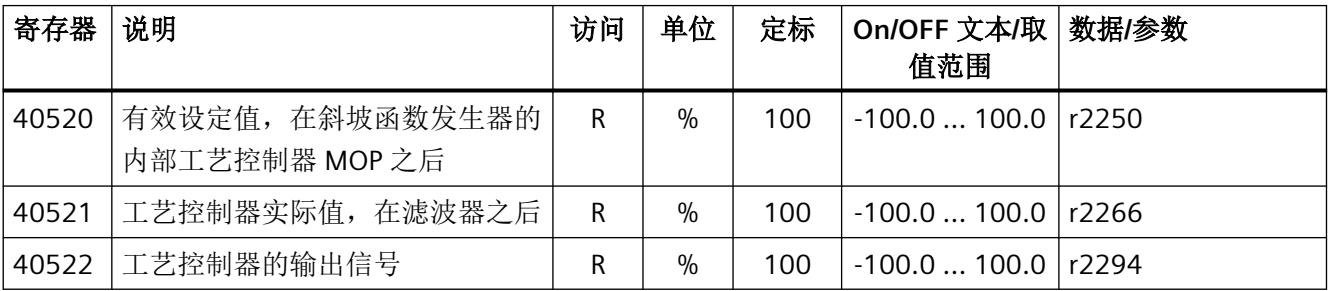

*5.4 Modbus RTU* 通讯

#### 表格 5-18 用于 DS47 通讯的 Modbus 寄存器

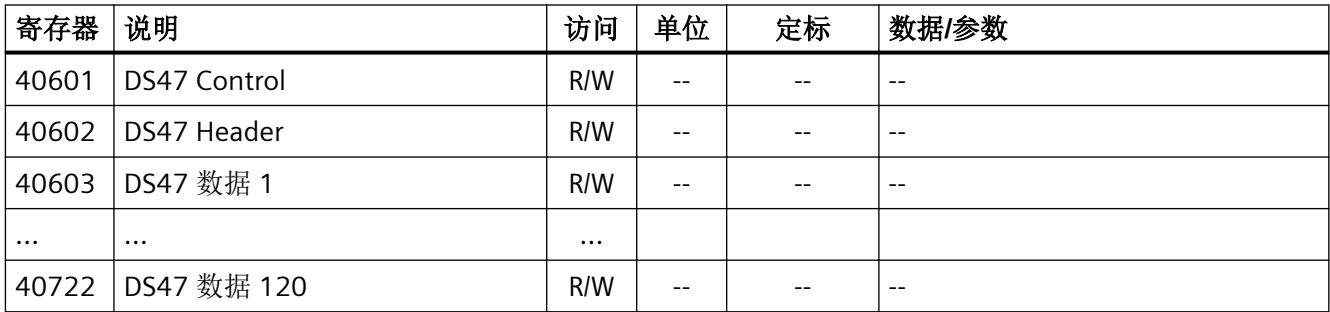

### 表格 5-19 用于多泵控制的 Modbus 寄存器

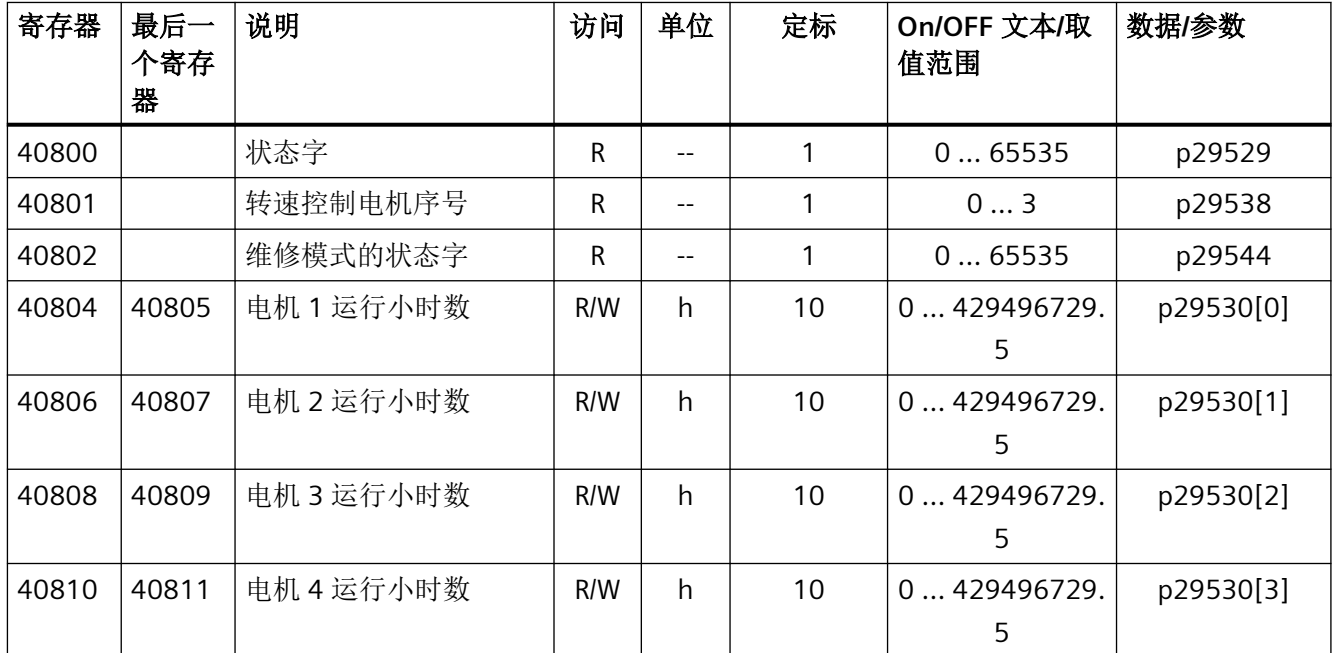

### **5.4.5 Modbus RTU** 非循环通讯

非循环通讯或一般参数访问都通过 Modbus 寄存器 40601 … 40722 进行。

通过 40601 控制非循环通讯。40602 包含功能代码(始终 =47= 2F hex)以及以下有效数 据的数量。有效数据包含在寄存器 40603 … 40722 中。

### 非循环通讯一览

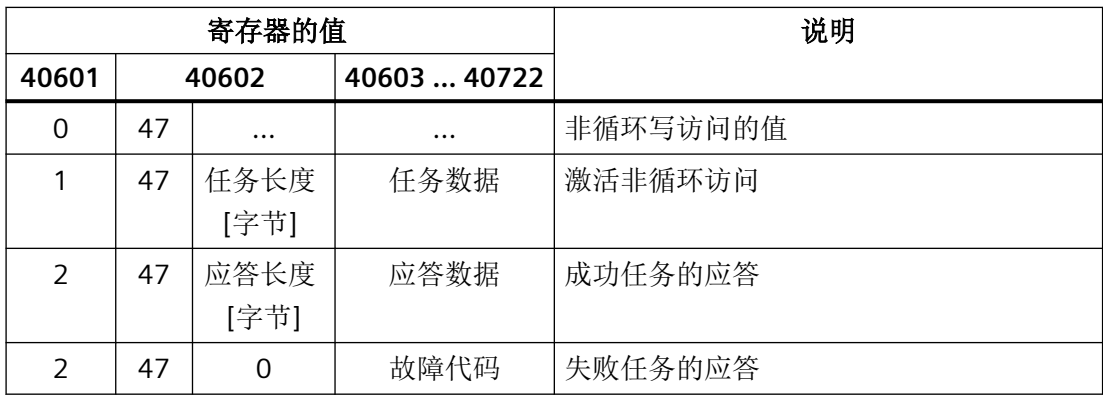

### 故障代码

1 hex:Invalid Length(无效长度)

2 hex:Invalid State(操作在当前变频器状态下不允许)

3 hex:Invalid function Code (FC ≠ 2F hex)

4 hex:Response not ready(应答还未进行)

5 hex:Internal Error(一般系统故障)

通过数据组 47 进行的失败的参数访问会记录在寄存器 40603 … 40722 中。

# **5.4.6** 功能代码的读写访问

### 通过功能代码进行读写访问的基本结构

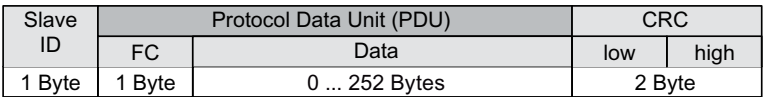

### 使用的功能码

在 Modbus 通讯中,主站和从站之间的数据交换采用的是预定义的功能码。 变频器使用以下 Modbus 功能代码:

- FC 03:Holding Register,用于从变频器读取数据
- FC 06:Write Single Register, 用于单个寄存器的写入
- FC 16:Write Multiple Registers,用于多个寄存器的写入

### 通过 **Modbus** 功能代码 **03 (FC 03)** 进行的读任务的结构

每个有效的寄存器地址都可以作为起始地址。

控制器通过 FC 03 发出读任务时,可能不止一个寄存器响应。响应的寄存器的数量包含在读 任务的字节 4 和 5 中。

表格 5-20 读任务的结构, 从站号 17, 示例

| 值               | 字节       | 描述                                           |
|-----------------|----------|----------------------------------------------|
| 11 <sub>h</sub> | $\Omega$ | 从站地址                                         |
| 03 h            |          | 功能代码                                         |
| 00 h            | 2        | 寄存器起始地址"高"(寄存器 40110)                        |
| 6D h            | 3        | 寄存器起始地址"低"                                   |
| 00 h            | 4        | 寄存器"高"的数量(2 个寄存器: 40110; 40111)              |
| 02 <sub>h</sub> | 5        | 寄存器"低"的数量                                    |
| xx h            | 6        | CRC $"$ <del>(<math>\mathbb{K}"</math></del> |
| xx h            |          | CRC "高"                                      |

应答返回了对应的数据组:

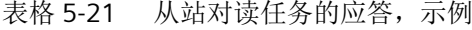

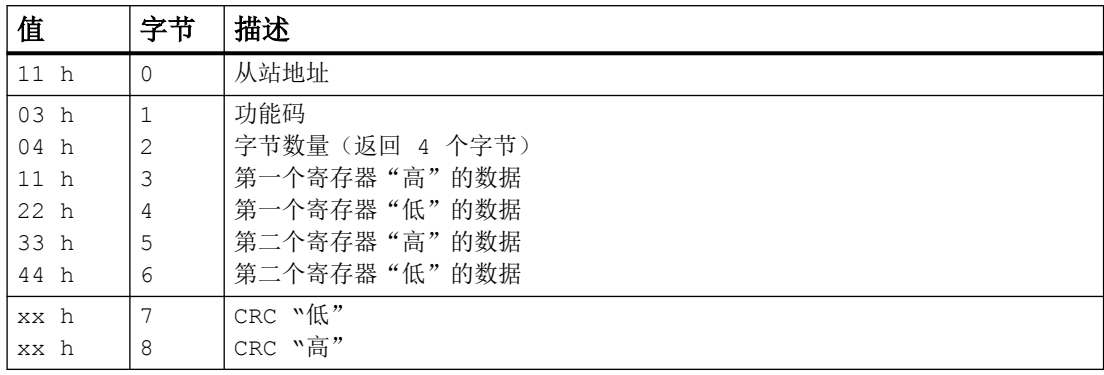

表格 5-22 无效读任务

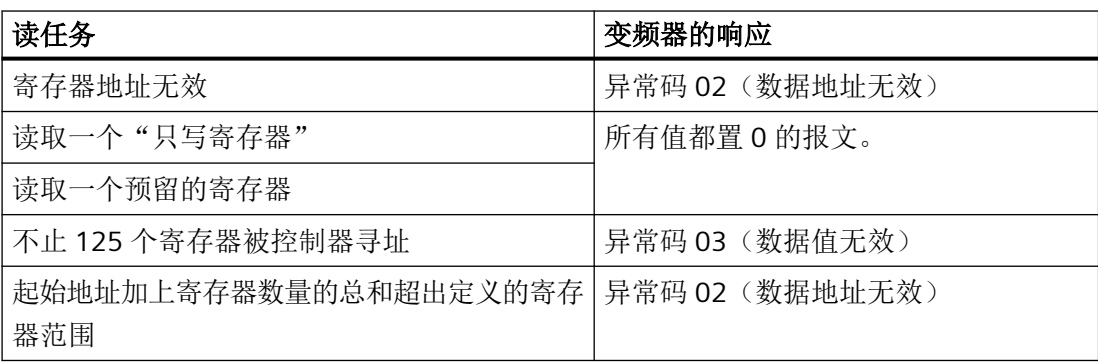

# 通过 **Modbus** 功能代码 **06 (FC 06)** 进行的写任务的结构

起始地址是保持寄存器的地址。

通过 FC 06 发出写任务时, 始终只有一个寄存器响应。在写任务的字节 4 和 5 中包含了需 要被写入该寄存器的数值。

表格 5-23 写任务的结构, 从站号 17, 示例

| 值               | 字节             | 描述                     |
|-----------------|----------------|------------------------|
| 11 <sub>h</sub> | $\overline{0}$ | 从站地址                   |
| 06 h            |                | 功能码                    |
| 00 <sub>h</sub> | 2              | 寄存器起始地址"高"(写寄存器 40100) |
| 63 h            | 3              | 寄存器起始地址"低"             |
| 55 h            | 4              | 寄存器数据"高"               |
| 66 h            | 5              | 寄存器数据"低"               |
| xx h            | 6              | CRC "低"                |
| xx h            |                | CRC "高"                |

应答返回了寄存器地址(字节2和3)和上级控制器写入该寄存器的数值(字节4和5)。

表格 5-24 从站对写任务的应答

| 值               | 字节 | 描述         |
|-----------------|----|------------|
| 11 <sub>h</sub> | 0  | 从站地址       |
| 06 h            |    | 功能码        |
| 00 h            | 2  | 寄存器起始地址"高" |
| 63 h            | 3  | 寄存器起始地址"低" |
| 55 h            | 4  | 寄存器数据"高"   |
| 66 h            | 5  | 寄存器数据"低"   |
| xx h            | 6  | CRC "低"    |
| xx h            | 7  | CRC "高"    |

表格 5-25 无效写任务

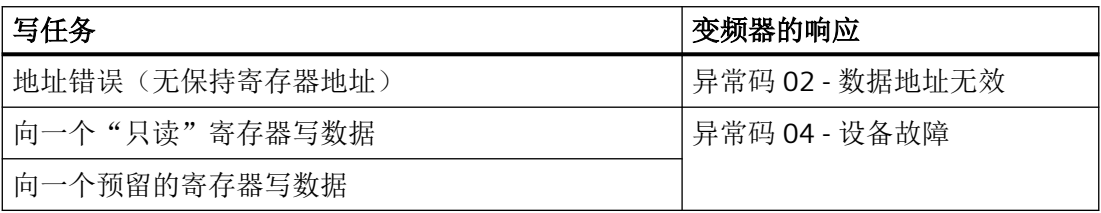

出现异常码 4 时,您可以通过保持寄存器 40499 读出驱动内部的故障代码,其在上次参数 访问时通过保持寄存器显示。

### **5.4.7** 通过 **FC 16** 进行参数的非循环读写

通过 FC 16 可将任务直接按顺序写入 122 之前的寄存器中, 在为每个寄存器使用 Write Single Register (FC 06) 时必须分别写入报文头数据。

#### 报文头

在报文头中除了要指定从站地址外,还需要指明传输类型、起始地址以及之后的寄存器数量。

#### 有效数据

在有效数据中您可通过寄存器 40601 对访问进行控制。

在寄存器 40602 中确定非循环访问以及任务数据的长度。

寄存器 40603 包含任务参考(由用户确定)以及访问类型(读或写)。

寄存器 40604 包含驱动对象的编号(始终为 1)以及要读取或写入的参数数量。

寄存器 40605 包含属性,通过它可控制读取参数值还是参数属性。在元素数量中指定要读 取多少个下标。

### 参见

PROFIdrive 协议 - [非周期性通讯](#page-53-0) (页 [52\)](#page-53-0)

#### **5.4.7.1** 读取参数

#### 示例:**r0002** 非周期性读取

表格 5-26 写参数任务: 读从站编号 17 的 r0002 的参数值

| 值      | 字节           | 描述                                      |
|--------|--------------|-----------------------------------------|
| 11 h   | $\Omega$     | 从站地址                                    |
| 10 h   | $\mathbf{1}$ | 功能代码(多次写入)                              |
| 0258 h | 2, 3         | 寄存器起始地址                                 |
| 0007 h | 4,5          | 需要读取的寄存器的数量 (40601  40607)              |
| 0E h   | 6            | 数据字节的数量 (7 个寄存器, 每 2 字节 = 14 字节)        |
| 0001 h | 7,8          | 40601: DS47 Control = 1 (激活任务)          |
| 2F0A h | 9,10         | 40602:功能代码 2F h (47), 任务长度 10 字节 (OA h) |
| 8001 h | 11,12        | 40603:任务参考 = 80 h, 任务识别 = 1 h           |
| 0101 h | 13,14        | 40604:DO-ID = 1, 参数数量 = 1               |
| 1001 h | 15,16        | 40605:属性, 元素数量 = 1                      |
| 0002 h | 17,18        | $40606$ :参数号 = 2                        |
| 0000 h | 19,20        | 40607:子下标 = 0                           |
| xx h   | 21           | CRC "低"                                 |
| xx h   | 22           | CRC "高"                                 |

# *5.4 Modbus RTU* 通讯

#### 表格 5-27 启动参数任务: 读从站编号 17 的 r0002 的参数值

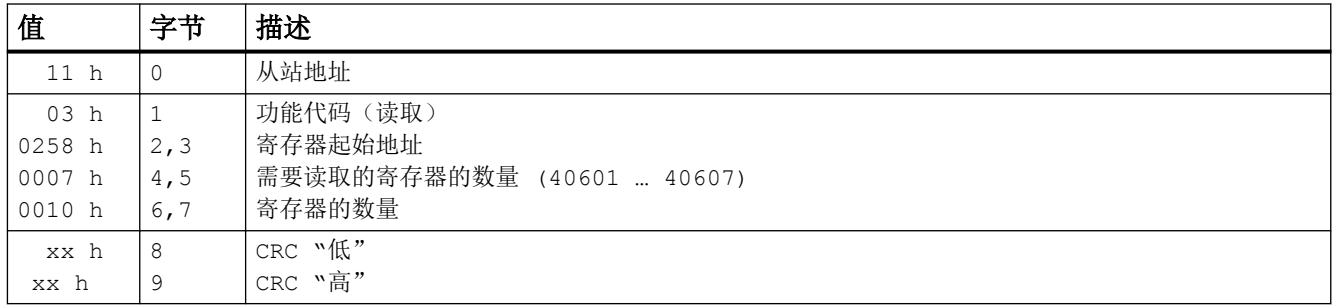

#### 表格 5-28 成功读取时的应答

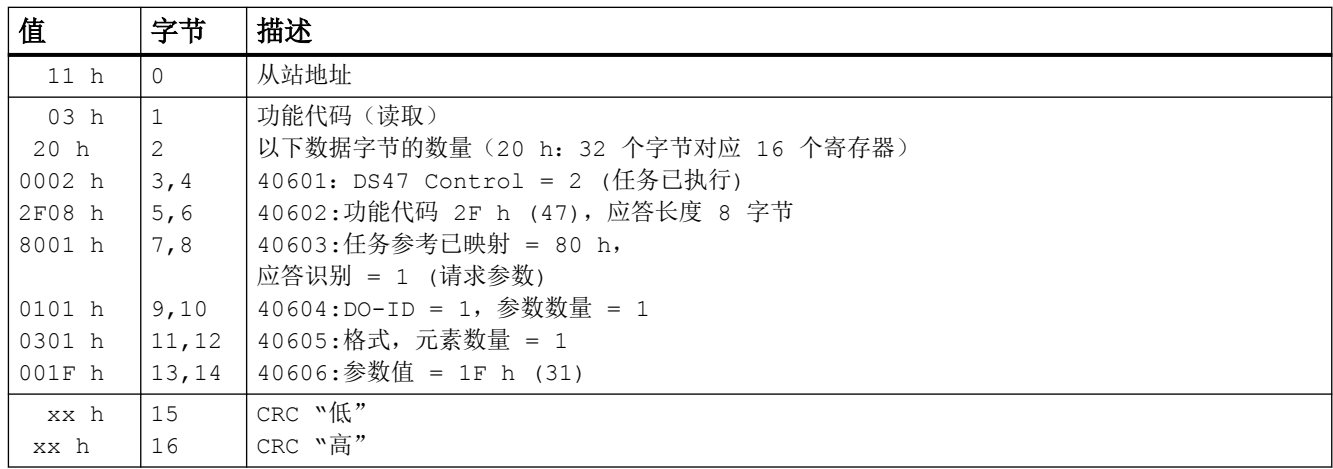

#### 表格 5-29 读取失败时的应答 - 读任务还未完成

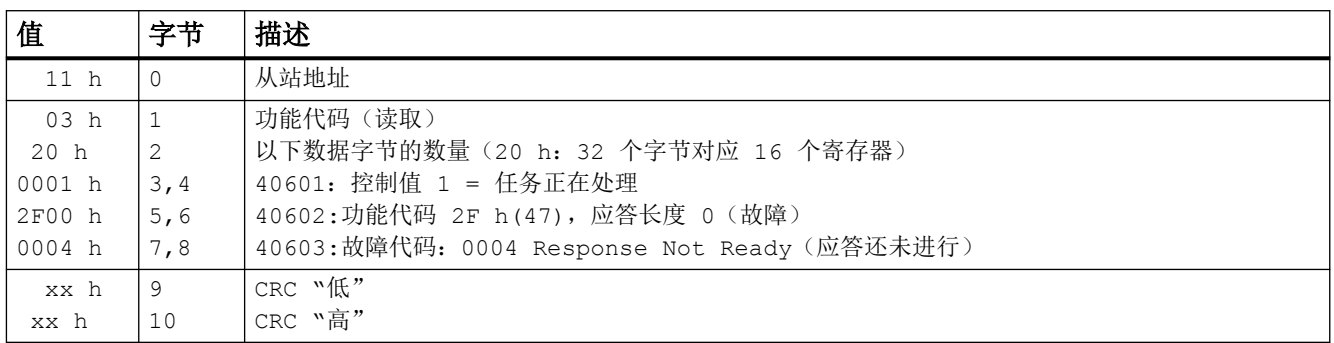

### **5.4.7.2** 写入参数

# 示例: 设置 p1121 = 12,15

表格 5-30 写参数任务: 写从站编号 17 的 p1121 的参数值

| 值               | 字节       | 描述                                      |  |
|-----------------|----------|-----------------------------------------|--|
| 11 <sub>h</sub> | $\Omega$ | 从站地址                                    |  |
| 10 h            | 1        | 功能代码(多次写入)                              |  |
| 0258 h          | 2, 3     | 寄存器起始地址                                 |  |
| 000A h          | 4,5      | 需要写入的寄存器的数量 (40601  40610)              |  |
| 14 h            | 6        | 数据字节的数量 (10 个寄存器, 每 2 字节 = 20 字节)       |  |
| 0001 h          | 7,8      | 40601: C1 (激活任务)                        |  |
| 2F10 h          | 9,10     | 40602:功能代码 2F h (47), 任务长度 16 字节 (10 h) |  |
| 8002 h          | 11,12    | 40603:任务参考 = 80 h, 任务识别 = 2 h           |  |
| 0101 h          | 13,14    | 40604:DO-ID = 1, 参数数量 = 1               |  |
| 1001 h          | 15,16    | 40605:属性,元素数量 = 1                       |  |
| 0461 h          | 17,18    | 40606:参数号 = 1121                        |  |
| 0000 h          | 19,20    | $40607:$ 子下标 = 0                        |  |
| 0801 h          | 21, 22   | 40608:格式 + 数量值                          |  |
| 4142 h          | 23,24    | 40609:参数值 12,15                         |  |
| 6666 h          | 25,26    | 40610:参数值                               |  |
| xx h            | 27       | CRC $"$ <b>ff</b> ,"                    |  |
| xx h            | 28       | CRC "高"                                 |  |

表格 5-31 启动参数任务: 写从站编号 17 的 p1121 的参数值

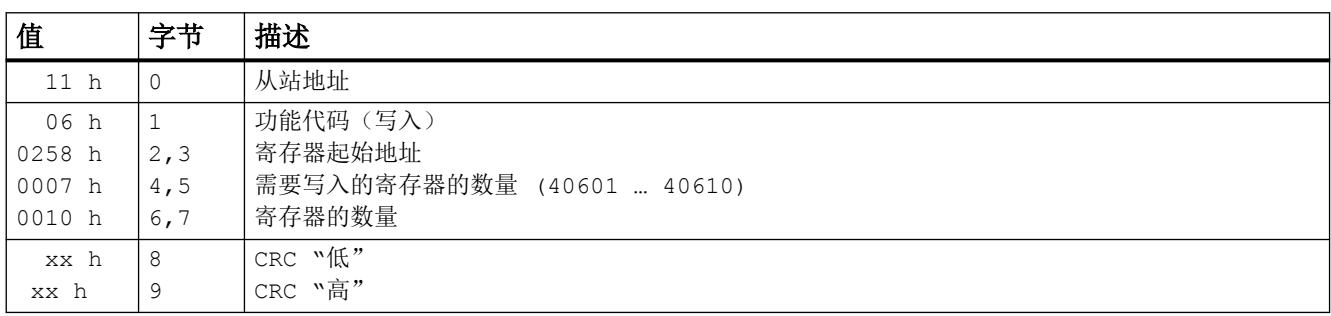

表格 5-32 成功写入时的应答

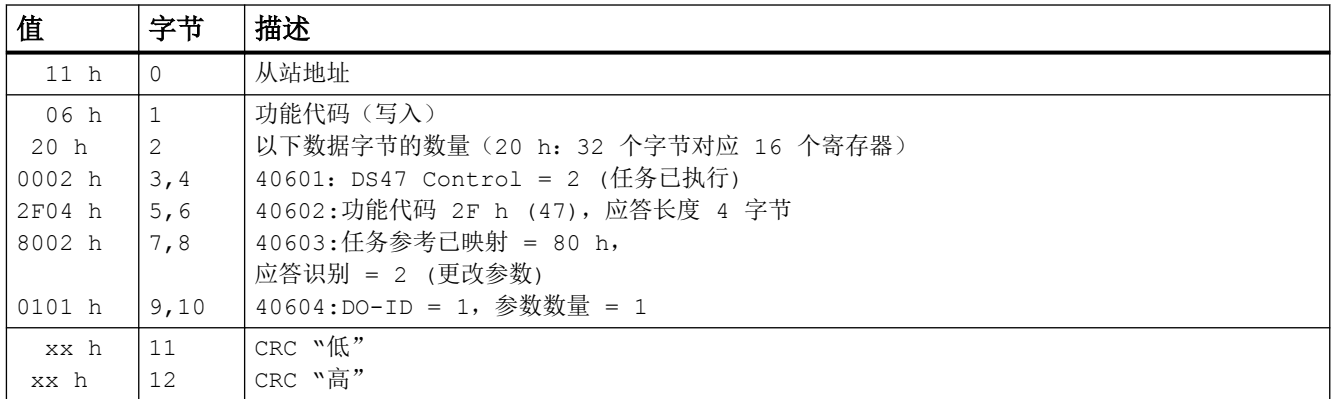

表格 5-33 写入失败时的应答 - 写任务还未完成

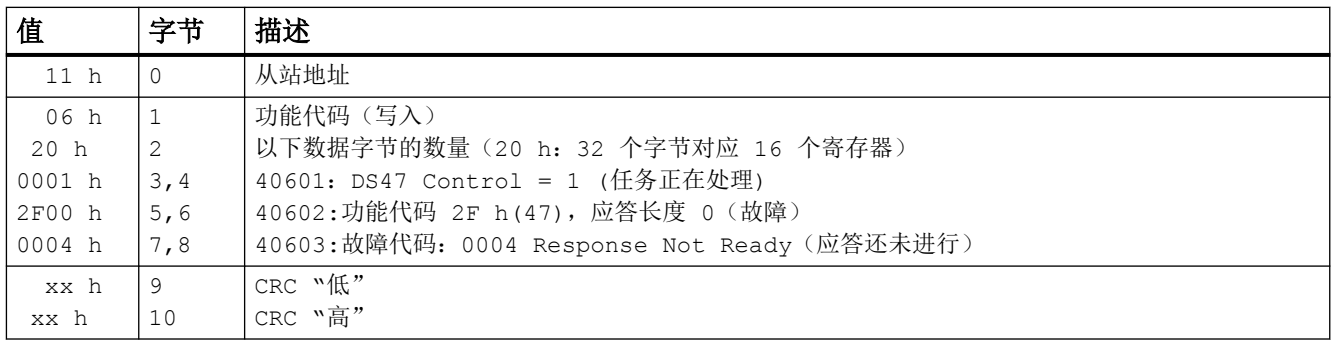

### **5.4.8** 通讯流程

#### 正常情况下的通讯流程

在正常情况下, 始终由主站主动发送报文给从站, 地址范围为 1 ... 247; 从站则返回一条应 答报文给主站。在该应答中返回了对应的功能码,并且从站在消息帧中使用由主站指定的单 独地址。

从站只处理直接指定给他的任务和报文。

#### 通讯故障

如果从站在接收报文时检测出通讯异常(奇偶校验 CRC),它不会发送应答给主站,此时可 能会导致"设定值超时"。

#### 逻辑运算错误

如果从站检测出请求中包含逻辑运算错误,它会返回一条"异常应答"给主站。其中功能码 的最高位会设为 1。如果从站从主站处接受了一个不支持的功能码,它会返回一条异常应答 给主站,其中包含了代码 01。

表格 5-34 异常码一览

| 异常码 | Modbus 名称 | 注释                   |
|-----|-----------|----------------------|
| 01  | 功能码无效     | 发送给从站的功能码无法被识别,不被支持。 |
| 02  | 数据地址无效    | 查询的地址无效。             |
| 03  | 数据值无效     | 数据值无效。               |
| 04  | 服务器异常     | 在处理报文期间, 从站异常中止。     |

### 最大处理时间 **p2024[0]**

从站应答时间是 Modbus 主站等待从站返回应答的时间。将主站和从站中的从站应答时间 (变频器中的 p2024[0])设为相同的值。

#### 过程数据监控时间(设定值超时) **p2040**

如果设置的 p2040 大于 0 ms, 而在该时间内又没有读写过程数据, Modbus 会输出 F1910 "设定值超时"。

"设定值超时"只针对过程数据的读写(40100, 40101, 40110, 40111),而不针对参数数据 (40200 … 40522)。

#### 说明

请根据从站数量、总线波特率对该时间加以调整,出厂为 100 ms。

### **5.4.9** 应用示例

MODBUS RTU 的应用示例参见网址:

MODBUS 通讯 [\(https://support.industry.siemens.com/cs/ww/en/view/35928944\)](https://support.industry.siemens.com/cs/ww/en/view/35928944)

# **5.5 BACnet MS/TP** 通讯 **-** 仅针对 **CU230P-2 HVAC / BT**

### **BACnet** 属性

在 BACnet 中组件和系统是黑盒,其包含了一定数量的对象。BACnet 对象只能确定设备外部 的特性,而不确定内部功能。

每个组件都按照对象类型及其实例顺序来排列。

每个 BACnet 设备都包含一个 BACnet 设备对象。一个 BACnet 设备通过一个唯一的 NSAP 来 识别(Network Service Access Point:网络通讯接入点 - 由网络编号和 MAC 地址组成; MAC:**M**edium **A**ccess **C**ontrol:介质访问控制)。该地址是 BACnet 专用的,并且不能和以 太网 Ethernet MAC 地址混淆。

#### 和客户端的数据交换

变频器通过控制器的服务指南接收控制指令和设定值,再将其状态反馈给控制器。变频器当 然也可以发送报文, 或者执行服务, 例如: COV Notification。

### 通讯设置

- 控制单元通过 RS485 支持 BACnet (BACnet MS/TP),
- 通讯支持 Unicode UTF-8 字符集
- 最大电缆总长度为 1200 m(3281 ft)。

#### 协议实现一致性声明

协议实现一致性声明(PICS:Protocol Implementation Conformance Statement)参见:

Ch PICS ([https://support.industry.siemens.com/cs/cn/zh/view/109760469/en\)](https://support.industry.siemens.com/cs/cn/zh/view/109760469/en)

#### 说明

#### 不允许切换单位

使用该总线系统时不允许使用"单位切换"功能!详细信息参见控制单元的操作说明。

# **5.5.1** 通讯的基本设置

### 设置 **BACnet** 通讯

### 操作步骤

- 1. 选择缺省设置 110
	- 通过 Startdrive 调试时,选择"Defaults of the setpoints/command sources": 110 "BT Mac 10:BACnet MS/TP Fieldbus"
	- 通过 BOP-2 上基本调试中的步骤"MAc PAr P15": P\_F bAc
	- 通过参数号:  $p0015 = 110$
- 2. 设置变频器地址。
- 3. 请根据以下段落中列举的参数进行其他调整。
- 4. 如果是用 Startdrive 进行该项设置,请断电保存设置。

您已完成 BACnet 通讯设置。

❒

#### 通过**"BT Mac 10:BACnet MS/TP Fieldbus"**设置

### 现场总线协议选择 **p2030 = 5**

#### 波特率 **p2020 = 8**,**38400 bit/s**

设置范围:9600 bit/s … 76800 bit/s

#### 现场总线监控时间 **p2040 = 1000 ms**

设置范围:0 ms … 1999999 ms

现场总线监控时间越长,网络上挂起的从站也就越多。

如果在现场总线监控时间的一个周期内没有传输任何过程数据,变频器会关闭并发出故障信 息 F01910。

p2040 = 0 ⇒ 总线监控已关闭。

#### **5.5.1.1** 设置地址

#### 有效的地址范围:**0 … 127**

地址 0 时变频器应答广播。

可采用以下方法设置 BACnet 地址:

• 通过控制单元上的地址开关:

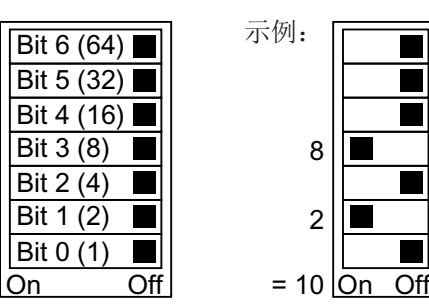

图 5-13 地址开关,以总线地址 10 为例 地址开关优先于其他设置。

• 通过 Startdrive 或操作面板来修改参数 p2021 (出厂设置: p2021 = 0)。 只有地址开关位于地址 0 时, p2021 才可更改。 如果是用 Startdrive 进行该项设置,请断电保存设置。

地址开关的具体位置请见变频器操作说明。

[手册和技术支持](#page-265-0) (页 [264\)](#page-265-0)

#### 激活修改后的总线地址

#### 操作步骤

- 1. 按照上文介绍的步骤设置地址。
- 2. 切断变频器的电源。
- 3. 等待片刻,直到变频器上所有的 LED 都熄灭。
- 4. 给变频器重新上电。 接通后,所作设置才会生效。
- 您已修改了总线地址。

❒

#### **5.5.1.2** 设置 **BACnet** 通讯模式的参数

#### 一般设置

#### 处理时间 **p2024[0 … 2]**

p2024[0]: 0 ms … 10000 ms,最大处理时间(APDU 超时),出厂设置 = 6000 ms, p2024[1 ... 2]: 没有意义

#### **BACnet** 通讯参数 **p2025[0 … 3]**

- p2025 [0]:0 … 4194303,设备对象实例编号, 出厂设置 = 1
- p2025 [1]: 1 ... 10, 最大信息帧, 出厂设置 = 5
- p2025 [2]:0 … 39, APDU 再试的次数(故障报文后再试),出厂设置 = 3
- p2025 [3]:1 … 127,最大主站地址,出厂设置 = 32

#### **COV\_Increment** 的设置 **p2026[0 … 75]**

(COV = Change of values) 0 … 4194303.000,出厂设置 = 1。COV 最大允许为 32。

COV Increment: 对象实例"当前值"的变更,变更时应从服务器传输 UnConfirmedCOV Notification 或者 ConfirmedCOV Notification。

通过参数可以设置变频器在哪些数值更改时要发送 UnConfirmedCOV Notification 或者 ConfirmedCOV Notification。

出厂设置 1 表示, 当监控数值(例如: 在控制范围为 0 ... 10 V 时) 的更改 ≥ 1 时, 变频器 会发送 UnConfirmedCOV@Notification 或者 ConfirmedCOV@Notification。 发送的前提是各对象实例的 SubscribeCOV\_Dienst 生效。

您也可以通过每个模拟量输入/输出或模拟值的对象属性来设置 COV Increment。

#### **BACnet** 语言选择 **p2027**

德语/英语 - 重启后才会生效

#### 现场总线错误统计 **r2029**

显示现场总线接口上的接收错误

### 设备名称 **-** 预设置、修改、恢复出厂设置

在 BACnet 中,变频器有一个唯一一的设备名称。 在首次启动时系统会预设一个设备名称。名称由以下部分组成:

控制单元名称 控制单元序列号 6,1\$0,&6\* ;\$%

p7610[0…79] 包含了 ASCII 格式的设备名称。

#### 修改设备名称的步骤

- 1. 可以选择在变频器中或在控制器中修改设备名称:
	- 变频器:修改 p7610
	- 控制器:通过"Write Property Service"修改属性"object-name"。
- 2. 切断变频器的电源,以激活新名称。
- 3. 等待片刻,直到变频器上所有的 LED 都熄灭。
- 4. 给变频器重新上电。 接通后,所作设置才会生效。

设备名称修改完毕。

❒

#### 恢复出厂设置

恢复出厂设置时会保留设备名称。

如果要将名称恢复为出厂设置,需要设置 p7610[0] = 0 (ASCII-0) 并按上文步骤操作。

#### 连接模拟量输出、恢复出厂设置

设置了 BACnet 通讯后,变频器将它的模拟量输出接入现场总线。

此时,控制器向变频器发出设定值,变频器收到后在它的模拟量输出上输出。

如果要显示变频器专用值,必须修改模拟量输出的接线。

示例:

- AO 0 应显示控制器在对象 ANALOG OUTPUT 0 中设定的值。此时无需在变频器上进行其 他设置。
- AO 1 应显示变频器中滤波后的电流实际值(r0027 滤波后的电流实际值)。 将 p0771[1] 和 r0027 连接在一起:p0771[1] = 27 此时向对象 ANALOG OUTPUT 1 进行写访问会导致控制器报错。

### 复位 **BACnet** 出厂设置

恢复出厂设置后,变频器再次将它的模拟量输出接入现场总线。

## **5.5.2** 支持的服务和对象

### 变频器使用的 **BIBB**

BIBB(BIBB: **B**ACnet **I**nteroperability **B**uilding **B**lock)是一个或多个 BACnet 服务(Services)的 集合。BACnet 服务划分为 A 设备和 B 设备。A 设备作为客户端, B 设备作为服务器。

变频器是服务器,所以是作为 B 设备, 作为"BACnet Application Specific Controller: BACnet 应用专用控制器"(B-ASC)。

它使用下列 BIBB。

### 所使用的 **BIBB** 及所属服务一览

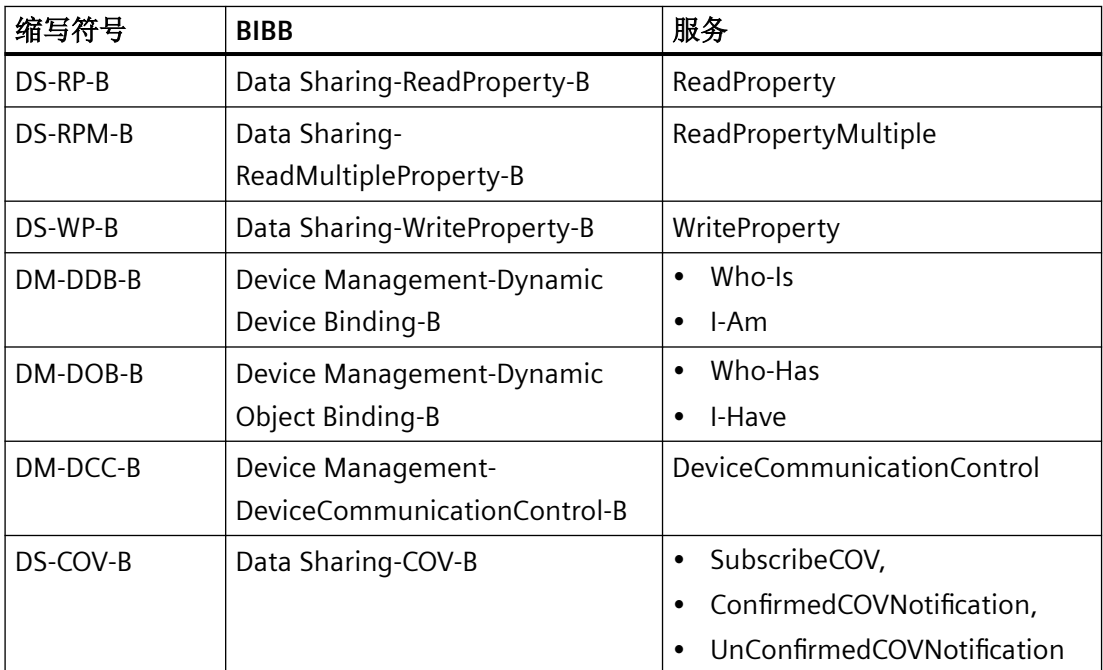

变频器可以同时处理最多 32 个 SubscribeCOV 服务。这些可以全部针对相同的或者不同的 对象实例。

SubscribeCOV 监控以下对象的属性变化:

- Analog Input AI…
- Analog Output AO…
- Analog Value AV…

- Binary Value BV…
- Multi-State Input MSI…

### 说明

SubscribeCOV 服务是不能掉电保存的,也就是说:主站必须在变频器重启时重新初始化 SubscribeCOV 服务。

### **BACnet** 中的对象类型

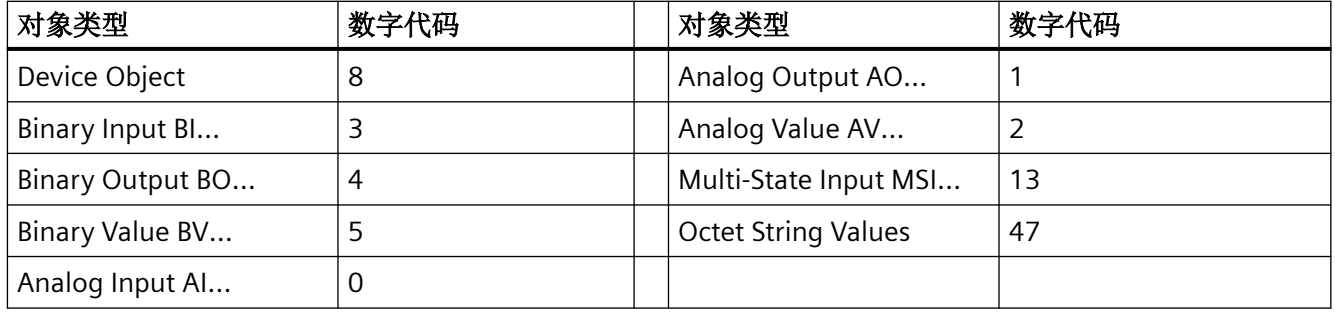

# 对象类型**"Device"**的对象属性

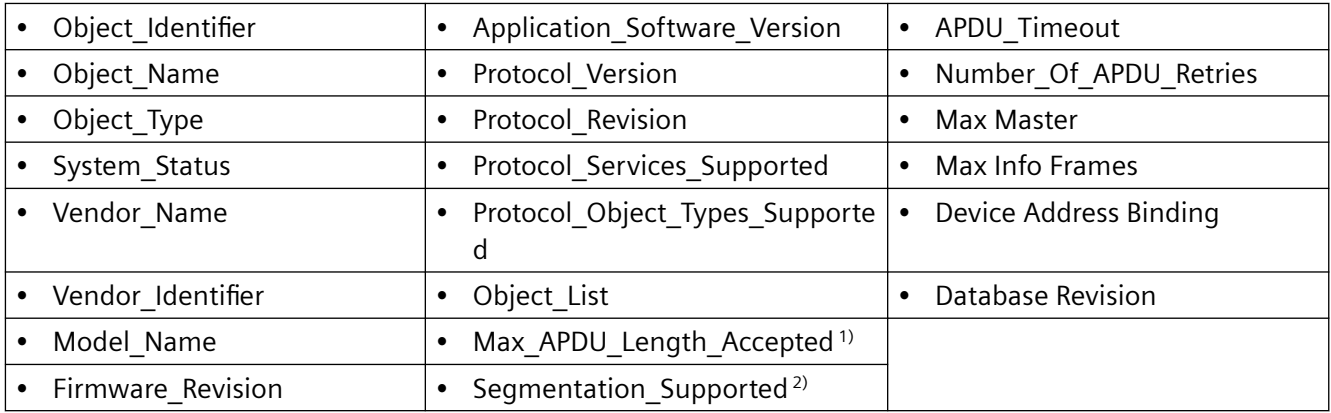

 $1)$  长度 = 480,  $2)$  不支持

# 更多对象类型的属性

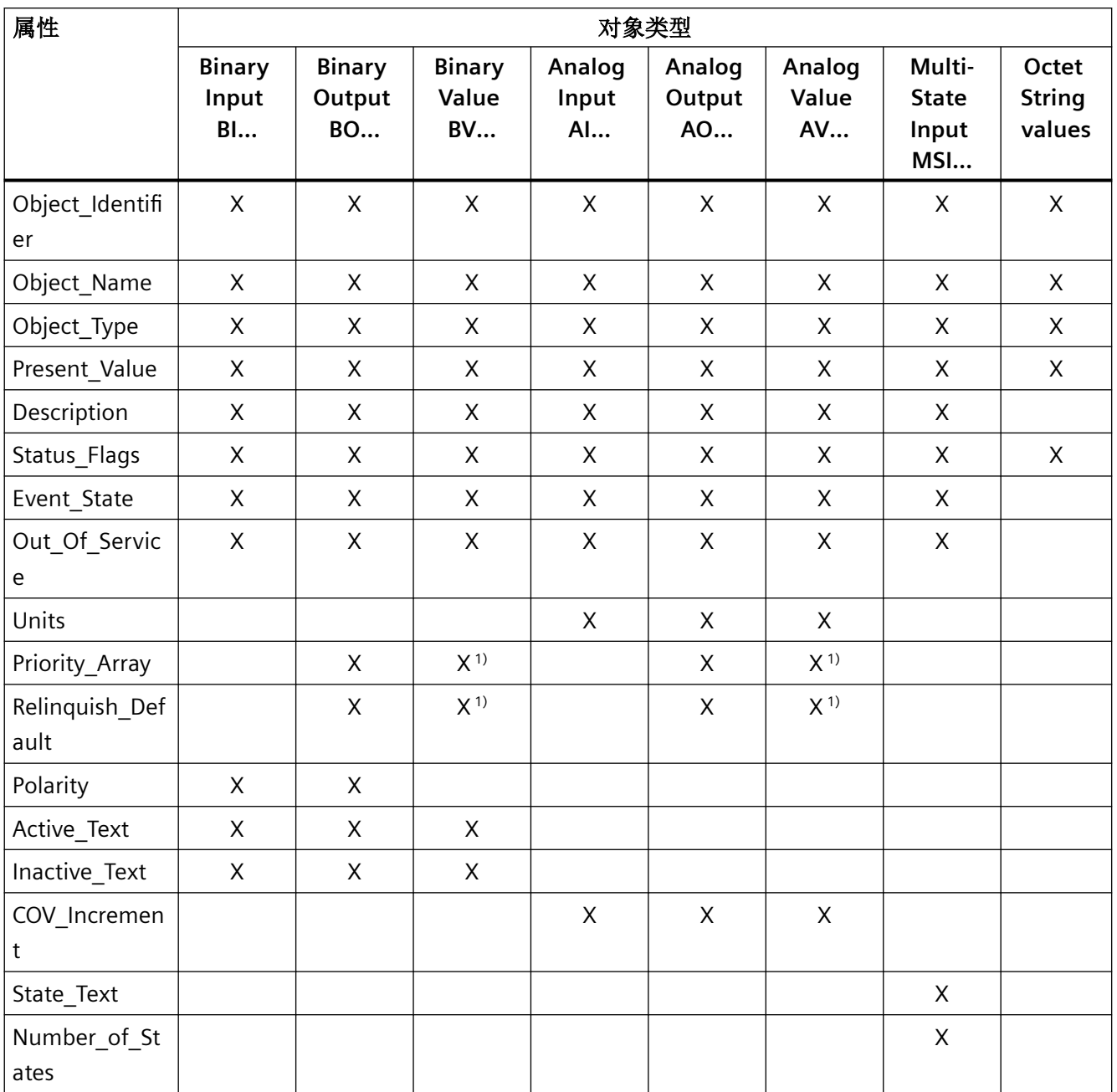

<sup>1)</sup> 仅限访问类型 C: Commandable (可执行)

# 说明

# 语言切换

您可以使用参数 p2027 切换 BACnet 对象属性的语言(德语、英语)。在下面的表格中仅列 出了英文表述(例如"对象名称")。

# 二进制输入对象

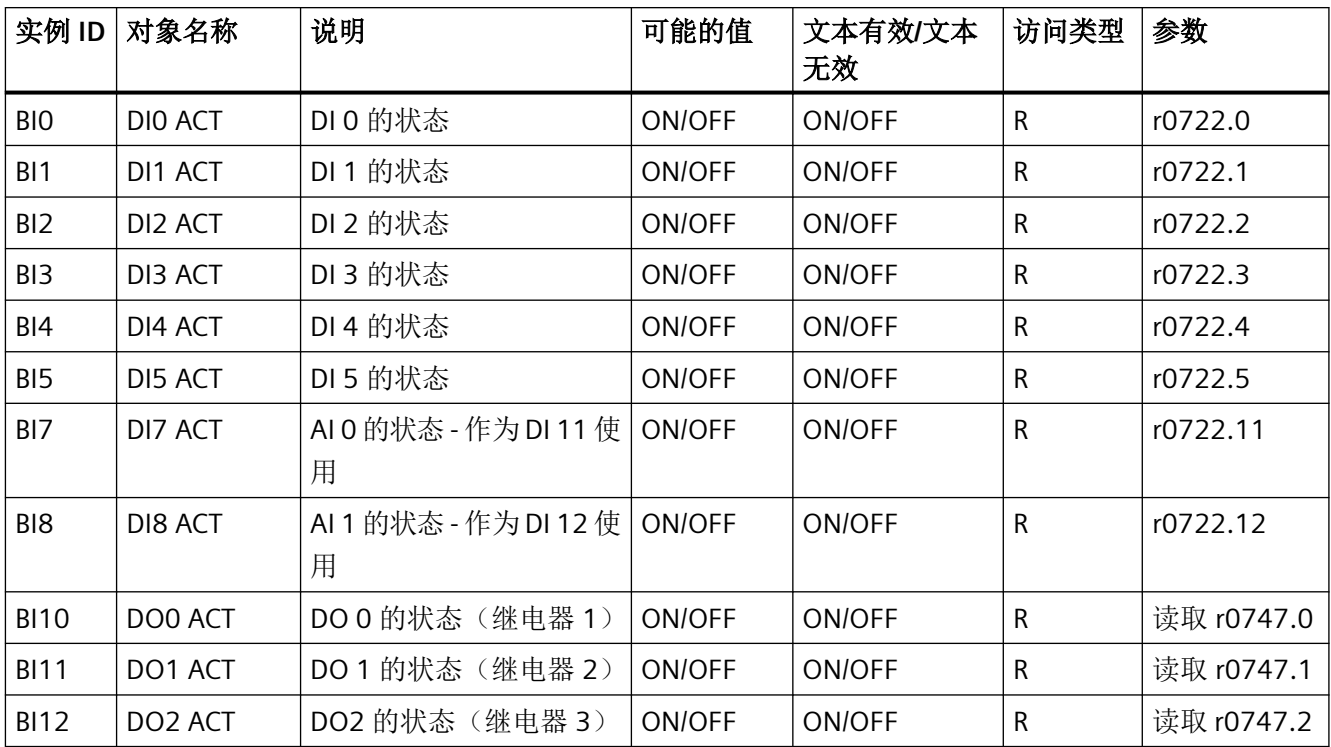

# **Binary Output Object**

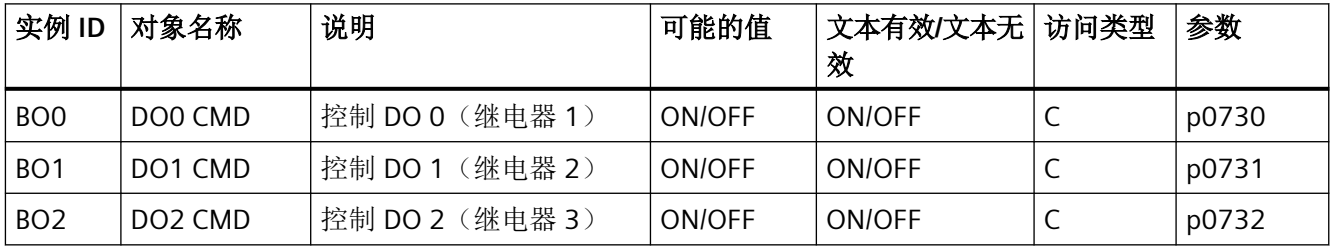
# **Analog Input Object**

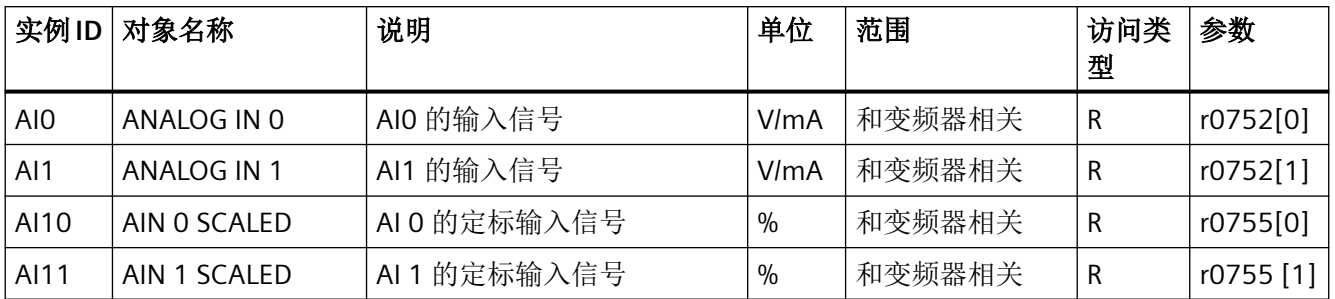

# **Analog Output Object**

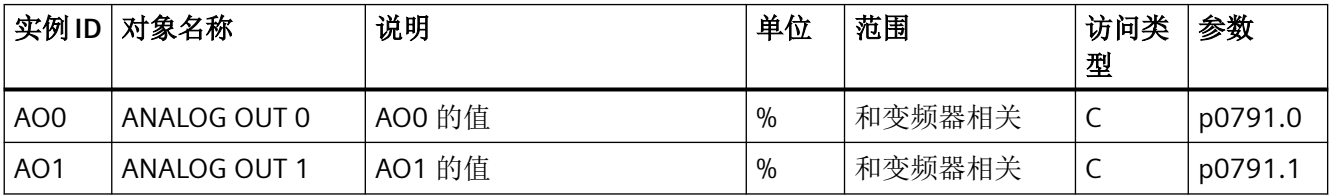

# **Binary Value BV…**

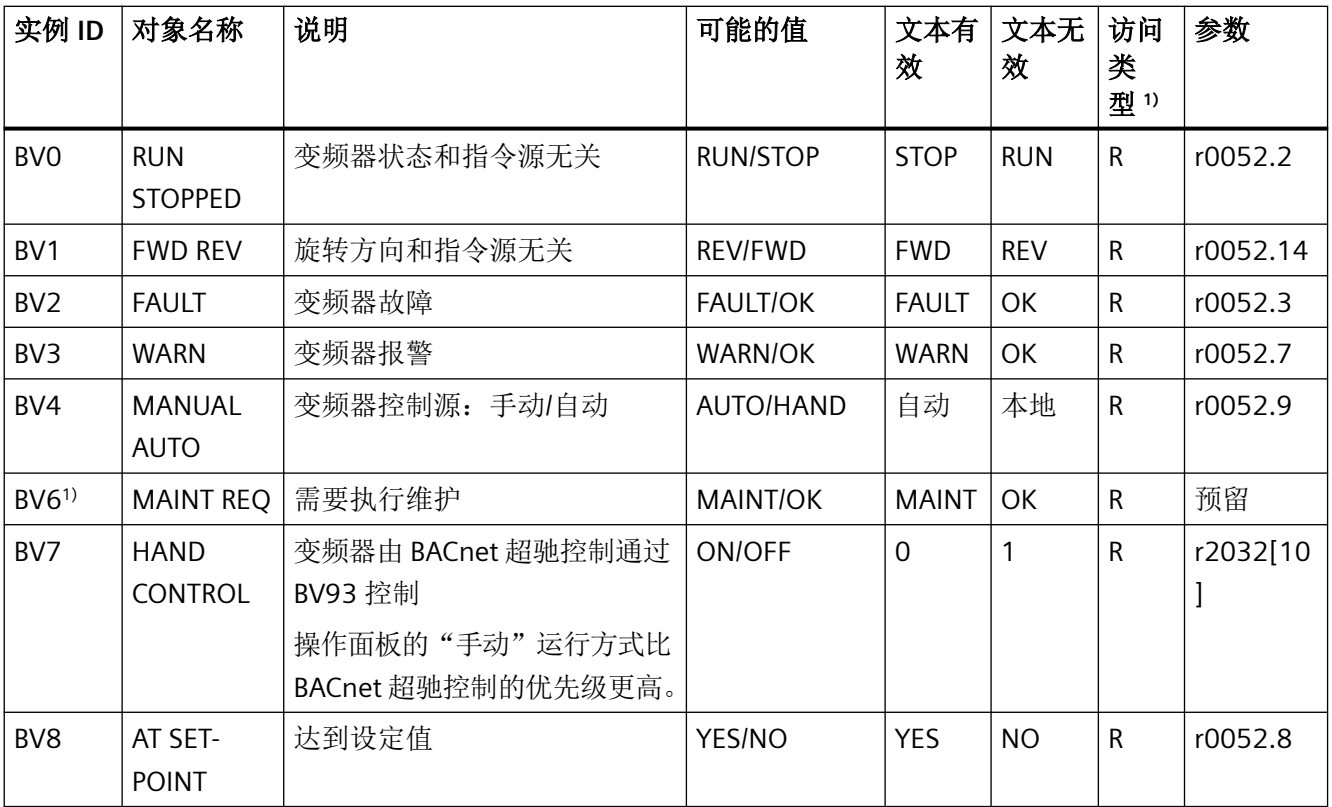

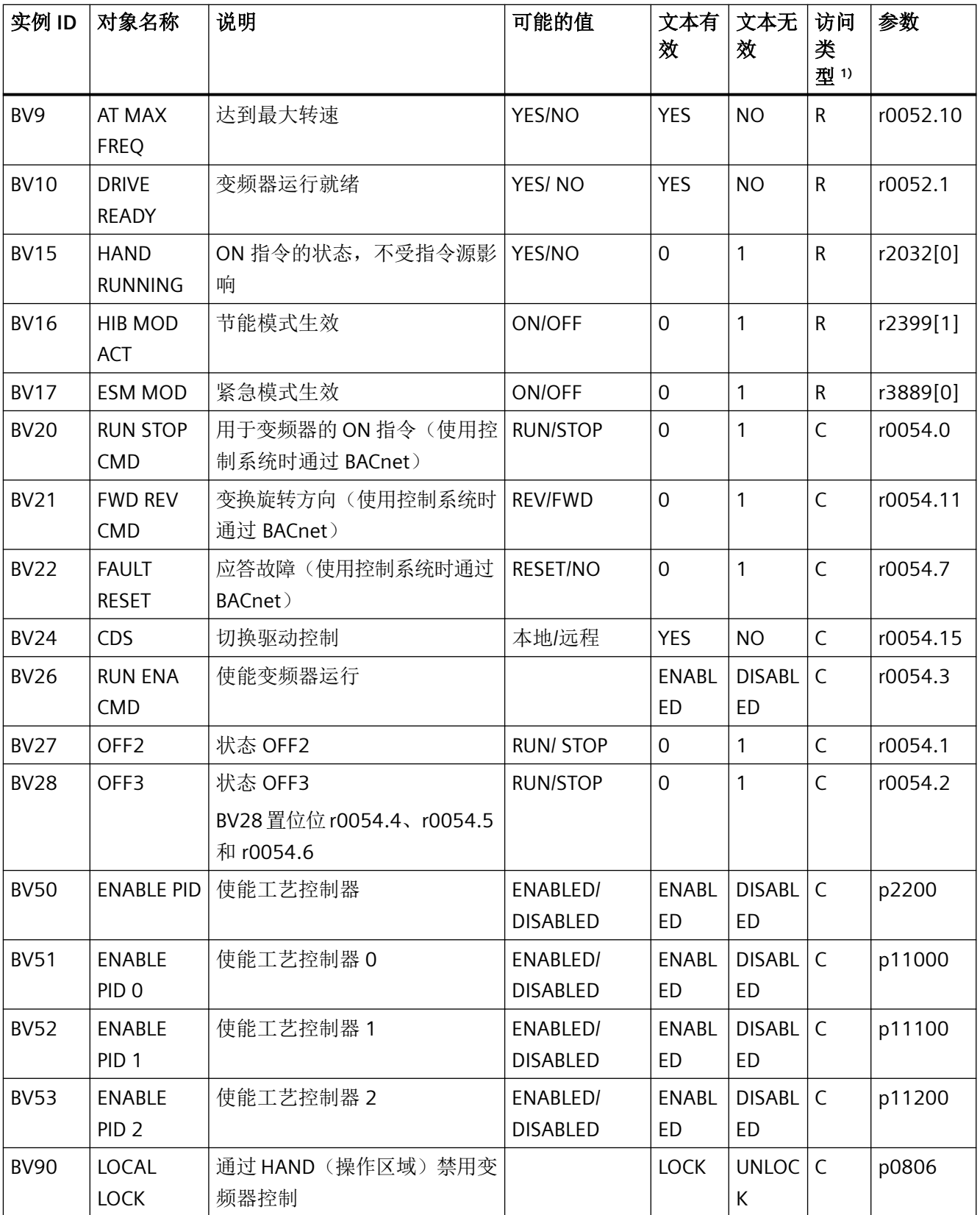

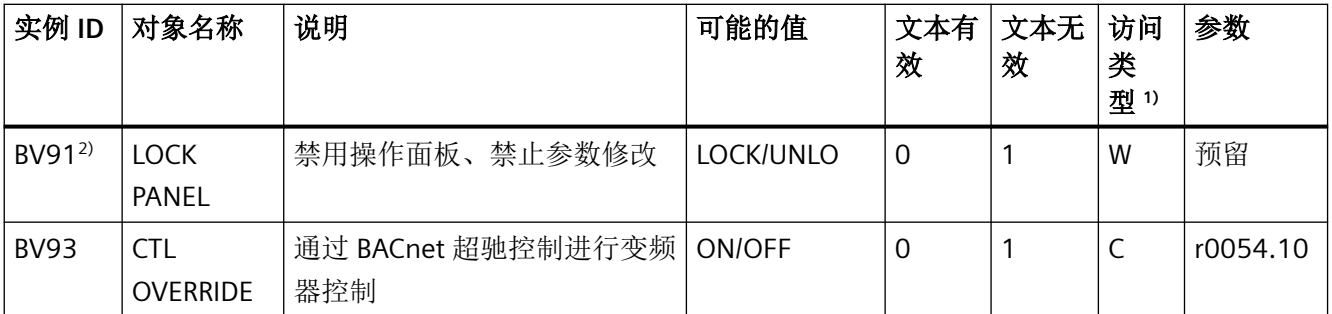

1) C: Commandable(可执行)、R: Readable(可读):W: Writable(可写)

2) 为将来的功能扩展预留

### **Analog Value AV…**

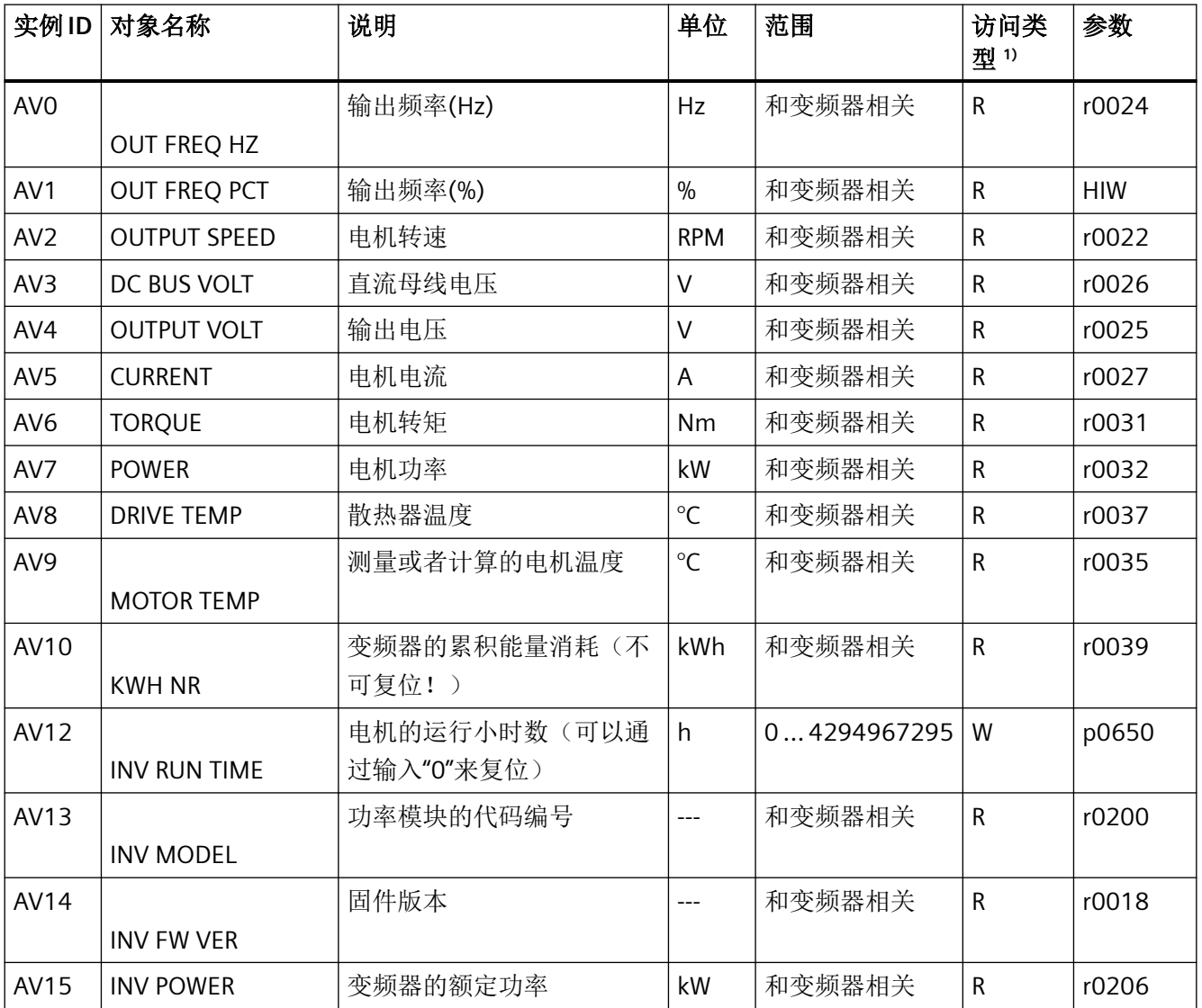

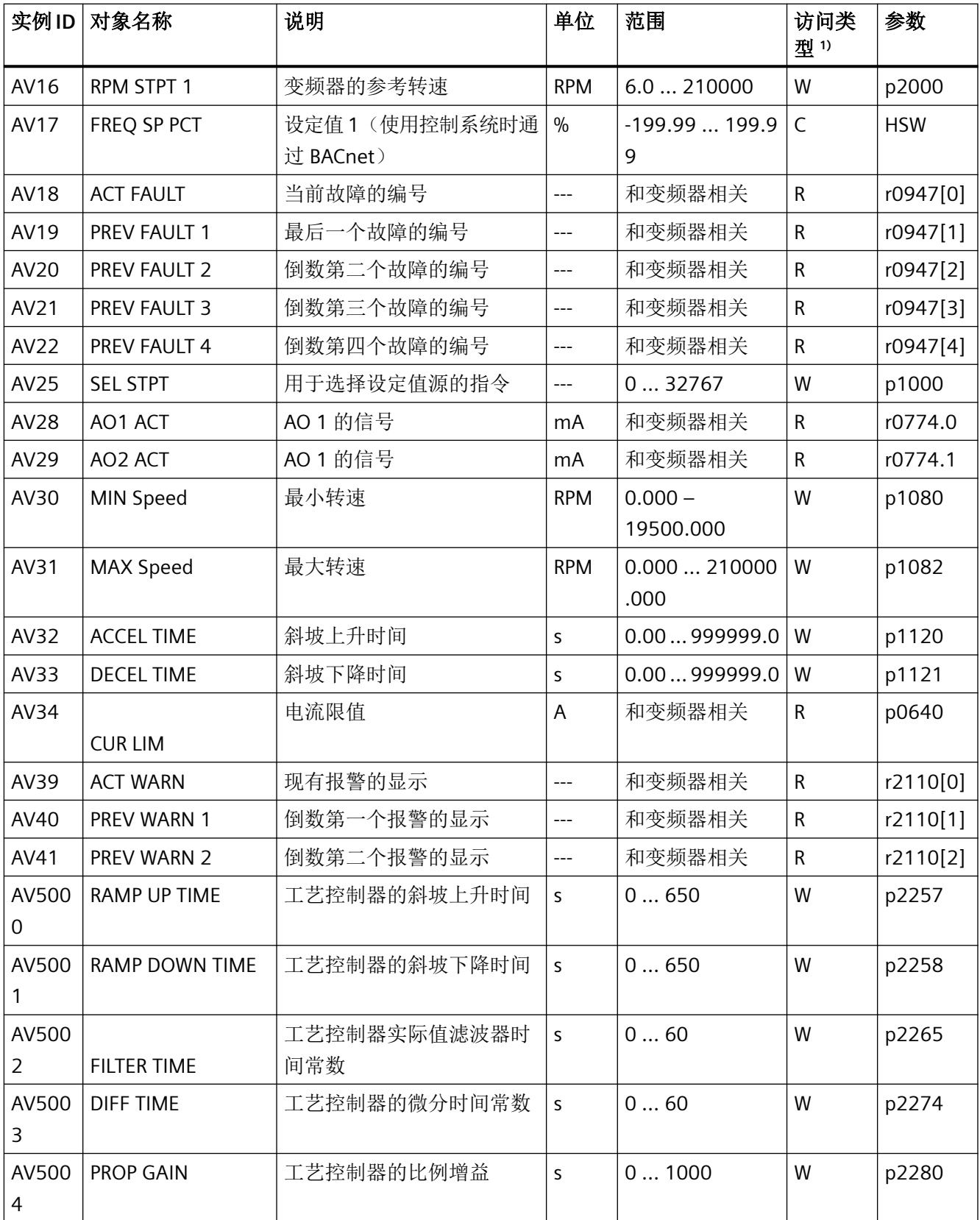

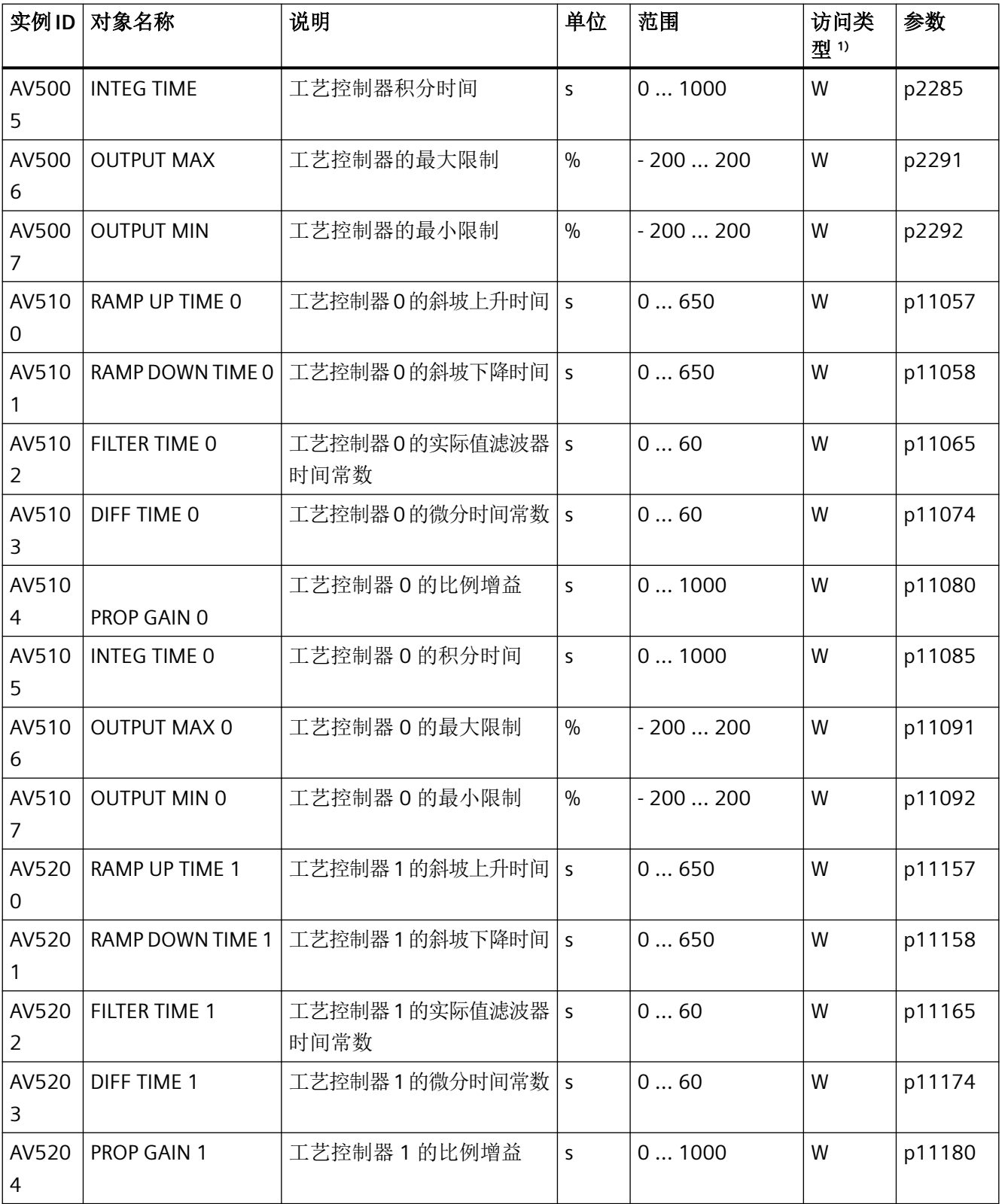

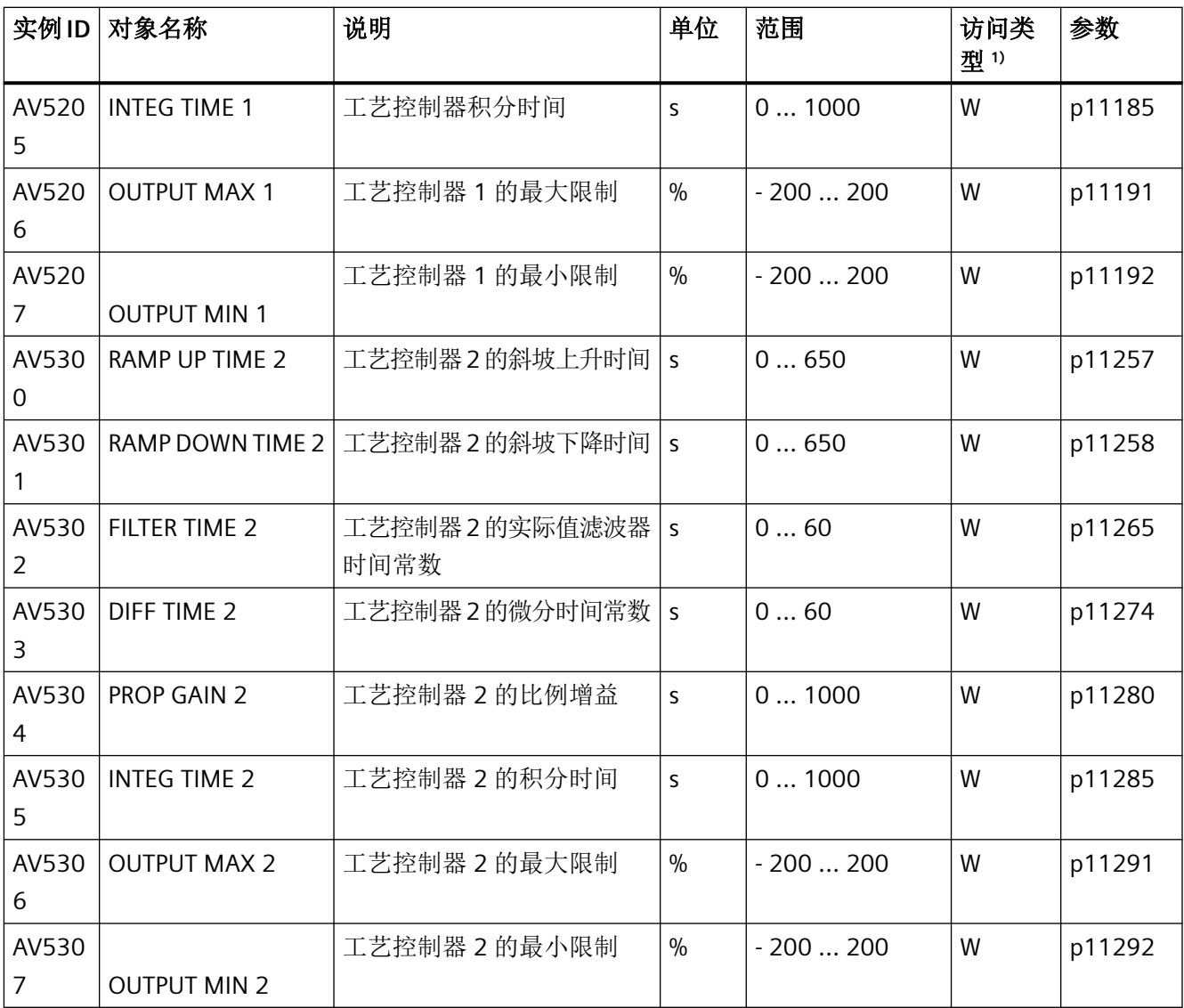

<sup>1)</sup> C: Commandable (可执行)、R: Readable (可读): W: Writable (可写)

# **Multi-State Input MSI…**

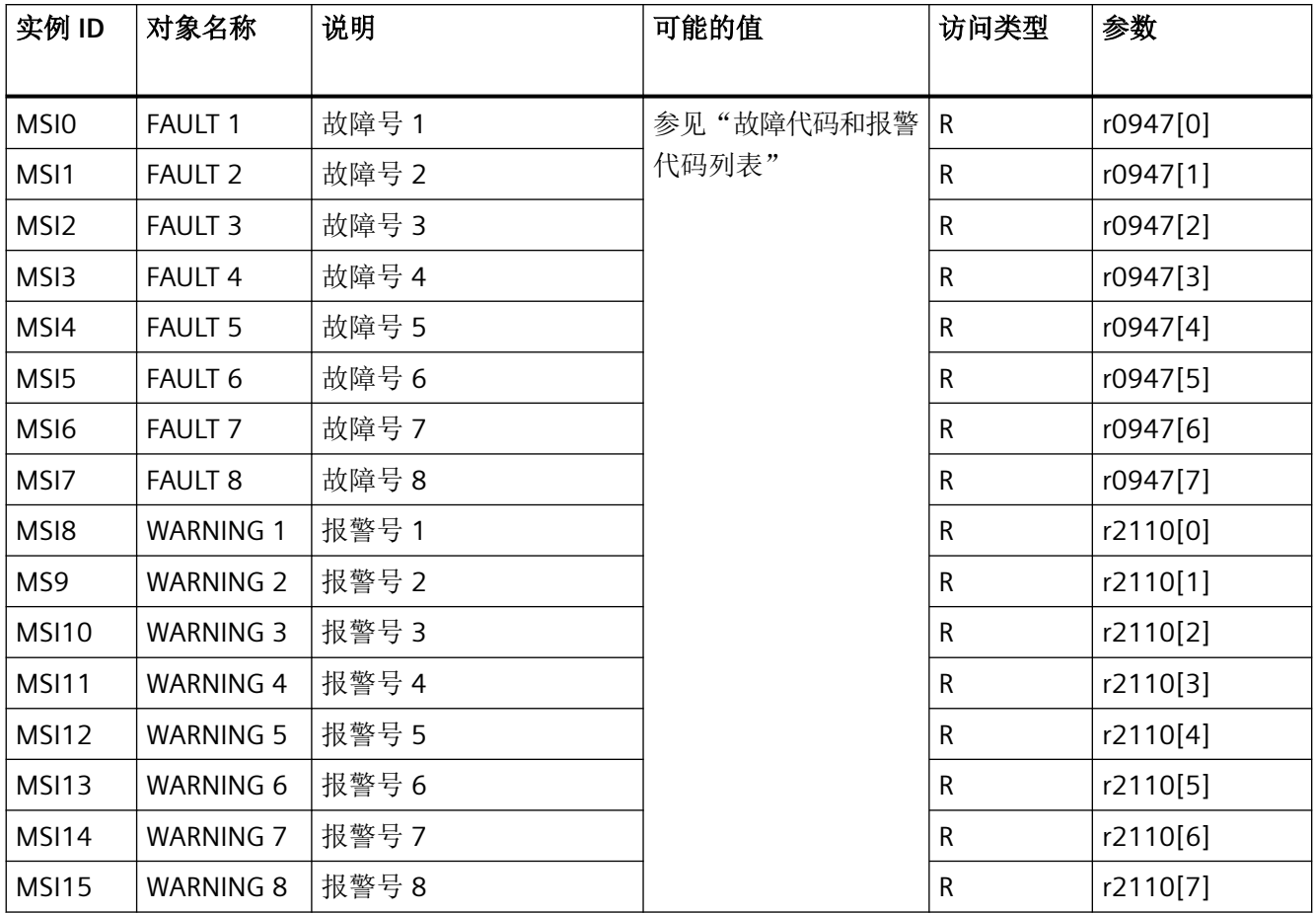

<sup>1)</sup> R: Readable (可读)

# **5.5.3 BACnet** 非循环通讯(一般参数访问)

非循环通讯或一般参数访问都通过 BACnet 对象 DS47IN 和 DS47OUT 进行。

非循环通讯使用 Octet String Values 对象 OSV0 和 OSV1。

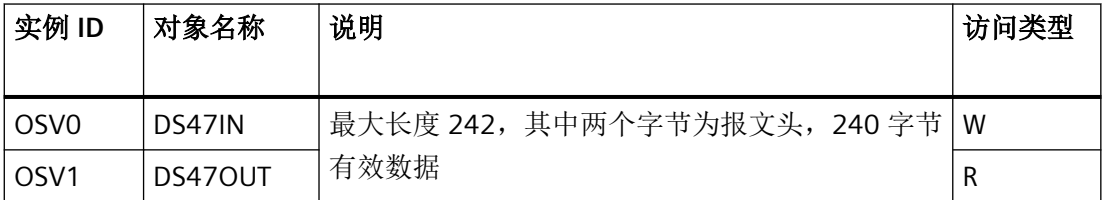

OSV 结构如下:

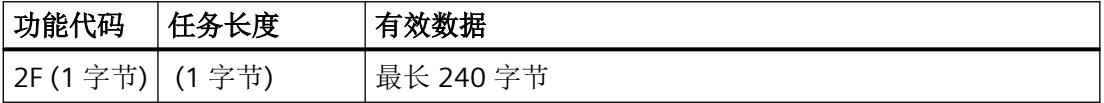

# 使用 **OSV0** 写参数任务,使用 **OSV1** 读参数任务

欲读取参数 r0002,请在 OSV0 的 Present Value 窗口中写入一下值

#### 表格 5-35 通过 OSV0 写参数任务

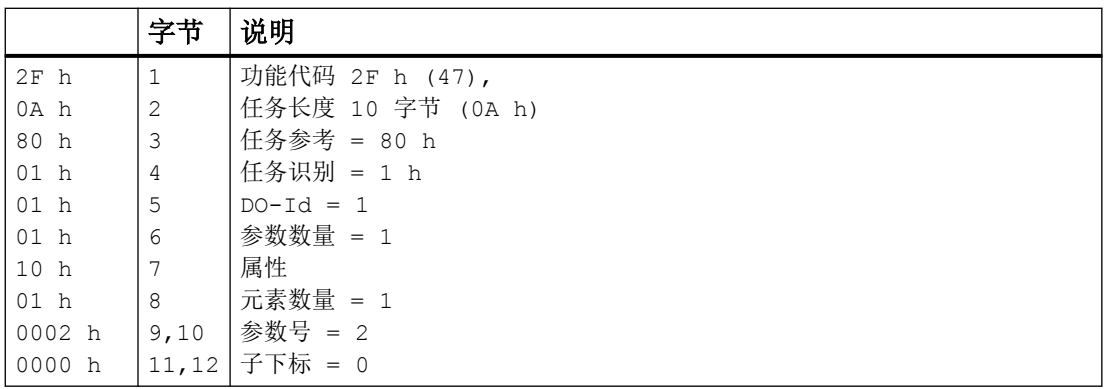

如果任务已成功处理,您只需一次即可从 OSV1 的 Present Value 窗口中读取应答:

表格 5-36 通过 OSV1 读取参数内容

|                 | 字节   | 说明             |
|-----------------|------|----------------|
| $2F$ h          |      | 功能代码 2F h (47) |
| 08 h            | 2    | 任务长度 8 字节      |
| 80 h            | 3    | 任务参考 = 80 h    |
| 01 h            | 4    | 任务识别 = 1 h     |
| 01 h            | 5    | $DO-Id = 1$    |
| 01 h            | 6    | 参数数量 = 1       |
| 10 <sub>h</sub> |      | 格式             |
| 01 h            | 8    | 元素数量 = 1       |
| 001F h          | 9,10 | 参数值 1F h = 31  |

如果应答还不存在, 在 OSV1 的 Present Value 窗口中会出现以下信息:

表格 5-37 通过 OSV1 读取参数内容

|         |     | 说明                |
|---------|-----|-------------------|
| 2F<br>h |     | 功能代码 2F h (47)    |
| 00 h    | ⌒   | 应答长度 0<br>(故障)    |
| 0004 h  | 3,4 | 故障代码 4 h (应答还不存在) |

如要再读取一次应答,在 OSV1 的 Present Value 窗口中会出现以下信息:

表格 5-38 再次通过 OSV1 读取参数内容

|         |               | 说明                       |
|---------|---------------|--------------------------|
| 12F h   |               | 功能代码 2F h (47)           |
| 100h    | $\mathcal{D}$ | ' 应答长度 0 (故障)            |
| 10002 h | 3,4           | 故障代码 2 h (Invalid State) |

#### 故障代码一览

1 h:Invalid Length(无效长度)

2 h:Invalid State(操作在当前变频器状态下不允许)

3 h:Invalid function Code (FC = 2 hex)

4 h:Response not ready(应答还未进行)

5 h:Internal Error(一般系统故障)

通过数据组 47 进行的失败的参数访问会记录在对象 OSV0 和 OSV1 中。

# **5.6 P1** 通讯 **-** 仅针对 **CU230P-2 HVAC**、**CU230P-2 BT**

P1 是一个所谓现场机柜(主站)和 FLN 设备(从站)之间的异步主从通讯。 FLN 表示"Floor level network"(楼层网络)。

主站分别向单个的从站发出信号。 仅当主站发出信号时,从站才会应答。 从站之间不可以 进行通讯。

现场机柜可以有多个 FLN 端口。 在每个 FLN 端口上可以连接最多 32 个 FLN 设备(从站)。

#### 控制器中的设置

在现场机柜内必须给每个从站安装一个所谓的"Logical controller (LCTR) point:逻辑控制 点"。 除此之外在现场机柜内必须确定用于通讯的"Point Numbers:点编号"。

"Point Numbers"一览参见下面几页。

### **5.6.1 P1** 通讯的基本设置

#### 一览

#### 操作步骤

按如下步骤设置 P1 通讯:

- 1. 选择缺省设置 114
	- 通过 Startdrive 调试时,选择"Defaults of the setpoints/command sources": 114 "BT Mac 14:通讯 P1"
	- 通过 BOP-2 上基本调试中的步骤"MAc PAr P15": P\_F \_P1
	- 通过参数号:
		- $p0015 = 114$

选择缺省设置114 后,变频器会自动设置以下参数:

- p2030 = 8: 现场总线协议 P1
- p2020 = 5:波特率 4800 bit/s
- p0840 = 2090.0: ON/OFF1 指令与控制字 1, 位 0 互联
- p0852 = 2090.3: "运行使能"的信号与控制字 1,位 3 互联
- p2103[0] = 2090.7:"故障应答"的信号与控制字 1,位 7 互联
- 2. 设置地址。

所有的 FLN 设备都会应答带地址 99 的报文,与设置的地址无关。

3. 请根据以下段落中列举的参数进行其他调整。

4. 如果是用 Startdrive 进行该项设置,请断电保存设置。

现在您已设置了 P1 通讯。

❒

# 用于调整 **P1** 通讯的其他参数:

p2020 = 7:波特率 19200 bit/s p1070 = 2050[1]:通过现场总线接收主设定值 p2051[0] = 52:通过现场总线发送状态字 p2051[1] = 63: 通过现场总线发送转速实际值

### **5.6.2** 设置地址

#### 有效的地址范围:**1 … 99**

可采用以下方法设置地址:

• 通过控制单元上的地址开关:

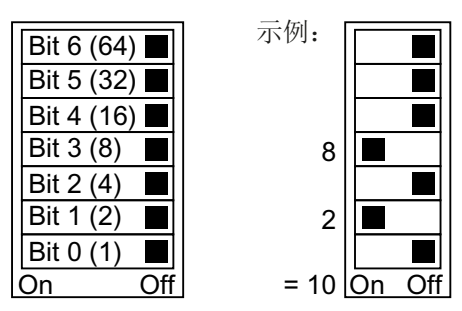

图 5-14 地址开关,以总线地址 10 为例

地址开关优先于其他设置。

• 通过 Startdrive 或操作面板来修改参数 p2021(出厂设置:p2021 = 99)。 只有地址开关中设置了无效地址后,p2021 才可更改。 如果是用 Startdrive 进行该项设置,请断电保存设置。

地址开关的具体位置请见变频器操作说明。

[手册和技术支持](#page-265-0) (页 [264\)](#page-265-0)

#### 激活修改后的总线地址

#### 操作步骤

- 1. 按照上文介绍的步骤设置地址。
- 2. 切断变频器的电源。
- 3. 等待片刻,直到变频器上所有的 LED 都熄灭。
- 4. 给变频器重新上电。 接通后,所作设置才会生效。

您已修改了总线地址。

❒

# **5.6.3 Point Numbers**

下表列出了变频器中为实现 P1 通讯而定义的"Point Numbers"。表格值采用的是公制单位。

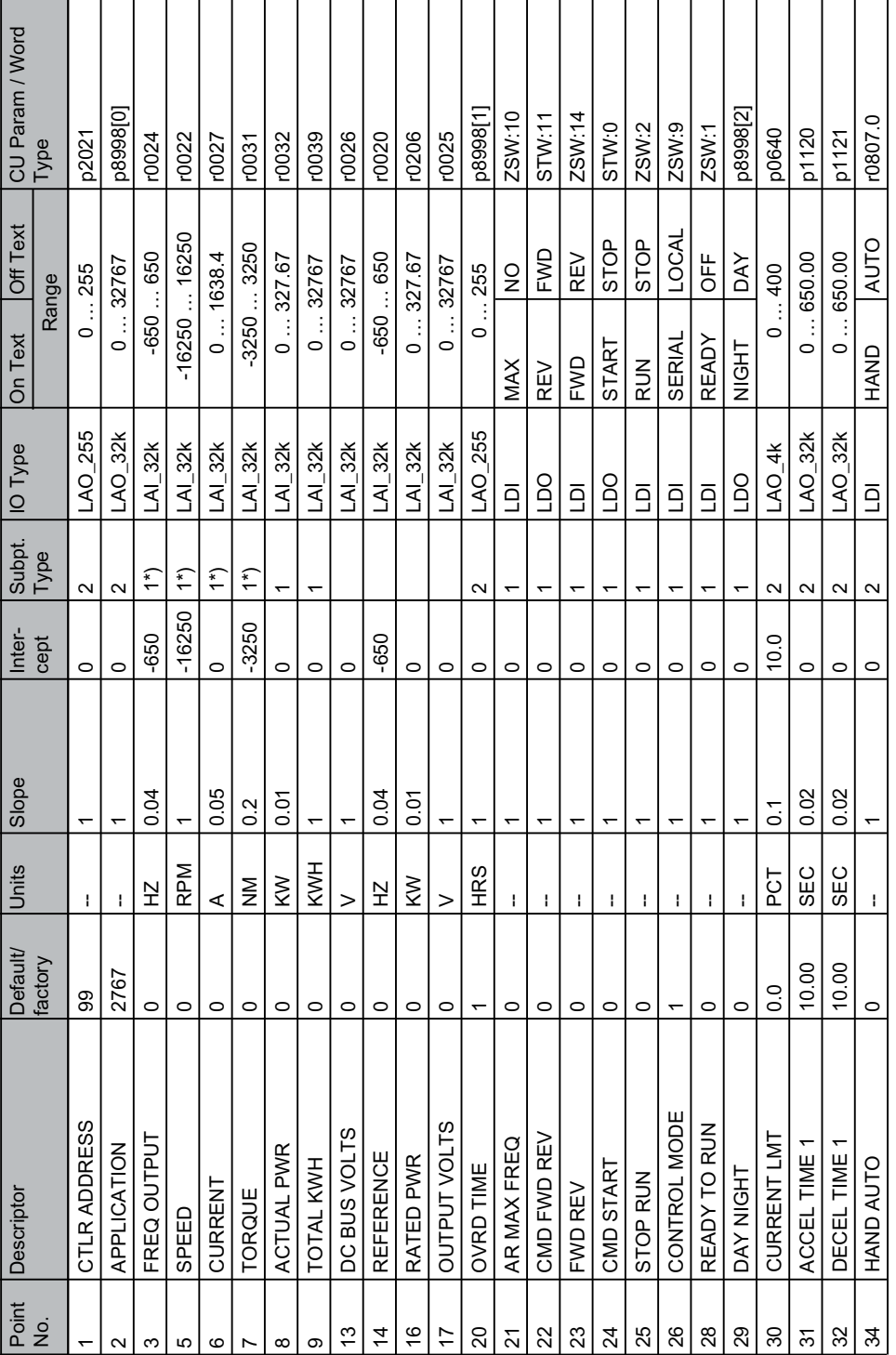

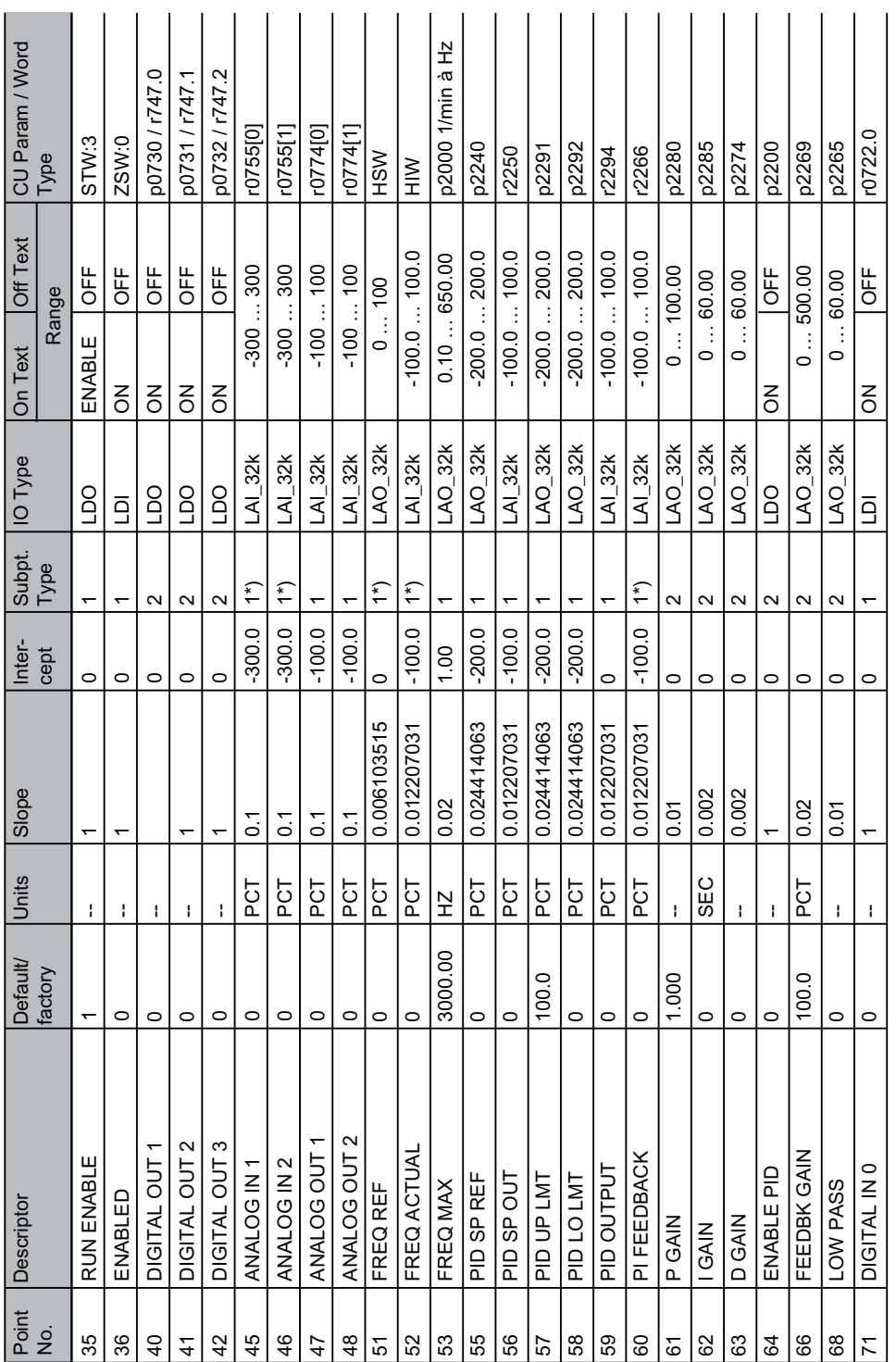

*RS485* 通讯

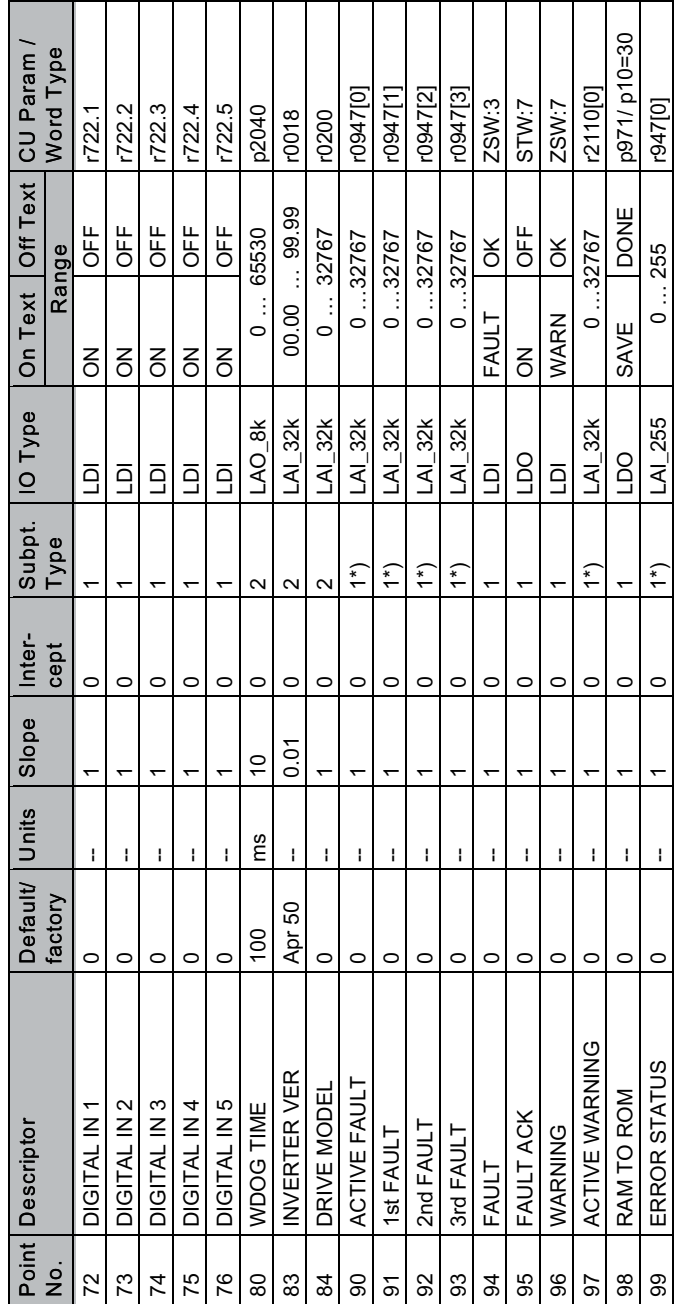

1\*):为确保兼容性, subpoint 类型 1 中可以保存 COV 区域信息。为永久保存该信息, 点 98 已从 RAM 保存到 ROM。

#### *RS485* 通讯

# <span id="page-196-0"></span>**CANopen** 通讯 **6**

# 关于 **CAN** 的常规信息

有关 CAN 的常规信息请访问网址:

CAN 网址 [\(http://www.can-cia.org](http://www.can-cia.org))

用于解释 CAN 术语的 CANdictionary,请访问网址:

**《 】CAN** 下载 (http://www.can-cia.org/index.php?id=6).

# 将变频器接入 **CANopen** 网络

用于将变频器接入 CANopen 网络的 EDS 文件,请访问网址:

CD EDS [\(http://support.automation.siemens.com/WW/view/en/48351511\)](http://support.automation.siemens.com/WW/view/en/48351511)

EDS 文件是 SINAMICS G120 变频器用于 CANopen 网络的描述文件。这样就可以使用设备协 议 CiA 402 的对象。

下列控制单元或变频器都有一个 CANopen 接口

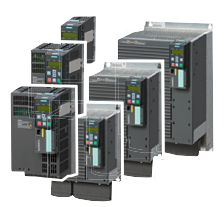

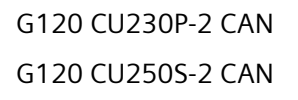

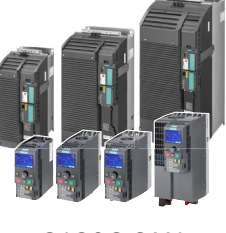

G120C CAN

#### 表格 6-1 连接器的引脚布局

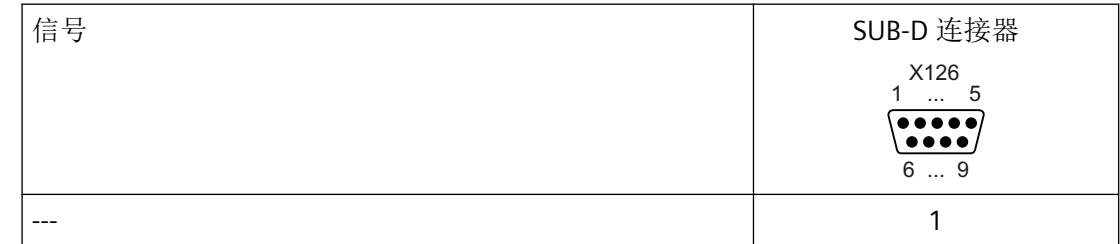

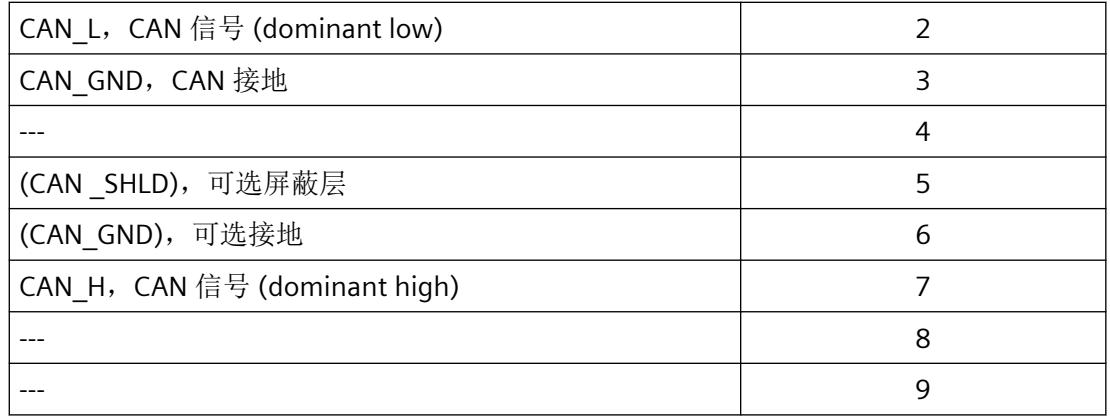

# **CANopen** 控制单元的接地

CAN 接地(引脚 3)以及可选接地与设备的接地电位是电气隔离的。

可选屏蔽(引脚 5)以及连接器外壳与设备的接地电位是相连的。

# 变频器的 **CANopen** 功能

CANopen 是一种采用线性拓扑结构的通讯协议,以基于通讯对象 COB 的方式工作。 带 CANopen 接口的 SINAMICS G120 变频器符合以下标准:

- CiA 301 (Application Layer and Communication Profile)
- CiA 303-3 (Indicator Specification)
- CiA 306 (Electronic Data Sheet Specification for CANopen)
- CiA 402 (Device Profile for Drives and Motion Control)

# 通讯对象(**COB**)

变频器与下列通讯对象一起工作:

- ☆ NMT [网络管理\(](#page-199-0)NMT 服务) (页 [198\)](#page-199-0) 网络管理对象,用于控制 CANopen 通讯和监视主从模型中的节点。
- < < < < < < < < [SDO](#page-202-0) SDO 服务 (页 [201\)](#page-202-0) 服务数据对象,用于读取和修改参数
- **PDO[PDO](#page-206-0) 服务 (页 [205\)](#page-206-0)** 过程数据对象,用于传送过程数据,分为两种:传送用的 TPDO 和接收用的 RPDO

• **SYNC**

同步对象

• **EMCY** 时间戳和错误信息

# **COB-ID**

每个通讯对象都有需要传送的数据以及一个明确定义它的 11 位 COB-ID。COB-ID 还可以定 义通讯对象的处理优先级。从理论上来说,COB-ID 最低的通讯对象的优先级最高。

# 各个通讯对象的 **COB-ID**

下面是每个通讯对象 COB-ID 定义方式

- COB-ID<sub>NMT</sub> = 0 **无法修**改
- **COB-ID**SYNC **=** 任何值 预设为 80 hex
- 
- **COB-ID**<sub>TPDO</sub> = 任何值 <br> **•** 在自由 PDO 映射中 \*)
- **COB-ID**<sub>RPDO</sub> = 任何值 <br>
在自由 PDO 映射中 \*)
- **COB-ID**<sub>TSDO</sub> = 580 hex + 节点 ID
- **COB-ID**<sub>RSDO</sub> = 600 hex + 节点 ID
- **COB-ID** <sub>节点护卫心跳</sub> = 700 hex + 节点 ID

\*) 第 [预定义连接集](#page-210-0) (页 [209\)](#page-210-0)

- **COB-ID**<sub>EMCY</sub> = 任何值 80 hex + 节点 ID = COB-ID<sub>EMCY</sub>
	-
	-

<span id="page-199-0"></span>*6.1* 网络管理(*NMT* 服务)

# **6.1** 网络管理(**NMT** 服务)

网络管理(NMT)的对象为节点,且采用主从结构。

一个节点是一个主站或从站。

变频器是一个 NMT 从站, 可进入下列状态:

- Boot-up Service COB-ID = 700 hex + Node-ID
- Node Control Service COB-ID = 0 (参见 CANopen 状态图) 两两状态之间通过 NMT 服务过渡。有关 NMT 服务的详细信息,请访问网址: CIA 301 (Application Layer and Communication Profile [\(http://www.can-cia.org/](http://www.can-cia.org/index.php?id=specifications) index.php?id=specifications).
- Error Control Service COB-ID = 700 hex + Node-ID

### **CANopen** 状态图

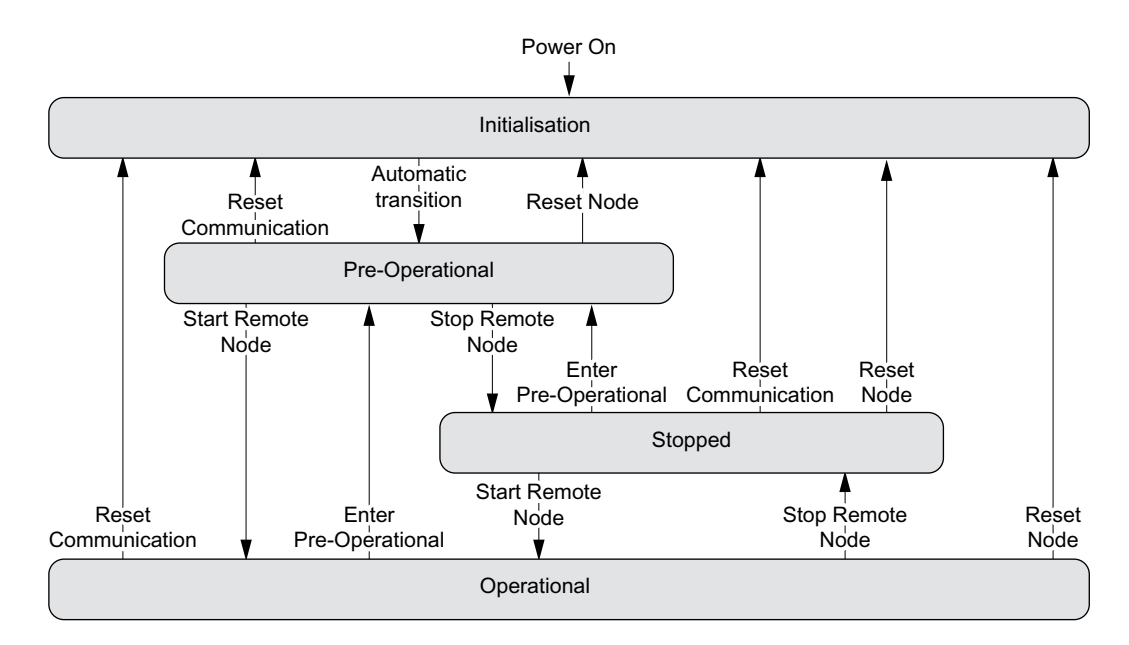

#### **NMT** 状态

变频器状态显示在 p8685 中。

更改变频器状态可以使用下面列出的 Command specifier 通过控制器借助 NMT 报文来进行, 或者在变频器上通过 p8685 更改。

- Initialising:  $p8685 = 0$ , Command specifier = 0 变频器通电后,进入初始化状态。在出厂设置中变频器随后进入"预运行"状态,与 CANopen 的缺省状态相符。 通过 p8684 可以设置变频器在总线启动后不处于"预运行"状态而是进入"停止"或"运 行"状态。
- Pre-Operational,  $p8685 = 127 \times E \times E$ ), Command specifier = 128 在该状态下,节点无法处理过程数据(PDO)。但控制器可以通过 SDO 修改参数或运行变 频器。也就是说可以通过 SDO 指定设定值。
- Operational,  $p8685 = 5$ ; Command specifier = 1 在该状态下,节点既可以处理 SDO 也可以处理 PDO。
- Stopped,  $p8685 = 4$ ; Command specifier = 2 在该状态下,节点既不能处理 PDO 也不能处理 SDO。可通过以下指令退出"停止"状态:
	- Enter Pre-Operational,  $p8685 = 127 \times (\text{H})^2 \times \text{H}^2$ ), Command specifier = 128
	- Start Remote Node (启动远程节点)
	- $-$  Reset Node,  $p8685 = 128$ , Command specifier = 129
	- Reset Communication, p8685 = 129, Command specifier = 130

#### 说明

#### 发送错误的 **NMT** 状态

如果控制器向变频器发送了错误的 NMT 状态,变频器会进入"Stopped"状态。

#### 主站向一个或多个从站发出请求

NMT 主站可以同时向一个或多个从站发出请求。其中:

- 向一个从站发出请求: 控制器使用从站的节点 ID (1 … 127) 进行应答。
- 向所有从站发出请求: 节点 $ID = 0$

#### **Boot-up Service**

Boot-up 协议显示启动后 NMT 从站的状态(出厂设置: "预运行")。

Bootup 协议 COB-ID = 700 hex + 节点 ID。 传送 1 个值为 0 的数据字节。

*6.1* 网络管理(*NMT* 服务)

#### 启动后的 **NMT** 状态

通过参数 p8684 设置变频器起动后会进入的状态:

- $p8684 = 4$  Stopped
- $\bullet$  p8684 = 5 Operational
- p8684 = 127 预运行(出厂设置)

#### **Node Control Service**

Node Control Service 用于控制状态过渡

- Start Remote Node (启动远程节点) 从预运行状态切换至运行状态。只有在运行状态中变频器才能发送和接收过程数据 (PDO)。
- Stop Remote Node(停止远程节点) 从预运行或运行状态过渡至停止状态的命令。在停止状态下节点才能处理 NMT 命令。
- Enter Pre-Operational (讲入预运行) 从运行或者停止状态过渡至预运行状态的命令。在该一状态节点还不能进行过程数据通 讯。但控制器可以通过 SDO 修改参数或运行变频器。也就是说可以通过 SDO 指定设定值。
- Reset Node (复位节点) 从操作、预操作和停止状态切换至初始化状态。发出"复位节点"命令后,变频器将所 有对象 (1000 hex - 9FFF hex) 复位为通电后的状态。
- Reset Communication (复位通讯) 从运行、预运行和停止状态切换至初始化状态。发出"复位通讯"命令后,变频器将所 有通讯对象 (1000 hex - 1FFF hex) 复位为通电后的状态。

过渡状态和发出响应的节点通过命令分类符和节点 ID 表示。

#### **Error Control Service**

通过"节点护卫/寿命保护"或"心跳"监控通讯。

设置方法和缺省设置。

■ ■ [设置通讯监控](#page-238-0) (页 [237\)](#page-238-0)

# <span id="page-202-0"></span>**6.2 SDO** 服务

通过服务数据对象(SDO)服务您可以访问相连变频器的对象字典。 SDO 连接是 SDO 客户 端与服务器之间的点对点连接。

带对象字典的变频器即为 SDO 服务器。

根据 CANopen 定义, 用于变频器 SDO 通道的 COB-ID 为:

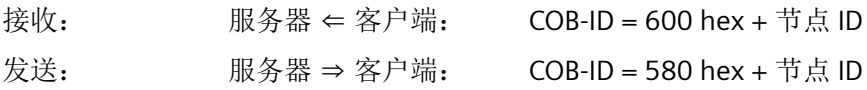

#### 特性

SDO 有以下特性:

- SDO 连接只存在于预运行与运行状态中
- 确认传输
- 以异步方式进行传输(相当于 PROFIBUS DB 非周期性通讯)
- 传输的数据长度大于 4 字节(正常传输)
- 传输数据长度不大于 4 字节(加速传输)
- 通过 SDO 可访问变频器的所有参数

# **6.2.1** 通过 **SDO** 访问 **SINAMICS** 参数

借助 SDO 服务访问 SINAMICS 参数。为此,请使用对象字典中的制造商专用范围内的对象 2000 hex … 470F hex。

由于通过该范围无法直接访问所有的参数,为此,执行一个 SDO 任务始终需要参数号本身 以及与参数号相对应的偏移。

### 选择参数范围和对应的偏移

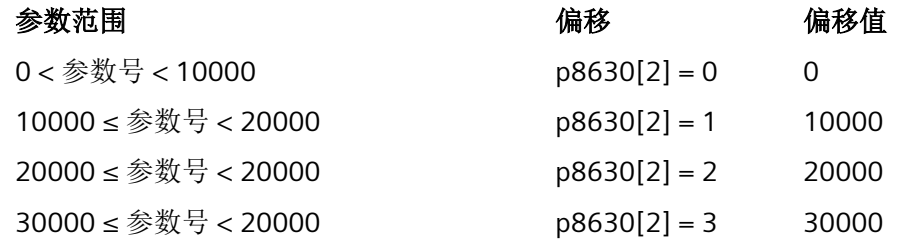

*6.2 SDO* 服务

计算 SDO 任务的对象号

SDO 任务的对象号可按如下方式计算得出: 对象号 hex = (变频器参数号 - 偏移值) hex + 2000 hex

#### 对象号示例

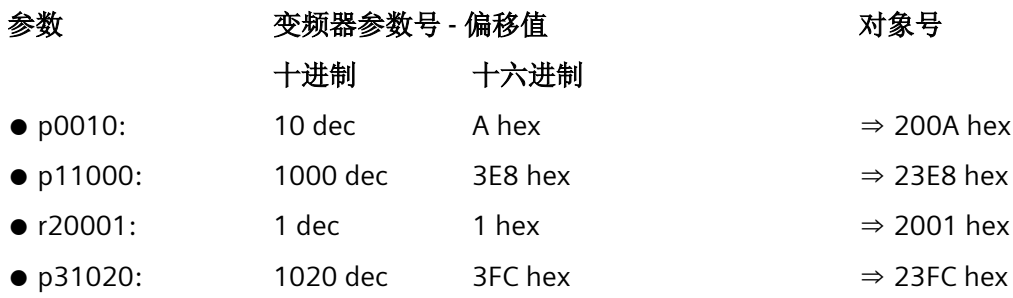

### 选择下标范围

一个 CANopen 对象最多可以有 255 个下标。多于 255 个下标的参数必须通过参数 p8630[1] 建立更多 CANopen 对象。总下标数可达 1024。

- $p8630[1] = 0:0...255$
- $p8630[1] = 1:256...511$
- $p8630[1] = 2:512...767$
- $p8630[1] = 3:768...1023$

#### 激活对变频器参数对象的访问

可通过参数 p8630[0] 激活对变频器参数的访问,其中:

- p8630[0] = 0: 仅访问 CANopen 对象
- p8630[0] = 1: 访问虚拟的 CANopen 对象 (变频器参数)
- p8630[0] = 2: 对于 G120 变频器没有作用

EDS 文件中有对选择厂商专用对象的说明。

# **6.2.2** 通过 **SDO** 访问过程数据对象

### 访问经过映射的过程数据对象

在访问通过接收报文或发送报文映射的对象时,无需进行其他设置即可访问过程数据。

概述

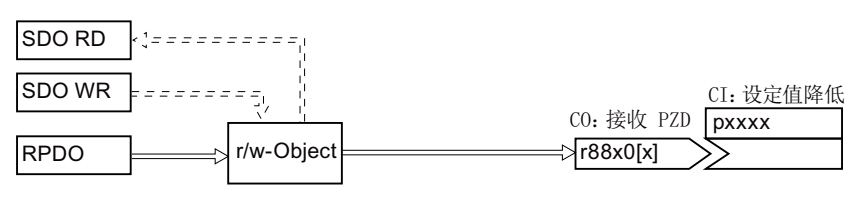

图 6-1 访问经过映射的 PZD 设定值对象

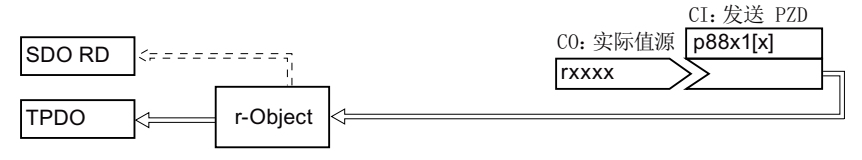

图 6-2 访问经过映射的 PZD 实际值对象

### 示例:访问对象 **6042 hex**

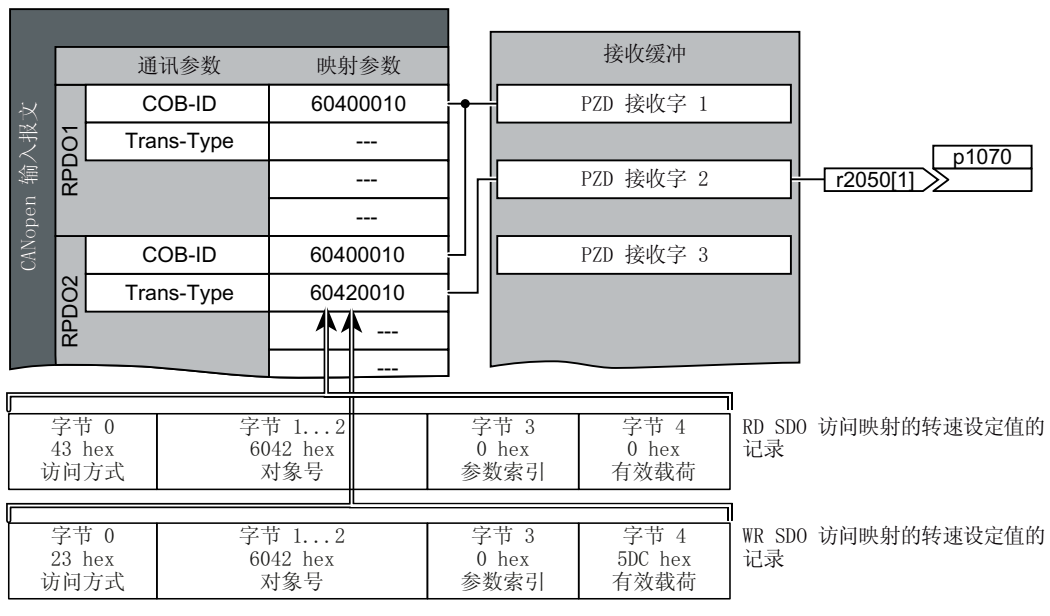

图 6-3 访问过程数据

### 访问未经过映射的过程数据对象

在访问不是通过接收报文或发送报文连接的对象时,还须创建与相应 CANopen 参数的互联。

*6.2 SDO* 服务

#### 概述

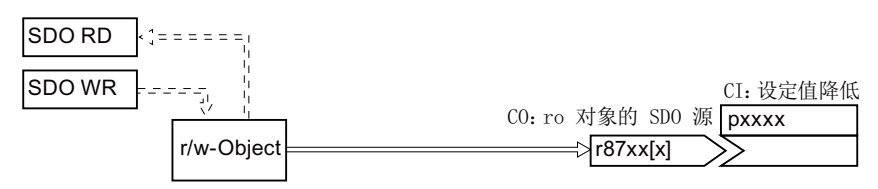

图 6-4 访问未经过映射的 PZD 设定值对象

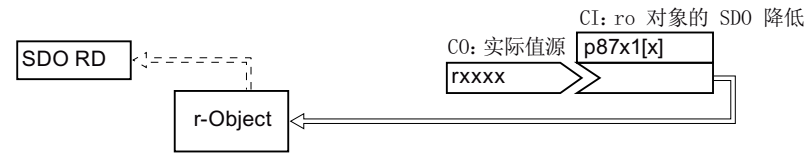

图 6-5 访问未经过映射的自由 PZD 实际值对象

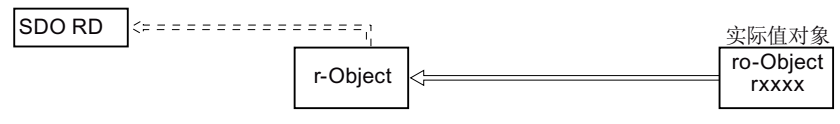

图 6-6 访问未经过映射的标准 PZD 实际值对象

### 控制字与 **CANopen** 参数的互联示例:

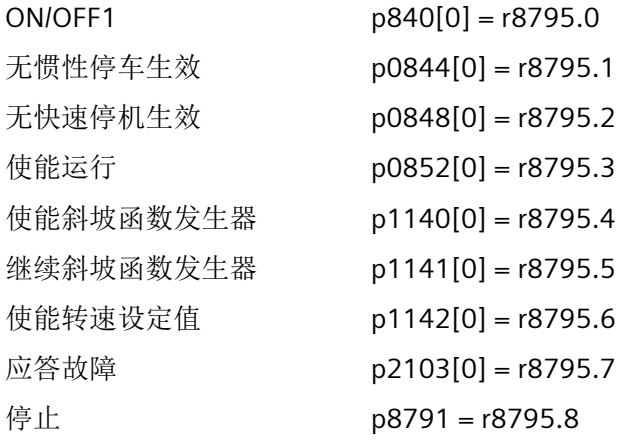

### <span id="page-206-0"></span>过程数据对象(**PDO**)

CANopen 通过过程数据对象 (PDO) 传输过程数据。有两种 PDO:发送 PDO (TDPO) 和接收 PDO (RPDO)。CAN 控制器和变频器最多交换八个 TPDO 和八个 RPDO。

一个 PDO 通过 PDO 通讯参数和 PDO 映射参数来定义。

PDO 必须映射到对象字典中包含过程数据的对象。

**第一个 自由 [PDO](#page-212-0) 映射 (页 [211](#page-212-0))** 

[预定义连接集](#page-210-0) (页 [209](#page-210-0)) 。

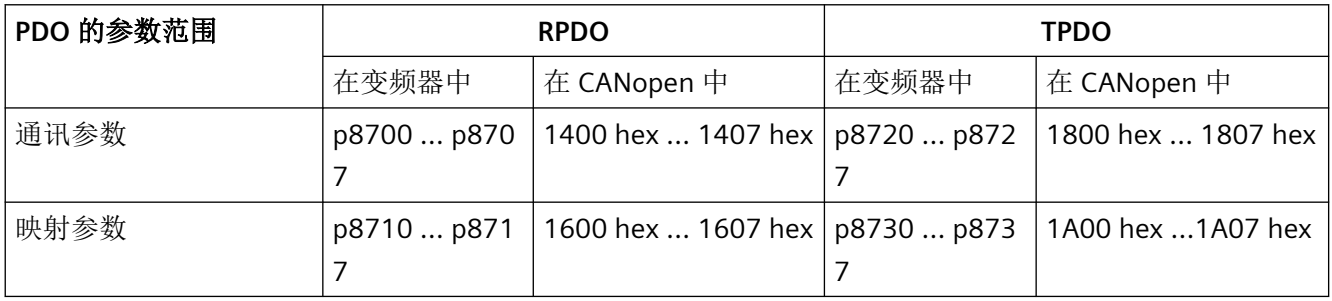

### **PDO** 的结构

PDO 由通讯参数和映射参数组成。下面是 TPDO 和 RPDO 的结构示例。

通讯参数值:

分段[表对象字典](#page-222-0) (页 [221\)](#page-222-0)

### *CANopen* 通讯

*6.3 PDO* 服务

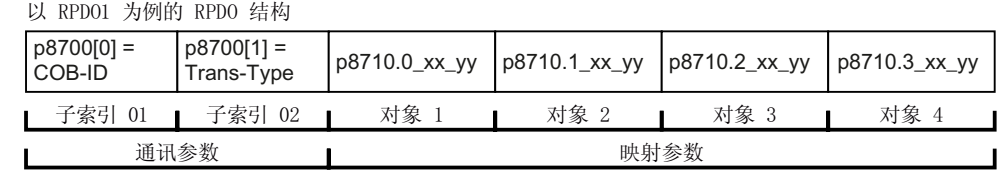

以 TPD01 为例的 TPD0 结构

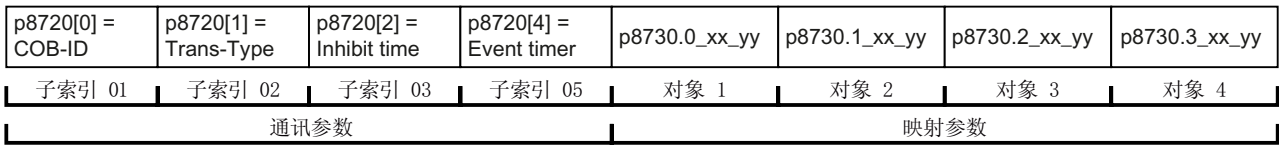

以第一个映射对象为例的映射参数的结构

#### $\Box$   $\Box$   $\Box$   $\Box$   $\Box$   $\Box$   $\Box$

对象长度 (hex, 两位), 16 位数值上为 10, 32 位数值上为 20 子索引(两位), G120 上始终为 00 0V 索引(四位),用于 RPDO 的 p8710.0 的值,用于 TPDO 的 p8730.0 的值

图 6-7 通讯对象 RPDO 和 TPDO 的结构

#### **COB-ID**

一览: [CANopen](#page-196-0) 通讯 (页 [195\)](#page-196-0)。

计算 COB-ID: [预定义连接集](#page-210-0) (页 [209](#page-210-0))

# **Transmission Type**(传输方式)

PDO 可以选择下列传输方式,它在变频器通讯参数 (p8700[1] … p8707[1] / p8720[1] … p8727[1]) 的下标 1 中设置:

- 周期性同步传输(值域:1 … 240)
	- 在每 n 个 SYNC 周期后发送 TPDO
	- 在每 n 个 SYNC 周期后发送 RPDO
- 非周期性同步传输(值:0)
	- 当 SYNC 信号到达并且报文中的过程数据改变时,发送 TPDO。
- 周期性异步传输 (值: 254, 255 + 事件时间)
	- 当报文中的过程数据改变时,发送 TPDO。
- 非周期性异步传输(值:254,255)
	- TPDO 被发送到事件时间间隔中。
	- 控制器立即接收 RPDO。
- 同步数据传输

每隔一定周期传输同步对象(SYNC 对象)可以使 CANopen 总线上的设备在传输期间保 持同步。

每个作为同步对象传输的 PDO 都必须包含一种"传输方式", 1 ... n:

- 传输方式 1:每 SYNC 周期传输 PDO
- 传输方式 n: 每 n 个 SYNC 周期传输 PDO

下图显示了同步传输和异步传输的原理:

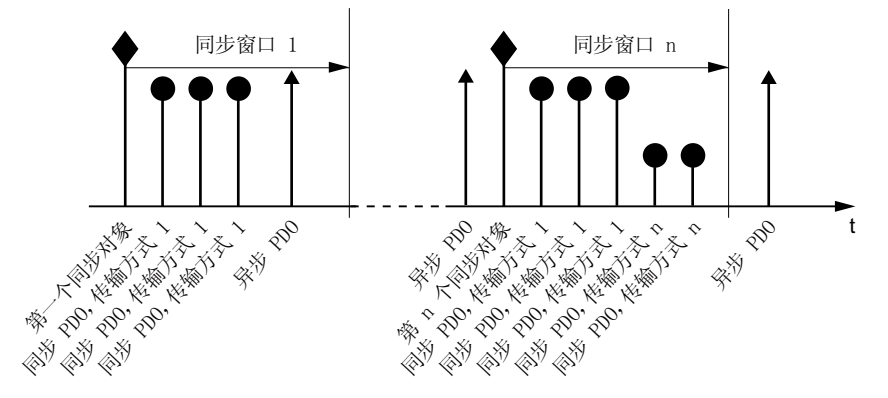

图 6-8 同步传输和异步传输的原理

对于同步 TPDO,传输方式也指出了传输速率,即:SYNC 对象传输周期的系数。 在 SYNC 信号后接收的同步 RPDO 数据会由 CAN 控制器在下一个 SYNC 信号后传输给变 频器。

#### 说明

SYNC 信号只能同步 CANopen 总线上的通讯,而不能同步变频器中的功能(比如转速控 制的周期时间)。

#### **Inhibit time**(禁止时间)

通过禁止时间可以确定两次传输之间的最短暂停时间。

# **PDO** 服务

根据 CANopen,有以下服务:

- Protocol PDO Write
- Protocol PDO Read

SINAMICS 变频器支持 "Protocol PDO Write"

# 写入 **PDO**

"Protocol PDO Write" 服务依据推模型 (Push)。PDO 有且只有一个生产者。可以没有、有一 个或多个消费者。

通过"写入 PDO", PDO 的生产者将所映射应用对象的数据发送给单个的消费者。

# <span id="page-210-0"></span>**6.3.1** 预定义连接集

如果按出厂设置将变频器接入 CANopen 网络,变频器会从控制器接收控制字和转速设定值。 变频器向控制器返回状态字和转速实际值。这就是在预定义连接集中定义的设置。

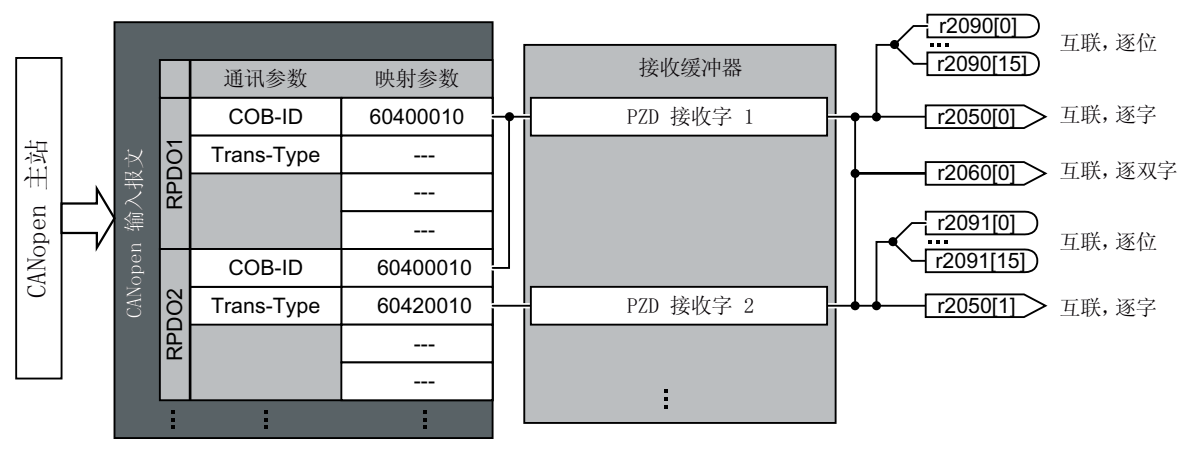

预定义连接组中以控制字为例的通讯参数结构。 预定义连接组中以控制字为例的映射参数结构

RPD01: 通讯参数

 $-$  p8700 $[0] = COB$ -ID

- p8700[1] = 转换类型

图 6-9 带预定义连接集的 RPDO 映射

### 60400010

对象长度(p8710[0] 的第 7、8 位) 子索引(p8710[0] 的第 5、6 位, G120 上始终为 0) 0V 索引(p8710[0] 的第 1...4 位)

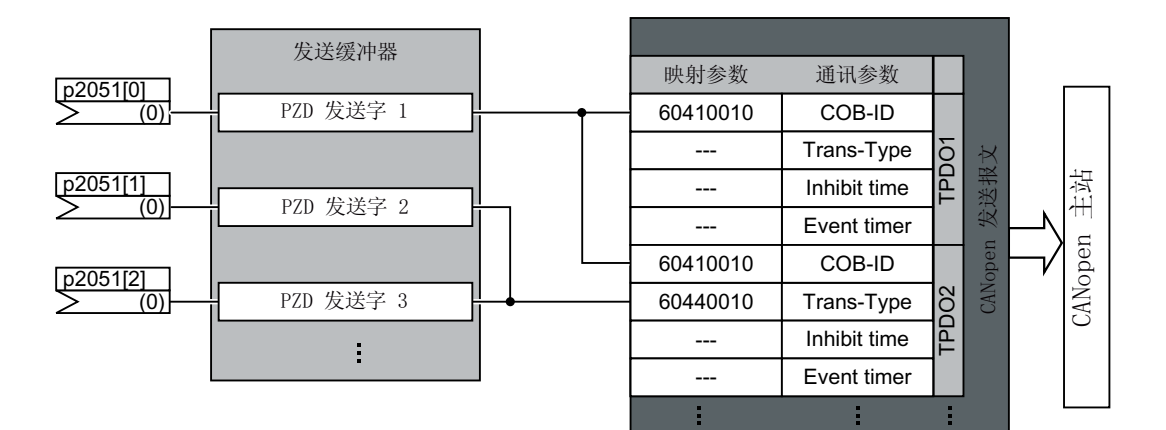

预定义连接组中以状态字为例的通讯参数结构

TPD01: 通讯参数

- $-$  p8720 $[0] = COB$ -ID
- p8700[1] = 转换类型
- p8700[2] = 抑制时间
- p8700[3] = 事件计数器

预定义连接组中以控制字为例的映射参数结构

#### 60410010

┱ 对象长度 (p8730[0] 的第 7、8 位) 子索引(p8730[0] 的第 5、6 位, G120 上始终为 0) 0V 索引 (p8730[0] 的第 1...4 位)

*CANopen* 通讯

*6.3 PDO* 服务

图 6-10 带预定义连接集的 TPDO 映射

# <span id="page-212-0"></span>**6.3.2** 自由 **PDO** 映射

通过自由 PDO 映射可进行选择性配置和互联任意的过程数据:

- 作为[自由对象](#page-232-0)(了) 自由对象 (页 [231](#page-232-0))或
- 作为符合您设备自身要求用于 PDO 服务的驱动协议 CiA 402 的对象

前提是变频器被设成"自由 PDO 映射" (p8744 = 2) (出厂设置)。

# 通过自由 **PDO** 映射配置和映射过程数据

### 操作步骤

- 1. 确定过程数据。 示例:
	- 电流实际值 (r0068) 从变频器发送给控制器 (TPDO Transmit Process Data Object)
	- 转速附加设定值从控制器发送给变频器 (RPDO Receive Process Data Object) 并写入在 p1075 中
- 2. 确定用于传输过程数据的对象。
	- TPDO1 用于电流实际值
	- RPDO1 用于转速附加设定值
- 3. 确定 RPDO 和 TPDO 的通讯参数。
	- 确定 RPDO 的通讯参数。 RPDO [通讯参数](#page-225-0) (页 [224](#page-225-0))
	- 确定 TPDO 的通讯参数。 **■>** 参见 TPDO [通讯参数](#page-228-0) (页 [227\)](#page-228-0)
- 4. 选择用于映射参数的对象字典下标。
	- RPDO 的映射参数。 **【**】 RPDO [映射参数](#page-226-0) (页 [225](#page-226-0)) – TPDO 的映射参数。
		- TPDO [映射参数](#page-230-0) (页 [229](#page-230-0))
- 5. 将对象字典下标写入 SINAMICS 映射参数:
	- $-$  p8710 ... p8717, 用于 RPDO
	- $-$  p8730 ... p8737,用于 TPDO

#### 说明

#### 修改 **SINAMICS** 映射参数的对象字典下标的前提条件

必须将相应参数的 COB-ID 设为无效才可以修改映射参数的值。为此,可为 COB-ID 添加 一个 80000000 hex 的值。映射参数修改完毕后,还须将 COB-ID 再次复位为有效值。

对象字典下标: 第1 [自由对象](#page-232-0) (页 [231](#page-232-0))

[驱动协议](#page-234-0) CiA 402 的对象 (页 [233\)](#page-234-0)

您已配置和映射了过程数据。

# "自由 **RPDO** 映射"一览

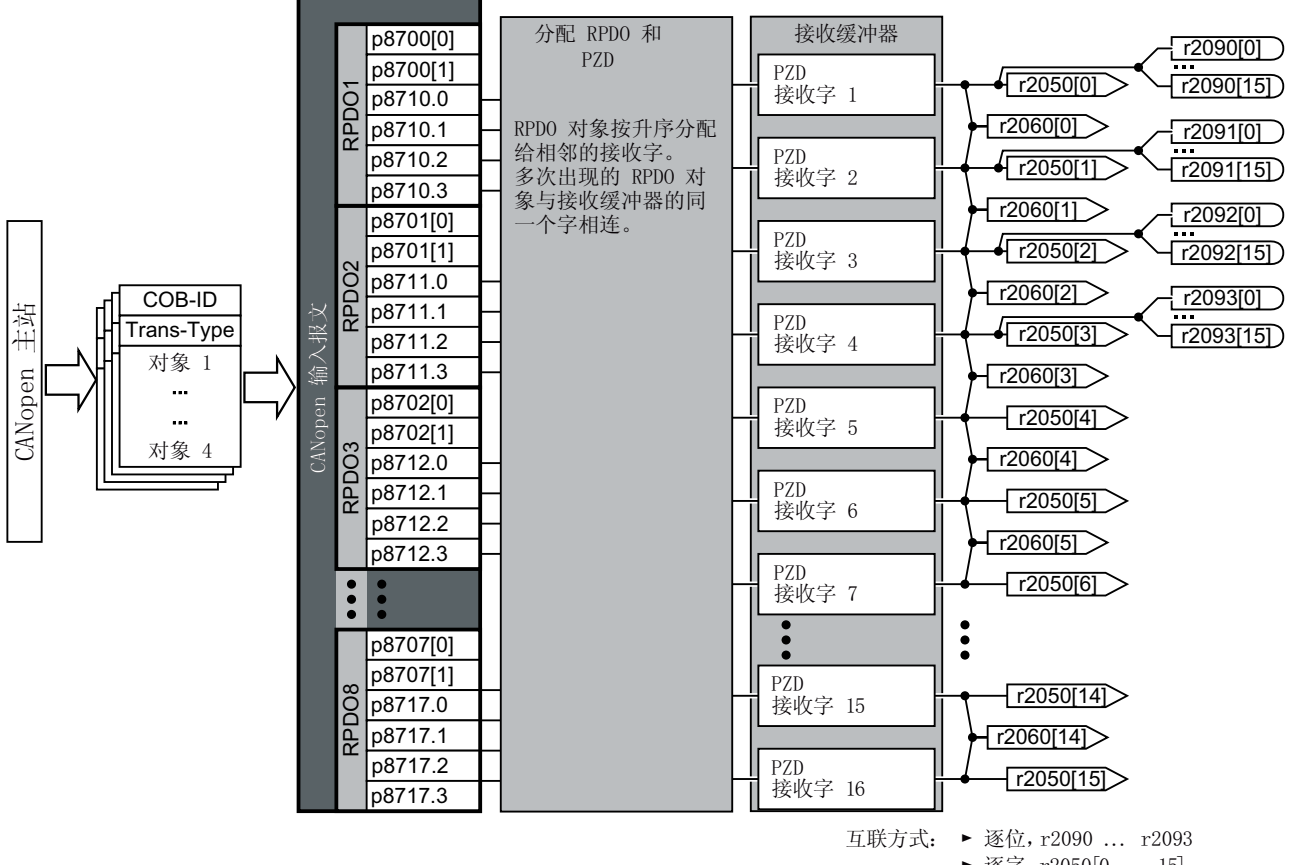

▶ 逐字, r2050[0 ... 15]

▶ 双字,  $r2060[0...14]$ 

# "自由 **TPDO** 映射"一览

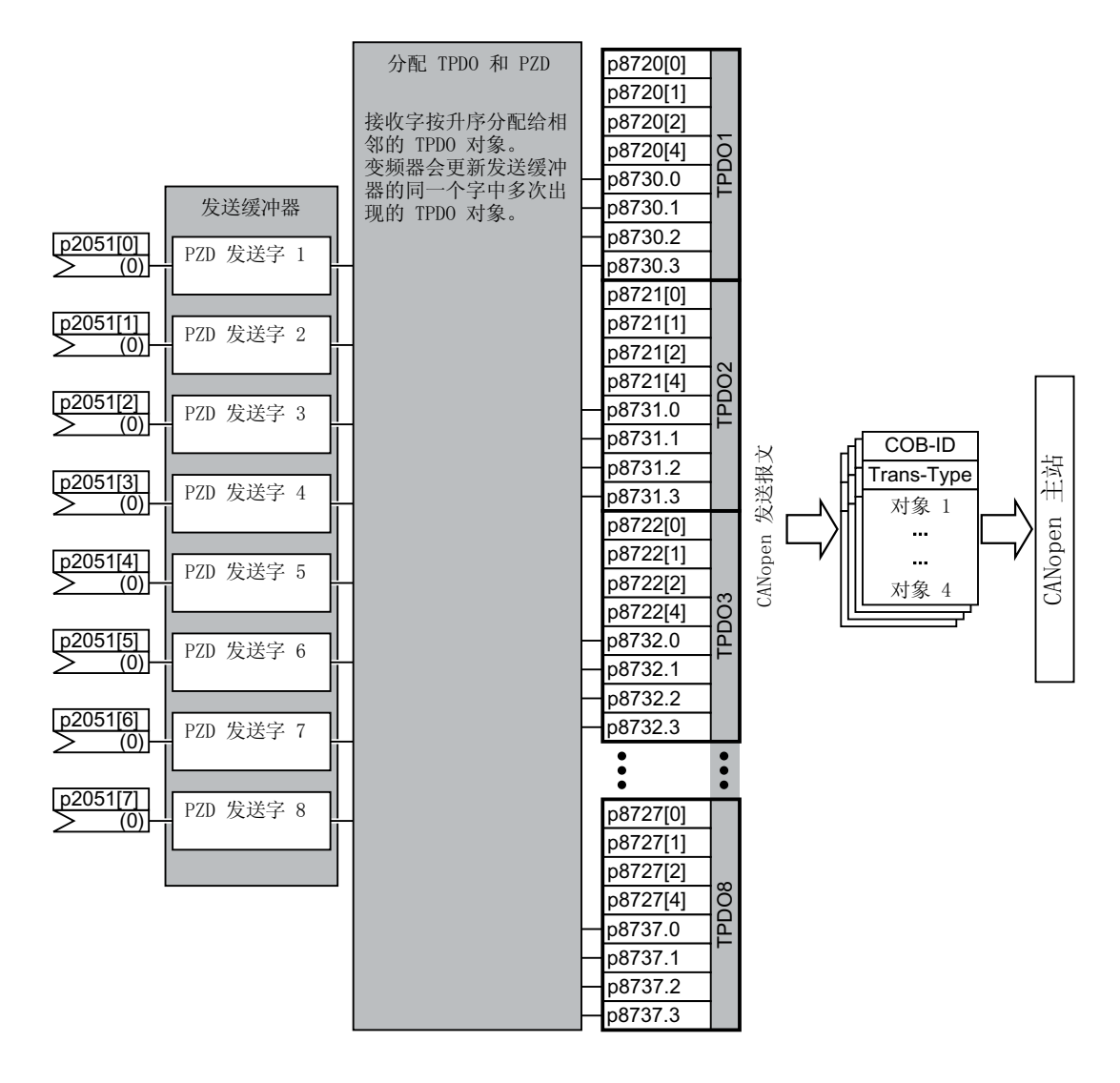

# **6.3.3** 互联接收缓冲器和发送缓冲器中的对象

按如下步骤互联过程数据:

#### 操作步骤

- 1. 创建报文: 创建 PDO(设置 PDO 通讯参数和 PDO 映射参数)。 [预定义连接集](#page-210-0) (页 [209](#page-210-0)) 自由 [PDO](#page-212-0) 映射 (页 [211\)](#page-212-0)
- 2. 互联参数: 根据映射点"创建报文"并借助映射表 r8750/r8760 或 r8751/r8761 来互联 PZD 缓冲器的参 数 (r2050/r2060、p2051/p2061)。映射表显示了一个映射至 PZD 缓冲器的 CANopen 对象的 位置。

您已互联了过程数据。

### 互联接收缓冲器

变频器将接收的数据写入接收缓冲器:

- 将 PZD 接收字 1 … 12 以双字格式写入 r2060[0] … r2060[10] 中
- 将 PZD 接收字 1 … 12 以单字格式写入 r2050[0] … r2050[11] 中
- 将 PZD 1 … 4 逐位写入 r2090.0 … r2090.15 到 r2093.0 … r2093.15 中

映射至接收缓冲器的对象的位置会显示在:

- r8760,用于双字互联
- r8750,用于单字互联

#### 示例

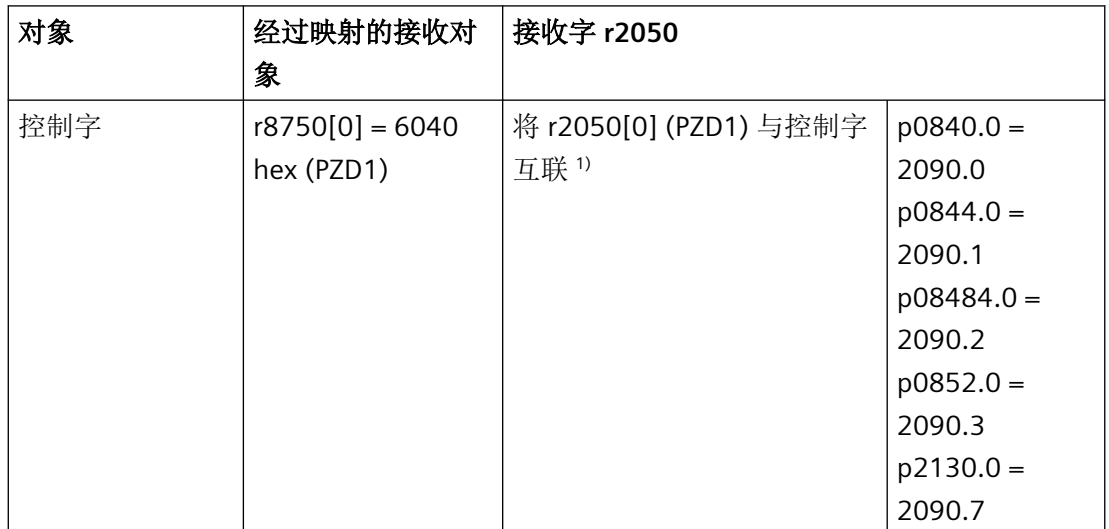
*CANopen* 通讯

*6.3 PDO* 服务

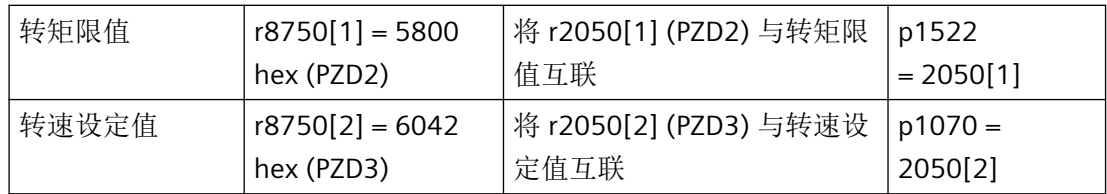

1) 另见 p8790, "CAN 控制字自动互联"

# 互联发送缓冲器

变频器按如下方式发送发送缓冲器中的数据:

- p2051[0] ... p2051[13] 发送给 PZD 1 ... PZD 14 (在 r2053[0 ... 13] 中显示当前值)
- p2061[0] ... p2061[12] 发送给 PZD 1 ... PZD 14 (在 r2063[0 ... 12] 中显示当前值)

## 示例

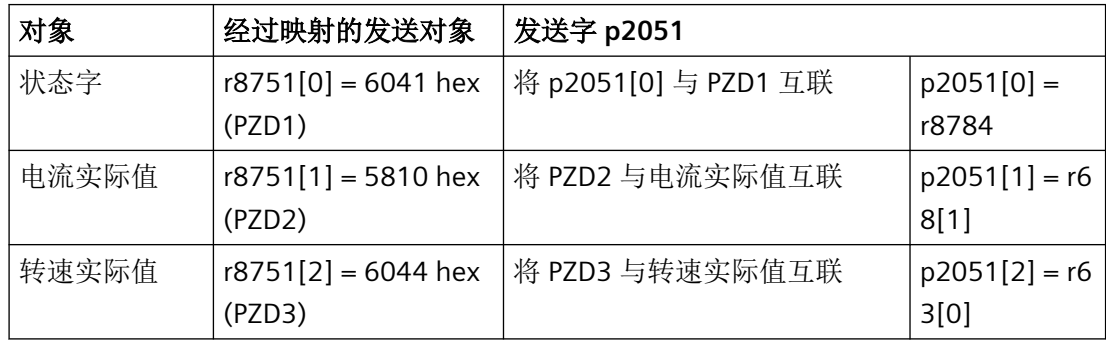

*6.3 PDO* 服务

# **6.3.4** 电流实际值和转矩限值的自由 **PDO** 映射示例

电流实际值和转矩限值可通过自由 PDO 映射接入总线通讯中。

电流实际值在 TPDO1 中传输,转矩限值在 RPDO1 中传输。TPDO1 和 RPDO1 已通过预定义 连接集进行了定义。

### 将电流实际值 **(r0068)** 映射到 **TPDO1**

按如下步骤将电流实际值作为发送对象接入总线通讯中:

### 操作步骤

- 1. 确定用于电流设定值的对象字典下标: 表格"自由对象" 5810 发送数据中的第一个自由对象字典下标
- 2. 将电流实际值的对象字典下标映射到 PZD2:
	- 将 TPDO1 的 COB-ID 设为"无效": p8720[0] = 800001B2 hex
	- 将 TPDO1 (p8730.1) 的映射参数对象 2 与电流实际值的对象字典下标互联在一起: p8730.1 = 58100010 hex (5810 = 对象字典下标、00 = 固定值、10 ≙ 16 位值)
	- 将 TPDO1 的 COB-ID 设为"有效": p8720[0] = 400001B2 hex r8751 可显示哪个对象映射到哪个 PZD: PZD2 (r8751[1]) = 5810 (电流实际值)
- 3. 将发送字 (p2051) 中的 PZD 发送字 2 与电流实际值互联在一起:  $p2051[1] = r0086[0]$

现在您已将电流实际值作为发送对象接入总线通讯中。

### ❒

## 将转矩限值 **(p1520)** 映射到 **RPDO1**

按如下步骤将转矩限值接入总线通讯中:

*6.3 PDO* 服务

### 操作步骤

- 1. 确定用于转矩限值的对象字典下标: 表格"自由对象" 5800 接收数据中的第一个自由对象字典下标
- 2. 将转矩限值的对象字典下标映射到 PZD2
	- 将 RPDO1 的 COB-ID 设为无效: p8700[0] = 80000232 hex
	- 将 RPDO1 (p8710.1) 的映射参数对象 2 与转矩限值的对象字典下标互联在一起: p8710.1 = 58000010 hex (5800 = 对象字典下标、00 = 固定值)
	- 将 RPDO1 的 COB-ID 设为有效: p8700[0] = 40000232 hex r8750 可显示哪个对象映射到哪个 PZD: PZD2 (r8750[1]) = 5800 (转矩限值)
- 3. 将接收字 (p2050) 中的 PZD 接收字 2 与转矩限值互联在一起: p2050[1] = p1520[0]

现在您已将转矩限值接入总线通讯中。

❒

*6.4 CANopen* 操作模式

# **6.4 CANopen** 操作模式

变频器有以下几种 CANopen 操作模式

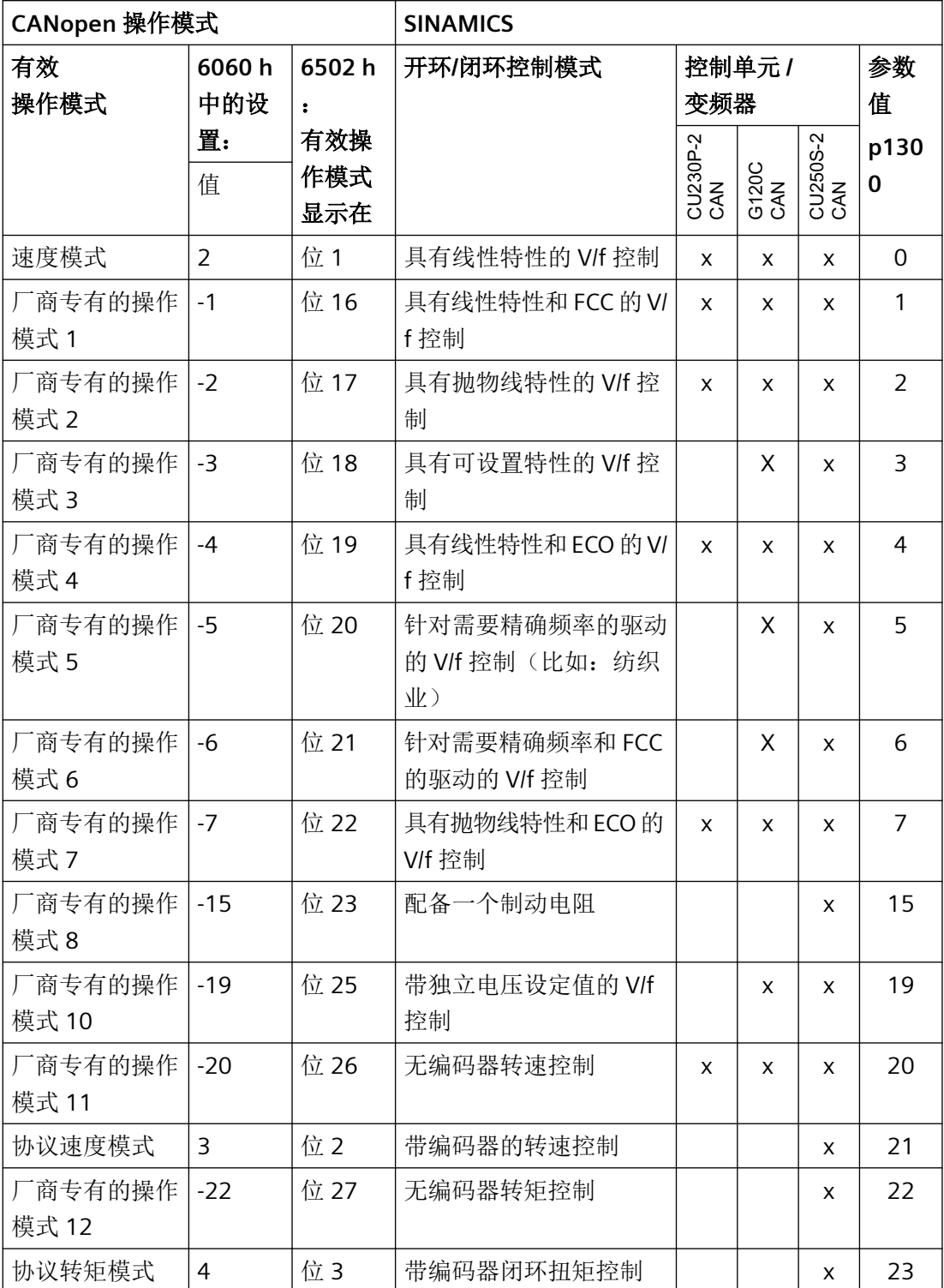

# 切换 **CANopen** 操作模式

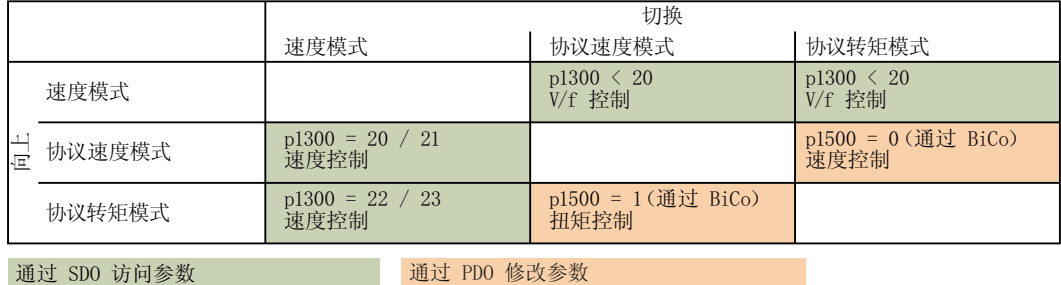

除了当前生效的 CANopen 操作模式, 您也可以使用其他 CANopen 操作模式中的参数。

*6.5* 通过 *CANopen* 对象 *1010* 将 *RAM* 复制到 *ROM*

# **6.5** 通过 **CANopen** 对象 **1010** 将 **RAM** 复制到 **ROM**

通过 CANopen 对象 1010 在变频器的 EEPROM 中保存参数。

可采用以下方式:

- 1010.1: 保存全部参数 设置 p0971 = 1 或者执行掉电保存操作。
- 1010.2: 保存通讯参数 无法通过参数设置进行!
- 1010.3: 保存应用参数 无法通过参数设置进行!

如果插入了一张存储卡,则可通过控制器使用对象 1010.1 将参数设置写入 EEPROM 或存储 卡。通过存储卡可执行批量调试。

详细信息参见操作说明中的"备份数据和批量调试"一章。

■ ■ [手册一览](#page-265-0) (页 [264\)](#page-265-0)

#### 说明

#### 使用对象 **1010.2** 和 **1010.3** 保存数据

使用对象 1010.2 和 1010.3 可以将通讯参数或应用参数写入 EEPROM,但无法写入存储卡。 也就是说,通过存储卡的方式只能从变频器上将通讯数据或应用数据加载到其他设备上。

### 说明

#### 连接了 **USB** 电缆时通过控制器将数据保存在变频器上

如果变频器通过 USB 与电脑相连,但 Startdrive 不能在线访问变频器, 此时无法通过 CANopen 对象 1010 在变频器上保存数据。

如要通过控制器使用对象 1010.1 在变频器上保存参数设置,则请从变频器上拔掉 USB 电缆。

# <span id="page-222-0"></span>**6.6** 对象字典

**6.6.1** 通讯协议 **CiA 301** 的通用对象

# 概述

下表中列出了变频器通用的通讯对象。 在"SINAMICS 参数"一栏中显示在变频器中分配的参 数编号。

表格 6-2 变频器通用的通讯对象

| 对象字<br>典索引<br>(hex) | 子索引<br>(hex)   | 对象名称        | SINAMICS 参数           | 传输         | 数据类<br>型 | 预设值               | 读写<br>性 |
|---------------------|----------------|-------------|-----------------------|------------|----------|-------------------|---------|
| 1000                |                | 设备类型        | r8600                 | SDO        | U32      | -                 | r       |
| 1001                |                | 故障寄存器       | r8601                 | SDO        | U8       | $\qquad \qquad -$ | r       |
| 1003                | 052<br>hex     | 预定义故障区      | p8611[082]            | SDO        | U32      | $\overline{0}$    | r/w     |
|                     | $\overline{O}$ | 故障数量        | p8611.0               | SDO        | U32      | $\overline{0}$    | rw      |
|                     | 1              | 模块数量        | p8611.1               | SDO        | U32      | $\mathbf 0$       | r       |
|                     | $\overline{2}$ | 模块1故障数量     | p8611.2               | SDO        | U32      | $\mathbf 0$       | r       |
|                     | $3-A$          | 模块 1 的缺省故障区 | p8611.3-<br>p8611.10  | <b>SDO</b> | U32      | $\overline{0}$    | r       |
|                     | $\mathsf B$    | 模块 2 故障数量   | p8611.11              | SDO        | U32      | $\mathbf 0$       | r       |
|                     | $C-13$         | 模块 2 的缺省故障区 | p8611.12-<br>p8611.19 | SDO        | U32      | $\mathbf 0$       | r       |
|                     | 14             | 模块 3 故障数量   | p8611.20              | SDO        | U32      | $\mathbf 0$       | r       |
|                     | $15-1C$        | 模块 3 的缺省故障区 | p8611.21-<br>p8611.28 | SDO        | U32      | $\overline{0}$    | r       |
|                     | 1D             | 模块 4 故障数量   | p8611.29              | SDO        | U32      | $\overline{0}$    | r       |
|                     | $1E-25$        | 模块 4 的缺省故障区 | p8611.30-<br>p8611.37 | SDO        | U32      | $\overline{0}$    | r       |
|                     | 26             | 模块 5 故障数量   | p8611.38              | SDO        | U32      | $\mathbf 0$       | r       |
|                     | $27 - 2E$      | 模块 5 的缺省故障区 | p8611.39-<br>p8611.46 | SDO        | U32      | $\mathbf 0$       | r       |

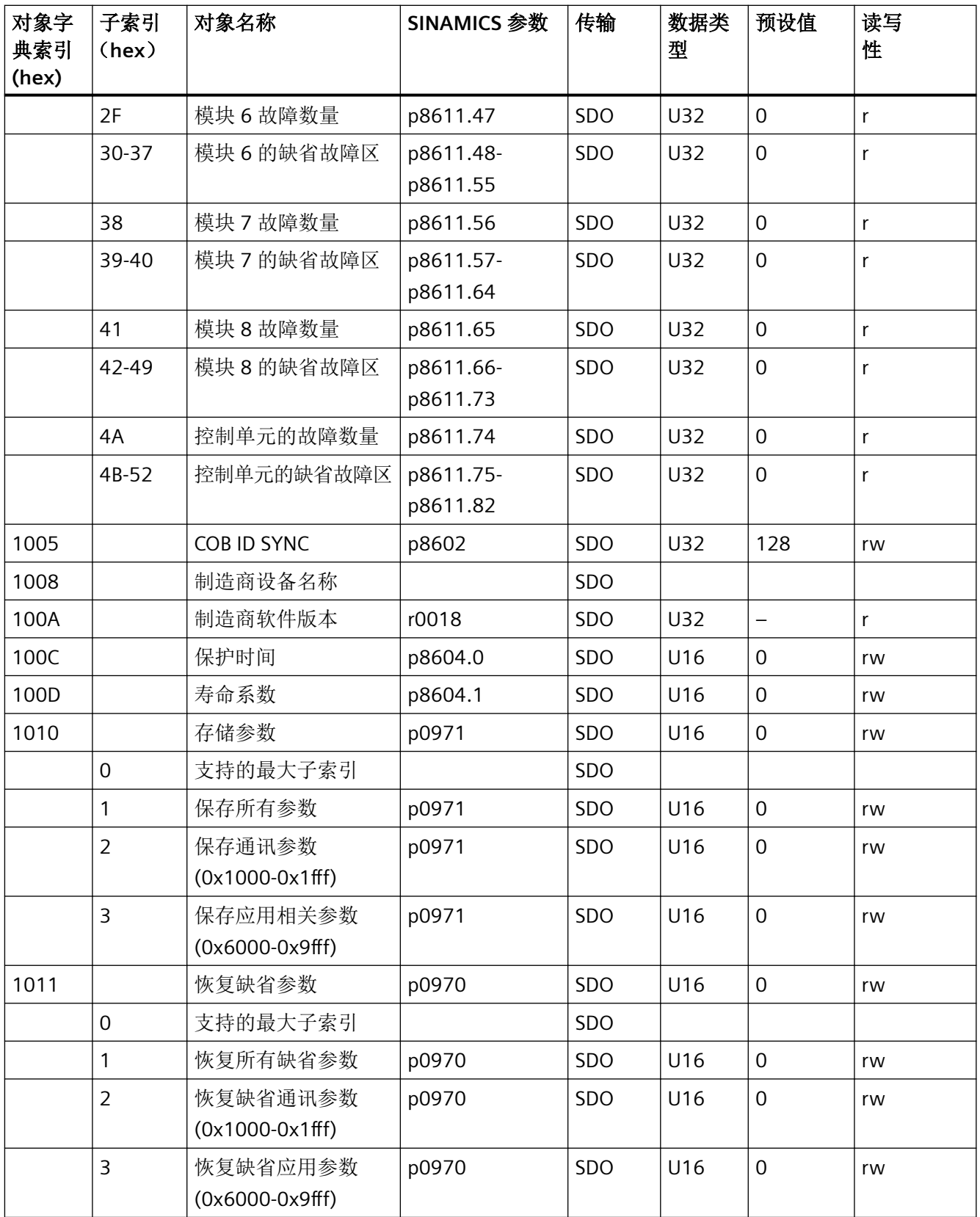

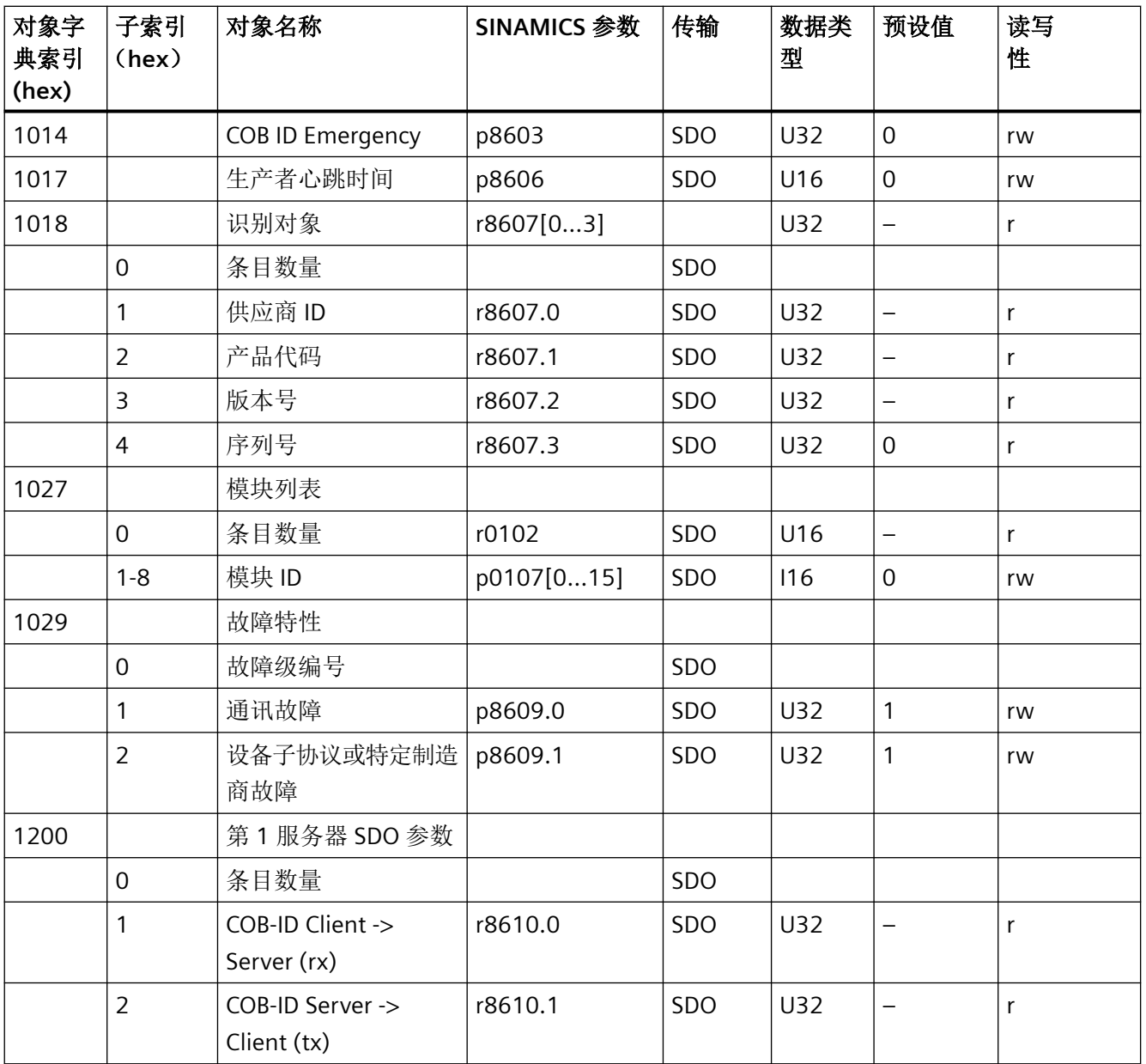

# **RPDO** 配置对象

下表列出了各个 RPDO 配置对象的通讯参数、映射参数及其索引。配置对象通过 SDO 创建。 在"SINAMICS 参数"一栏中显示在变频器中分配的参数编号。

表格 6-3 RPDO 配置对象的通讯参数

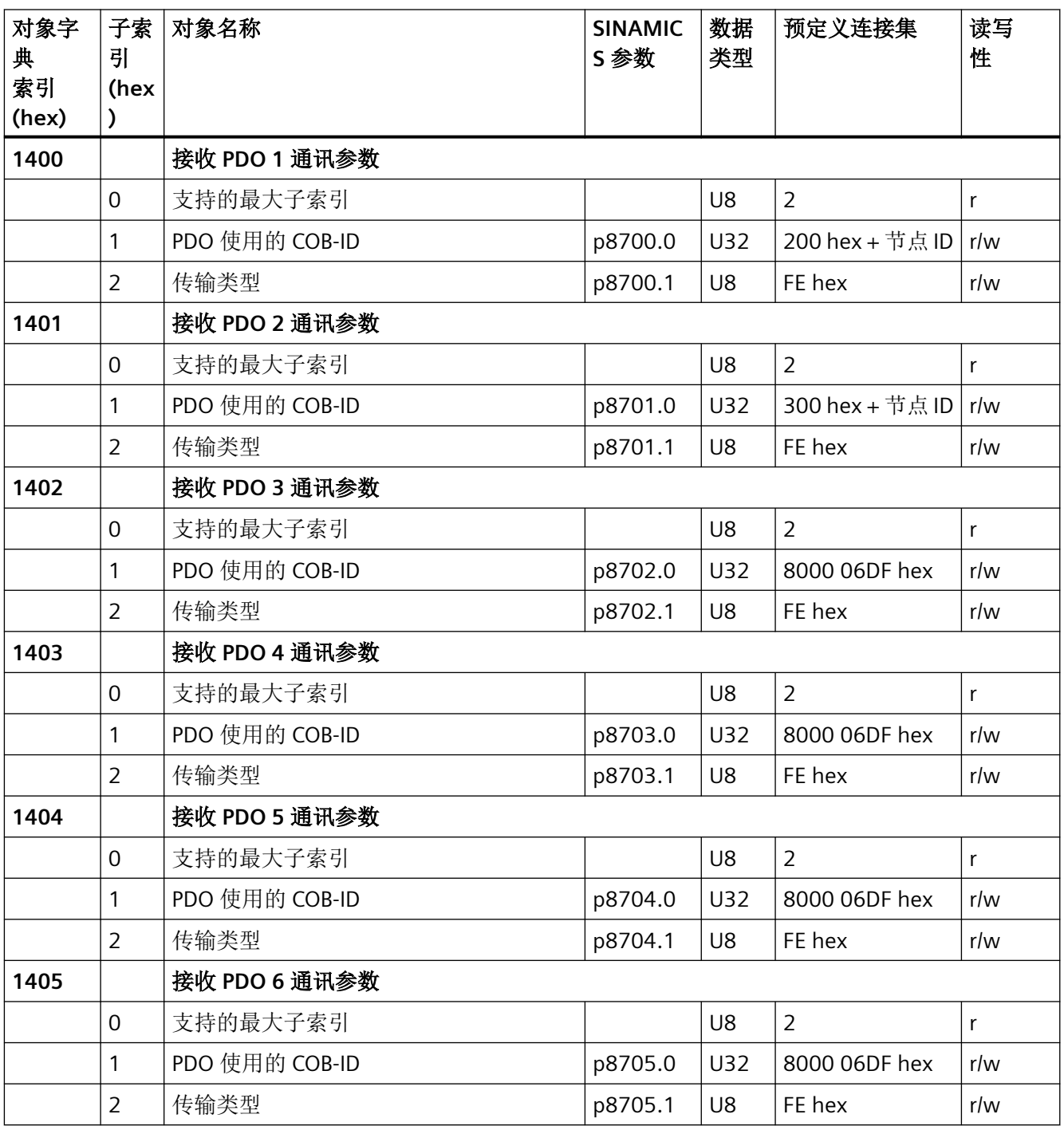

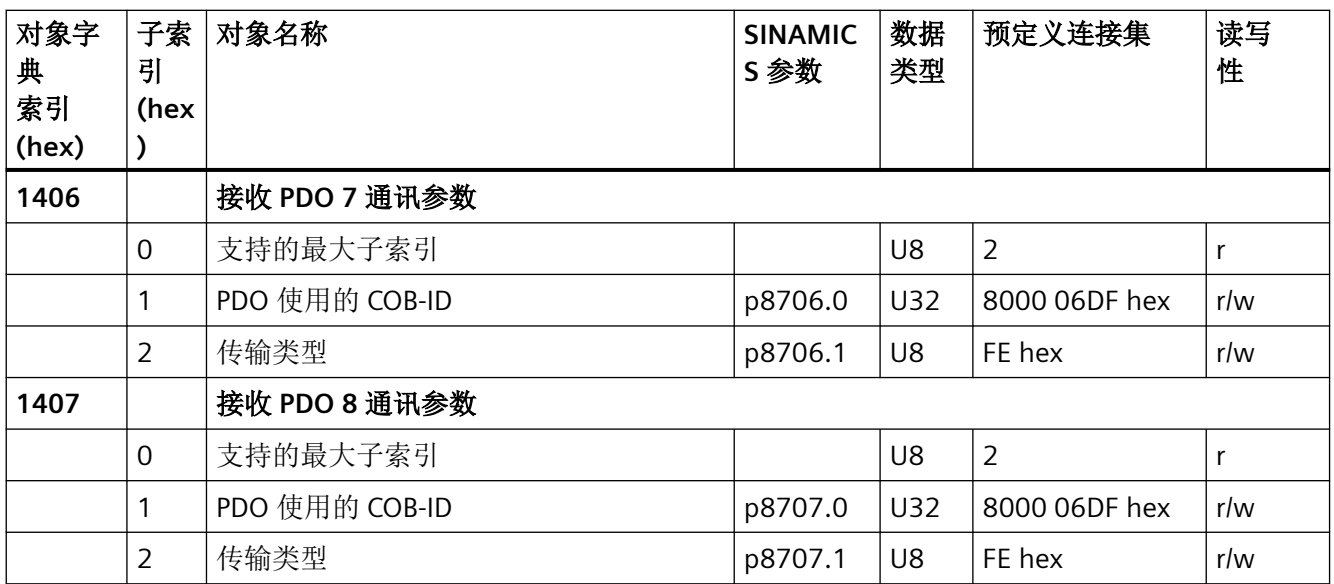

# 表格 6-4 RPDO 配置对象的映射参数

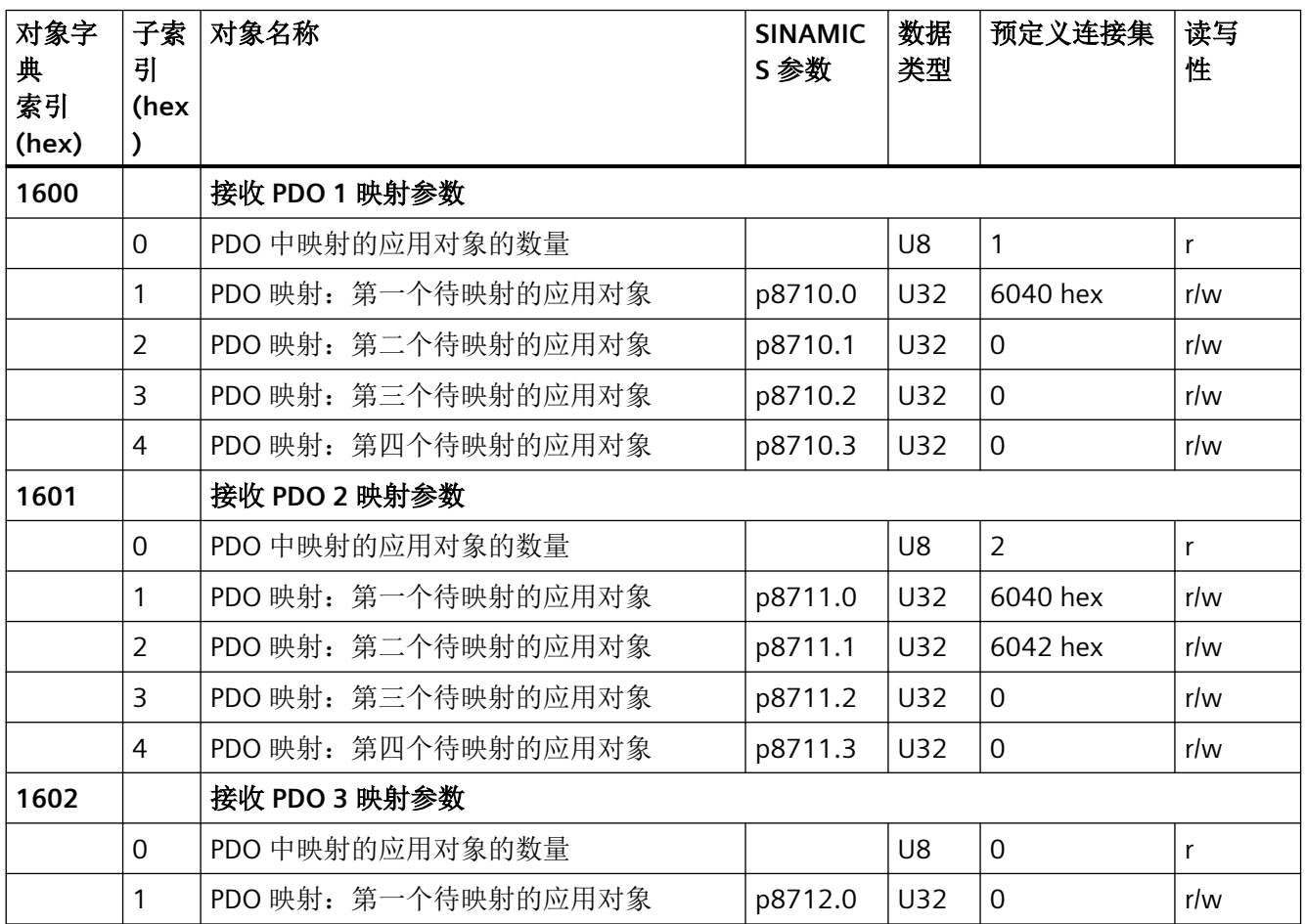

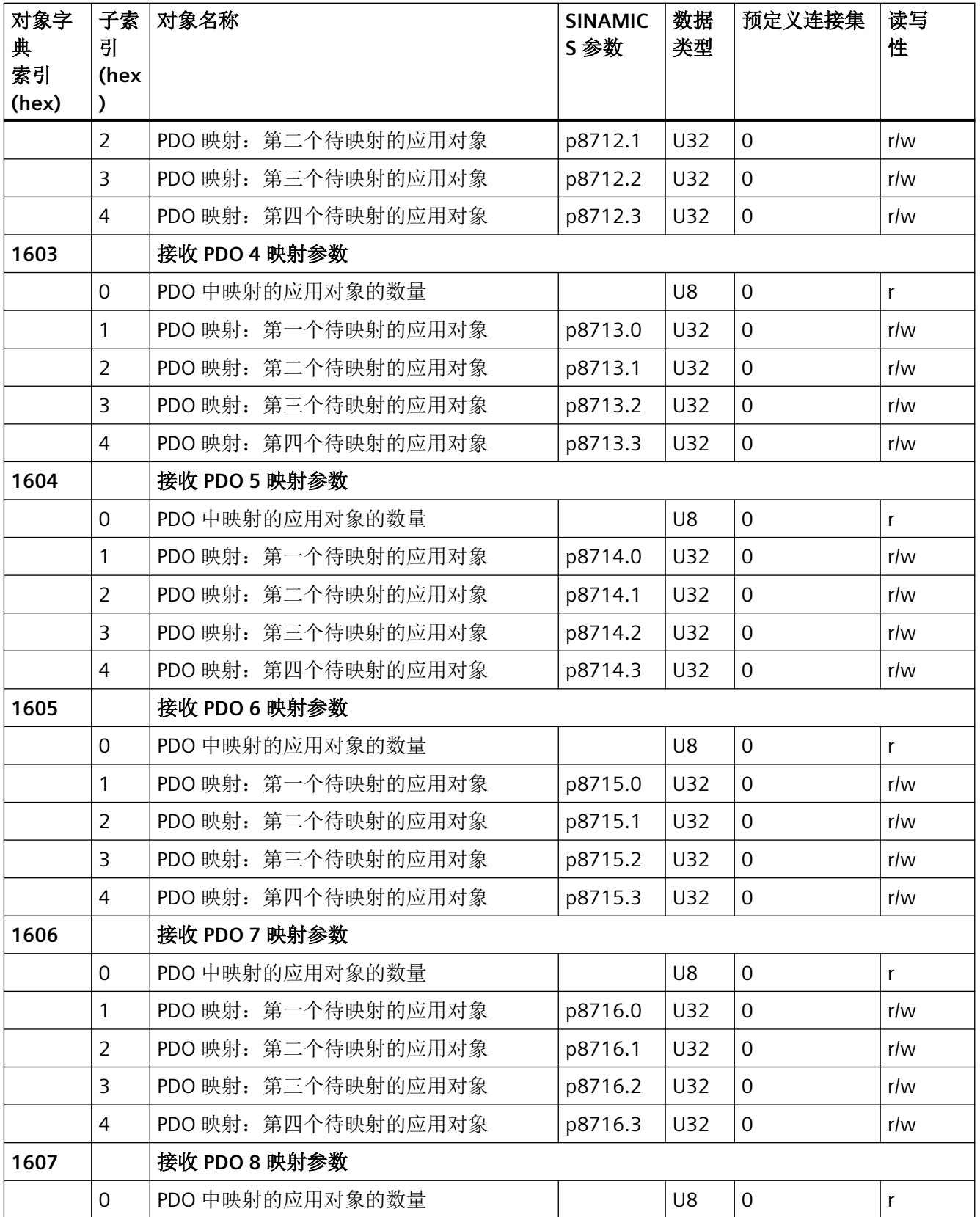

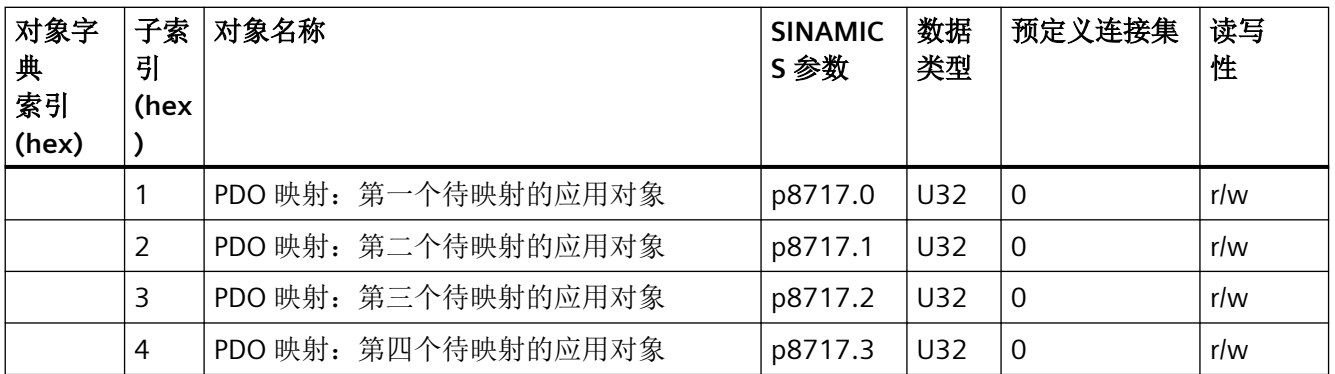

# **TPDO** 配置对象

下表列出了各个 TPDO 配置对象的通讯参数、映射参数及其索引。配置对象通过 SDO 创建。 在"SINAMICS 参数"一栏中显示在变频器中分配的参数编号。

表格 6-5 TPDO 配置对象的通讯参数

| 对象字<br>典<br>索引<br>(hex) | 子索<br>引<br>(he)<br>$\mathbf{x}$ | 对象名称           | <b>SINAMICS</b><br>参数 | 数据<br>类型 | 预定义连接集             | 读写<br>性      |
|-------------------------|---------------------------------|----------------|-----------------------|----------|--------------------|--------------|
| 1800                    |                                 | 发送 PDO 1 通讯参数  |                       |          |                    |              |
|                         | $\overline{0}$                  | 支持的最大子索引       |                       | U8       | 5                  | r            |
|                         | 1                               | PDO 使用的 COB-ID | p8720.0               | U32      | 180 hex + 节点<br>ID | r/w          |
|                         | $\overline{2}$                  | 传输类型           | p8720.1               | U8       | FE hex             | r/w          |
|                         | 3                               | 禁止时间           | p8720.2               | U16      | $\mathbf 0$        | r/w          |
|                         | $\overline{4}$                  | 己保留            | p8720.3               | U8       | $---$              | r/w          |
|                         | 5                               | 事件计时器          | p8720.4               | U16      | $\mathbf 0$        | r/w          |
| 1801                    |                                 | 发送 PDO 2 通讯参数  |                       |          |                    |              |
|                         | $\mathbf 0$                     | 支持的最大子索引       |                       | U8       | 5                  | $\mathsf{r}$ |
|                         | 1                               | PDO 使用的 COB-ID | p8721.0               | U32      | 280 hex + 节点<br>ID | r/w          |
|                         | $\overline{2}$                  | 传输类型           | p8721.1               | U8       | FE hex             | r/w          |
|                         | 3                               | 禁止时间           | p8721.2               | U16      | $\overline{0}$     | r/w          |
|                         | $\overline{4}$                  | 己保留            | p8721.3               | U8       | $---$              | r/w          |
|                         | 5                               | 事件计时器          | p8721.4               | U16      | $\mathbf 0$        | r/w          |

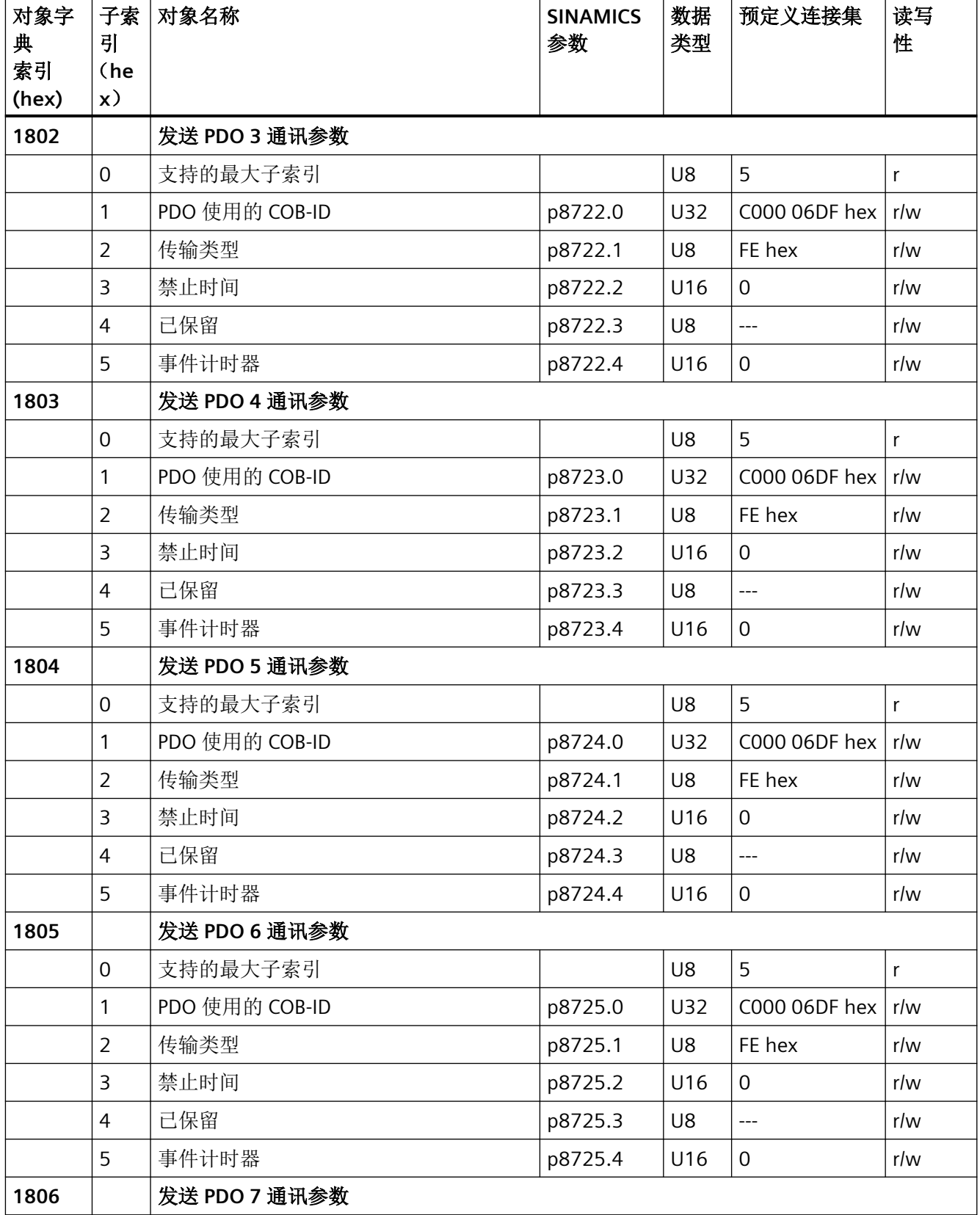

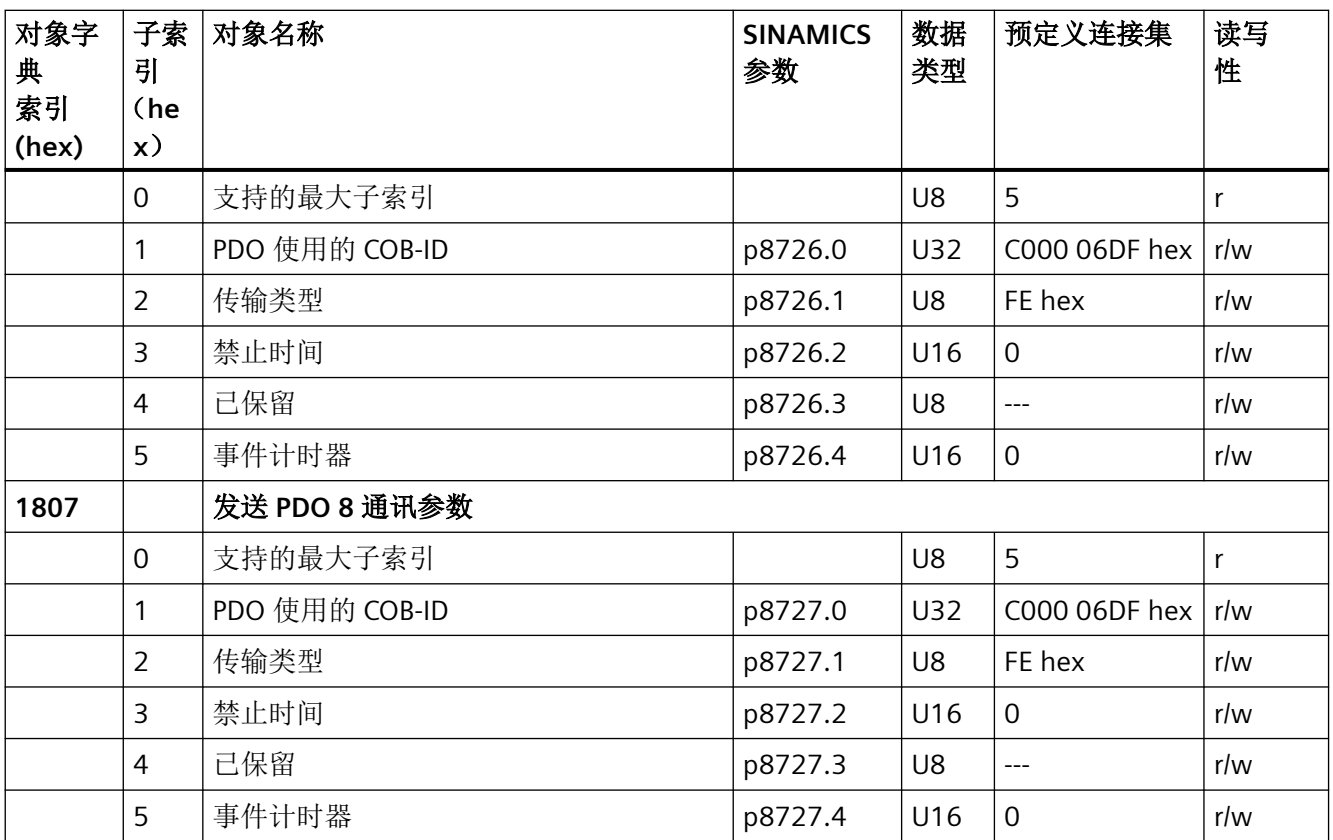

# 表格 6-6 TPDO 配置对象的映射参数

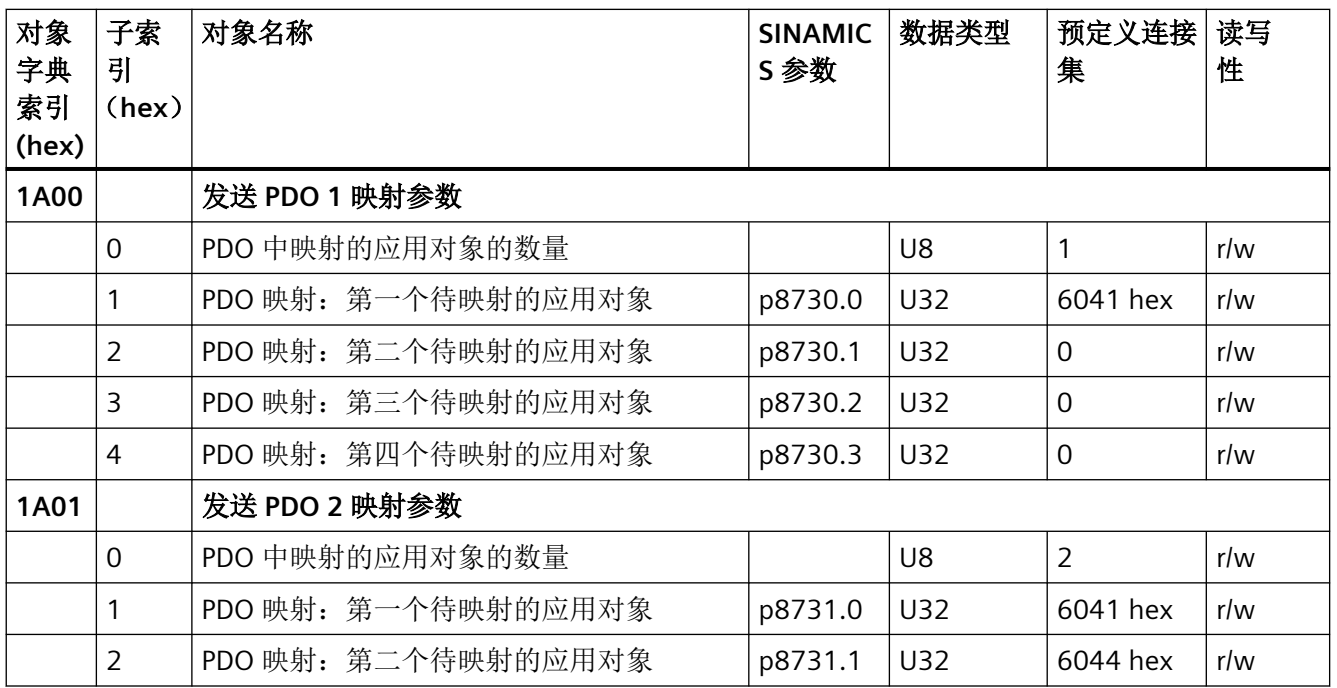

# *CANopen* 通讯

*6.6* 对象字典

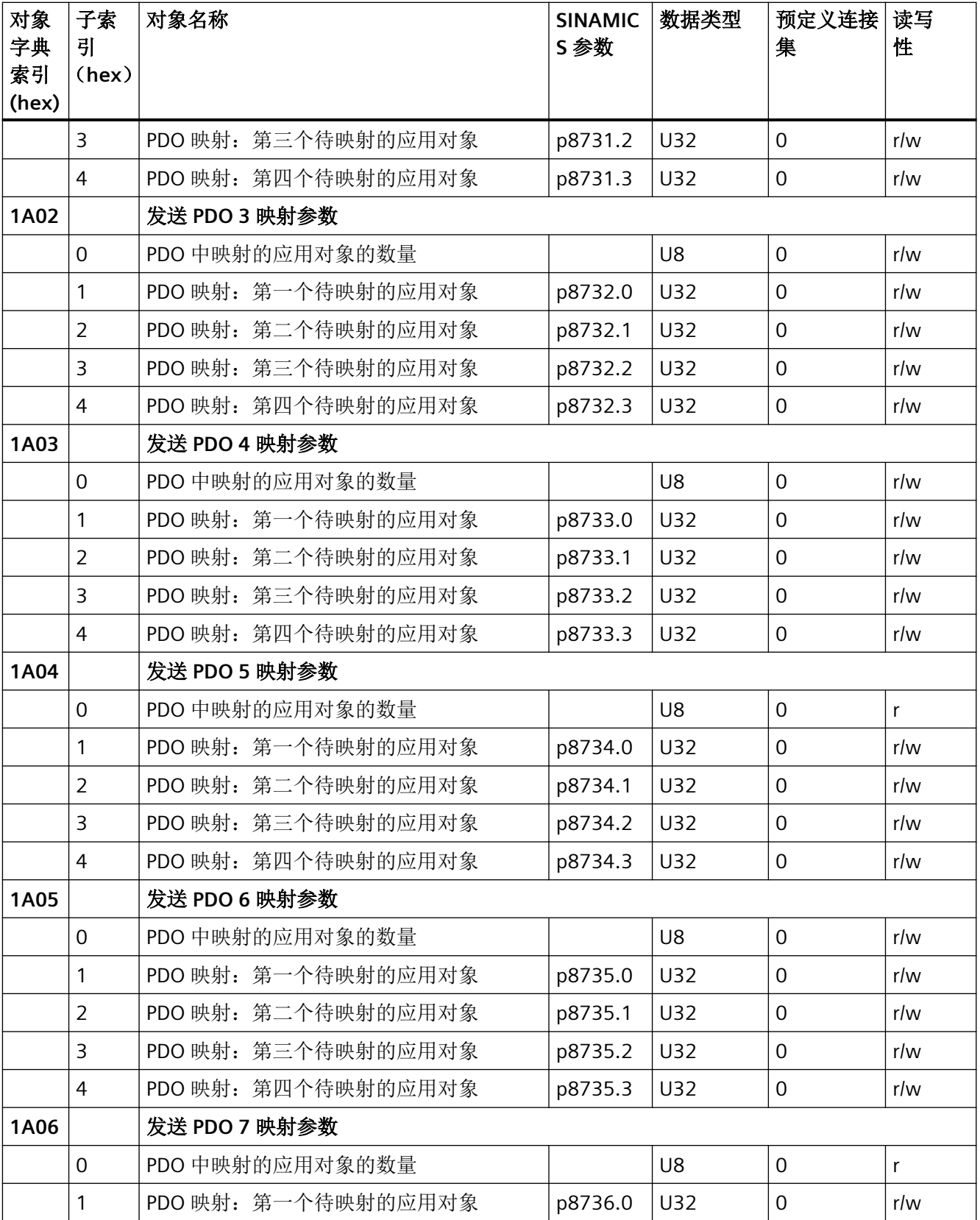

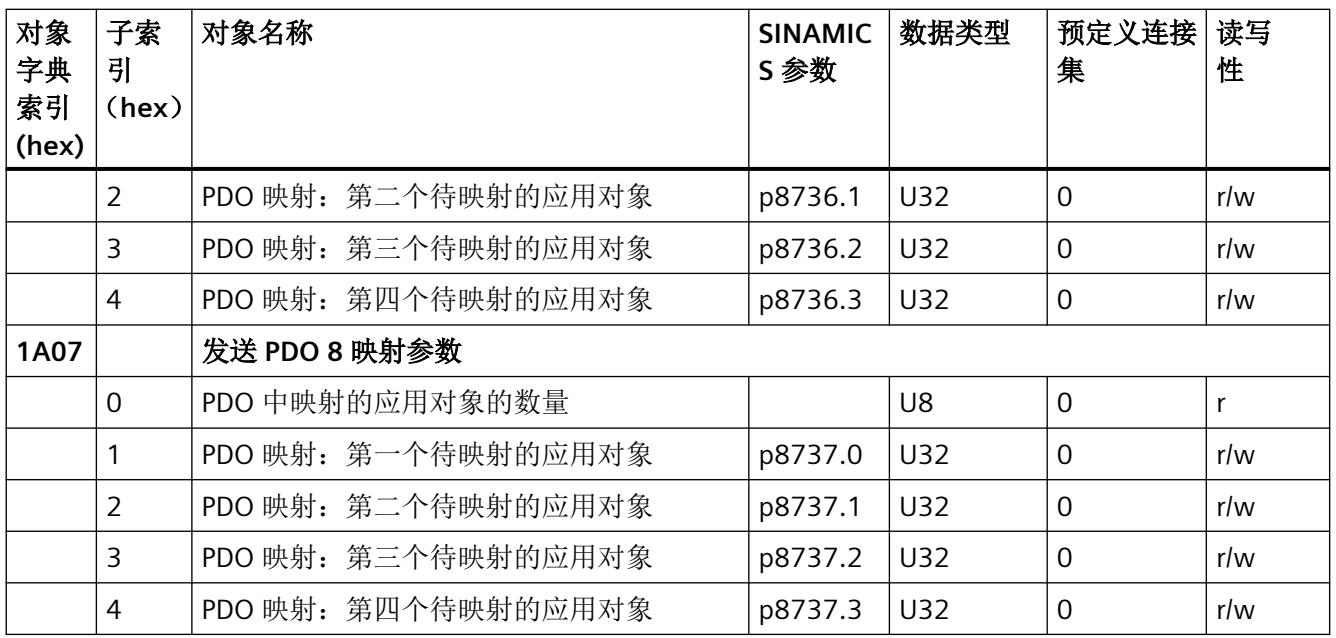

## **6.6.2** 自由对象

通过接收双字和发送双字您可以映射接收缓冲器和发送缓冲器的任意过程数据对象 PDO。

- 定标(百分比值):
	- $-16$ 位(字): 4000 hex ≙100 %
	- 32 位(双字):4000000 hex ≙100 %
- 定标(单位值):
	- 16位(字): 4000 hex ≙ p200x 相应的基准参数值
	- 32 位(双字)4000000 hex ≙ p200x 相应的基准参数值 示例:
	- 温度值时:16 位(字):4000 hex ≙ p2006
	- 温度值时:32 位(双字):4000000 hex ≙ p2006

### *CANopen* 通讯

*6.6* 对象字典

在"SINAMICS 参数"一栏中显示在变频器中分配的参数编号。该分配适用于 SDO 访问一个 没有映射到任何 PDO 的对象时的情况。

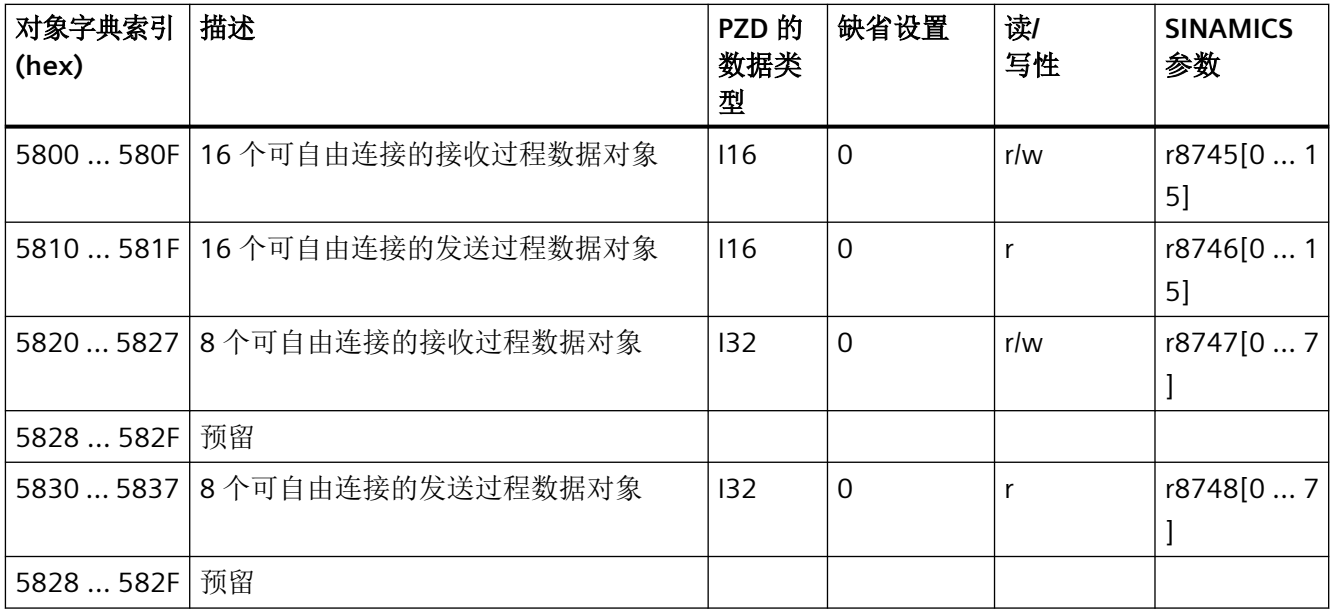

# **6.6.3** 驱动协议 **CiA 402** 的对象

下表中列出了包含各个传送对象的对象字典及其下标。在"SINAMICS 参数"一栏中显示在变 频器中分配的参数编号。

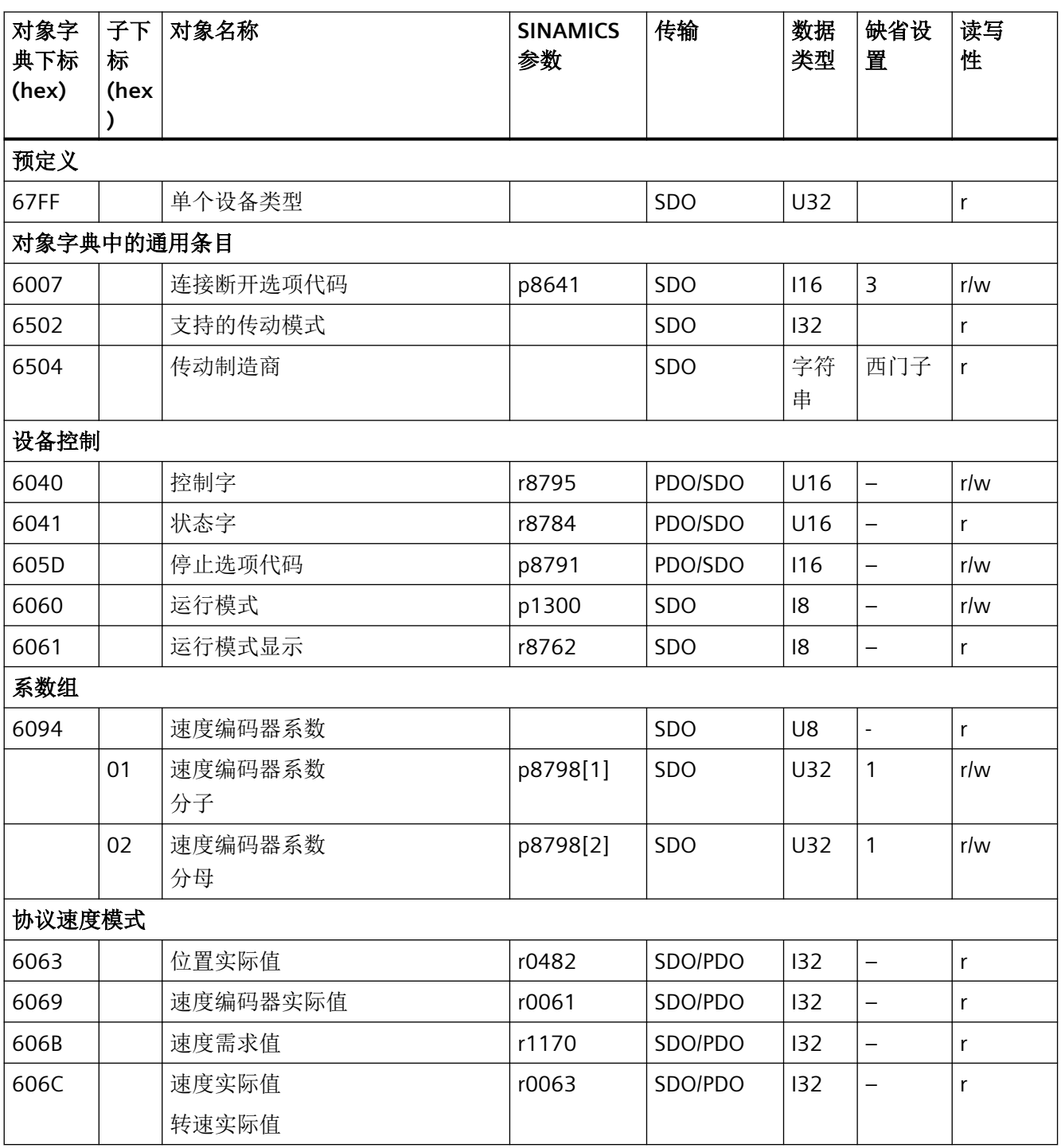

# *CANopen* 通讯

*6.6* 对象字典

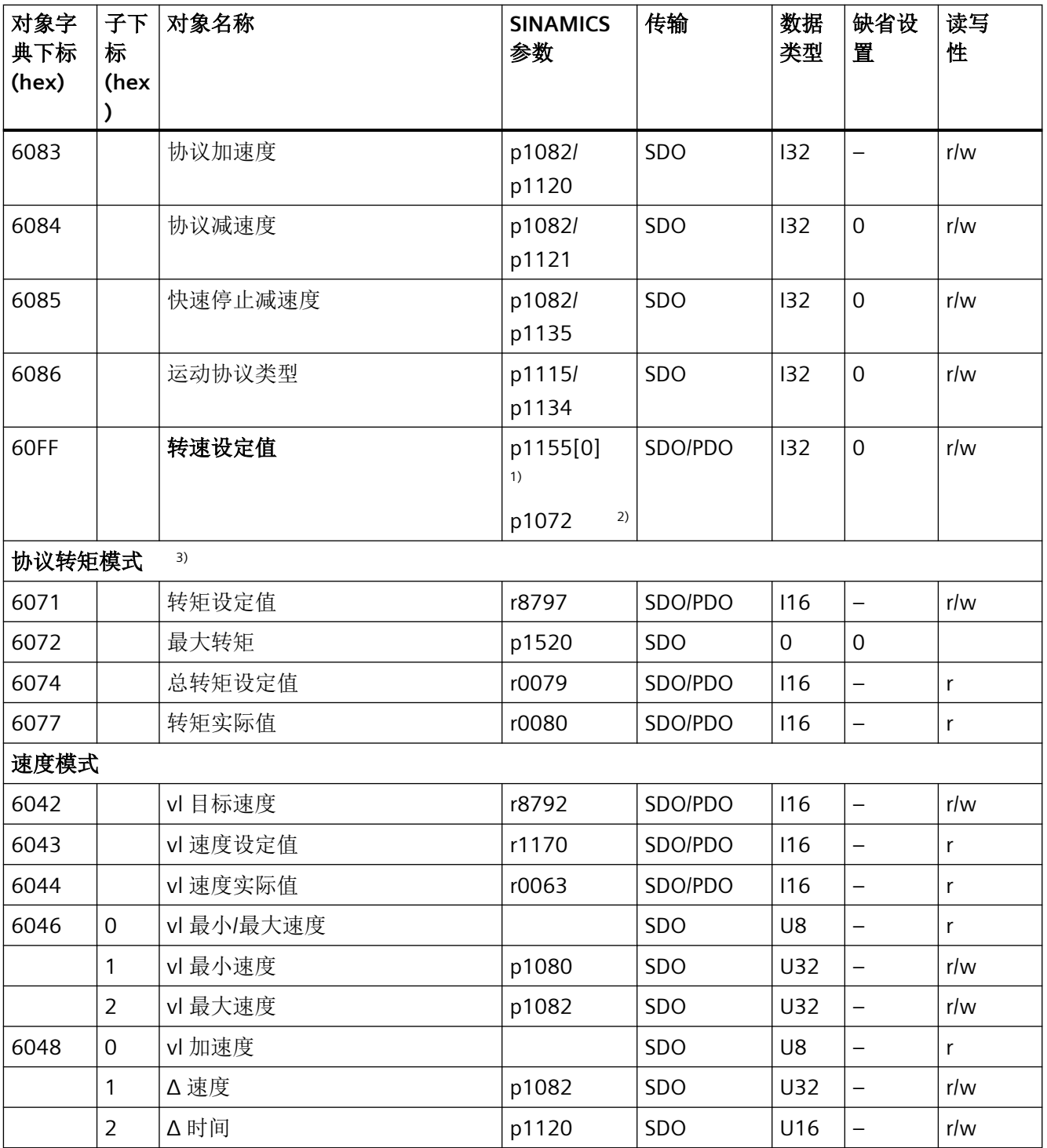

1) 无斜坡函数发生器

2) 带斜坡函数发生器

3) 变频器可以处理协议转矩模式的对象。但是这些对象既无法在变频器中设置,也无法在变频器中选择。

### *CANopen* 通讯

*6.7* 将变频器接入 *CANopen*

# **6.7** 将变频器接入 **CANopen**

调试

### 前提条件

- 调试 PC 上安装了 Startdrive。
- 变频器已和 CANopen 主站连接在一起。
- EDS (Electronic Data Sheet) 文件已安装在您的 CANopen 主站上。
- 您已在基本调试中将变频器的接口设为现场总线 CANopen。 变频器中的下列信号因此会根据预定义连接集互联在 起:
	- 转速设定值和控制字
	- 转速实际值和状态字

如需获取 EDS,请访问网址:

**CA** EDS (electronic data sheet) ([http://support.automation.siemens.com/WW/view/en/](http://support.automation.siemens.com/WW/view/en/48351511) [48351511](http://support.automation.siemens.com/WW/view/en/48351511))

### 操作步骤

- 1. 第】 [将变频器连到](#page-237-0) CAN 总线上 (页 [236\)](#page-237-0)
- 2. 设置节点 ID、波特率和通讯监控。 [设置节点](#page-237-0) ID 和波特率 (页 [236](#page-237-0))" [设置通讯监控](#page-238-0) (页 [237](#page-238-0))"
- 3. 互联其他过程数据 设置 p8744 = 2。现在可以互联其他过程数据。 自由 [PDO](#page-212-0) 映射 (页 [211](#page-212-0))"
- 4. 通过自由 PDO 映射互联信号。 [互联接收缓冲器和发送缓冲器中的对象](#page-215-0) (页 [214](#page-215-0))。
- 5. 结束调试 按 Startdrive 中的调试向导完成操作。

您已调试了 CANopen 接口。

有关通讯配置的更多信息:

**CANopen 通讯 (页 [195](#page-196-0))** 

[对象字典](#page-222-0) (页 [221](#page-222-0))。

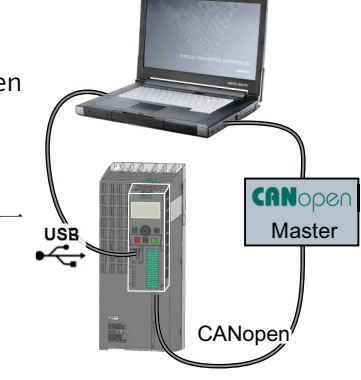

<span id="page-237-0"></span>*6.7* 将变频器接入 *CANopen*

## **6.7.1** 将变频器连到 **CAN** 总线上

通过九芯的 SUB-D 针式插头将变频器连到现场总线上。

插头的各个端子具有短路保护且带电位隔离, 如果变频器是 CANopen 网络中的第一个或最 后一个从站,必须连接总线终端电阻。

更多详细信息请参见控制单元的操作说明。

## **6.7.2** 设置节点 **ID** 和波特率

### 节点 **ID**

### 有效的数值范围:**1 … 127**

可采用以下方法设置节点 ID:

• 通过控制单元上的地址开关

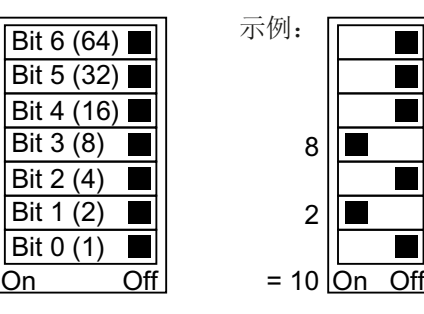

图 6-11 地址开关,以总线地址 10 为例 地址开关优先于其他设置。

• 通过 Startdrive 或操作面板来修改参数 p8620 (出厂设置: p8620 = 126) 只有地址开关设为地址 0 时, p8620 才可更改。 如果是用 Startdrive 进行该项设置,请断电保存设置。

地址开关的具体位置请见变频器操作说明。 [手册和技术支持](#page-265-0) (页 [264\)](#page-265-0)

### 设置波特率

通过参数 p8622 设置波特率。如果是用 Startdrive 进行该项设置,请断电保存设置。 设置范围: 10 kbit/s ... 1 Mbit/s。传输速度为 1 Mbit/s 时, 允许的最大电缆长度为 40 米。

*6.7* 将变频器接入 *CANopen*

### <span id="page-238-0"></span>激活节点 **ID** 或波特率

## 操作步骤

按如下步骤激活修改后的节点 ID 或波特率:

- 1. 切断变频器的电源。
- 2. 等待片刻,直到变频器上所有的 LED 都熄灭。
- 3. 给变频器重新上电。 接通后,所作设置才会生效。

您已激活了修改后的设置。

# **6.7.3** 设置通讯监控

可采取以下一种方法监控通讯状态:

- 节点保护/寿命保护
- 心跳

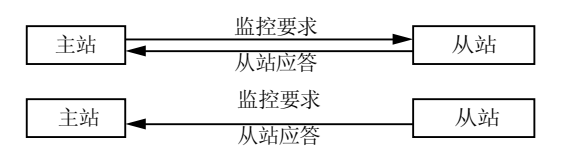

### 节点保护**/**寿命保护

#### 工作原理

• 节点保护:

当心跳未激活时,节点保护始终生效 (p8606 = 0)。在"节点保护"中,主站向变频器(从 站)发送监控请求,变频器应答该请求。 变频器中不执行通讯监控。请在主站中设置总线故障时的响应。

• 寿命保护:

当通过 p8604.0 和 p8604.1 设置了 Lifetime ≠ 0 时, 寿命保护生效。 寿命保护表示:变频器会监控主站的监控请求,如果变频器在一个生命周期内没有接收 到寿命保护协议 (Life Guarding Event), 则发出故障值为 2 的故障信息 F8700 (A)。请在 主站中设置总线故障时的其他响应。

### 计算生命周期值

生命周期 = 保护时间, 单位为毫秒 (p8604.0) \* 生命周期系数 (p8604.1)

*6.7* 将变频器接入 *CANopen*

### 心跳

#### 工作原理

在"心跳"监视中,从站周期性地发送心跳信息表明其工作正常。其他从站和主站可以监控 该信号。可在主站中设置从站"心跳"停止时的响应。

#### 设置心跳值

在 p8606 中设置心跳的循环时间,单位为毫秒。

### 出现总线故障时的变频器响应

总线故障时,CAN 主站会进入"Bus OFF"状态。在变频器上通过参数 p8641 设置总线故障的 响应。出厂设置:p8641 = 3 (OFF3)。

如果已经消除总线故障,则可通过以下方式重新启动通讯:

- 关闭变频器电源, 等待变频器上的所有 LED 都熄灭, 然后重新接通变频器电源。 这样会消除"Bus OFF"状态,并重新启动总线通讯。
- 通过 DI 2 或直接通过 p3981 应答总线故障并通过以下任一方式启动通讯
	- 手动设置 p8608[0] = 1。启动后,p8608 在内部会被恢复为 0。
	- 以两秒的周期自动启动。为此,在调试时必须将 p8608[1] 置为 1。

# 八 警告

### 总线故障引起的无效 **OFF** 指令

出现总线故障时,上级控制器无法访问变频器。如果设置了 p8641 = 0(无响应)作为总 线故障的响应, 即使上级控制器向变频器发送了一条 OFF 指令, 电机仍保持接通状态。

• 通过端子配置一个额外的 OFF 指令。

# **6.8** 故障诊断

# 用于信号化和描述故障及运行状态的对象

可采用以下两种方法显示故障和运行状态:

- 通过 LED 指示灯显示运行状态
- 通过报警对象 (Emergeny Object) 显示运行状态
	- 变频器专用故障列表(预定义故障区)
	- CANopen 故障寄存器 (Error Register)

# **CANopen** 的 **LED** 符号说明

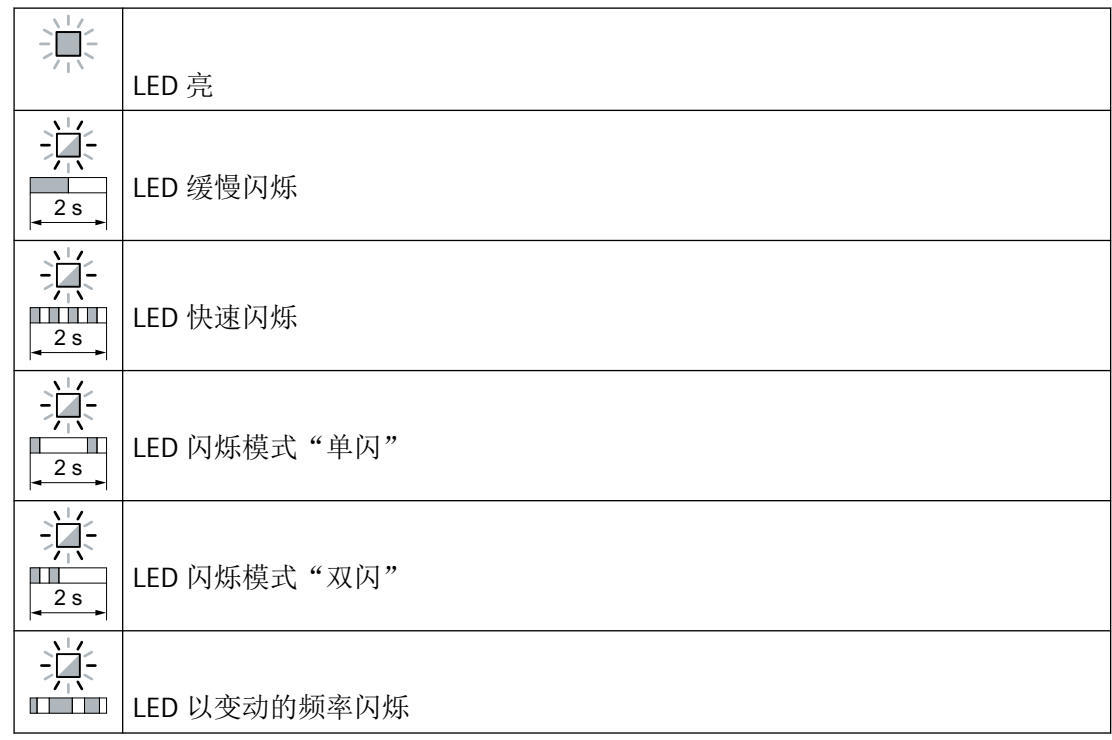

### 表格 6-7 现场总线 CANopen

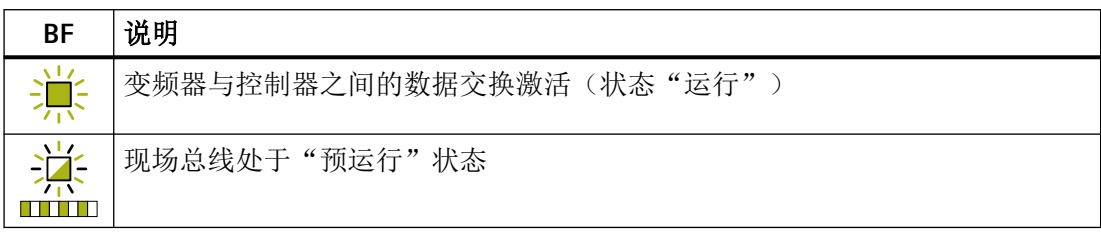

# *CANopen* 通讯

*6.8* 故障诊断

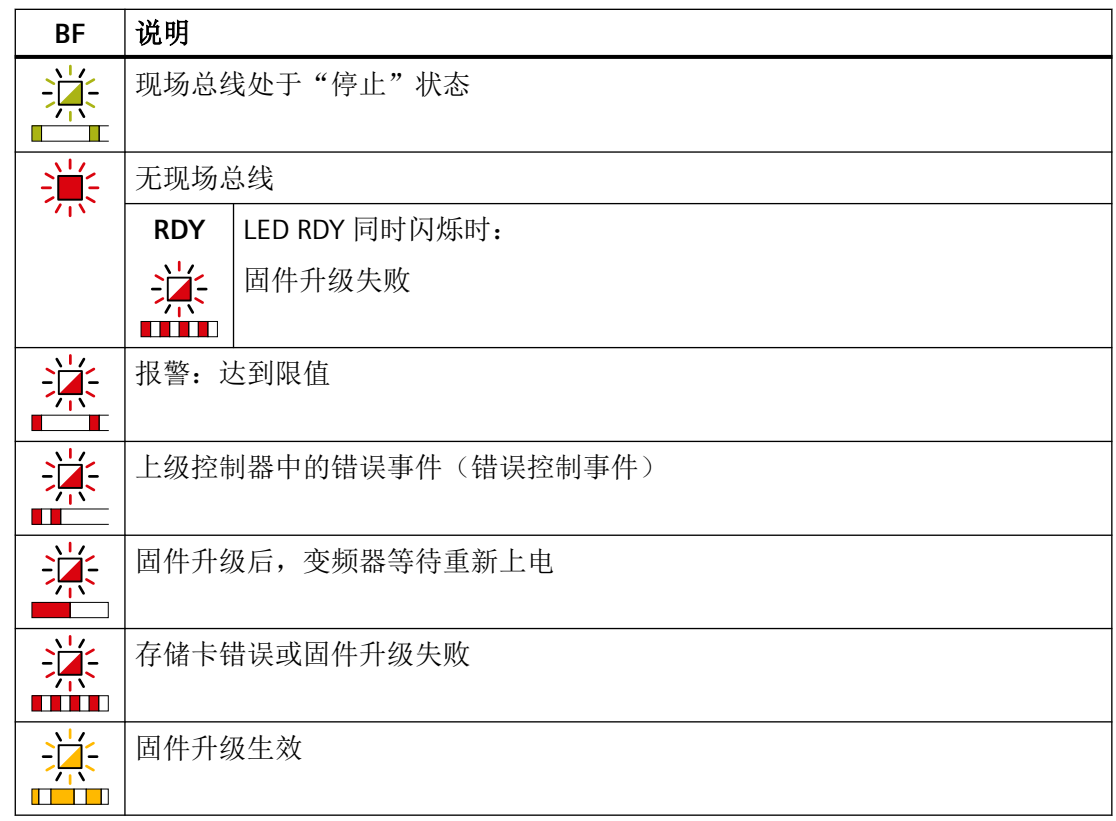

# 通过报警对象 **(Emergeny Object)** 显示运行状态

通过报警对象 (Emergency Object)、紧急报文中的对象字典下标 1014 显示故障状态。结构 如下:

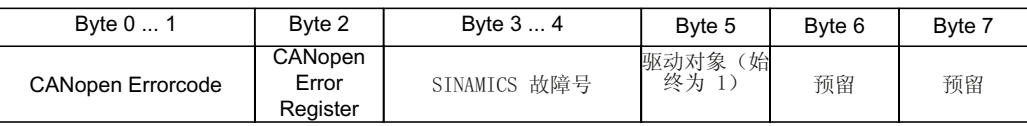

• 字节 0 和 1: CANopen 故障代码

• 字节 2: CANopen 故障寄存器的编码

• 字节 5: 驱动对象的编号。在 G120 变频器上始终为 1

故障会触发紧急报文并导致驱动断开。

可通过将对象 1014 hex 中的位 31 设为 1 来抑制紧急报文。

这样无法抑制驱动断开,但可以抑制向主站发送故障信息。

*6.8* 故障诊断

# 变频器专用故障列表(预定义故障区)

可通过以下对象读取变频器专用故障列表:

- 对象字典下标 1003 hex
- 变频器参数 p8611

列表包含变频器中当前存在的报警及故障,CANopen 报警号段 8700-8799。

故障通过故障代码 (Errorcode) 和针对特定设备的附加信息以故障发生的时间顺序加以描述。

应答故障或者消除报警后,它从变频器专用故障列表中删除。

通过将对象字典下标 1003 中的子下标 0 设为 0 或设置 p8611[0] = 0 来应答当前存在的所 有变频器故障。

| 错误代码     | 含义               | 说明                               |
|----------|------------------|----------------------------------|
| 0000 hex | 无故障存在            | 删除显示中成功应答的所有故障和报警。               |
| 1000 hex | CAN 故障 1         | 所有其它 SINAMICS 故障                 |
| 1001 hex | CAN 故障 2         | 报警号段中的所有其它 CANopen 报警            |
|          |                  | F08700 到 F08799                  |
| 8110 hex | CAN 溢出, 信息丢<br>失 | CBC:报文丢失 (A(N)08751) [报警]        |
|          |                  |                                  |
| 8120 hex | CAN 消极故障         | CBC:超出消极故障的故障数 (A08752)[报警]      |
|          | (Frror Passive)  |                                  |
| 8130 hex | CAN 寿命保护故障       | CBC:通讯故障, 报警值 2 F08700(A)[故障/报警] |
|          | (CAN Life Guard  |                                  |
|          | Error)           |                                  |

表格 6-8 CANopen 故障代码

### **CANopen** 故障寄存器 **(Error Register)**

可通过以下对象读取故障寄存器:

- 对象字典下标 1001 hex
- 变频器参数 r8601

*6.8* 故障诊断

紧急报文的字节 2 中显示报警。

表格 6-9 CANopen 故障寄存器

| 故障寄存器 | 含义    | 说明                                           |
|-------|-------|----------------------------------------------|
| 位0    | 一般性故障 | 每次 CAN 检测到报警就置位。                             |
| 位 4   | 通讯故障  | 在出现 CAN 通讯报警时置位(报警位于范围 08700 到<br>08799 之间)。 |
| 位;    | 制造商故障 | 在出现所有超出 08700 到 08799 范围外的报警时置位。             |

# 故障情况中的特性

如果 CAN 通讯中发生故障(例如: 过多报文故障), 变频器会报告故障信息 F(A)08700(2)。

更多信息请见变频器参数手册。

[手册一览](#page-265-0) (页 [264\)](#page-265-0))。

在 p8609 中设置 CAN 节点的响应。

- p8609 = 0 预操作
- p8609=1 不变更(出厂设置)
- p8609 = 2 停止

在 p8641 中设置变频器的响应:

- p8641=0 不响应(出厂设置)
- $p8641 = 1$  OFF1
- $p8641 = 2$  OFF2
- $p8641 = 3$  OFF3

# **6.9 CAN** 总线采样时间

CAN 总线采样时间为 4 ms。在该时间段内,变频器可以发送和接收报文。

# 接收报文的周期时间

- 对于循环接收报文,周期时间必须大于两倍的采样时间。如果周期时间太短,报文可能 会丢失。该情况下系统会输出报警 A08751。
- 如果接收报文的数据更新速度没有达到两倍采样时间,则设置的周期时间可以比两倍采 样时间短,前提是您的应用允许在该过程中有报文丢失。 通过参数 p2118、p2119 将报告类型转换为"不报告"便可不输出报警 A08751。

*CANopen* 通讯

*6.9 CAN* 总线采样时间

# **AS-i** 通讯 **-** 仅适用于 **G110M** 和 **G115D 7**

### 一般说明

变频器按照扩展版 AS-i 技术条件 V3.0 运行。

信号以曼彻斯特编码形式的电流脉冲发出,叠加了 28 V 电源。如果将 28 V 电源与电感解耦, 那么接收方就可以对传输的信息进行解耦。

如未使用数字量或模拟量输入,控制单元的电流消耗约为 90 mA。如果使用了数字量和模 拟量输入,电流需求最高会达到 300 mA。

变频器既支持 Single Slave 模式, 也支持 Dual Slave 模式。

在 Single Slave 模式下, 变频器具有一个 AS-i 网络地址, 通过该地址传输四个位。在 Dual Slave 模式下, 各个变频器具有两个 AS-i 网络地址, 通过这些地址传输四个位。

在 Single Slave 模式下,通讯按照协议 7.F.E 进行。在 Dual Slave 模式下,通讯按照协议 7.A.5 和 7.A.E 进行。

## 调试的缺省设置

在调试变频器时,可通过以下方式进行变频器 AS-i 通讯的配置。您可以通过参数 p0015 选 择需要的缺省设置:

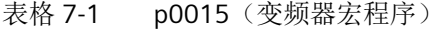

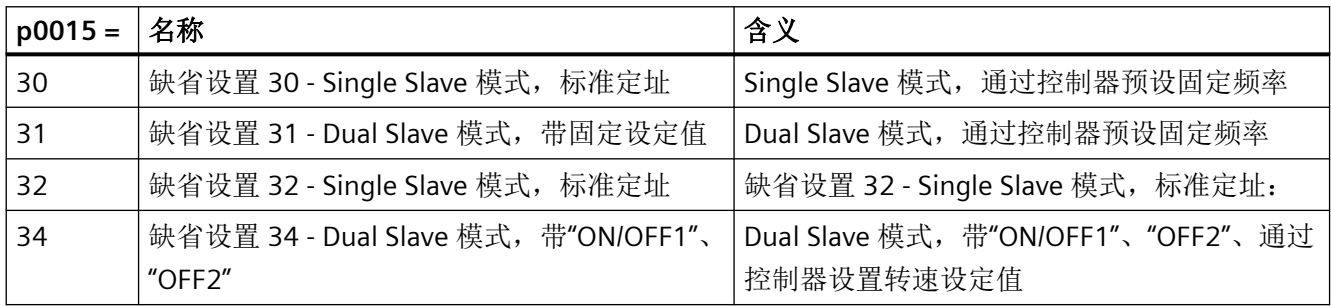

有关缺省设置的详细信息请见变频器操作说明。

第二十册一览 (页 [264](#page-265-0))

## 连接

下表列出了 AS-i 连接器布局。

#### 表格 7-2 引脚布局

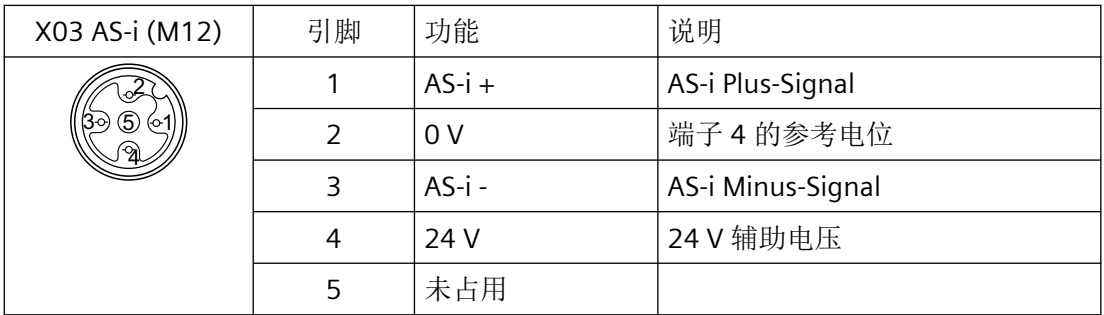

### 美国和加拿大的应用要求

使用符合以下要求之一的外部 24 V 电源:

- NEC 2 类
- 电压/电流受限

### 更多信息

有关连接的更多信息请见 AS-Interface 系统手册。

[手册一览](#page-265-0) (页 [264\)](#page-265-0)

*7.1* 设置地址

# **7.1** 设置地址

在出厂设置中,所有 AS-i 从站的地址都为 0。地址为 0 的从站未接入通讯。

地址必须唯一,但可以任意交换。

地址分配可通过以下方式:

- 通过 AS-i 主站自动定址
- 通过寻址单元进行定址
- 通过参数定址

在设置地址前,应确定变频器是以 Single Slave 模式还是 Dual Slave 模式接入 AS-i 网络的。

- p2013 = 0:Single Slave (出厂设置)
- $p2013 = 2:$ Dual Slave

如果在调试时选择了缺省设置 30/32 (Single Slave)或者 31/34 (Dual Slave), 则 p2013 会被相应的值占用。

### 说明

#### 更改 **p2012** 和 **p2013**

对参数 p2012 和 p2013 的更改会在更改后立即生效。 使用 Stratdrive 进行调试,必须掉电保存修改,防止在重新上电后数据丢失。

## 通过 **AS-i** 主站自动定址

#### **Single Slave**

自动定址时,地址由 AS-i 主站分配。对于 Single Slave, 主站会检查哪个从站的地址为 0, 然 后为它分配下一个空闲地址。该地址也会写入参数 p2012 中。如果多个从站的地址为 0, 则 无法进行自动定址。

#### **Dual Slave**

自动定址时,地址由 AS-i 主站分配。如果两个从站的地址为 0,第二个从站会被隐藏, 控制 器将为从站 1 分配一个有效地址。

之后从站 2 即可以地址 0 显示并进行定址。

老的 AS-i 主站上无法再进行自动定址。此时请进行手动定址并通过寻址单元或 Startdrive 或 变频器上的操作面板来配置地址。

更多信息请见 AS-Interface 系统手册中的"设置 AS-i 地址"一章。

第1 [手册一览](#page-265-0) (页 [264](#page-265-0))

*7.1* 设置地址

### 通过寻址单元进行定址(例如:**3RK1904-2AB02**)

通过寻址单元进行离线定址。

更多信息请参见

- AS-Interface 系统手册中的"设置 AS-i 地址"一章
- G115D 操作说明手册中的"使用 AS-i 寻址设备"一章

第1 [手册一览](#page-265-0) (页 [264\)](#page-265-0)

# 通过参数定址

地址分配通过参数 p2012[0] 和 p2012[1] 进行。 如果使用 Stratdrive 分配地址, 则必须掉电保存设置。

- Single Slave 变频器的地址范围,协议 7.F.E – p2012[1]: 0 … 31,A 地址范围,0A … 31A
- Dual Slave 变频器的地址范围,协议 7.A.5 或 7.A.E
	- p2012[0]:  $0...31,33...63$  用于 Slave 1: - p2012[1]:  $0...31$ , 33 ... 63 用于 Slave 2: 其中
	- 0 … 31 A 地址范围,0A … 31A
	- 33 … 63 B 地址范围,1B … 31B

#### *7.2 Single Slave* 模式

# **7.2 Single Slave** 模式

在 Single Slave 模式下, 为 AS-i 主站与变频器之间的通讯提供了四个可用的位。这四位用于 传输过程数据。同时控制器可通过 AS-i.P0 启动诊断询问。

缺省设置如下,都使用协议 7.F.E。

- 缺省设置 30:标准 Single Slave 模式
- 缺省设置 32:经更改的 Single Slave 模式

#### 缺省设置 **30**:标准 **Single Slave** 模式

在标准定址时,控制器通过电机控制位(AS-i.DO0 … AS-i.DO3)分配转速设定值。

### 控制器 **->** 变频器

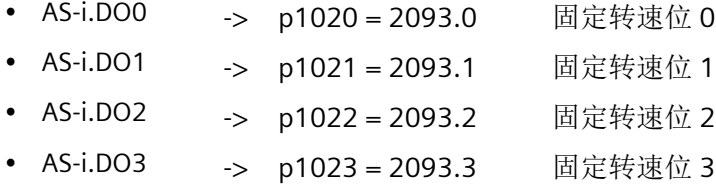

表格 7-3 [通过电机控制位分配固定转速](#page-255-0) (页 [254\)](#page-255-0)。

### 变频器 **->** 控制器

当控制器分配转速设定值时,变频器会应答:

- p2080[0] = 53.13 -> AS-i.DI0 PLC 运行使能
- p2080[1] = 899.11 -> AS-i.DI1 脉冲已使能
- $p2080[2] = 722.0$  -> AS-i.DI2 状态 DI0
- p2080[3] = 722.1 -> AS-i.DI3 状态 DI1

如果控制器通过 AS-i.P0 发送诊断请求,则变频器会反馈当前存在的故障或报警信息。 表格 7-6 通过 RP0 … RP3 从变频器发至 AS-i [主站的报警及故障信息](#page-257-0) (页 [256](#page-257-0))。

### 缺省设置 **32**:经更改的 **Single Slave** 模式

控制器在 Single Slave 模式下会分配以下经更改的定址:

*7.2 Single Slave* 模式

### 控制器 **->** 变频器

- AS-i.DO0  $\rightarrow$  p3330.0 = 2093.0 ON  $\frac{1}{4}$  / OFF 1
- AS-i.DO1 ->  $p3331.0 = 2093.1$  ON  $\pm$  / OFF 1
- AS-i.DO2 -> p0810 = 2093.2 转速通过 Poti 或 AI0 分配
- AS-i.DO3 -> p2104 = 2093.3 正脉冲沿时应答故障
	- p0852 = 2093.3 当 p2093.3 = 1 时, 运行使能

### 变频器 **->** 控制器

变频器发送的应答:

- p2080[0] = 899.0 -> AS-i.DI0 接通就绪
- p2080[1] = 807.0 -> AS-i.DI1 控制权
- p2080[2] = 722.0 -> AS-i.DI2 状态 DI0
- p2080[3] = 722.1 -> AS-i.DI3 状态 DI1

如果变频器上存在报警或故障,变频器会发送故障或报警信息。

表格 7-6 通过 RP0 … RP3 从变频器发至 AS-i [主站的报警及故障信息](#page-257-0) (页 [256](#page-257-0))。

### 转速定标系数

定标系数通过 AS-i.P0 … AS-i.P3 分配。从 AS-i.P0 发送的同时会进行诊断询问。

这意味着,如果控制器分配了一个定标系数并且变频器上存在报警或故障,那么变频器会发 送当前的报警或故障信息并同时接收已发送的值,该值为来自 AS-i.P0 … AS-i.P3 的新定标系 数。

- AS-i.PO 定标系数位 0
- AS-i.P1 定标系数位 1
- AS-i.P2 定标系数位 2
- AS-i.P3 定标系数位 3

表格 7-4 通过 AS-i.P0 … AS-i.P3 [的转速设定值定标](#page-255-0) (页 [254\)](#page-255-0)。
#### *7.3 Dual Slave* 模式

## **7.3 Dual Slave** 模式

在 Dual Slave 模式下,为 AS-i 主站与变频器之间的通讯提供了八个可用的位。这八位用于 传输过程数据。同时控制器可通过 AS-i.P0 启动诊断询问。

有下列几种缺省设置:

- 缺省设置 31:Dual Slave 模式,带固定设定值
- 缺省设置 34:Dual Slave 模式,带设定值,通过 AS-i 现场总线

#### 缺省设置 **31**:**Dual Slave** 模式,带固定设定值

控制器分别通过四个位响应变频器的两个从站。

根据协议 7.A.E,控制器通过从站 2 使用电机控制位(AS-i.DO0 … AS-i.DO2)分配转速设定值。 根据协议 7.A.5,控制器通过从站 1 以循环或非循环模式发送数据。

控制器需要对每个从站使用一位来确定从站。

#### 缺省设置 **31**,从站 **2**,使用协议 **7.A.E**:控制器 **->** 变频器

- AS-i.DO0 -> p1020.0 = 2093.0 固定转速位 0
- AS-i.DO1 -> p1021.0 = 2093.1 固定转速位 1
- AS-i.DO2 -> p1022.0 = 2093.2 固定转速位 2
- AS-i.DO3 -> 选择从站 A 或从站 B, 内部互联

表格 7-5 [通过电机控制位分配固定转速以及变频器的响应](#page-256-0) (页 [255](#page-256-0))。 当控制器分配转速设定值时,变频器会应答:

#### 缺省设置 **31**,从站 **2**,使用协议 **7.A.E**:变频器 **->** 控制器

- p2080[0] = 53.13 PLC 接通就绪 -> AS-i.DI0
- p2080[1] = 899.11 脉冲已使能 -> AS-i.DI1
- p2080[2] = 722.0 状态 DI0 -> AS-i.DI2
- p2080[3] = 722.1 状态 DI1 -> AS-i.DI3

如果控制器通过 AS-i.P0 发送诊断请求,则变频器会反馈当前存在的故障或报警信息。 表格 7-6 通过 RP0 … RP3 从变频器发至 AS-i [主站的报警及故障信息](#page-257-0) (页 [256](#page-257-0))。

*7.3 Dual Slave* 模式

#### 缺省设置 **31**,从站 **1**,使用协议 **7.A.5**:控制器 **->** 变频器

- AS-i.DO0 -> 来自 AS-i 主站的 CTT2 传输时间信号
- AS-i.DO1 -> CTT2 传输的数据位,循环四字节或非循环 PKW。通过 PKW 既可以 读参数,也可以写参数。由于传输是逐位进行的,读写过程会非常缓 慢。
- AS-i.DO2 -> p0881 = 2093.4 快速停止倍率
- AS-i.DO3 -> 选择从站 A 或从站 B, 内部互联

#### 缺省设置 **31**,从站 **1**,使用协议 **7.A.5**:变频器 **->** 控制器

- p2080[4] = 722.2 状态 DI2 -> AS-i.DI0
- p2080[5] = 722.3 状态 DI3 -> AS-i.DI1
- 批量数据传输 CTT2, 循环四字节或非循环 PKW。通过 PKW 既可以读 -> 参数,也可以写参数。由于传输是逐位进行的,读写过程会非常缓慢。 AS-i.DI2
- 发至 AS-i 主站的 CTT2 传输时间信号 -> AS-i.DI3

#### 缺省设置 **34**:**Dual Slave** 模式,带设定值,通过 **AS-i** 现场总线

控制器分别通过四个位响应变频器的两个从站。

根据协议 7.A.E,控制器通过从站 2 分配下面列出的指令 (AS-i.DO0 … AS-i.DO2)。

控制器通过从站 1 以循环或非循环模式发送快速停止指令和数据。

控制器需要对每个从站使用一位来确定从站。

#### 缺省设置 **34**,从站 **2**,使用协议 **7.A.E**:控制器 **->** 变频器

- $\cdot$  AS-i.DO0  $\cdot$  ON / OFF 1
- $AS-i.DO1 \rightarrow OFF 2$
- AS-i.DO2 -> 应答故障
- AS-i.DO3 -> 选择从站 A 或从站 B, 内部互联

当控制器分配转速设定值时,变频器会应答:

#### 缺省设置 **34**,从站 **2**,使用协议 **7.A.E**:变频器 **->** 控制器

- p2080[0] = 53.13 PLC 接通就绪 -> AS-i.DI0
- p2080[1] = 899.11 脉冲已使能 -> AS-i.DI1
- p2080[2] = 722.0 状态 DI0 -> AS-i.DI2
- p2080[3] = 722.1 状态 DI1 -> AS-i.DI3

*7.3 Dual Slave* 模式

如果控制器通过 AS-i.P0 发送诊断请求,则变频器会反馈当前存在的故障或报警信息。

表格 7-6 通过 RP0 … RP3 从变频器发至 AS-i [主站的报警及故障信息](#page-257-0) (页 [256](#page-257-0))。

#### 缺省设置 **34**,从站 **1**,使用协议 **7.A.5**:控制器 **->** 变频器

- AS-i.DO0 -> 来自 AS-i 主站的 CTT2 传输时间信号
- AS-i.DO1 -> CTT2 传输的数据位,循环四字节或非循环 PKW。通过 PKW 既可以 读参数,也可以写参数。由于传输是逐位进行的,读写过程会非常缓 慢。
- AS-i.DO2 -> p0881 = 2093.4 快速停止倍率
- AS-i.DO3 -> 选择从站 A 或从站 B, 内部互联

#### 缺省设置 **34**,从站 **1**,使用协议 **7.A.5**:变频器 **->** 控制器

- $p2080[4] = 722.2$  状态 DI2  $\rightarrow$  AS-i.DI0
- $p2080[5] = 722.3$  状态 DI3  $\longrightarrow$  AS-i.DI1
- 批量数据传输 CTT2,循环四字节或非循环 PKW。通过 PKW 既可以读参 -> AS-i.DI2 数,也可以写参数。由于传输是逐位进行的,读写过程会非常缓慢。
- 发至 AS-i 主站的 CTT2 传输时间信号 -> AS-i.DI3

*7.4* 对照表

# **7.4** 对照表

## 固定转速 **- Single Slave**

| AS-<br>i.DO3 | AS-<br>i.DO <sub>2</sub> | AS-<br>i.DO1   | $AS-$<br>i.DO <sub>0</sub> | 变频器的响应                        |  |
|--------------|--------------------------|----------------|----------------------------|-------------------------------|--|
| $\mathbf 0$  | $\mathbf 0$              | $\overline{0}$ | $\mathbf 0$                | OFF1                          |  |
| $\mathbf 0$  | $\mathbf 0$              | $\overline{0}$ | $\mathbf{1}$               | ON + 固定转速 1 (出厂设置: 1500 rpm)  |  |
| $\Omega$     | $\Omega$                 | 1              | $\Omega$                   | ON + 固定转速 2 (出厂设置: -1500 rpm) |  |
| 0            | $\Omega$                 | 1              | 1                          | ON + 固定转速 3 (出厂设置: 300 rpm)   |  |
| $\Omega$     | 1                        | $\Omega$       | $\Omega$                   | ON + 固定转速 4 (出厂设置: 450 rpm)   |  |
| $\Omega$     | 1                        | $\Omega$       | 1                          | ON + 固定转速 5 (出厂设置: 600 rpm)   |  |
| $\Omega$     | 1                        | 1              | $\Omega$                   | ON + 固定转速 6 (出厂设置: 750 rpm)   |  |
| $\Omega$     | 1                        | 1              | 1                          | ON + 固定转速 7 (出厂设置: 900 rpm)   |  |
| $\mathbf{1}$ | 0                        | $\overline{0}$ | $\overline{0}$             | ON + 固定转速 8 (出厂设置: 1050 rpm)  |  |
| $\mathbf{1}$ | $\mathbf 0$              | 0              | 1                          | ON + 固定转速 9 (出厂设置: 1200 rpm)  |  |
| 1            | $\Omega$                 | 1              | $\Omega$                   | ON + 固定转速 10 (出厂设置: 1350 rpm) |  |
| 1            | $\Omega$                 | 1              | $\mathbf{1}$               | ON + 固定转速 11 (出厂设置: 1500 rpm) |  |
| $\mathbf{1}$ | 1                        | $\Omega$       | $\Omega$                   | ON + 固定转速 12 (出厂设置: 1650 rpm) |  |
| 1            | 1                        | $\Omega$       | 1                          | ON + 固定转速 13 (出厂设置: 1800 rpm) |  |
| 1            | 1                        | 1              | $\Omega$                   | ON + 固定转速 14 (出厂设置: 1950 rpm) |  |
| 1            | 1                        | 1              | 1                          | 应答故障或 OFF2                    |  |

表格 7-3 通过电机控制位分配固定转速

## 经更改的定址 **-** 定标系数

表格 7-4 通过 AS-i.P0 … AS-i.P3 的转速设定值定标

| $AS-i.P3$   $AS-i.P2$   $AS-i.P1$   $AS-i.P0$ |  | 定标系数 | 频率 (Hz) |
|-----------------------------------------------|--|------|---------|
|                                               |  |      | 50      |
|                                               |  | 0.9  | 45      |
|                                               |  | 0.8  | 40      |
|                                               |  |      | 35      |

*7.4* 对照表

<span id="page-256-0"></span>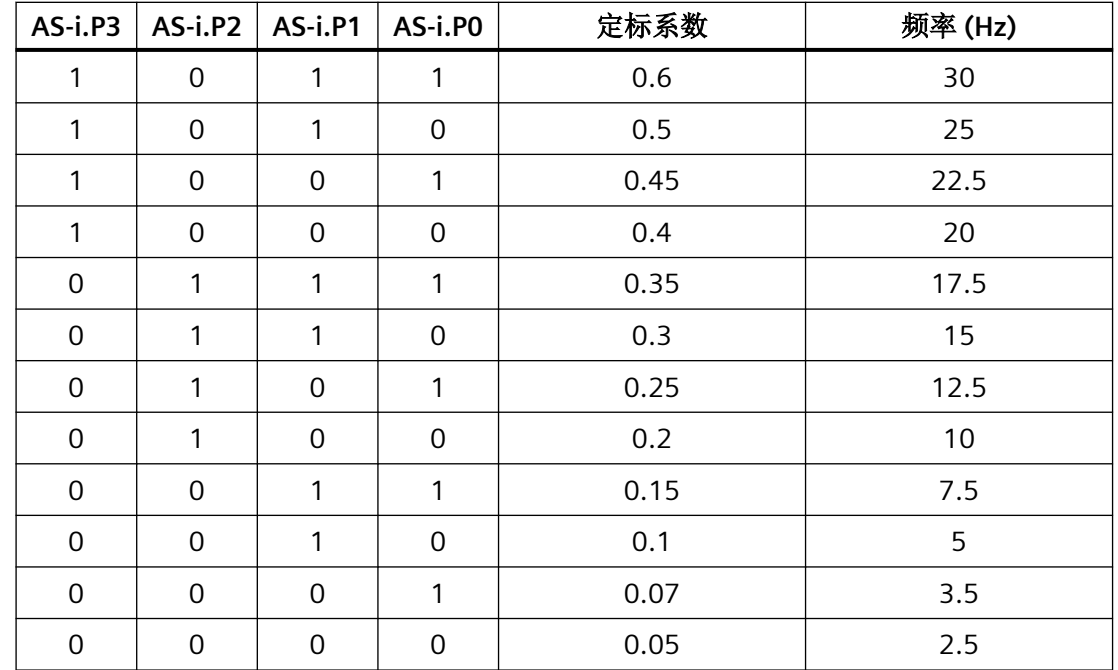

# 固定转速 **- Dual Slave**

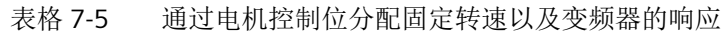

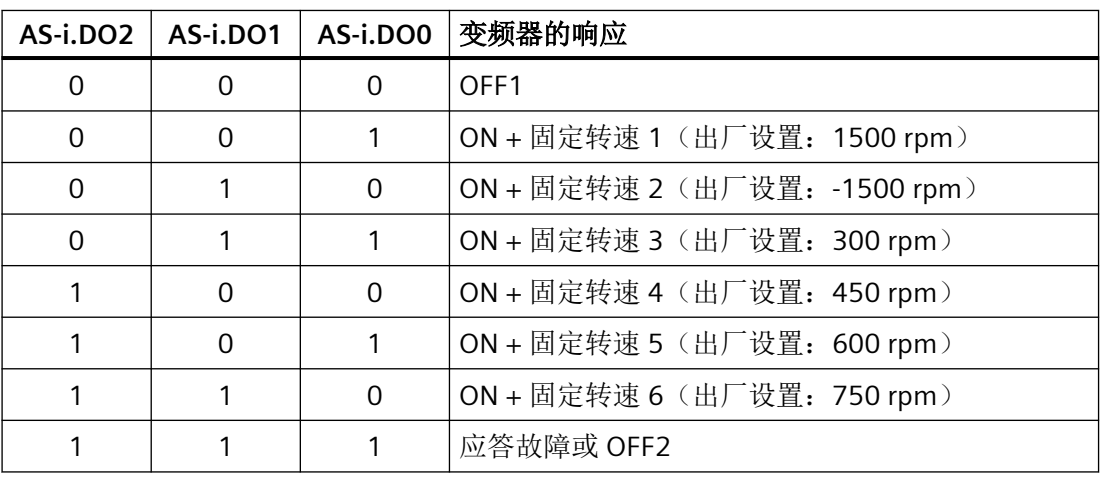

<span id="page-257-0"></span>*7.4* 对照表

## 报警及故障信息

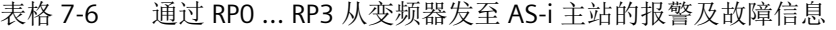

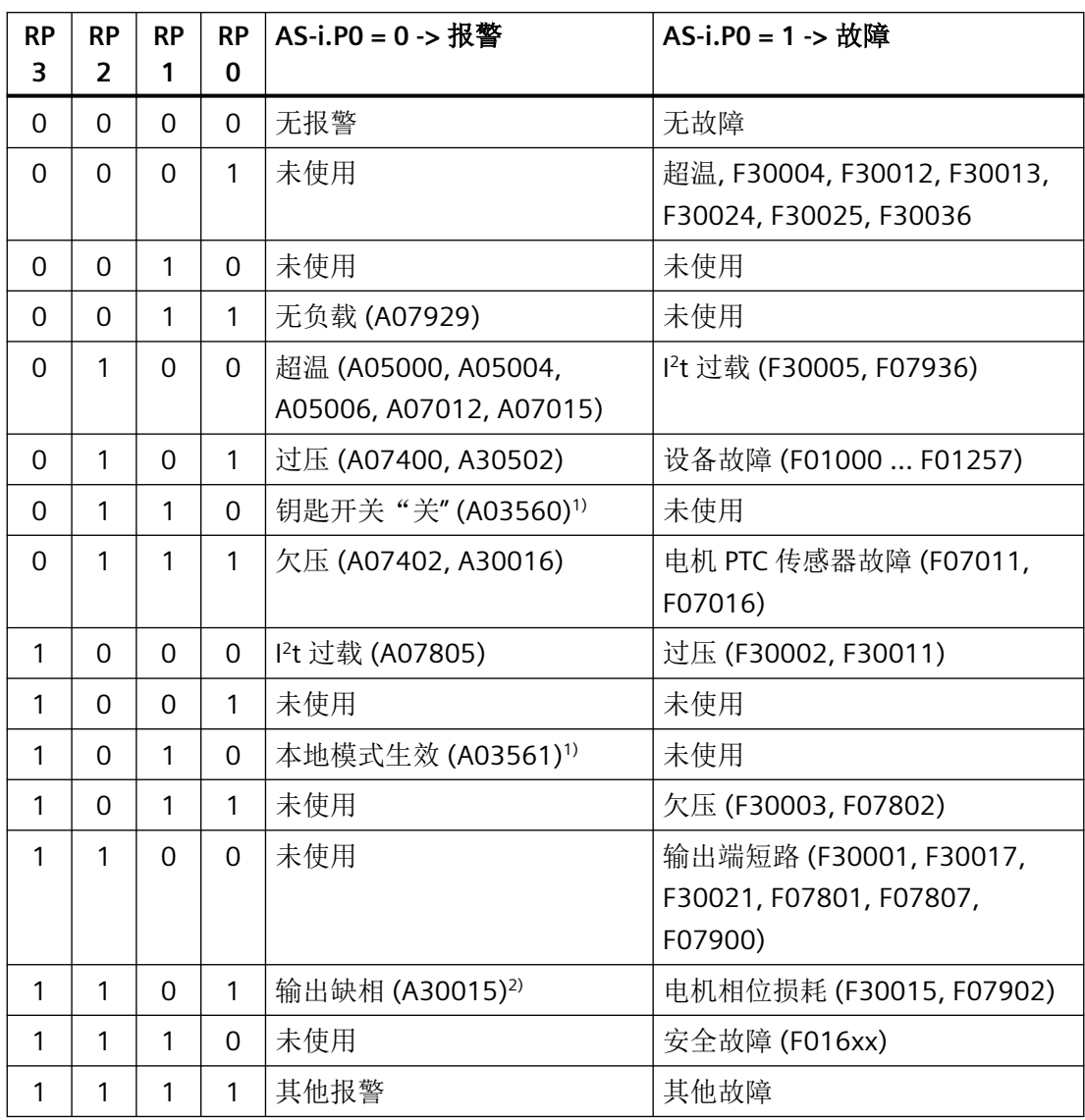

1) 仅用于 G115D

2) 仅当报警中未设置 F30015 时

# **7.5** 通过 **CTT2** 的循环和非循环通讯

通过 CTT2 (combined Transaction Code 2) 在 AS-i 上即可进行循环通讯也可进行非循环通讯。 由于只有一个通道可用(AS-i.DO1 主站 -> 从站, 或 AS-i.DI3 从站 -> 主站), 因此无法同 时进行循环通讯和非循环通讯。

通讯的类型 - 循环或非循环 - 始终根据下表在首个字节中编码。

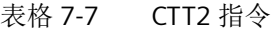

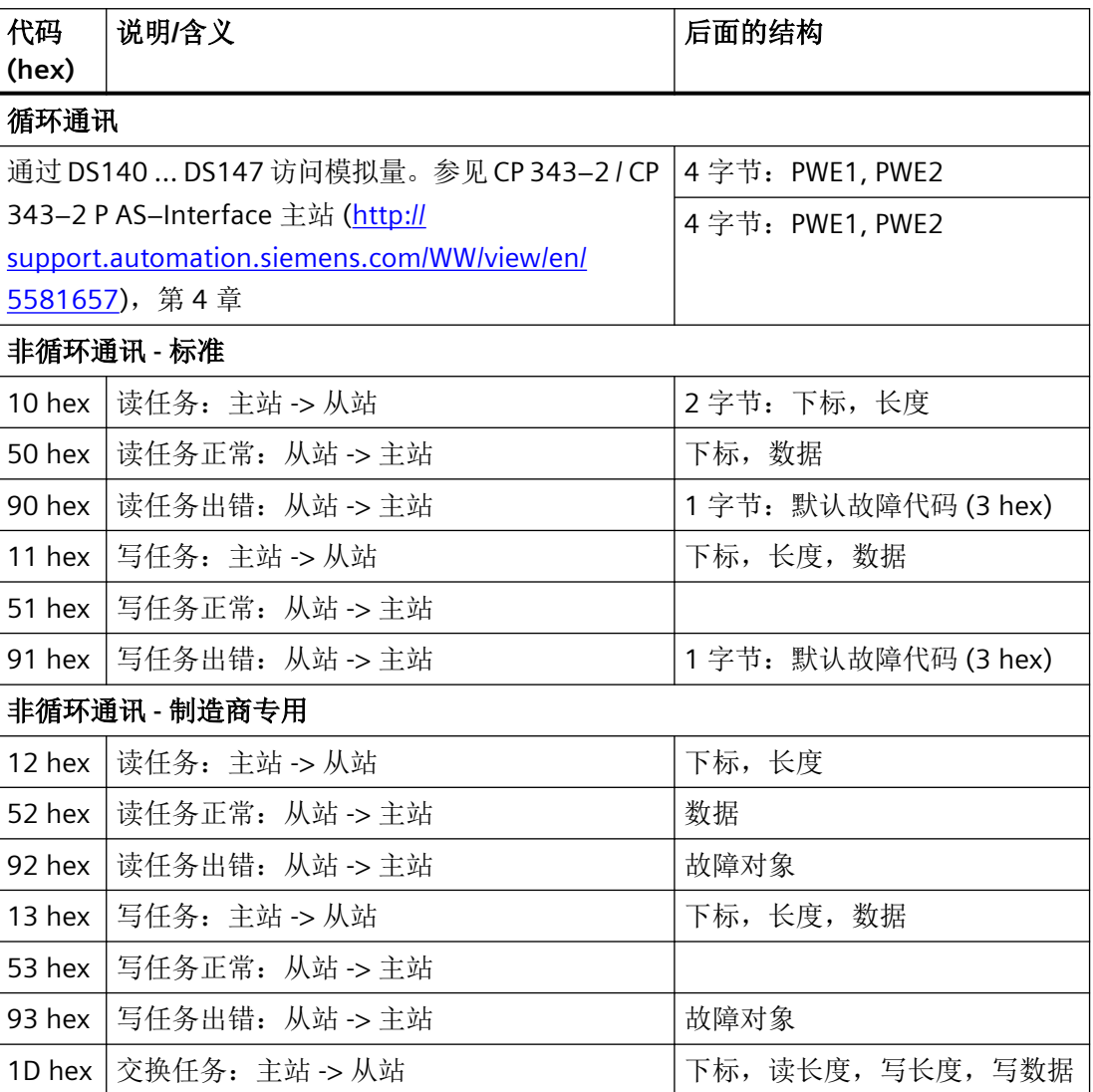

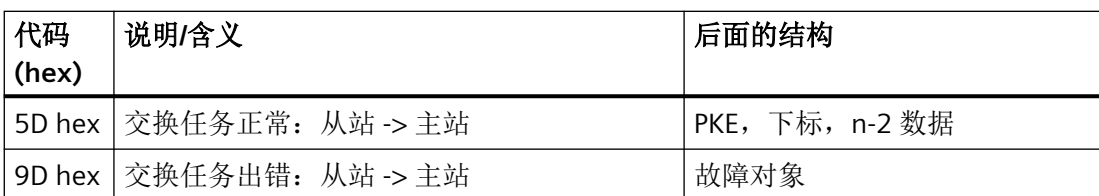

如果变频器的非循环任务无法执行,变频器会反馈以下其中一条故障信息。

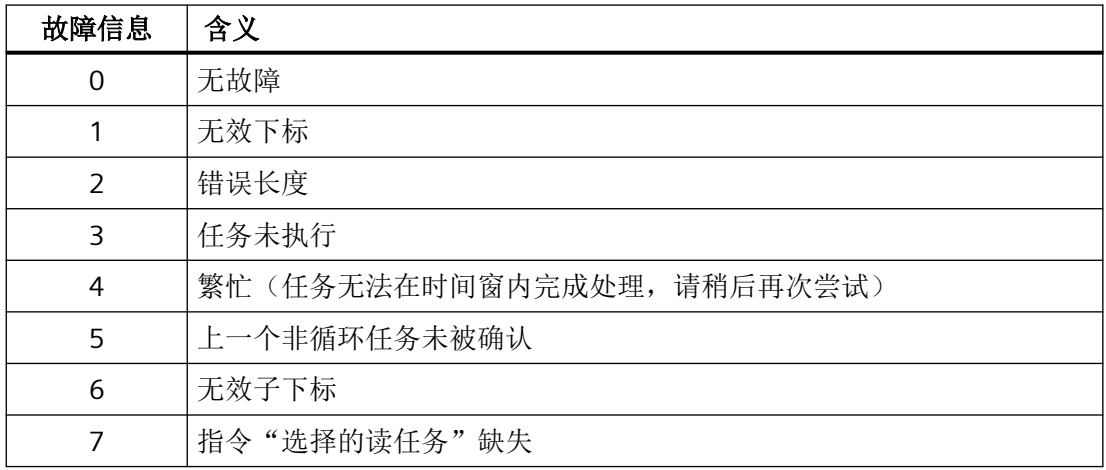

### **7.5.1** 循环通讯

#### 变频器 **->** 主站

变频器将 2051[1] 和 p2051[2] 的数据以四字节的长度循环传输给主站。这四个字节可在控 制器中像模拟量数据一样进行处理。有关访问模拟量数据的详细说明请参见 AS-i 主站手册。

如果在调试时选择了缺省设置 31 或 34, 则两个下标按如下方式互联:

- p2051[1] = 63:经过滤波的转速实际值
- p2051[2] = 27:滤波后的电流实际值

为进行传输,数值会根据 Profidrive N2 数据类型进行定标。通过 p2051[1] 和 p2051[2] 可 分别与其他任意的模拟量互联参数进行互联并传输给控制器。

### 主站 **->** 变频器

主站以"Combined Transaction Type 2" (CTT2) 的方式向变频器传输数据并将数据写入 r2050[1] 和 r2050[2]。

为了能在变频器中处理这些值,必须在变频器上相应地将 r2050[1] 和 r2050[2] 进行互联。 这意味着,如果控制器发送转速设定值,则必须按以下方式互联参数 p1070 (主设定值源) 与 r2050:

p1070[0] = 2050[1]

#### 说明

#### 带缺省设置 **34** 的内部互联

如果在调试时选择了"缺省设置 34", 则在内部将主设定值与 r2050[1] 互联。

在完成了设定值的传输后,接着在控制器中存在的设定值会被作为下一个设定值进行传输。 传输期间设定值的变化会被忽略。

#### **7.5.2** 非循环通讯 **-** 标准

在非循环通讯时支持 ID 读任务和诊断读任务。所有其他的任务都以信息"任务未执行"来 应答。

- ID 任务:
	- 主站 -> 从站 KH[ KH[ QQKH[
	- 从站 -> 主站 50 hex 00 hex 制造商ID | 产品ID BB hex
- 诊断任务:
	- 主站 -> 从站 KH[ KH[ QQKH[
	- 从站 -> 主站无故障 KH[ KH[ KH[ ; 从站 -> 主站一般错误 50 hex 01 hex 99 hex

所有其他的读写任务会以如下方式应答:

- 读任务 90 hex 03 hex
- 写任务  $91$  hex 03 hex

#### **7.5.3** 非循环通讯 **-** 制造商专用

制造商专用非循环通讯通过数据组 47 以 PKW 格式进行。PKW 格式的结构与 USS 参数通道 的结构相同。

USS [参数通道](#page-137-0) (页 [136](#page-137-0))。

为了降低传输量,除了"通常的"PkW 机制,还可以使用"数据交换"、指令"读数据"和 "写数据"。

- 数据交换:
	- 控制器任务 -> 变频器
	- 变频器应答 -> 控制器
- 读数据: 变频器发送一个读指令,上次数据交换或写任务的数据将从变频器传输给控制器。
- 写数据 写入正常:-> 53 hex。

由于 PKW 传输方式可自行确定传输方向,因此可通过数据交换任务/应答传输全部参数。读 写数据的任务会被优先接入,以便在重复读参数或写参数时减少要传输的数据量。

#### 数据交换

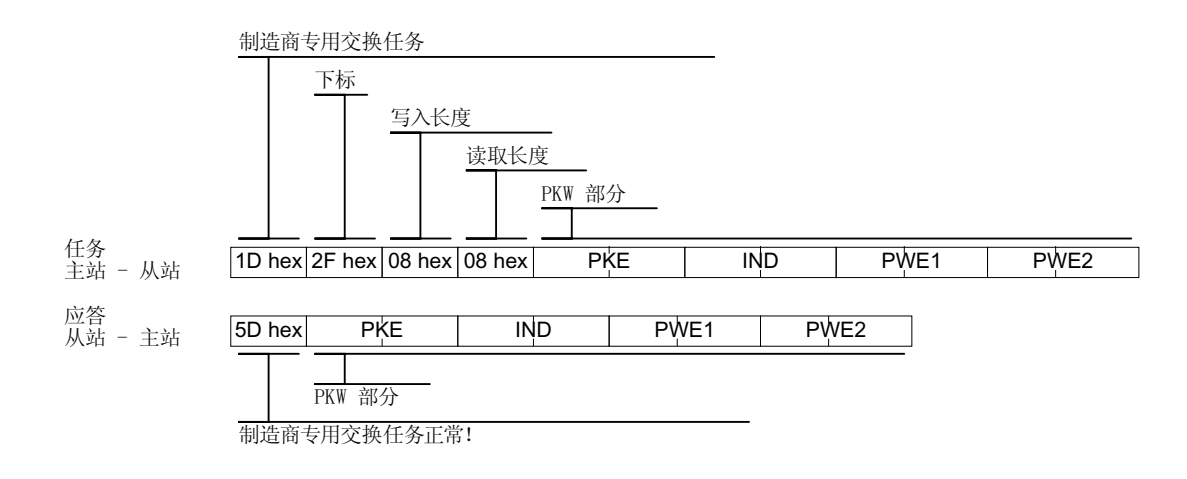

#### 读数据

读取上次写任务或数据交换任务的数据。

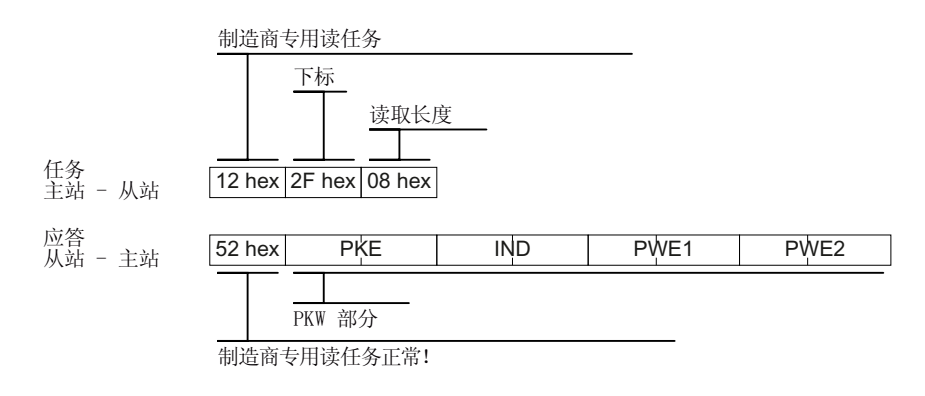

写数据

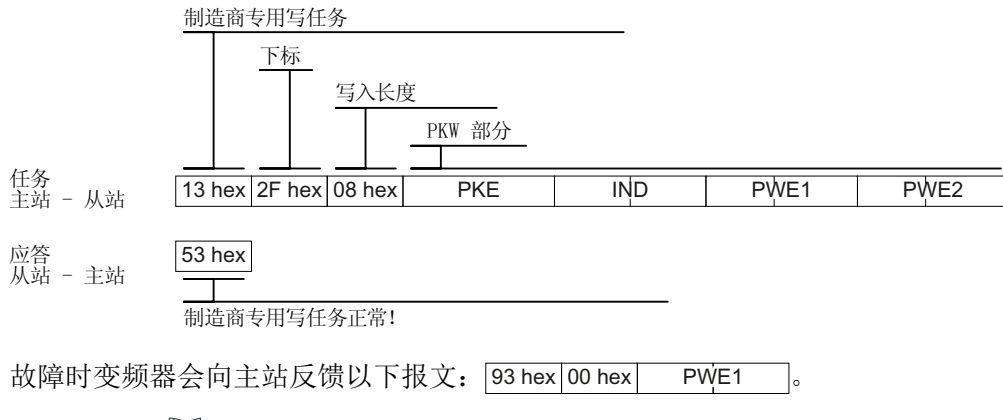

PWE 的值: USS [参数通道](#page-137-0) (页 [136\)](#page-137-0) 中的故障表。

## *AS-i* 通讯 *-* 仅适用于 *G110M* 和 *G115D*

*7.5* 通过 *CTT2* 的循环和非循环通讯

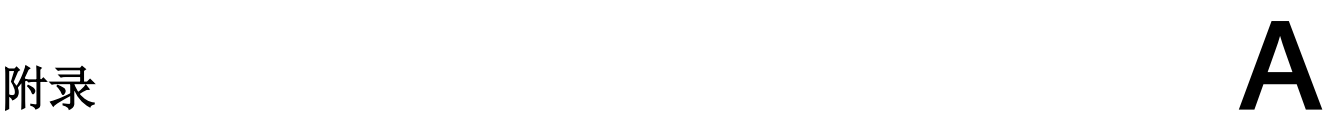

# **A.1 STEP7** 通讯的应用示例

STEP 7 通讯的应用示例可参见以下手册:

"现场总线"功能手册,版本 09/2017 [\(https://support.industry.siemens.com/cs/cn/](https://support.industry.siemens.com/cs/cn/zh/view/109751350) [zh/view/109751350\)](https://support.industry.siemens.com/cs/cn/zh/view/109751350)

<span id="page-265-0"></span>*A.2* 手册和技术支持

# **A.2** 手册和技术支持

## **A.2.1** 手册一览

下载包含详细信息的手册

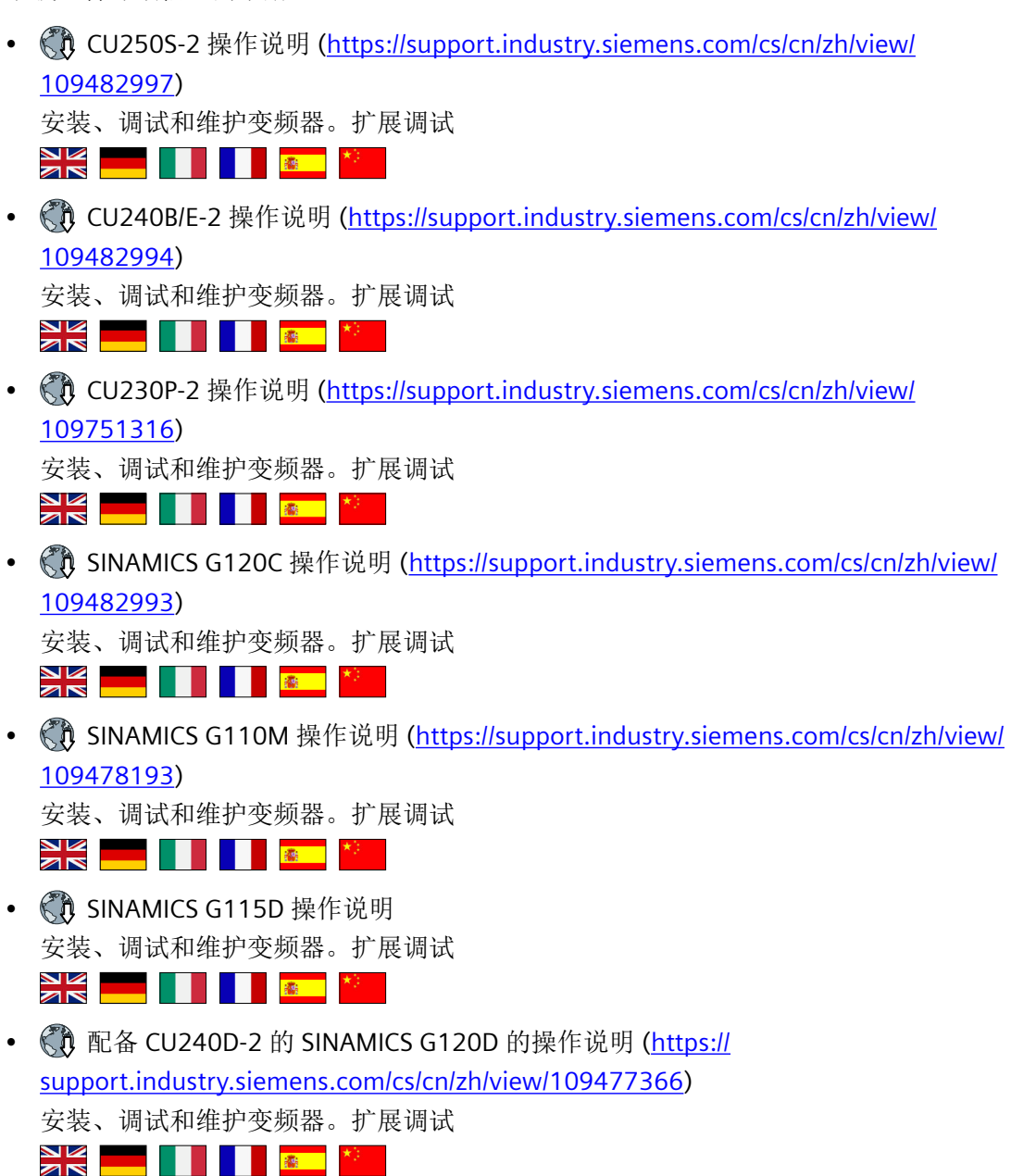

- 《1】 配备 CU250D-2 的 SINAMICS G120D 的操作说明 [\(https://](https://support.industry.siemens.com/cs/cn/zh/view/109477365) [support.industry.siemens.com/cs/cn/zh/view/109477365\)](https://support.industry.siemens.com/cs/cn/zh/view/109477365) 安装、调试和维护变频器。扩展调试 <u>ŊĶ</u>
- SIMATIC ET 200pro FC-2 操作说明 [\(https://support.industry.siemens.com/cs/cn/zh/](https://support.industry.siemens.com/cs/cn/zh/view/109478246) [view/109478246\)](https://support.industry.siemens.com/cs/cn/zh/view/109478246) 安装、调试和维护变频器。扩展调试
- 《 》"Safety Integrated" 功能手册 [\(https://support.industry.siemens.com/cs/cn/zh/view/](https://support.industry.siemens.com/cs/cn/zh/view/109751320) [109751320](https://support.industry.siemens.com/cs/cn/zh/view/109751320))

配置 PROFIsafe。

安装、调试并运行变频器的故障安全功能。

XK M

• 《 》"现场总线"功能手册 [\(https://support.industry.siemens.com/cs/cn/zh/view/](https://support.industry.siemens.com/cs/cn/zh/view/109751350) [109751350](https://support.industry.siemens.com/cs/cn/zh/view/109751350))

配置现场总线(本手册)

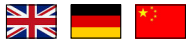

• 《 》"基本定位器"功能手册 ([https://support.industry.siemens.com/cs/cn/zh/view/](https://support.industry.siemens.com/cs/cn/zh/view/109477922) [109477922](https://support.industry.siemens.com/cs/cn/zh/view/109477922))

调试基本定位器  $\frac{N}{N}$   $\frac{N}{N}$ 

• CU250S-2 参数手册 ([https://support.industry.siemens.com/cs/cn/zh/view/](https://support.industry.siemens.com/cs/cn/zh/view/109482981) [109482981](https://support.industry.siemens.com/cs/cn/zh/view/109482981))

完整的参数、报警和故障、功能图列表。

EXECUTERS

• CU240B/E-2 参数手册 ([https://support.industry.siemens.com/cs/cn/zh/view/](https://support.industry.siemens.com/cs/cn/zh/view/109482961) [109482961](https://support.industry.siemens.com/cs/cn/zh/view/109482961))

完整的参数、报警和故障、功能图列表。  $\frac{N}{2N}$  ,  $\frac{N}{N}$ 

```
• CU230P-2 参数手册 (https://support.industry.siemens.com/cs/cn/zh/view/
109751313)
```
完整的参数、报警和故障、功能图列表。

 $\frac{N}{N}$   $\frac{N}{N}$ 

*A.2* 手册和技术支持

• SINAMICS G120D 参数手册 ([https://support.industry.siemens.com/cs/cn/zh/view/](https://support.industry.siemens.com/cs/cn/zh/view/109477255) [109477255](https://support.industry.siemens.com/cs/cn/zh/view/109477255)) 完整的参数、报警和故障、功能图列表。

- $\frac{N}{N}$   $\frac{N}{N}$
- SINAMICS G120C 参数手册 [\(https://support.industry.siemens.com/cs/cn/zh/view/](https://support.industry.siemens.com/cs/cn/zh/view/109482977) [109482977](https://support.industry.siemens.com/cs/cn/zh/view/109482977))

完整的参数、报警和故障、功能图列表。

- NK **NA**
- 《 ISINAMICS G110M 参数手册 ([https://support.industry.siemens.com/cs/cn/zh/view/](https://support.industry.siemens.com/cs/cn/zh/view/109478707) [109478707](https://support.industry.siemens.com/cs/cn/zh/view/109478707))

完整的参数、报警和故障、功能图列表。

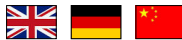

• SIMATIC ET 200pro FC-2 参数手册 [\(https://support.industry.siemens.com/cs/cn/zh/](https://support.industry.siemens.com/cs/cn/zh/view/109478711) [view/109478711](https://support.industry.siemens.com/cs/cn/zh/view/109478711))

完整的参数、报警和故障、功能图列表。

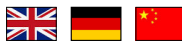

• 《 】SIMATIC ET 200pro 操作说明 ([https://support.industry.siemens.com/cs/cn/zh/view/](https://support.industry.siemens.com/cs/cn/zh/view/21210852) [21210852](https://support.industry.siemens.com/cs/cn/zh/view/21210852))

分布式 I/O 系统 ET 200pro

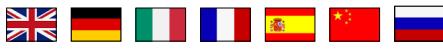

• 《 IS IMATIC ET 200pro 电机启动器手册 [\(https://support.industry.siemens.com/cs/cn/zh/](https://support.industry.siemens.com/cs/cn/zh/view/22332388/en) [view/22332388/en\)](https://support.industry.siemens.com/cs/cn/zh/view/22332388/en)

ET 200pro 电机启动器

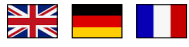

• AS 接口系统手册 [\(https://support.industry.siemens.com/cs/cn/zh/view/](https://support.industry.siemens.com/cs/cn/zh/view/26250840/en) [26250840/en\)](https://support.industry.siemens.com/cs/cn/zh/view/26250840/en)

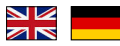

## 找到最新版手册

如果有多个版本的手册,请选择最新版:

> 手册 现场总线系统: PROFINET、PROFIBUS、EtherNet/IP、CANopen、USS、Bacnet、 2014年8月11日 Modbus, P ID: 99685159 O 04/2014 能手册, A5E34229197C AA ★★★☆(3) 关于产 3544-0MB02-1PA0, 6SL3244-0BB13-1FA0,... ▶ 全部产品 国本手 务种版本 04/2015, FW V4.7.3  $\ddot{\phantom{0}}$ 04/2015, FW VA.7. 04/2014, FWV L

### 配置手册

有关手册可配置性的信息请访问网址:

**《1** 我的文档管理器 [\(https://www.industry.siemens.com/topics/global/en/planning](https://www.industry.siemens.com/topics/global/en/planning-efficiency/documentation/Pages/default.aspx)[efficiency/documentation/Pages/default.aspx](https://www.industry.siemens.com/topics/global/en/planning-efficiency/documentation/Pages/default.aspx)).

选择"显示和配置"并在"mySupport-Dokumentation"中添加手册。

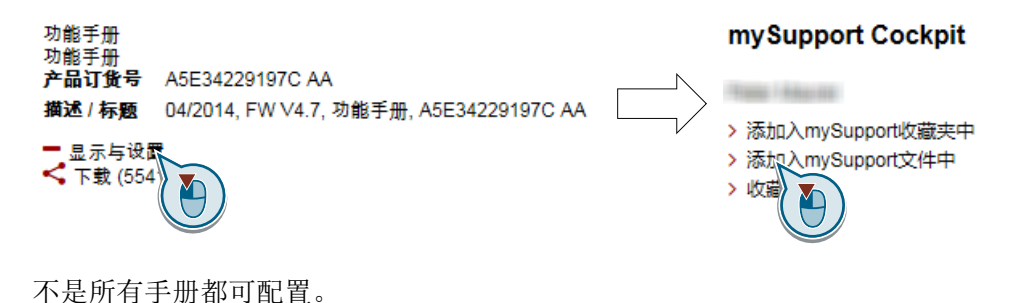

配置的手册可以 RTF、PDF 或 XML 格式导出。

## **A.2.2** 配置选型工具

产品样本

变频器 SINAMICS G 的订货数据和技术信息。

▀▕▓▓▕▊▕▊▕<mark>░▓▁</mark>

可供下载的产品样本或在线产品样本(网上商城):

《1》关于 SINAMICS G120 [\(www.siemens.en/sinamics-g120\)](http://www.siemens.en/sinamics-g120)

<span id="page-269-0"></span>*A.2* 手册和技术支持

#### **SIZER**

选型工具,覆盖了 SINAMICS、MICROMASTER、DYNAVERT T 和 Motorstarter 传动系统以及 SINUMERIK、SIMOTION 和 SIMATIC-Technology 控制器。

# <u>EN NE TITLE</u>

**◎ SIZER DVD 光盘:** 

订货号:6SL3070-0AA00-0AG0

下载 SIZER [\(https://support.industry.siemens.com/cs/cn/zh/view/54992004/en\)](https://support.industry.siemens.com/cs/cn/zh/view/54992004/en)

### **EMC**(电磁兼容性)技术一览

指令和标准,符合 EMC 规定的控制柜设计

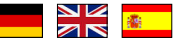

EMC 一览 (<https://support.industry.siemens.com/cs/cn/zh/view/103704610/en>)

### 选型手册之 **EMC** 安装准则

控制柜设计、等电位以及电缆布线符合 EMC 规定。

██▓▓▓▓▓▓▓▓▓

EMC 安装准则 (<http://support.automation.siemens.com/WW/view/en/60612658>)

### **Safety Integrated** 技术一览,针对初学者

带 Safety Integrated 的 SINAMICS G 驱动器应用示例

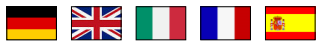

 Safety Integrated,针对初学者 ([https://support.industry.siemens.com/cs/ww/de/view/](https://support.industry.siemens.com/cs/ww/de/view/80561520) [80561520\)](https://support.industry.siemens.com/cs/ww/de/view/80561520)

**A.2.3** 产品支持

### 概述

有关产品的详细信息请访问网址:

产品支持 [\(https://support.industry.siemens.com/cs/cn/zh/](https://support.industry.siemens.com/cs/cn/zh/))

在该网址下可以找到以下信息:

- 最新产品信息(产品公告)
- FAQ (常见问题)
- 下载链接
- 持续提供产品最新信息的新闻。
- 用于搜索所需文档的知识管理器(智能搜索)。
- 供世界各地的用户和专家交流经验的论坛。
- "联系和合作"一栏下提供自动化与驱动集团在各个区域/城市的联系方式。
- "服务"一栏下提供现场服务、维修、备件等信息。

如需咨询技术疑问,请使用"支持请求"菜单下的在线表格:

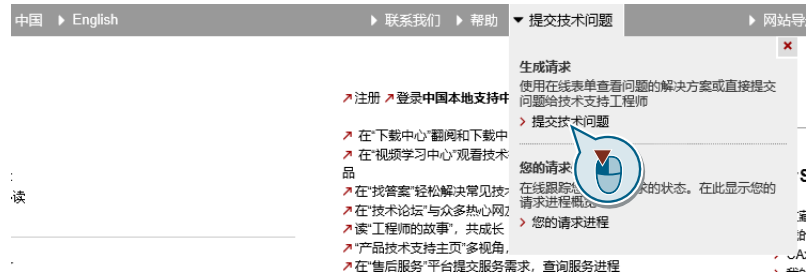

附录

*A.2* 手册和技术支持

# 索引

# **C**

CAN COB, [196](#page-197-0) COB-ID, [197](#page-198-0) EMCY, [197](#page-198-0) NMT, [196](#page-197-0) SDO, [196](#page-197-0) SYNC, [196](#page-197-0) 设备子协议, [196](#page-197-0) CANopen 通讯协议, [196](#page-197-0) COB, [196](#page-197-0) COB-ID, [197](#page-198-0)

# **D**

DS 47, [52](#page-53-0)

# **E**

EMCY, [197](#page-198-0)

# **G**

GSD (Generic Station Description), [91](#page-92-0) GSDML (Generic Station Description Markup Language), [78](#page-79-0)

## **I**

IND (分区下标), [42,](#page-43-0) [46,](#page-47-0) [48](#page-49-0), [138](#page-139-0), [140](#page-141-0)

### **M**

MELD\_NAMUR(故障字,依据 VIK-Namur 定义), [29](#page-30-0)

### **N**

NMT, [196](#page-197-0)

## **P**

PDO, [205](#page-206-0) PROFIBUS, [90](#page-91-0) PROFIenergy, [80](#page-81-0)

## **R**

RS485 接口, [130](#page-131-0)

## **S**

SDO, [196,](#page-197-0) [201](#page-202-0) SDO 服务, [201](#page-202-0) SIZER, [268](#page-269-0) STW1 (控制字 1), [22,](#page-23-0) [143](#page-144-0) SYNC, [196](#page-197-0)

## **U**

USS(通用串行接口), [131](#page-132-0), [136](#page-137-0)

# **Z**

ZSW1 (状态字 1), [23,](#page-24-0) [145](#page-146-0) ZSW3(状态字 3), [28](#page-29-0)

# 变

变频器通用的通讯对象, [221](#page-222-0)

# 参

参数号, [42,](#page-43-0) [46,](#page-47-0) [48,](#page-49-0) [138](#page-139-0) 参数手册, [264](#page-265-0) 参数通道, [39,](#page-40-0) [136](#page-137-0) IND, [42](#page-43-0), [46,](#page-47-0) [48,](#page-49-0) [138,](#page-139-0) [140](#page-141-0) 参数下标, [42,](#page-43-0) [46,](#page-47-0) [48,](#page-49-0) [138](#page-139-0), [140](#page-141-0) 参数值, [52](#page-53-0)

## 操

操作步骤, [3](#page-4-0) 操作说明, [3](#page-4-0), [264](#page-265-0)

# 产

产品样本, [268](#page-269-0)

# 非

非循环通讯, [52](#page-53-0)

# 分

分区下标, [140](#page-141-0)

# 符

符号, [3](#page-4-0)

# 工

工艺控制器, [27](#page-28-0)

# 功

功能手册, [264](#page-265-0)

# 技

技术支持, [268](#page-269-0)

# 检

检查表 PROFINET, [101](#page-102-0) 检查列表 PROFINET, [77](#page-78-0)

# 接

接通禁止, [22](#page-23-0), [144](#page-145-0)

# 控

控制字 控制字 1, [22,](#page-23-0) [143](#page-144-0) 控制字 2, [25](#page-26-0) 控制字 3, [27](#page-28-0) 控制字 2 (STW2), [25](#page-26-0)

控制字 3 (STW3), [27](#page-28-0)

# 扩

扩展报文, [36](#page-37-0)

# 脉

脉冲封锁, [22,](#page-23-0) [144](#page-145-0) 脉冲使能, [22,](#page-23-0) [144](#page-145-0)

# 配

配置选型工具, [268](#page-269-0)

# 热

热线, [268](#page-269-0)

# 设

设备子协议, [196](#page-197-0)

# 数

数据组 47 (DS), [52](#page-53-0)

# 通

通讯 非循环, [52](#page-53-0) 周期性, [17](#page-18-0)

# 网

网络管理(NMT 服务), [198](#page-199-0) 网上商城(Industry Mall), [268](#page-269-0)

# 问

问题, [268](#page-269-0)

# 循

循环通讯, [20,](#page-21-0) [35](#page-36-0)

# 应

应用示例, [50,](#page-51-0) [90,](#page-91-0) [169](#page-170-0) 通过 PROFIBUS 循环读写参数, [50](#page-51-0)

# 直

直流制动, [27](#page-28-0)

# 状

状态字 状态字 1, [23](#page-24-0), [145](#page-146-0) 状态字 2, [25](#page-26-0) 状态字 3, [28](#page-29-0) 状态字 1 (ZSW2), [25](#page-26-0)

# 子

子下标, [42,](#page-43-0) [46,](#page-47-0) [48](#page-49-0), [138](#page-139-0), [140](#page-141-0)

# 最

最大电缆长度 Modbus, [149](#page-150-0) PROFIBUS, [91](#page-92-0) PROFINET, [77](#page-78-0) USS, [131](#page-132-0)

# 更多信息

SINAMICS 变频器: **[www.siemens.com/sinamics](http://www.siemens.com/sinamics)**

Safety Integrated **[www.siemens.com/safety-integrated](http://www.siemens.com/safety-integrated)**

PROFINET **[www.siemens.com/profinet](http://www.siemens.com/profinet)**

德国 Siemens AG Digital Factory Motion Control Postfach 3180 91050 ERLANGEN

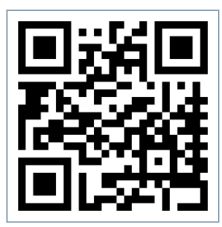

扫描二维码, 获取更 多有关 SINAMICS G120 的信息。